**1**

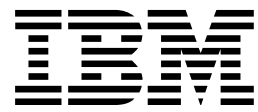

IBM Print Services Facility for AIX:

# AFP Upload Configuration Guide Using SNA

*Version 2.1*

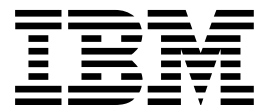

IBM Print Services Facility for AIX:

# AFP Upload Configuration Guide Using SNA

*Version 2.1*

#### **Second Edition (October, 1996)**

This edition of the IBM Print Services Facility for AIX: AFP Upload Configuration Guide Using SNA applies to IBM Print Services Facility for AIX Version 2 Release 1 Modification 0 and to all subsequent releases of this product until otherwise indicated in new releases or technical newsletters.

**The following paragraph does not apply to the United Kingdom or any country where such provisions are inconsistent with local law:** INTERNATIONAL BUSINESS MACHINES CORPORATION PROVIDES THIS MANUAL "AS IS" WITHOUT WARRANTY OF ANY KIND, EITHER EXPRESSED OR IMPLIED, INCLUDING, BUT NOT LIMITED TO, THE IMPLIED WARRANTIES OF MERCHANTABILITY AND FITNESS FOR A PARTICULAR PURPOSE. Some states do not allow disclaimer of express or implied warranties in certain transactions; therefore, this statement may not apply to you.

IBM does not warrant that the contents of this publication or the accompanying source code examples, whether individually or as one or more groups, will meet your requirements or that the publication or the accompanying source code examples are error-free.

This publication could include technical inaccuracies or typographical errors. Changes are periodically made to the information herein; these changes will be incorporated in new editions of the publication. IBM may make improvements and/or changes in the product(s) and/or program(s) described in this publication at any time.

It is possible that this publication may contain references to, or information about, IBM products (machines and programs), programming, or services that are not announced in your country. Such references or information must not be construed to mean that IBM intends to announce such IBM products, programming, or services in your country. Any reference to an IBM licensed program in this publication is not intended to state or imply that you can use only IBM's licensed program. You can use any functionally equivalent program instead.

Order publications through your IBM representative or the IBM branch office serving your locality. Publications are not stocked at the address given below.

The IBM Printing Systems Company welcomes your comments. A form for reader's comments is provided at the back of this publication. If the form has been removed, you may send your comments to the following address:

INFORMATION DEVELOPMENT THE IBM PRINTING SYSTEMS COMPANY DEPARTMENT H7FE BUILDING 003G PO BOX 1900 BOULDER CO 80301-9191

If you prefer to send comments electronically, use one of the following methods:

- Internet: print\_pubs@vnet.ibm.com
- Fax: 1-800-524-1519

#### **Internet**

Visit our home page at http://www.can.ibm.com/ibmprinters

When you send information to IBM, you grant IBM a nonexclusive right to use or distribute the information in any way it believes appropriate without incurring any obligation to you.

#### **Copyright International Business Machines Corporation 1996. All rights reserved.**

Note to U.S. Government Users — Documentation related to restricted rights — Use, duplication or disclosure is subject to restrictions set forth in GSA ADP Schedule Contract with IBM Corp.

# **Contents**

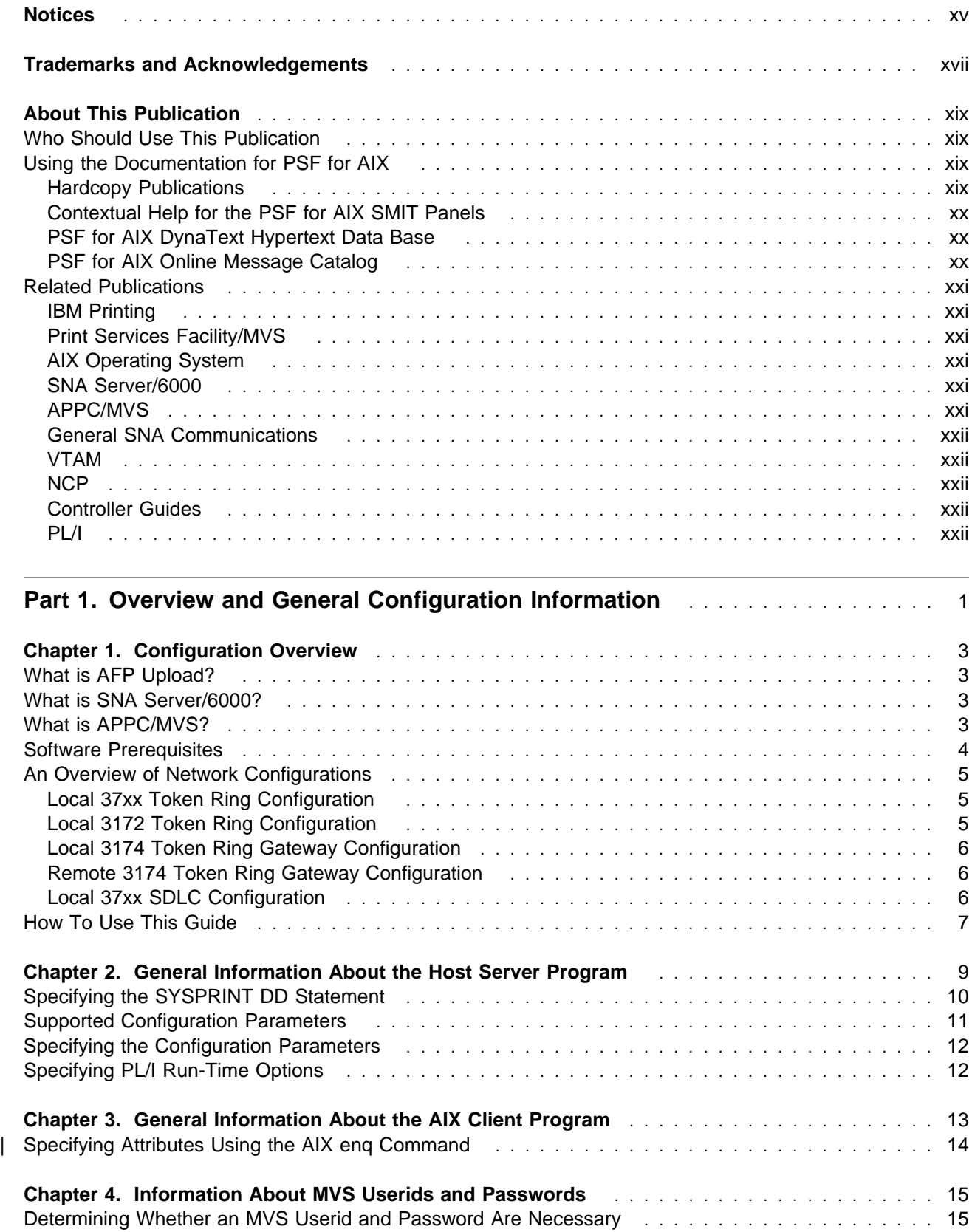

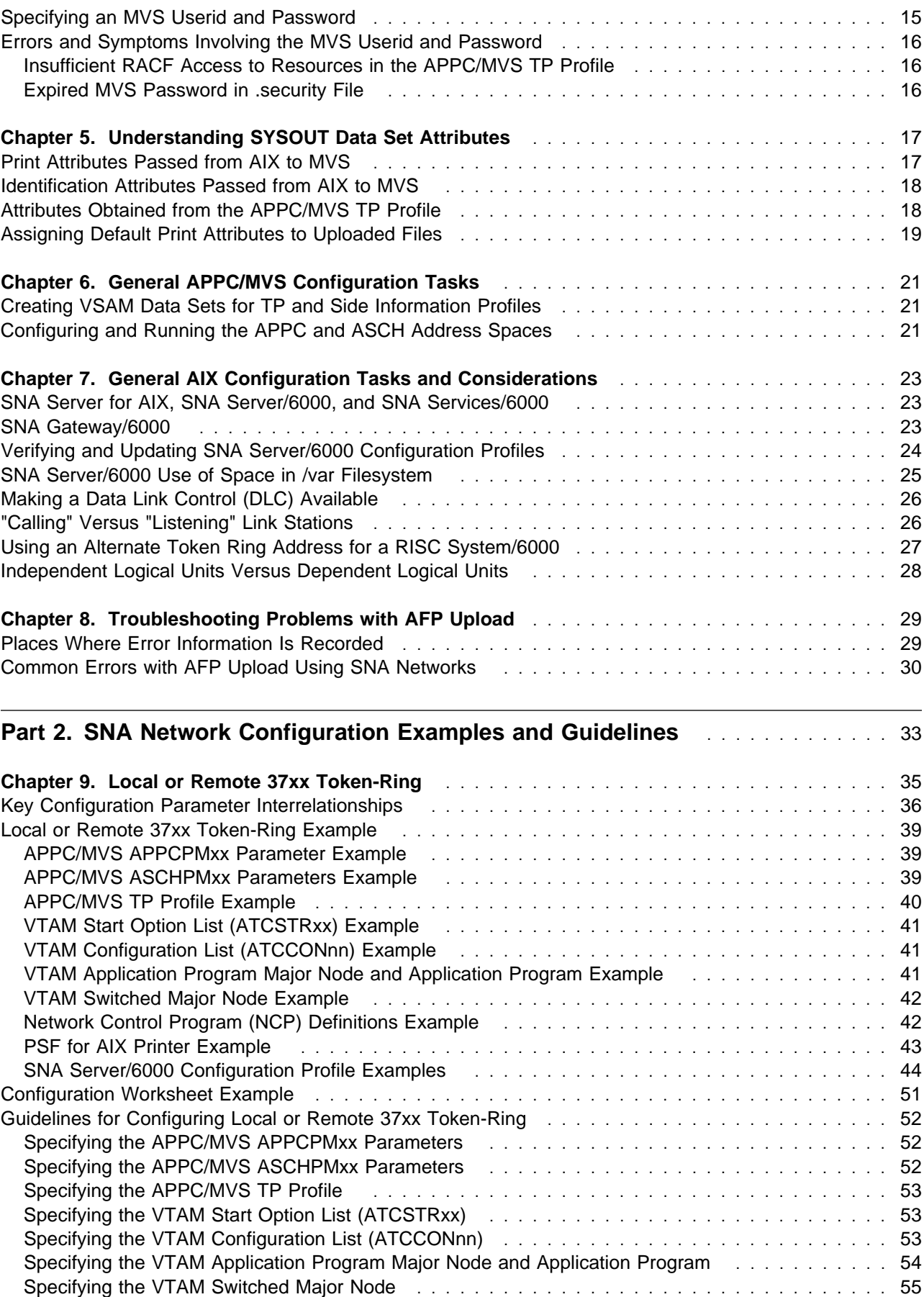

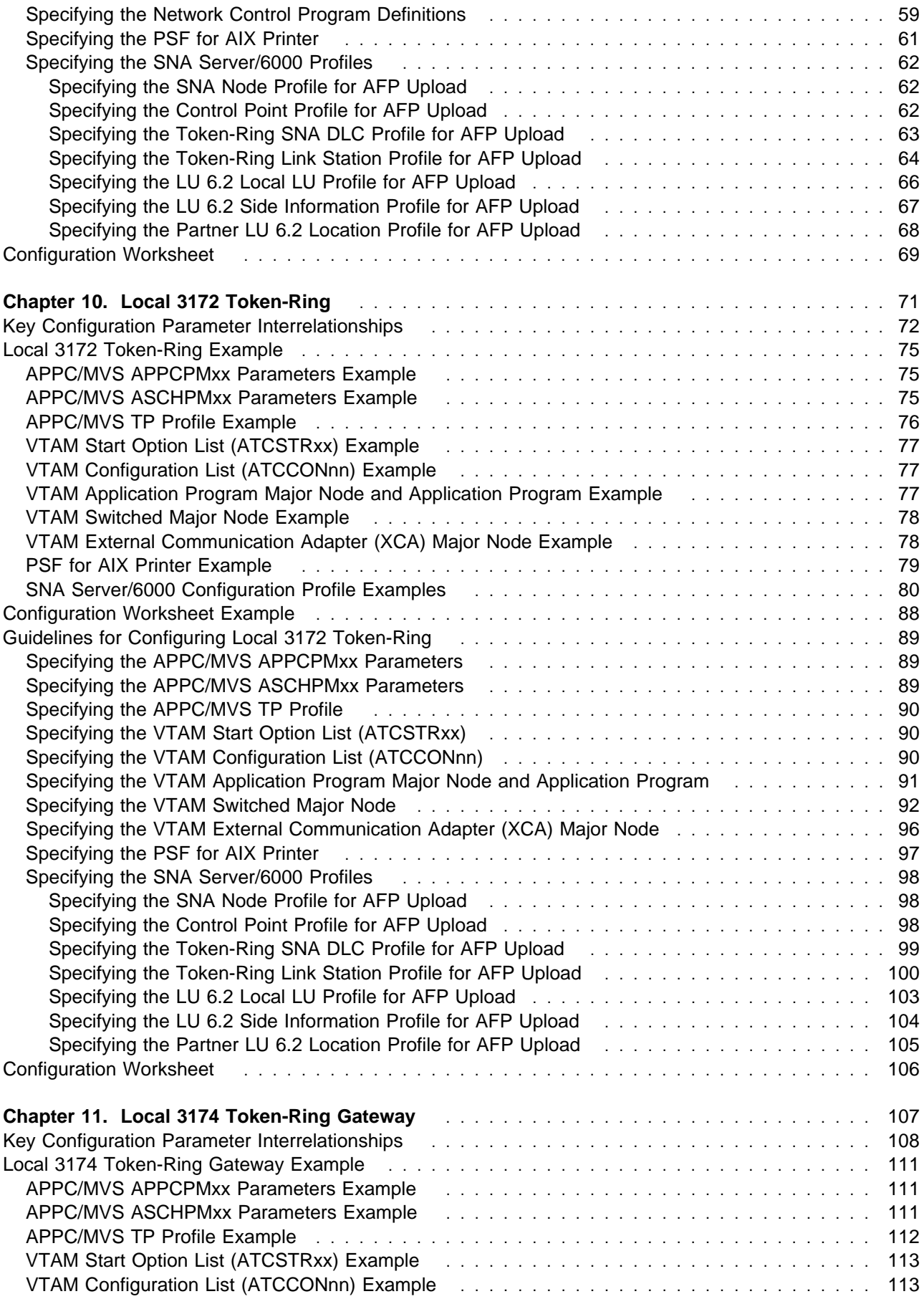

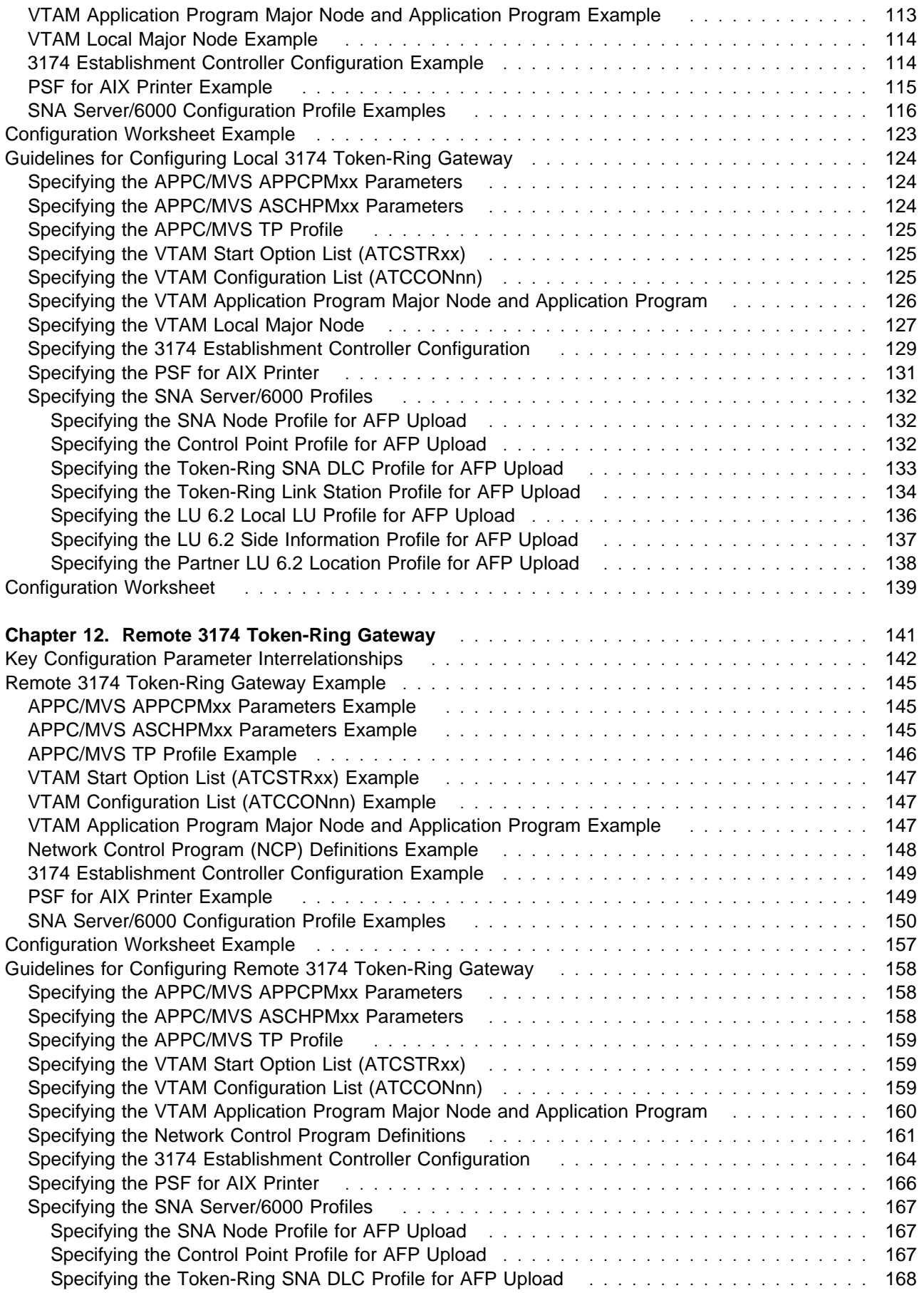

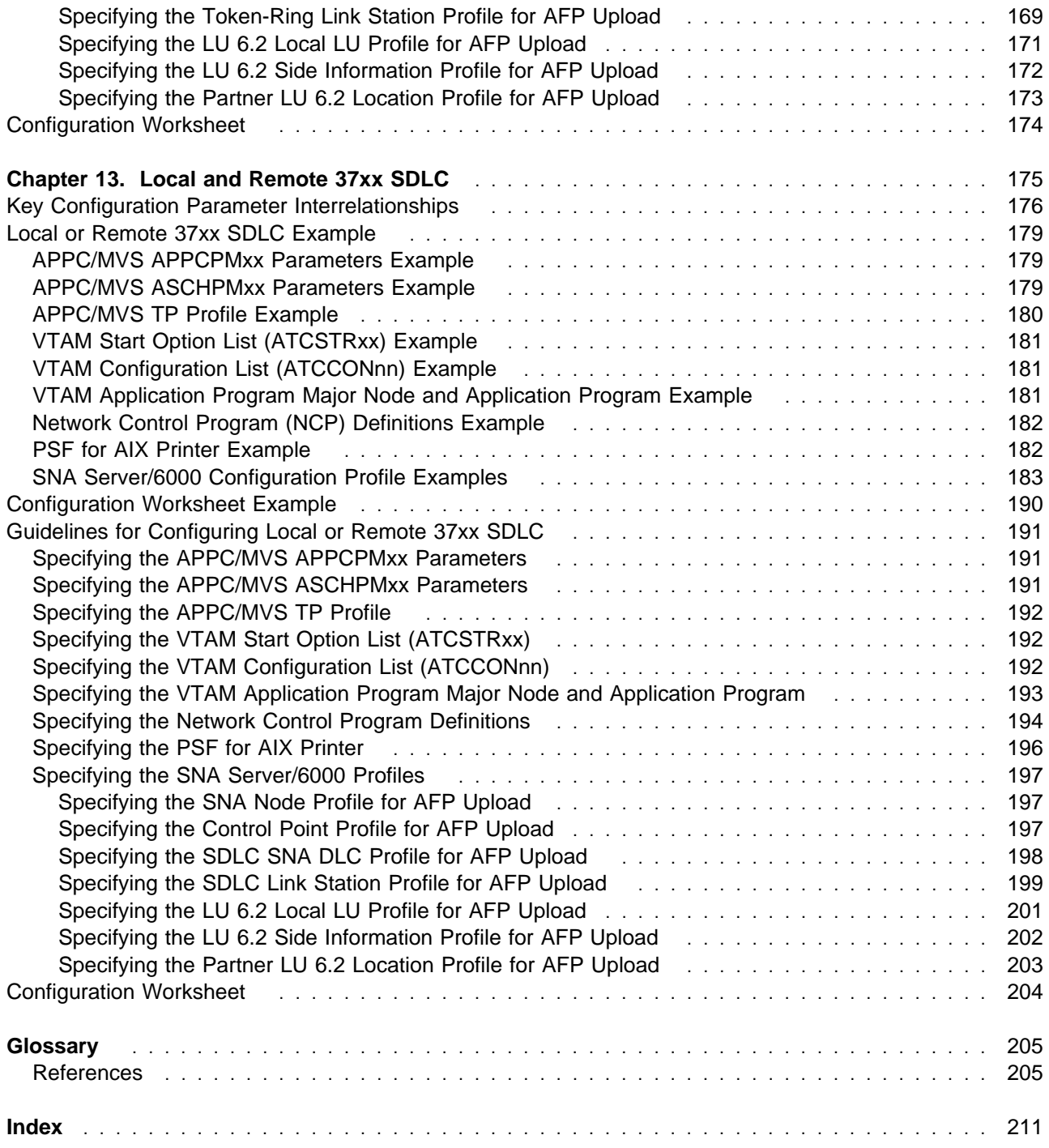

# **Figures**

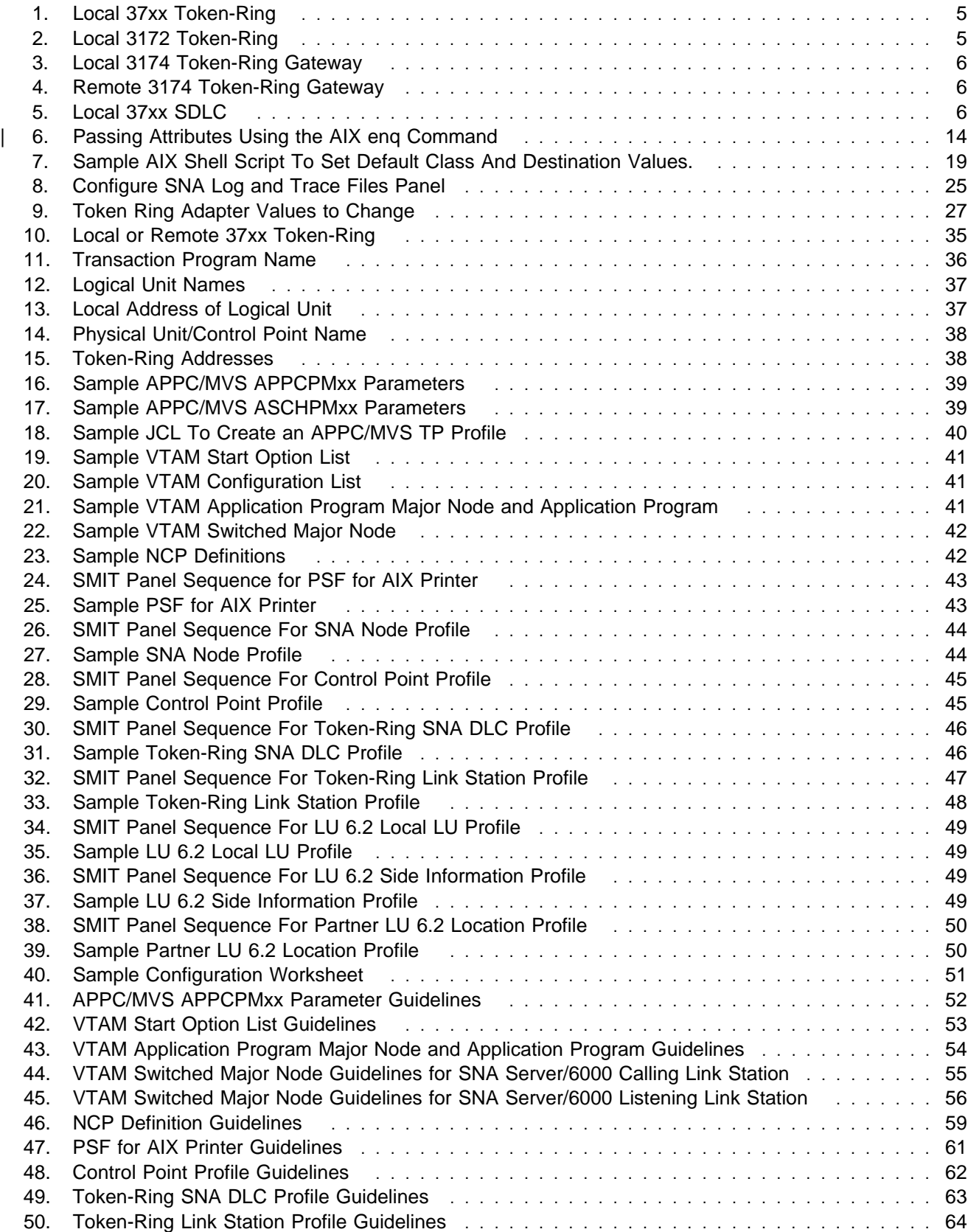

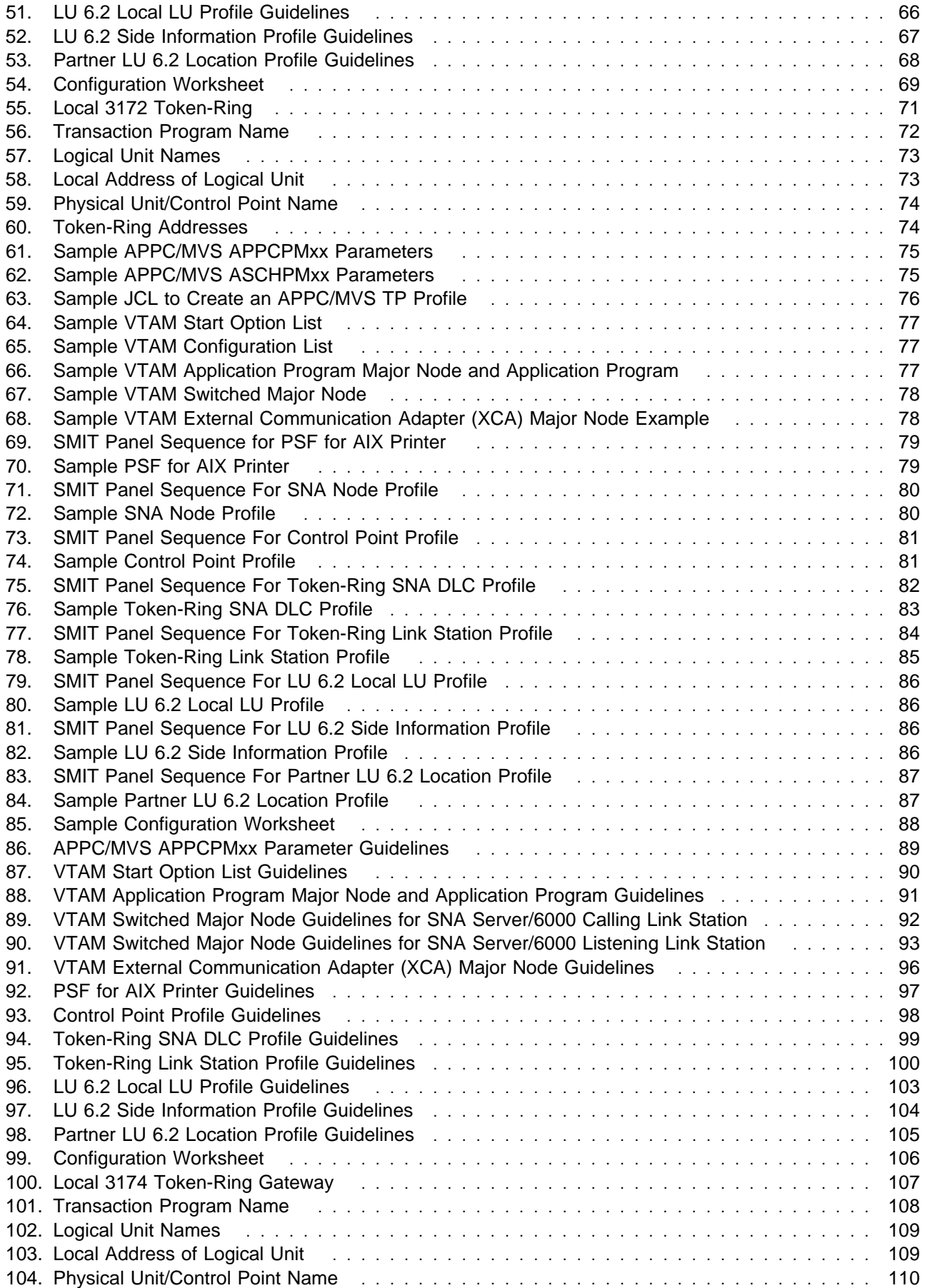

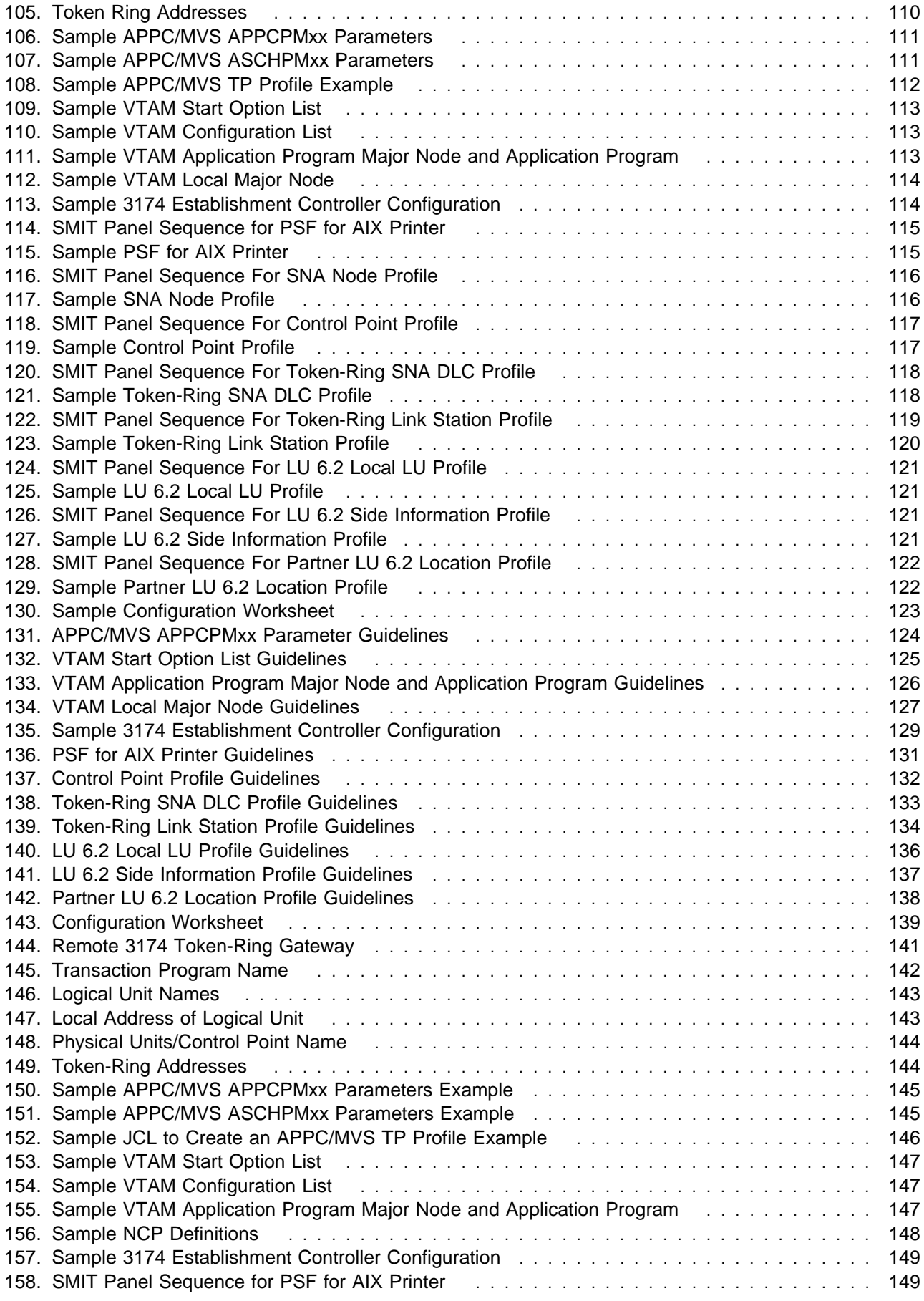

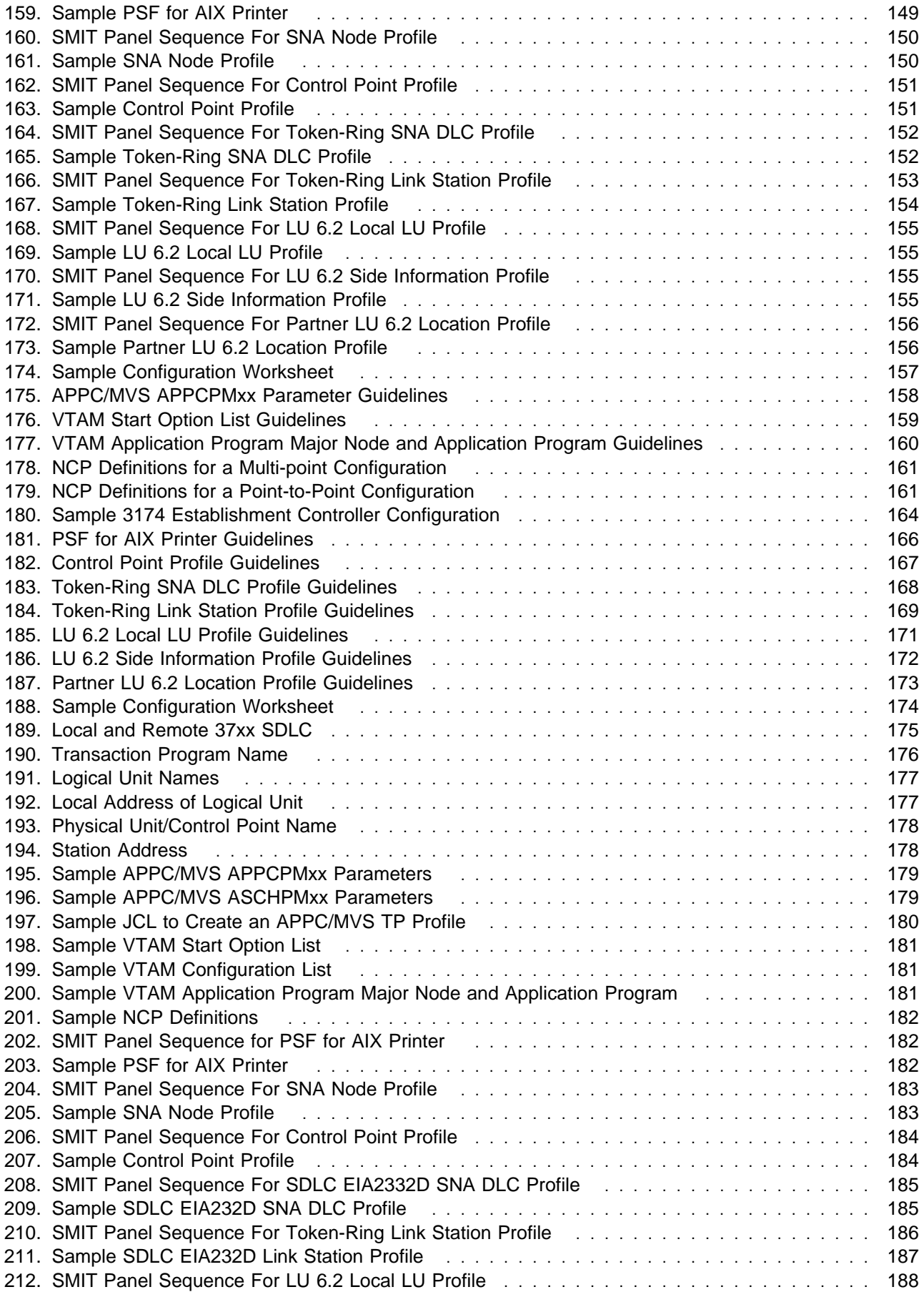

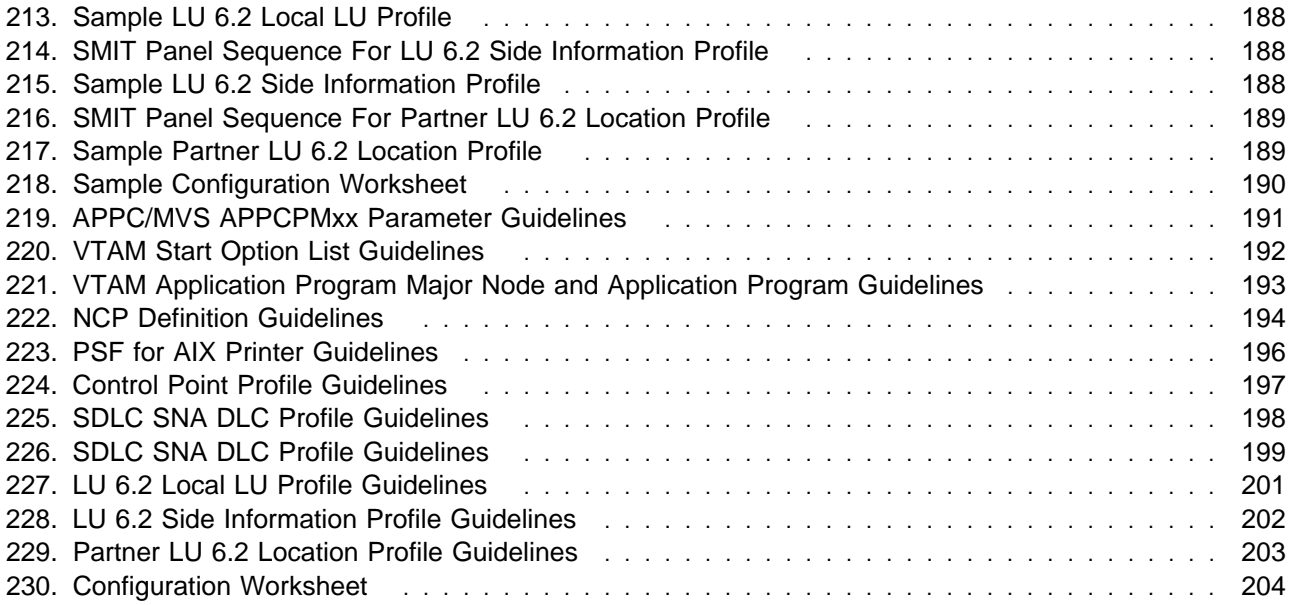

## **Notices**

References in this publication to products or services of IBM do not suggest or imply that IBM will make them available in all countries where IBM does business or that only products or services of IBM may be used. Non-infringing equivalents may be substituted, but the user must verify that such substitutes, unless expressly designated by IBM, work correctly. No license, expressed or implied, to patents or copyrights of IBM is granted by furnishing this document.

## **Trademarks and Acknowledgements**

ACF/NCP is a trademark of International Business Machines Corporation.

ACF/VTAM is a trademark of International Business Machines Corporation.

Advanced Function Printing is a trademark of International Business Machines Corporation.

AFP is a trademark of International Business Machines Corporation.

AFP Upload is a trademark of International Business Machines Corporation.

Advanced Peer-to-Peer Networking is a trademark of International Business Machines Corporation.

APPN is a trademark of International Business Machines Corporation.

AIX is a registered trademark of International Business Machines Corporation.

AIXwindows is a registered trademark of International Business Machines Corporation.

AIX/6000 is a trademark of International Business Machines Corporation.

Ethernet is a trademark of Xerox Corporation.

IBM is a registered trademark of International Business Machines Corporation.

NCP is a trademark of International Business Machines Corporation.

Netview is a trademark of International Business Machines Corporation.

PostScript is a registered trademark of Adobe Systems Incorporated.

POWERserver is a trademark of International Business Machines Corporation.

POWERstation is a trademark of International Business Machines Corporation.

Print Services Facility for AIX is a trademark of International Business Machines Corporation.

PSF for AIX is a trademark of International Business Machines Corporation.

RISC System/6000 is a registered trademark of International Business Machines Corporation.

System/370 is a trademark of International Business Machines Corporation.

S/370 is a trademark of International Business Machines Corporation.

SNA Gateway/6000 is a trademark of International Business Machines Corporation.

SNA Server/6000 is a trademark of International Business Machines Corporation.

UNIX is a registered trademark in the United States and other countries, licensed exclusively through X/Open Company Limited.

VTAM is a trademark of International Business Machines Corporation.

# **About This Publication**

This publication contains examples and guidelines for configuring AFP Upload on SNA networks.

These configurations represent Systems Network Architecture (SNA) communications networks of the following types:

- $\cdot$  SDLC
- token-ring

AFP Upload can also be used with other types of SNA networks that provide an LU 6.2 session between an AIX system and an MVS system. Examples of other network types include ethernet and X.25. These network types are not described in this publication.

#### **Who Should Use This Publication**

Any systems administrator or networking specialist responsible for configuring or using AFP Upload on SNA networks.

#### **Using the Documentation for PSF for AIX**

IBM PSF for AIX provides the following types of documentation:

- Hardcopy publications
- Contextual help for the PSF for AIX SMIT panels
- PSF for AIX DynaText hypertext data base
- PSF for AIX online message catalog

#### **Hardcopy Publications**

PSF for AIX ships with the following hardcopy publications, some of which are also available as DynaText hypertext information and as BookManager information (on the Printing and Publishing: Collection Kit):

- IBM Print Services Facility for AIX: AIX for Users of Print Services Facility, G544-3877. For PSF users who are new to AIX, this publication helps you learn some of the basic AIX concepts and basic commands used in the AIX environment so that you can print using PSF for AIX.
- IBM Print Services Facility for AIX: Print Administration, S544-3817. This publication provides instructions for installing, customizing, configuring, and using PSF for AIX and is intended for the person who administers your system.
- IBM Print Services Facility for AIX: Print Submission, S544-3878. This publication provides instructions for submitting print jobs using PSF for AIX and is intended for the end user.
- IBM Print Services Facility for AIX: PSF Direct Network Configuration Guide for S/370, S544-5287. This publication is intended for a systems administrator or network specialist responsible for configuring their system for AFP Upload, a function of PSF for AIX that allows another PSF program (PSF/VM, PSF/MVS, PSF/VSE, or PSF/400) to print remotely, using the SNA LU 6.2 protocol, on printers supported by PSF for AIX. The PSF program sends the print data stream directly to the PSF for AIX printer, bypassing the AIX spool.
- IBM Print Services Facility for AIX: Guide for Printer and COM Operators, S544-5286. This publication is intended for people whose PSF for AIX systems have been customized for restricted access to operations functions. This customization must be done at installation for each user ID.
- AFP Conversion and Indexing Facility: User's Guide, S544-5285. This publication is intended for application programmers interested in preparing their Advanced Function Presentation (AFP) files for archival and retrieval. In addition, users can view AFP files using the Viewer application of AFP Workbench for Windows on any workstation running Microsoft Windows.
- IBM Page Printer Formatting Aid: User's Guide, S544-5284. This publication provides instructions for creating form definitions and page definitions with Page Printer Formatting Aid for AIX (PPFA for AIX), a separately-orderable feature of PSF for AIX.

**Note:** This publication is only supplied when the PPFA for AIX feature is ordered.

The following publications are also provided with PSF for AIX:

- Licensed Program Specifications for IBM Print Services Facility for AIX, G544-3815. This publication describes PSF for AIX and the resources that are shipped with the program. It also lists hardware and software requirements for PSF for AIX.
- AFP Fonts: Font Summary, G544-3810 This publication describes the IBM Expanded Core Fonts and the IBM Compatibility fonts that are shipped with PSF for AIX.

#### **Contextual Help for the PSF for AIX SMIT Panels**

Contextual help is available for each field on each PSF for AIX System Management Interface Tool (SMIT) panel. This help provides additional information on print submission and printer configuration options.

To view the help information, select a title or a field on a SMIT panel (the border highlights when you select a title or a field), and press F1. PSF for AIX displays a separate Help Context window.

You can also select help from the action bar (only with the AIXwindows interface of SMIT). When you do this, a message box displays, and the highlighting on the panel changes.

#### **PSF for AIX DynaText Hypertext Data Base**

Use the PSF for AIX **dtext** command to view the PSF for AIX DynaText hypertext documentation. This data base contains the following PSF for AIX publications:

- IBM Print Services Facility for AIX: Print Submission
- IBM Print Services Facility for AIX: Print Administration
- Facts about PSF for AIX

You also use normal DynaText functions to print portions of PSF for AIX documentation.

**Note:** You must have the both **dtext.brswr** and the **psf.online.books** options installed to view PSF for AIX hypertext documentation.

#### **PSF for AIX Online Message Catalog**

PSF for AIX supplies a message catalog for the messages issued during the operation of PSF for AIX. For each message, the message catalog includes the text of the message, an explanation, a system action, and a response. You view this information by using the PSF for AIX **psfmsg** command.

#### **Related Publications**

This section contains lists of publications, by category, that may be helpful to you as you install and use AFP Upload on SNA networks.

#### **IBM Printing**

The following publications contain information about or related to general concepts and procedures about IBM printing:

Why Enterprise Printing?, G544-3642 Printing for Fun and Profit Under AIX Version 4, GG24-3570 Printing and Publishing: Collection, SK2T-2921

#### **Print Services Facility/MVS**

The following publications contain information about or related to Print Services Facility/MVS:

PSF/MVS System Programming Guide, S544-3672 PSF/MVS Messages and Codes, S544-3675

#### **AIX Operating System**

The following publications contain information about or related to AIX general concepts and procedures:

IBM AIX Getting Started, GC23-2521 AIX General Concepts and Procedures, GC23-2202 IBM AIX Version System Management Guide: Communications and Networks, GC23-2487 AIX Version 3.2 Commands Reference, GBOF-1802 AIX and RISC System/6000 Hypertext Information Base Library, SC23-2163

#### **SNA Server/6000**

The following publications contain information about or related to SNA Server/6000:

AIX SNA Server/6000: User's Guide, SC31-7002 AIX SNA Server/6000: Configuration Reference, SC31-7014 AIX SNA Server/6000: Command Reference, SC31-7100 AIX SNA Server/6000: Diagnostic Guide and Messages, SC31-7101 A Guided Tour of SNA Server/6000 Version 2.1, GG24-4189

#### **APPC/MVS**

The following publications contain information about or related to Advanced Program-to-Program Communication/MVS:

MVS/ESA Planning: APPC Management, GC28-1110

#### **General SNA Communications**

The following publications contain information about or related to SNA communications:

Systems Network Architecture: Technical Overview, GC30-3073 Systems Network Architecture: Network Product Formats, LY43-0081 Systems Network Architecture: Guide to SNA Publications, GC30-3438

#### **VTAM**

The following publications contain information about or related to Virtual Telecommunications Access Method (VTAM) definitions:

VTAM V4R1: Network Implementation Guide, SC31-6419 VTAM V4R1: Resource Definition Reference, SC31-6427 VTAM V4R1: Resource Definition Samples, SC31-6428 VTAM V4R1: Messages and Codes, SC31-6418

#### **NCP**

The following publications contain information about or related to Network Control Program (NCP) definitions:

NCP V7R1, SSP V4R1 EP R12 Resource Definition, SC31-6224

#### **Controller Guides**

The following publications contain information about or related to the 3172 Interconnect Controller and the 3174 Establishment Controller:

3172 Program User's Guide, SC30-3543 3172 Operator's Guide, GA27-3970 3172 Hardware Planning Guide, GA27-4003 3174 Planning Guide, GA27-3918

## **PL/I**

The following publications contain information about or related to running programs written in the PL/I language:

OS PL/I Version 2 Programming Guide, SC26-4307

**Part 1. Overview and General Configuration Information**

# **Chapter 1. Configuration Overview**

This chapter contains an overview of the components you need to configure AFP Upload on SNA networks. This chapter contains these sections:

- What is AFP Upload?
- What is SNA Server/6000?
- What is APPC/MVS?
- Software prerequisites
- An overview of network configurations
- How to use this guide

#### **What is AFP Upload?**

AFP Upload includes an AIX client program (as part of PSF for AIX) and an MVS server program (available as a priced feature of PSF/MVS). The AIX client accepts MO:DCA-P files, or files it can convert to MO:DCA-P, and sends them to the MVS server which places them on the JES spool. Many of the attributes of the MO:DCA-P files, such as class, forms, and destination, are also communicated to the MVS system and recorded with the data sets on the JES spool. AFP Upload uses either TCP/IP or SNA LU 6.2 protocols to communicate between the AIX and MVS systems. This publication describes how to configure AFP Upload to use SNA LU 6.2 protocols.

#### **What is SNA Server/6000?**

SNA Server/6000 is required to use AFP Upload on SNA networks. SNA Server/6000 is an implementation of SNA for the AIX operating system running on the RISC System/6000 workstation. It enables a RISC System/6000 workstation to communicate with other nodes in an SNA network.

SNA Server/6000 contains a set of AIX utilities that includes the following components:

- Device drivers
- Kernel extensions
- Daemon processes

For more information about SNA Server/6000 and an overview of SNA terms and concepts, you can order these IBM publications by calling 1-800-879-2755 (US only):

- AIX SNA Server/6000: User's Guide.
- AIX SNA Server/6000: Configuration Reference.

#### **What is APPC/MVS?**

Advanced Program-to-Program Communication/MVS is required to use AFP Upload on SNA networks. APPC/MVS is an implementation of SNA LU 6.2 protocols for the MVS operating system. It is part of the MVS operating system and not a separately purchased product.

For more information about APPC/MVS and an overview of SNA terms and concepts, you can order MVS/ESA Planning: APPC Management by calling 1-800-879-2755 (US only).

## **Software Prerequisites**

The following software products are required to use AFP Upload on SNA networks:

#### **Host System**

- MVS/ESA-JES SP 4.2.2 or later
- PL/I Version 2.3.0 or later (run-time library)
- VTAM Version 3.4 or later
- NCP Version 4.3.1 or later
- PSF/MVS Version 2.2 AFP Upload Feature

#### **AIX System**

- AIX Version 3.2.5 or AIX Version 4.1.3 or later
- SNA Server/6000 Version 2.1 or later (for AIX Version 3.2.5)
- SNA Server/6000 Version 2.2 or later (for AIX Version 4)
- SNA Server for AIX Version 3.1 or later (for AIX Version 4 SMP)
- PSF for AIX Version 2.1 with APAR IX57887 or later

## **An Overview of Network Configurations**

This publication includes detailed examples and guidelines for five common SNA configurations. The diagrams in this section illustrate the five network configurations.

## **Local 37xx Token Ring Configuration**

A detailed example of this configuration is displayed in "Local or Remote 37xx Token-Ring Example" on page 39. Guidelines for defining this configuration are provided in "Guidelines for Configuring Local or Remote 37xx Token-Ring" on page 52.

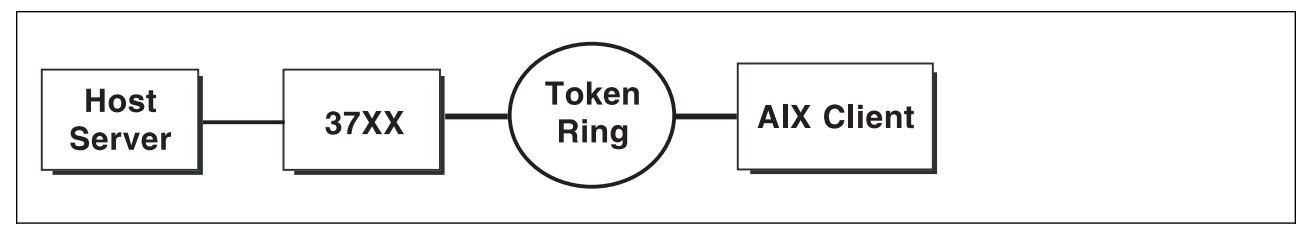

Figure 1. Local 37xx Token-Ring

## **Local 3172 Token Ring Configuration**

A detailed example of this configuration is displayed in "Local 3172 Token-Ring Example" on page 75. Guidelines for defining this configuration are provided in "Guidelines for Configuring Local 3172 Token-Ring" on page 89.

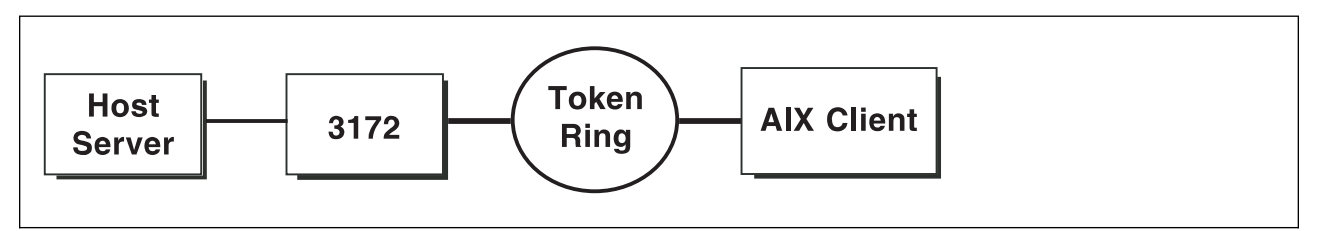

Figure 2. Local 3172 Token-Ring

## **Local 3174 Token Ring Gateway Configuration**

A detailed example of this configuration is displayed in "Local 3174 Token-Ring Gateway Example" on page 111. Guidelines for defining this configuration are provided in "Guidelines for Configuring Local 3174 Token-Ring Gateway" on page 124.

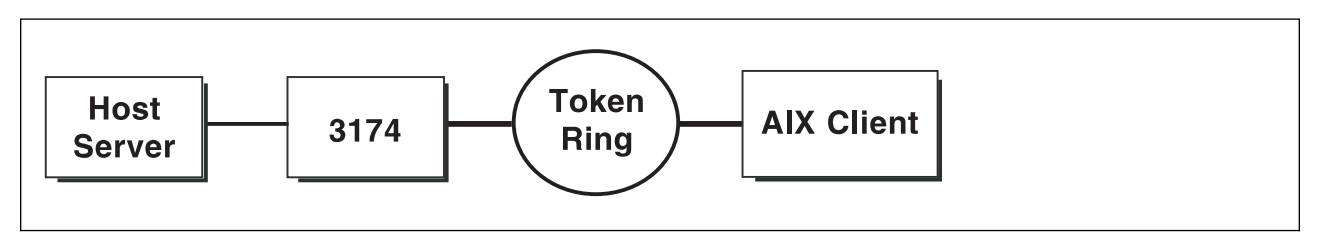

Figure 3. Local 3174 Token-Ring Gateway

#### **Remote 3174 Token Ring Gateway Configuration**

A detailed example of this configuration is displayed in "Remote 3174 Token-Ring Gateway Example" on page 145. Guidelines for defining this configuration are provided in "Guidelines for Configuring Remote 3174 Token-Ring Gateway" on page 158.

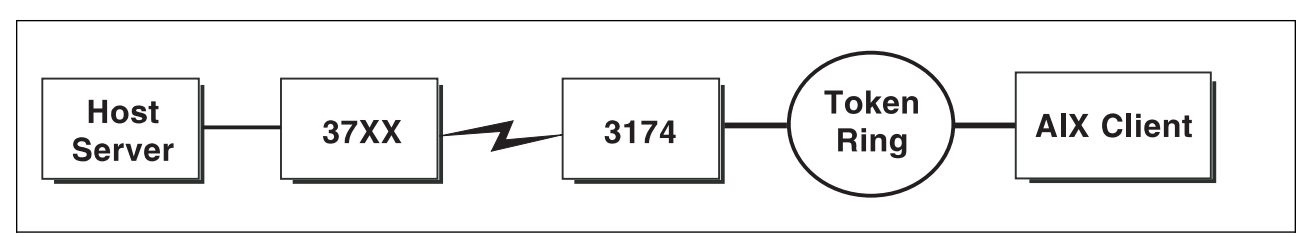

Figure 4. Remote 3174 Token-Ring Gateway

## **Local 37xx SDLC Configuration**

A detailed example of this configuration is displayed in "Local or Remote 37xx SDLC Example" on page 179. Guidelines for defining this configuration are provided in "Guidelines for Configuring Local or Remote 37xx SDLC" on page 191.

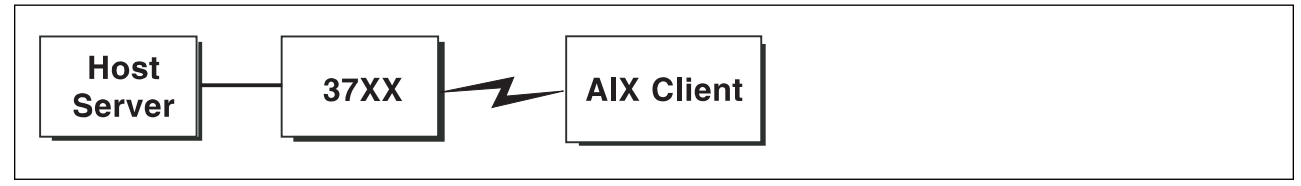

Figure 5. Local 37xx SDLC

## **How To Use This Guide**

This publication provides five detailed examples to help you configure your SNA environment to use AFP Upload:

- 1. Read all of **Part 1** because it contains an overview and general configuration information.
- 2. Read the chapter in **Part 2** that offers an example and guidelines for configuring an SNA network that most closely resembles your own SNA network.

## **Chapter 2. General Information About the Host Server Program**

The host server program is a single MVS load module that can be purchased as a feature of PSF/MVS. It must be configured, using an APPC/MVS TP profile, as a transaction program that is started by the APPC/MVS transaction scheduler, ASCH. The APPC/MVS TP profile includes the JCL that executes the host server program.

The APPC/MVS transaction scheduler starts the host server program when it receives an SNA conversation request from an AIX client. The transaction scheduler starts a separate instance of the host server program for each conversation request.

Once the host server program is started, the AIX client sends MOD:CA data which the server program places in a SYSOUT data set. When the host server program allocates the SYSOUT data set it accepts the default spool space allocation for the SYSOUT class definition in JES.

The host server program associates attributes passed by the AIX client with the SYSOUT data set. These attributes are similar to JCL OUTPUT statement parameters. They include:

- ADDRESS
- BUILDING
- CLASS
- COPIES
- DATACK
- DEPARTMENT
- DESTINATION
- FORMDEF
- FORMS
- NAME
- ROOM
- TITLE
- | WRITER

#### **Notes:**

- 1. The host server program requires that MOD:CA-P statements sent by the AIX client be preceded by a 5A control character.
- 2. The AIX client program always passes a value for the DATACK parameter with each uploaded file. This DATACK value overrides the DATACK parameter in the PSF/MVS PRINTDEV statement.

## **Specifying the SYSPRINT DD Statement**

The host server program records its configuration settings and information about errors in the data set referenced by the SYSPRINT DD statement. You must include a SYSPRINT DD statement in the JCL statements that the ASCH scheduler uses to run the host server program. You specify these JCL statements when you create an APPC/MVS TP profile for the host server program.

If the SYSPRINT DD statement refers to a data set other than SYSOUT or DUMMY, the data set must have the following attributes:

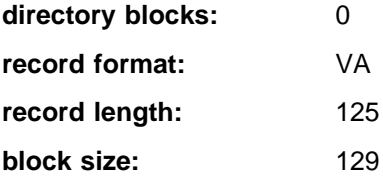
### **Supported Configuration Parameters**

The AIX client provides most of the information required by the host server program. The host server program has only a few configuration parameters. The default values for these parameters are appropriate in most cases.

#### **CASE**

Specifies whether the host server program should convert text OUTPUT parameter values to upper case. The following OUTPUT parameters are affected:

- ADDRESS
- BUILDING
- DEPARTMENT
- NAME
- ROOM
- TITLE

The CASE parameter does not affect some other OUTPUT parameter values, which are always converted to upper case:

- CLASS
- DESTINATION
- FORMDEF
- FORMS
- | WRITER

#### **MIXED**

Accept the text values as provided by the AIX client.

**Note:** Some code pages used by fonts printed on header and trailer pages do not include lower case characters.

#### **UPPER**

Convert all alphabetic English characters to upper case.

#### **TRACE**

Specifies whether the host server program should record its internal flow in the data set referenced in the SYSPRINT DD statement.

**Note:** Using a TRACE value other than NONE degrades performance. You should specify a value other than NONE only if directed to do so by an IBM service representative.

#### **DS**

Record transmitted and received data, as well as the internal execution path.

#### **NONE**

Do not record trace information. The host server program only writes configuration and error information in the SYSPRINT data set.

#### **NORM**

Record the internal execution path.

## **Specifying the Configuration Parameters**

Specify host server program parameters and values as a program parameter on the JCL EXEC statement.

For example,

//STEP EXEC PGM=AUPSNAS,PARM='/CASE=MIXED'

or

//STEP EXEC PGM=AUPSNAS,PARM='/CASE=MIXED,TRACE=NORM'

The PARM value has the format:

'run-time options/program parameter'

Run-time options control aspects of the program's execution environment, such as the amount of storage available to the program.

The program parameter is passed to the program.

### **Specifying PL/I Run-Time Options**

The host server program is written in the PL/I language. Like most PL/I programs, aspects of its execution environment can be controlled by run-time options.

You can specify run-time options in the PARM operand on the JCL EXEC statement.

For example,

//STEP EXEC PGM=AUPSNAS,PARM='SPAE,SPIE/CASE=MIXED'

The PARM value has the format:

'run-time options/program parameter'

The program parameter is passed to the program. The host server program accepts its configuration parameters in this way.

For more information about run-time options for PL/I programs, see OS PL/I Version 2 Programming Guide.

# **Chapter 3. General Information About the AIX Client Program**

The AFP Upload AIX client program is part of PSF for AIX. The AIX client program operates as a PSF for AIX printer. Like other PSF for AIX printers, it accepts data from the AIX spool. It converts the data to MO:DCA-P, if possible, and uses SNA LU 6.2 protocols to send the data to the AFP Upload host server program. The host server program copies the data into a JES SYSOUT data set.

Because the AIX client program operates as a PSF for AIX printer, it can be controlled and monitored by the same commands used with other PSF for AIX printers (**psfctl**, **psfstat**, and **enq**). Refer to the IBM Print Services Facility for AIX: Print Administration publication for more information about these commands.

The AIX client program only sends MO:DCA-P data to the host server program. Therefore, files to be uploaded must contain MO:DCA-P data or data that PSF for AIX can transform to MO:DCA-P. The AIX client program cannot directly accept ASCII files. You must use the AFP Conversion and Indexing Facility (ACIF) to transform an ASCII file to MO:DCA-P data before enqueing it to a PSF for AIX printer configured to upload files. Refer to the AFP Conversion and Indexing Facility: User's Guide for more information about ACIF.

The AIX client program passes the following attributes to the host server program along with each file:

- address1
- address2
- address3
- address4
- building
- class
- copies
- datack
- department
- destination
- formdef
- forms
- name
- room
- title
- writer

| "Specifying Attributes Using the AIX enq Command" on page 14 briefly describes how to specify these | attributes to the AIX client program using the **enq** command. Refer to the IBM Print Services Facility for AIX: Print Submission publication for detailed information about how to specify these attributes when you submit a file.

#### **Notes:**

- 1. The AIX client program does not accept files read from tape by the PSF for AIX Input Manager.
- 2. The maximum length of a MO:DCA-P data stream statement that can be accepted by the AIX client program is 32,756 bytes.
- 3. The AIX client program always passes the effective **datack** value with each uploaded file. This **datack** value overrides the DATACK parameter in the PSF/MVS PRINTDEV statement.

## | **Specifying Attributes Using the AIX enq Command**

| Figure 6 indicates how to specify passed attributes using the AIX **enq** command.

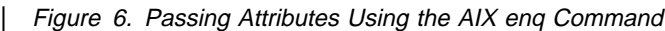

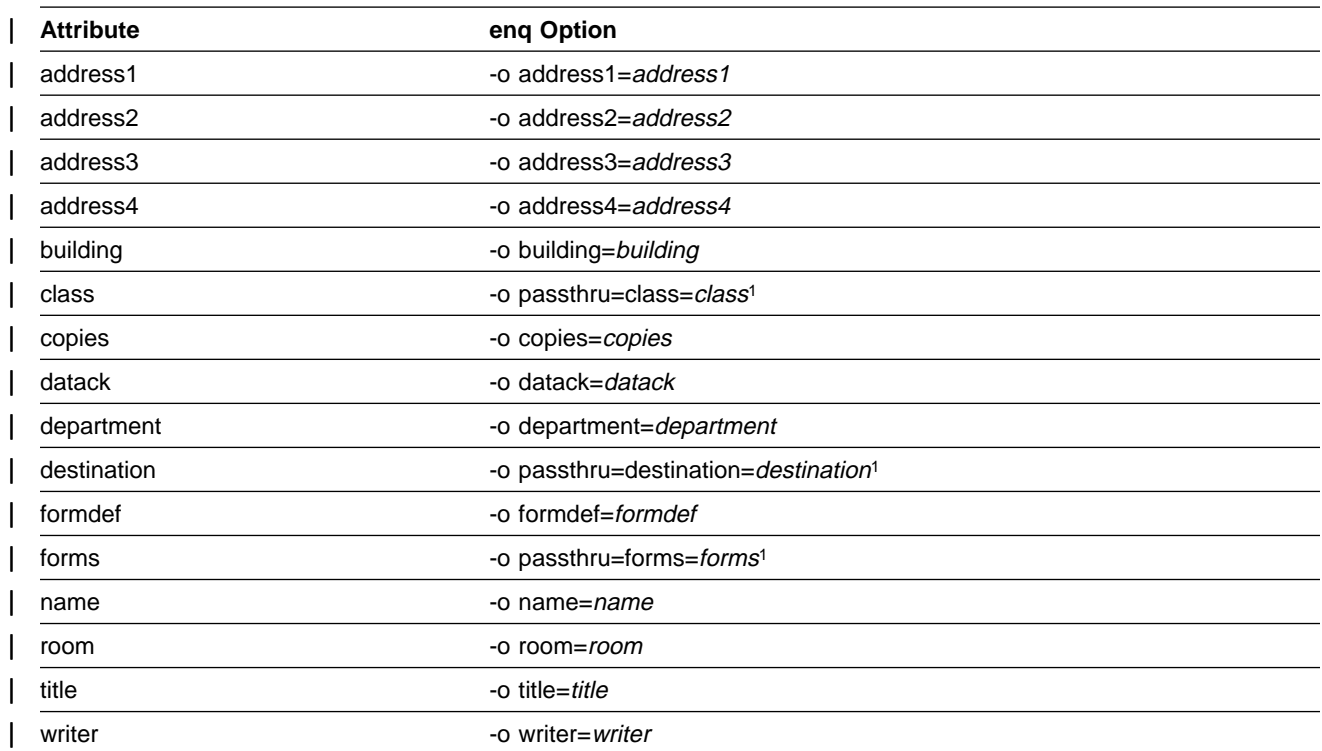

| <sup>1</sup> To specify the **class**, **destination**, and **forms** attributes, you must use the -o passthru option.

You should use one -o passthru specification that includes all the attributes that you want to provide:

- enq -P upload1 -o passthru=class=k,forms=std smp.file
- | In this example, the PSF for AIX printer **upload1** will upload the file **smp.file** and correctly pass the class and forms attributes.

| If you use the -o passthru specification more than once, PSF for AIX only processes the last specification:

| enq -P upload1 -o passthru=class=k -o passthru=forms=std smp.file

To combine passthru parameters with other values:

| enq -P upload1 -o passthru=class=k -o name="John Doe" smp.file

| In this example, the PSF for AIX printer **upload1** will upload the file **smp.file** and correctly process the **class** and **name** attributes.

See the IBM Print Services Facility for AIX: Print Submission publication for detailed information about how to specify these attributes using the **enq** command and the **psfin** command.

See relevant MVS publications for information about acceptable values for each of the passed attributes.

<sup>|</sup> In this example, the PSF for AIX printer **upload1** will upload the file **smp.file** and correctly process the **forms** attribute, but ignore | the **class** attribute.

# **Chapter 4. Information About MVS Userids and Passwords**

This chapter describes crucial information about determining whether AFP Upload must use an MVS userid and password and, if so, how to specify them to the AIX client program.

#### **Please read this chapter!**

#### **Determining Whether an MVS Userid and Password Are Necessary**

The APPC/MVS scheduler (ASCH) starts the AFP Upload host server program when a conversation request is received. The APPC/MVS scheduler accepts conversation requests that contain a valid MVS userid and password. It also accepts conversation requests that do not contain any MVS userid and password data.

If the AIX client program provides an MVS userid in its conversation requests, it must also provide the valid password for this userid. The userid must have sufficient RACF access to all of the resources referenced explicitly and implicitly in the APPC/MVS TP profile for the host server program.

The AIX client program can also omit an MVS userid and password from its conversation requests. In this case, RACF must be configured to allow universal access to all resources referenced explicitly and implicitly in the APPC/MVS TP profile for the host server program.

### **Specifying an MVS Userid and Password**

You can configure the AFP Upload AIX client program to provide an MVS userid and password in the conversation requests it sends to APPC/MVS. Or, you can configure the AIX client program to omit userid and password data from its conversation requests.

To avoid exposing the userid and password to many AIX users, the SMIT configuration panels for AFP Upload do not accept userid and password data. You must include the userid and password data in a separate file that can be made readable only by the **root** login.

To cause the AIX client program to include MVS userid and password data in the conversation requests it sends to APPC/MVS, you must create a file named **.security** in the directory for the PSF for AIX printer:

/var/psf/printername/.security

where *printername* is the name of your PSF for AIX printer.

The file must contain the MVS userid followed by at least one blank or new line, then the password. For example,

UPUSER UPUSERPW

or

UPUSER

UPUSERPW

where UPUSER is the MVS userid and UPUSERPW is the password.

The **.security** file must be readable by the **root** login. Permissions for all other logins can be denied. You must create the file using the **root** login. Then, you can exclude all logins other than **root** from reading the file by running the AIX **chmod** command:

chmod 6ðð .security

If you do not create a **.security** file in the PSF for AIX printer's directory as described above, the AIX client program will omit userid and password data from its conversation requests.

### **Errors and Symptoms Involving the MVS Userid and Password**

The following describes two common errors that can occur when an AIX client program sends a conversation request to the APPC/MVS scheduler.

### **Insufficient RACF Access to Resources in the APPC/MVS TP Profile**

The APPC/MVS scheduler ends the SNA LU 6.2 conversation with the AIX client program if the client provides a valid MVS userid and password, but the userid does not have access to a resource referenced in the TP profile for the host server program.

The APPC/MVS scheduler also ends the conversation with the AIX client program if the client does not provide a userid and password and there is insufficient RACF universal access to a resource referenced in the TP profile for the host server program.

In either case, RACF messages are logged on the MVS system and the AIX client program reports an error message which indicates that the remote transaction program ended abnormally. The description of the AIX client's message indicates that this failure often occurs because the remote TP has insufficient access authority for resources on the remote server. You can use the **psfmsg** command to display detailed information about any PSF for AIX message. For more information about the **psfmsg** command, refer to the IBM Print Services Facility for AIX: Print Submission publication.

### **Expired MVS Password in .security File**

If you specify an MVS userid in the **.security** file, you must also specify the valid password for the userid. If the password is missing, invalid, or expired, the AIX client program reports an error message that indicates the password is invalid. You can use the **psfmsg** command to display detailed information about any PSF for AIX message. For more information about the **psfmsg** command, refer to the IBM Print Services Facility for AIX: Print Submission publication.

If you include an MVS userid and password in the **.security** file, the **.security** file must be updated each time the password for the MVS userid is changed.

# **Chapter 5. Understanding SYSOUT Data Set Attributes**

This chapter describes the origin of attributes of the SYSOUT data set into which the AFP Upload host server program places MO:DCA-P data sent by the AIX client program.

#### **Print Attributes Passed from AIX to MVS**

For each MO:DCA-P file that the AFP Upload client program sends to the host server program on MVS, it passes the following AIX print file options:

- address1
- address2
- address3
- address4
- building
- class
- copies
- datack
- department
- destination
- formdef
- forms
- name
- room
- title
- | writer

Refer to the IBM Print Services Facility for AIX: Print Submission publication for information about how to specify these attributes when you submit a file to a PSF for AIX printer.

The host server program uses values passed by the AIX client program to set the following OUTPUT descriptor parameters on the SYSOUT data set into which the uploaded MO:DCA-P data is placed:

- ADDRESS
- BUILDING
- CLASS
- COPIES
- DATACK
- DEPARTMENT
- DESTINATION
- FORMDEF
- FORMS
- NAME
- ROOM
- TITLE
- | WRITER

## **Identification Attributes Passed from AIX to MVS**

The USERID attribute comes from the MVS userid used by the AIX client program when it sends a conversation request to the APPC/MVS scheduler. You can specify this userid in the **.security** file in the directory for the PSF for AIX printer that uploads files. For more information about the **.security** file, refer to Chapter 4, "Information About MVS Userids and Passwords" on page 15.

## **Attributes Obtained from the APPC/MVS TP Profile**

The JOBNAME and ACCOUNT attributes come from the JCL you specify in your APPC/MVS Transaction Program profile. If you want to use several different accounts, you can define several host server programs, each with a different transaction program name and profile.

### **Assigning Default Print Attributes to Uploaded Files**

You can use AIX shell scripts to define default print file options for uploaded files rather than manually specifying them each time a file is enqueued.

The following example AIX shell script assigns defaults for the class and destination options:

```
#!/bin/ksh
#######################################################################
## ##
## NAME: upsubmit ##
## ##
## DESCRIPTION: Add default class and destination values to ##
# files that are uploaded to MVS. ### ##
## Since the default values are inserted prior ##
# to the options specified by the user, options #\# specified by the user take precedence. \### ##
## Note that a user who specifies the -o passthru ##
## option MUST specify all the subparameters (forms, ##
## class, destination). The user's passthru ##
## specification completely overrides the default ##
# one in this shell script. ### ##
## EXAMPLE: Put this shell script in a directory in users' ##
## PATH statement. For instance, /usr/lpp/psf/bin. ##
## ##
## Ensure that the file has its execute permissions ##
\# set (chmod 755 upsubmit). \### ##
## User invokes "upsubmit" instead of "enq" but ##
## specifies normal enq options. ##
## ##
## upsubmit -P upload1 -o copies=2 sample.afp ##
## ##
## The upsubmit script adds default options and ##
# enqueues the file. ### ##
#######################################################################
command="enq -o passthru=class=x,destination=prt1 $@"
exec $command
```
Figure 7. Sample AIX Shell Script To Set Default Class And Destination Values.

# **Chapter 6. General APPC/MVS Configuration Tasks**

This chapter briefly discusses a few general tasks that must be performed before you can use APPC/MVS. This chapter should be used in conjunction with MVS/ESA Planning: APPC Management, which describes in detail how to configure and use APPC/MVS. On systems where APPC/MVS is already in use, the tasks described in this chapter may already have been performed.

### **Creating VSAM Data Sets for TP and Side Information Profiles**

APPC/MVS requires one VSAM key-sequenced data set (KSDS) to hold TP profiles and one VSAM KSDS to hold side information profiles. Sample JCL statements and definitions to create these VSAM data sets are located in:

- SYS1.SAMPLIB(ATBTPVSM)
- SYS1.SAMPLIB(ATBSIVSM)

### **Configuring and Running the APPC and ASCH Address Spaces**

APPC/MVS includes an APPC address space (APPC) and an APPC transaction scheduler address space (ASCH). AFP Upload requires that both address spaces be running.

You must create two parmlib members to record configuration definitions for the APPC and ASCH address spaces:

- APPCPMxx
- ASCHPMxx

Each chapter in Part 2 of this publication includes sample APPCPMxx and ASCHPMxx parmlib members.

SYS1.PROCLIB contains JCL procedures for APPC and ASCH. Each procedure accepts a parameter that indicates the parmlib member to use (xx). You must use the MVS START command to create the APPC and ASCH address spaces before you can use AFP Upload. For example,

START APPC,SUB=MSTR

START ASCH, SUB=MSTR

# **Chapter 7. General AIX Configuration Tasks and Considerations**

This chapter describes important AIX and SNA Server/6000 system administration tasks and considerations that you might need to understand as you install and configure AFP Upload. For more detailed information about the AIX operating system and AIX Server/6000, refer to the publications listed in "Related Publications" on page xxi.

### **SNA Server for AIX, SNA Server/6000, and SNA Services/6000**

The minimum required version of IBM SNA system software for the RISC System/6000 is named SNA Server/6000 Version 2 Release 1. The previous version of this product was named SNA Services/6000 Version 1 Release 2. Beginning with Version 3 Release 1, this product is named SNA Server for AIX. AFP Upload requires SNA Server/6000 Version 2 Release 1, or later.

Note that AIX software management facilities might report SNA Server/6000 Version 2 Release 1 components as level 1.3; for example, if you use SMIT to list installed software, you might observe components in the form:

sna.xxx.xxx 01.03.nn.nnn

### **SNA Gateway/6000**

AFP Upload does not require a separate product named SNA Gateway/6000; however, you can choose to install the SNA Gateway/6000 product in addition to the SNA Server/6000 product. If you install both products, note that SNA Server/6000 requires that both products be at the same maintenance level.

### **Verifying and Updating SNA Server/6000 Configuration Profiles**

SNA Server/6000 maintains two databases of configuration profiles:

- **working** configuration database
- **committed** configuration database

When you add or change SNA Server/6000 profiles, the **working** configuration database is modified. However, the **working** configuration database does not affect SNA Server/6000 operation; the **committed** configuration database controls SNA Server/6000 operation.

To cause profiles you add or change to affect SNA Server/6000 operation, you must:

- **Verify** the profiles in the **working** configuration database
- **Update** the profiles in the **committed** configuration database

Several procedures can be used to perform these verify and update actions. Here is one such procedure:

**Note:** You must have **root** authority to perform this procedure.

1. Stop SNA Server/6000.

If no sessions are active, enter the following at the AIX command-line prompt:

sna -stop sna

If sessions are active, end them and enter:

sna -stop sna

2. At the AIX command-line prompt, enter:

smit

- 3. From the System Management menu, select **Communications Applications and Services**.
- 4. From the Communications Applications and Services menu, select **SNA Server/6000**.
- 5. From the SNA Server/6ððð menu, select **Configure SNA Profiles**.
- 6. From the Configure SNA Profiles menu, select **Advanced Configuration**.
- 7. From the Advanced Configuration menu, select **Verify Configuration Profiles**.
- 8. From the Verify Configuration Profiles menu, select normal\_update for the **Update action if verification successful** parameter.
- 9. Press Enter (ASCII interface), or select **DO** (AIXwindows interface).
- 10. Exit SMIT.
- 11. Start SNA Server/6000.

At the AIX command-line prompt, enter:

sna -start sna

SNA Server/6000 configuration profiles can also be updated while SNA Server/6000 is running; however, there are some restrictions in these dynamic updates.

For more information about verifying and updating SNA Server/6000 configuration profiles, see SNA Server/6000: Configuration Reference.

# **SNA Server/6000 Use of Space in /var Filesystem**

By default, SNA Server/6000 maintains as many as 10 service log files in the **/var** filesystem. Each service log file can be as large as 1.5 MB, for a maximum total of 15 MBs.

You can configure the amount of space SNA Server/6000 uses in the **/var** filesystem for service log files. For example, to cause SNA Server/6000 to use a maximum of 1 MB in the **/var** filesystem for service log files, perform the following procedure:

**Note:** You must have **root** authority to perform this procedure.

1. At the AIX command-line prompt, enter:

smit

- 2. From the System Management menu, select **Communications Applications and Services**.
- 3. From the Communications Applications and Services menu, select **SNA Server/6000**.
- 4. From the SNA Server/6ððð menu, select **Problem Determination Aids**.
- 5. From the Problem Determination Aids menu, select **Configure SNA Log and Trace Files**.

SMIT displays a panel similar to the following:

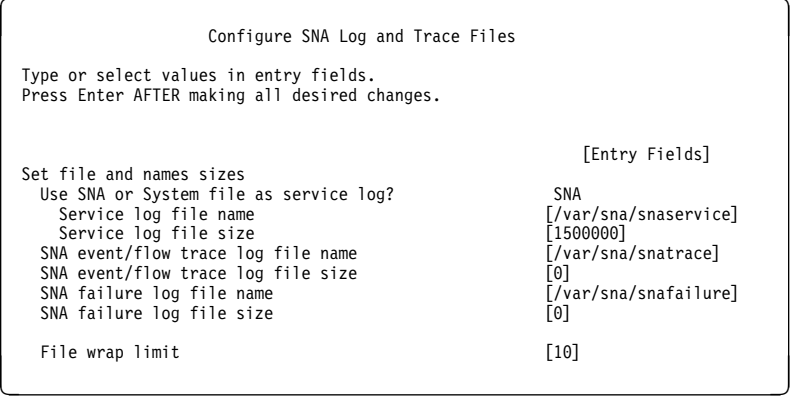

Figure 8. Configure SNA Log and Trace Files Panel

- 6. Change the **Service log file size** parameter to 5ððððð.
- 7. Change the **File wrap limit** parameter to 2.
- 8. Press Enter (ASCII interface), or select **DO** (AIXwindows interface).
- 9. Exit SMIT.

For more information about how to configure the space in your **/var** filesystem for service log files, see SNA Server/6000: Diagnosis Guide and Messages.

### **Making a Data Link Control (DLC) Available**

Data link control (DLC) functions are normally provided by an AIX device that must be in "Available" state for SNA Server/6000 to use the DLC functions. Usually, a DLC device must be made available once and then remains available, even after the RISC System/6000 is shutdown and restarted. To identify available DLC devices on a system, enter:

lsdev -C | grep dlc

The following procedure makes the token-ring DLC available (other DLCs are similar):

**Note:** You must have **root** authority to perform this procedure.

1. At the AIX command-line prompt, enter:

smit

- 2. From the System Management menu, select **Devices**.
- 3. From the Devices menu, select **Communication**.
- 4. From the Communication menu, select **Token Ring Adapter**.
- 5. From the Token Ring Adapter menu, select **Services**.
- 6. From the Services menu, select **Data Link Controls**.
- 7. From the Data Link Controls menu, select **Add a Token Ring Data Link Control**.
- 8. Select the name of the device to add.
- 9. Press Enter (ASCII interface), or select **DO** (AIXwindows interface).

10. Exit SMIT.

### **"Calling" Versus "Listening" Link Stations**

Before sessions can be established with a physical unit (PU) or a logical unit (LU) on an SNA node, a link connection must be started with the node. You can configure an SNA Server/6000 link station either:

- To call another node with a link connection request -- or --
- To listen for a link connection request from another node

To define a **calling** link station, specify yes for the **Initiate call when link station is activated?** parameter in the link station profile.

To define a **listening** link station, specify no for the **Initiate call when link station is activated?** parameter in the link station profile.

Token-Ring examples in this publication use **calling** link stations. Using a **calling** link station causes VTAM to send PU and LU activation commands promptly in all configurations. In contrast, when you use a **listening** link station, VTAM does not send PU and LU activation commands in some configurations until the host PSF program is started.

A **calling** link station must know the address of the adjacent node with which it should initiate a link connection.

A **listening** link station can be either selective or non-selective. A selective listening link station accepts link connection requests only from a node at a specific address. A non-selective listening link station accepts link connection requests from any node.

For both selective and non-selective listening link stations, the adjacent node must know the address of the listening link station. For example in 37xx token-ring configurations the address is specified in the DIALNO operand in the VTAM switched major node PATH statement.

### **Using an Alternate Token Ring Address for a RISC System/6000**

A token-ring address, often called a **MAC address**, has 12 hexadecimal digits, for example 1ððð5AC8BðEA. Each device in a token-ring network must have a unique address. To facilitate unique token-ring addressing, every manufacturer assigns a distinct address called a **universal MAC address** to each token-ring adapter. By default, a token-ring adapter in a RISC System/6000 uses the token-ring address that the manufacturer assigned when the adapter was made. However, AIX systems provide **root** users the ability to define an **alternate token-ring address**, also called a **local MAC address**.

In some configurations an alternate token-ring address might be necessary. For example, if the DIALNO operand is included in a VTAM switched major node PATH statement, an alternate token-ring address is generally required. The DIALNO operand accepts only digits in the 0-9 range; however, most universal MAC addresses (assigned by the manufacturers) include at least one digit in the A-F range. In these instances, it might be necessary to use an alternate token ring address that does not contain any digits in the A-F range. Generally, the first four digits of alternate token-ring addresses must be 4ððð.

Follow these steps to assign an alternate token-ring address to a token-ring adapter in a RISC System/6000:

**Note:** You must have **root** authority to perform this procedure.

1. At the AIX command-line prompt, enter:

smit

- 2. From the System Management menu, select **Devices**.
- 3. From the Devices menu, select **Communication**.
- 4. From the Communication menu, select **Token Ring Adapter**.
- 5. From the Token Ring Adapter menu, select **Adapter**.
- 6. From the Adapter menu, select **Change / Show Characteristics of a Token Ring Adapter** and select the adapter that you want to change.
- 7. From the Change / Show Characteristics of a Token Ring Adapter menu, update the parameters as illustrated in Figure 9.

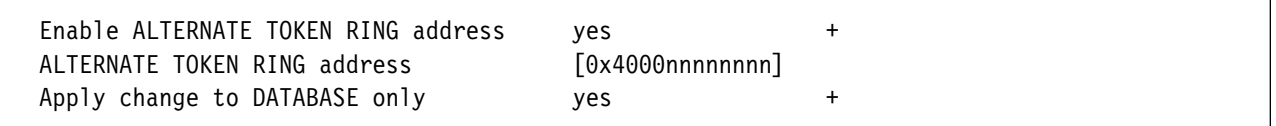

Figure 9. Token Ring Adapter Values to Change

- 8. Specify yes for the **Enable ALTERNATE TOKEN RING address** parameter.
- 9. Specify the **ALTERNATE TOKEN RING address** parameter.

The 12-digit alternate token-ring address must be preceded by ðx. Generally, the first four digits of the 12-digit alternate address must be 4000.

10. Specify yes for the **Apply change to DATABASE only** parameter.

Selecting no causes the AIX operating system to attempt to update the adapter immediately. Such an update normally fails because the adapter is active and active adapters cannot be updated.

- 11. Press Enter (ASCII interface), or select **DO** (AIXwindows interface).
- 12. Exit SMIT.
- 13. Shut down and then restart the RISC System/6000.

**Note:** The alternate token-ring address does not become effective until the RISC System/6000 is restarted.

### **Independent Logical Units Versus Dependent Logical Units**

The AFP Upload AIX client program communicates using an SNA LU 6.2 logical unit provided by SNA Server/6000. The logical unit can be either independent or dependent. More than one AFP Upload printer on an AIX system can use the same independent logical unit. However, only one AFP Upload printer on an AIX system can use a dependent logical unit. If you use dependent logical units, you must define a dependent logical unit for each PSF for AIX AFP Upload printer.

# **Chapter 8. Troubleshooting Problems with AFP Upload**

This chapter describes some of the places where information about errors is recorded. It also lists a few common errors and their most likely causes.

#### **Places Where Error Information Is Recorded**

This section lists a few of the places you should look to get information about errors configuring and using AFP Upload:

#### **error.log for the PSF for AIX printer**

The AFP Upload AIX client program operates as a PSF for AIX printer. Like all PSF for AIX printers, it records error messages in a file named **error.log** in the directory for the PSF for AIX printer. The directory is named

/var/psf/printername

where *printername* is the name of the PSF for AIX printer.

You can use the **psfmsg** command to display detailed information about any PSF for AIX message. For more information about the **psfmsg** command, refer to the IBM Print Services Facility for AIX: Print Submission publication.

#### **MVS console log**

The APPC/MVS scheduler (ASCH) is sometimes unable to start the AFP Upload host server program due to a JCL error in the TP profile for the host server program. Or the userid associated with a conversation request might have insufficient RACF access to resources explicitly or implicitly referenced in the TP profile. In these situations, the AIX client program issues a message indicating that the remote transaction program ended abnormally. You should check the console log on your MVS system because APPC/MVS and RACF normally write messages there that indicate the specific error.

#### **SYSPRINT data set**

The AFP Upload host server program records its configuration values and information about run-time errors in the data set referenced by the SYSPRINT DD statement. Refer to "Specifying the SYSPRINT DD Statement" on page 10.

### **Common Errors with AFP Upload Using SNA Networks**

The following contains common errors when using AFP Upload. Each problem displays the **Symptom** and its **Likely Causes and Resolutions**:

#### **Symptom**:

You start a PSF for AIX printer that performs upload and it issues the following error message:

ð423-652 The remote transaction program (TP) ended abnormally.

#### **Likely Causes and Resolutions**:

This error often occurs because of insufficient RACF access to resources referenced by the JCL statements in the TP profile for the host server program. You may need to specify an MVS userid and password for the AIX client program to use. Or you may need to adjust the RACF authorizations for resources on the MVS system. Refer to Chapter 4, "Information About MVS Userids and Passwords" on page 15.

#### **Symptom**:

You provide values for **class**, **destination**, and **forms** when you enqueue a print file, but some of the values are not reflected on the SYSOUT data set created in the MVS JES spool.

#### **Likely Causes and Resolutions**:

If you use the AIX **enq** command and want to specify **class**, **destination**, and **forms** values, you must use the -o passthru option.

You should use only one -o passthru specification that includes all the values you want to provide. For example,

enq -P upload1 -o passthru=class=k,forms=std sample

is correct.

If you use the -o passthru specification more than once, only the last specification will be processed. For example,

```
enq -P upload1 -o passthru=class=k -o passthru=forms=std sample
```
is incorrect. The **enq** command will process the **forms** value, but will ignore the **class** value.

#### **Symptom**:

You enqueue an ASCII file to be uploaded, but PSF for AIX issues the following error message:

0423-659, File contains data of a type that cannot be processed by this PSF/6000 instance. For example, the PSF/6ððð instance cannot process ASCII datatype files.

#### **Likely Causes and Resolutions**:

You cannot directly enqueue an ASCII file to be uploaded; you must use ACIF to transform the file into a MO:DCA-P data stream file.

#### **Symptom**:

You enqueue a PostScript or SAP OTF file to be transformed into a MO:DCA-P data stream file and uploaded to your MVS system. However, no SYSOUT data sets are created on your MVS system. The SYSPRINT data set for the host server program contains the following error:

ATBRCVW() ERROR = 24

#### **Likely Causes and Resolutions**:

The PSF for AIX PostScript or SAP OTF transform was not successful; it produced an empty data set. Refer to the IBM Print Services Facility for AIX: Print Administration publication for information about the transform programs and how they report errors.

**Part 2. SNA Network Configuration Examples and Guidelines**

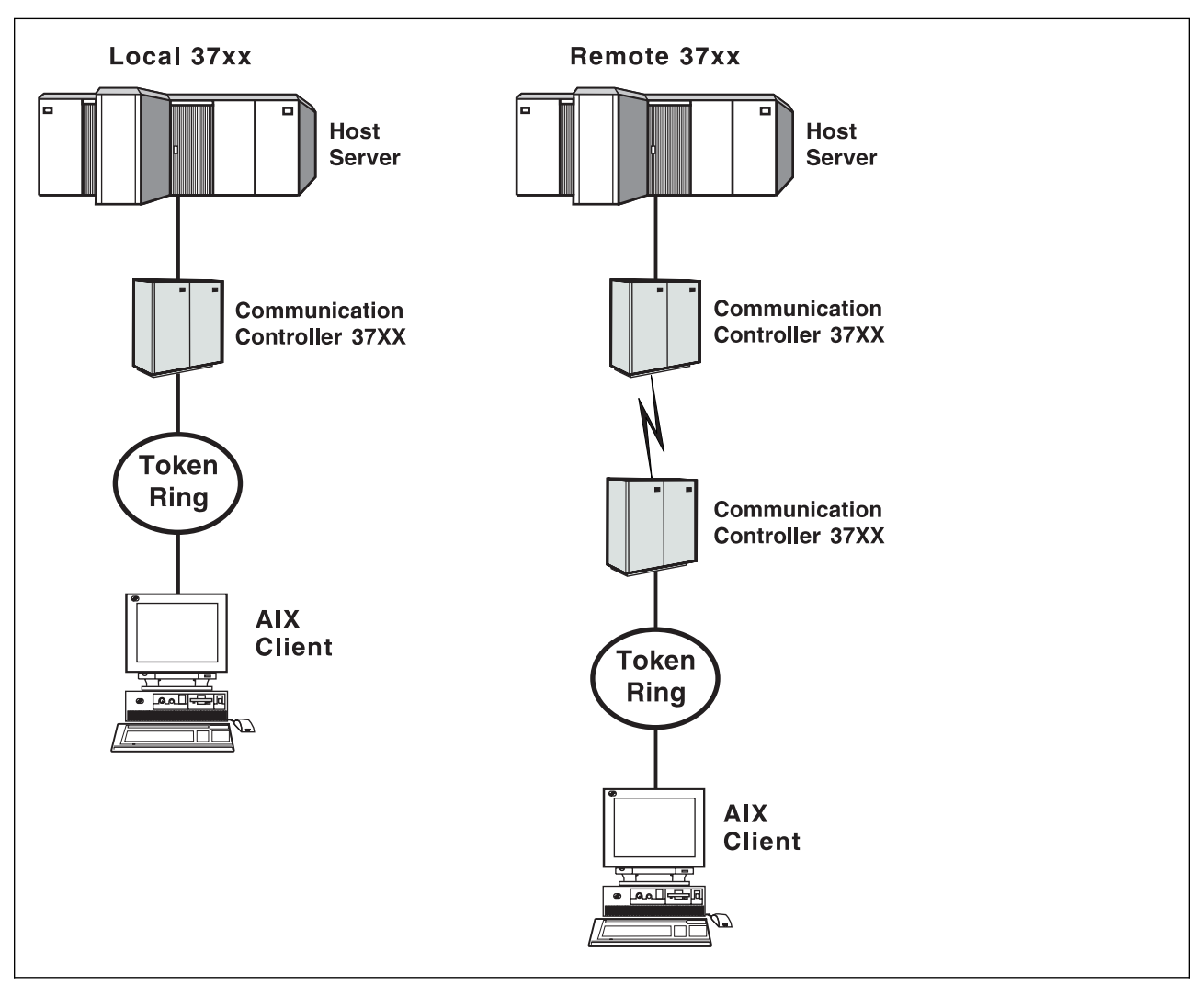

# **Chapter 9. Local or Remote 37xx Token-Ring**

Figure 10. Local or Remote 37xx Token-Ring

### **Key Configuration Parameter Interrelationships**

Several network components have configuration parameters whose values are related to configuration parameters for other network components. These interrelated parameters must be configured consistently to make end-to-end communication possible.

Several figures follow. They illustrate some of the key interrelationships among configuration parameters for SNA network components.

Figure 11 illustrates the interrelationships in defining the name of the transaction program used by the AFP Upload host server.

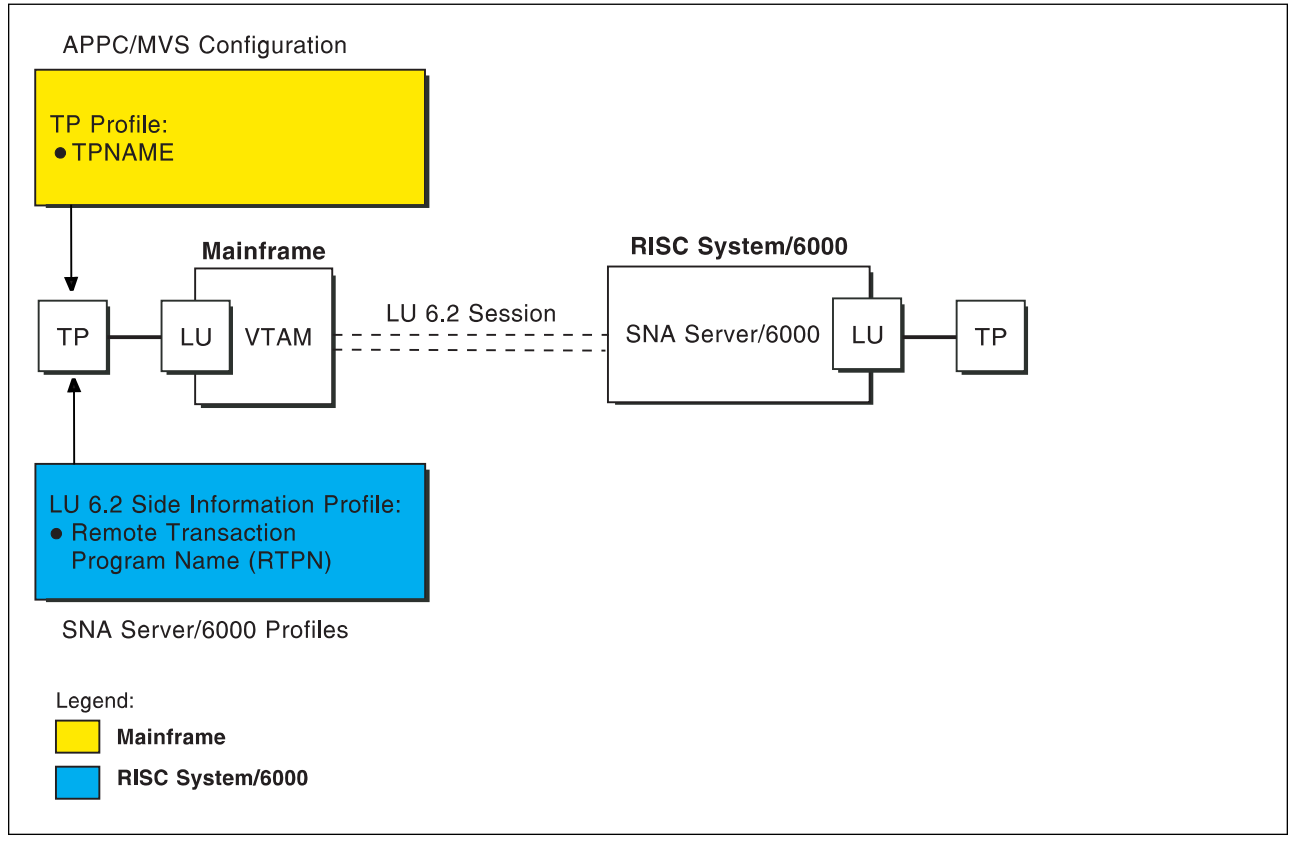

Figure 11. Transaction Program Name

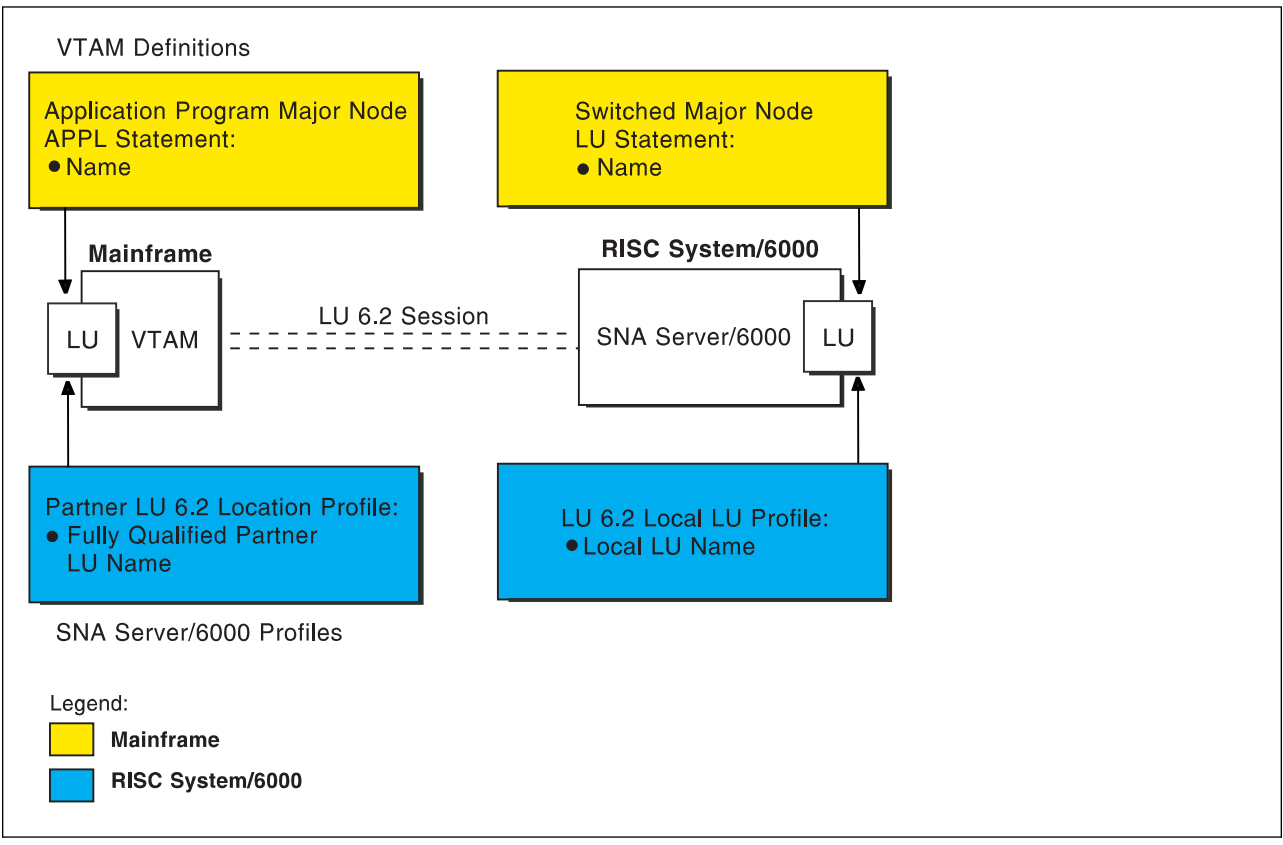

Figure 12 illustrates the interrelationships in defining logical unit (LU) names.

Figure 12. Logical Unit Names

Figure 13 illustrates the interrelationships in defining the local address of the logical unit provided by SNA Server/6000.

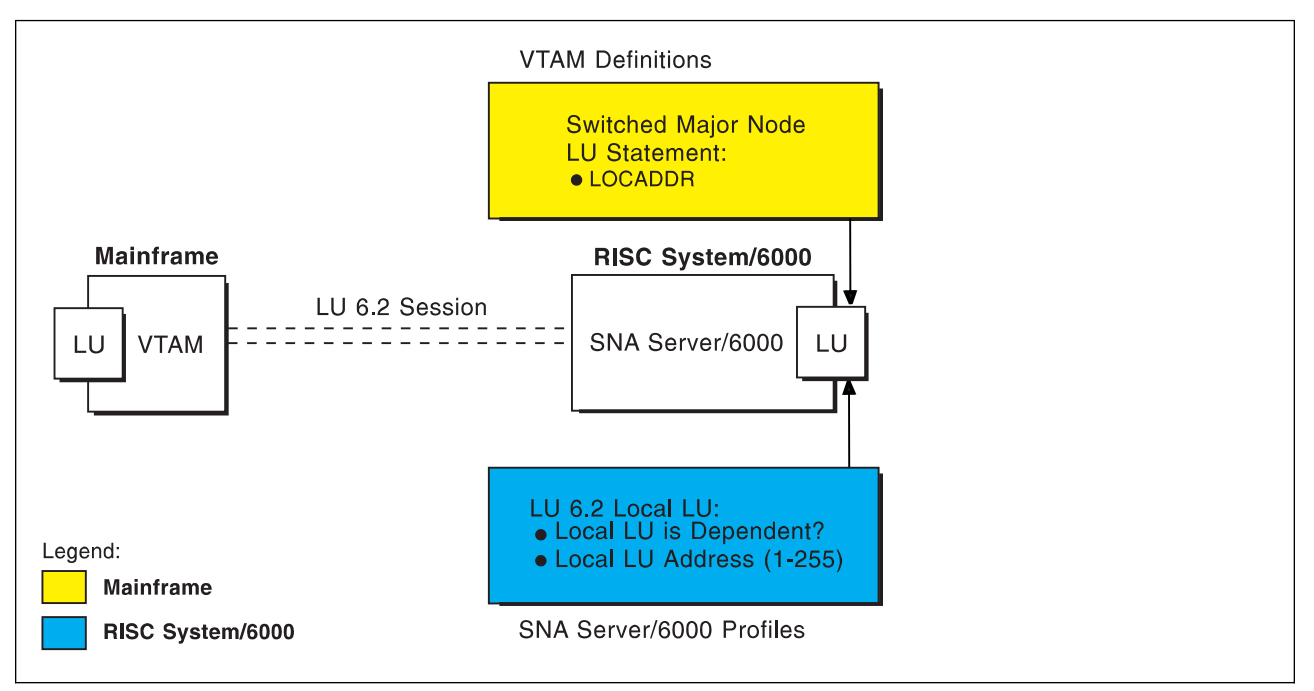

Figure 13. Local Address of Logical Unit

#### **Local or Remote 37xx Token-Ring**

Figure 14 illustrates the interrelationships in defining the name of the physical unit/control point provided by SNA Server/6000.

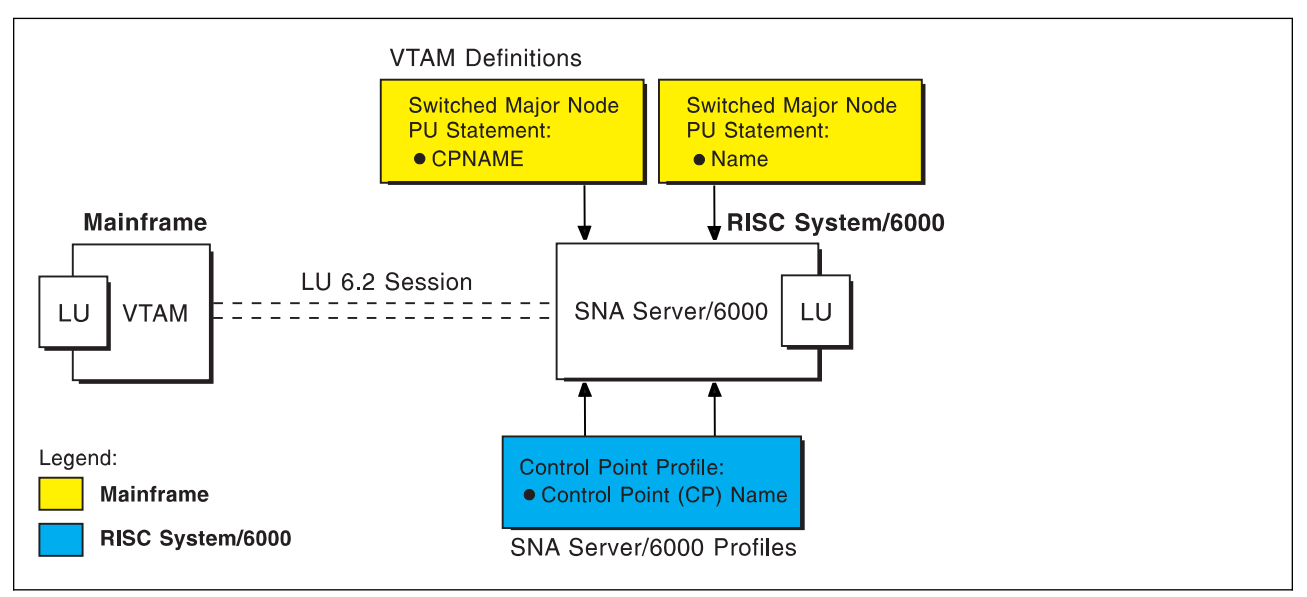

Figure 14. Physical Unit/Control Point Name

Figure 15 illustrates the interrelationships in defining the Token-Ring addresses used in this configuration.

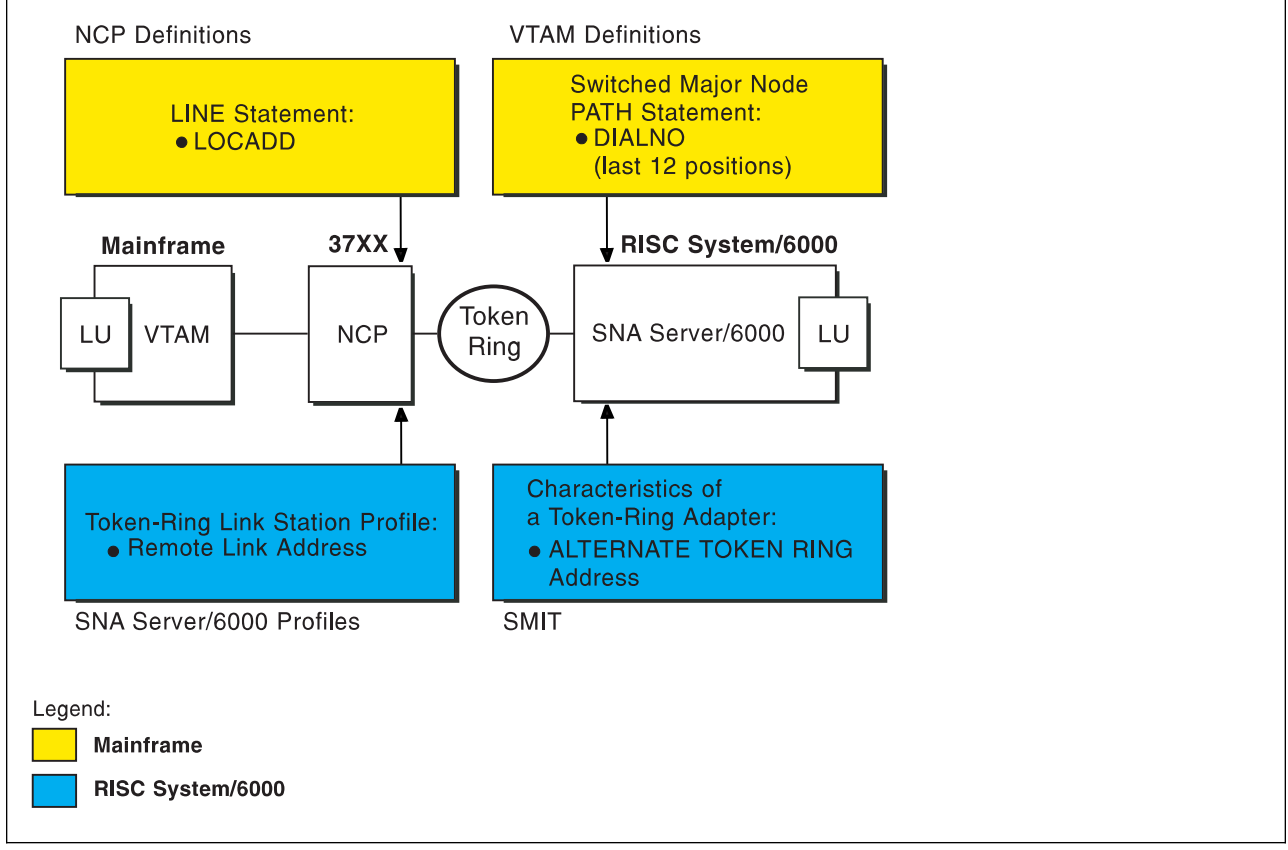

Figure 15. Token-Ring Addresses

### **Local or Remote 37xx Token-Ring Example**

For an explanation of pertinent configuration parameters, see"Guidelines for Configuring Local or Remote 37xx Token-Ring" on page 52 .

#### **APPC/MVS APPCPMxx Parameter Example**

For an explanation of these values, see "Specifying the APPC/MVS APPCPMxx Parameters" on page 52.

```
LUADD
ACBNAME(MVSLU01),
 SCHED(ASCH),
 TPDATA(SYS1.APPCTP),
 TPLEVEL(SYSTEM),
 BASE
SIDEINFO
 DATASET(SYS1.APPCSI)
```
Figure 16. Sample APPC/MVS APPCPMxx Parameters

### **APPC/MVS ASCHPMxx Parameters Example**

For an explanation of these values, see "Specifying the APPC/MVS ASCHPMxx Parameters" on page 52.

```
CLASSADD
  CLASSNAME(FAST),
 MAX(1ð),
 MIN(2),
  RESPGOAL(.ð1),
 MSGLIMIT(5ðð)
```

```
Figure 17. Sample APPC/MVS ASCHPMxx Parameters
```
### **APPC/MVS TP Profile Example**

For an explanation of these values, see "Specifying the APPC/MVS TP Profile" on page 53.

```
//JOBNAME JOB ACCOUNT
1/\star//TPPROF EXEC PGM=ATBSDFMU
//SYSPRINT DD SYSOUT=\
//SYSSDLIB DD DSN=SYS1.APPCTP,DISP=SHR
//SYSSDOUT DD SYSOUT=\
//SYSIN DD DATA,DLM=XX
   TPADD
    TPNAME(AFPSVR1)
     TPSCHED_DELIMITER(##)
      CLASS(FAST)
      JCL_DELIMITER(END_OF_JCL)
//JOBNAME JOB ACCOUNT
//STEP EXEC PGM=AUPSNAS
//STEPLIB DD DSN=AUP.SAUPLOAD,DISP=SHR
// DD DSN=PLI.V2R3Mð.PLILINK,DISP=SHR
// DD DSN=PLI.V2R3Mð.SIBMLINK,DISP=SHR
//SYSPRINT DD SYSOUT=\
END_OF_JCL
   KEEP_MESSAGE_LOG(ALWAYS)
   MESSAGE_DATA_SET(AUP.APPCLOG)
  DATASET_STATUS(OLD)
##
XX
/\star
```
Figure 18. Sample JCL To Create an APPC/MVS TP Profile

### **VTAM Start Option List (ATCSTRxx) Example**

For an explanation of these values, see "Specifying the VTAM Start Option List (ATCSTRxx)" on page 53.

```
CONFIG=ðð, ATCCON MEMBER OF VTAMLIST X
NETID=USIBMBQ, NETWORK IDENTIFIER X
SSCPNAME=ST1, SSCP NAME X
...
```
Figure 19. Sample VTAM Start Option List

## **VTAM Configuration List (ATCCONnn) Example**

For an explanation of these values, see "Specifying the VTAM Configuration List (ATCCONnn)" on page 53.

APPCAPLS X ...

Figure 20. Sample VTAM Configuration List

#### **VTAM Application Program Major Node and Application Program Example**

For an explanation of these values, see "Specifying the VTAM Application Program Major Node and Application Program" on page 54.

| APPCAPLS VBUILD TYPE=APPL |                               |   |
|---------------------------|-------------------------------|---|
|                           | MVSLU01 APPL ACBNAME=MVSLU01, | χ |
|                           | APPC=YES,                     | Χ |
|                           | AUTOSES=0,                    | χ |
|                           | DDRAINL=NALLOW,               | χ |
|                           | DMINWNL=5,                    | χ |
|                           | DMINWNR=5,                    | χ |
|                           | DRESPL=NALLOW,                | Χ |
|                           | DSESLIM=10,                   | Χ |
|                           | $LMDENT = 100$ ,              | Χ |
|                           | MODETAB=ISTINCLM,             | χ |
|                           | PARSESS=YES,                  | χ |
|                           | SECACPT=CONV,                 | χ |
|                           | SRBEXIT=YES                   |   |

Figure 21. Sample VTAM Application Program Major Node and Application Program

### **VTAM Switched Major Node Example**

For an explanation of these values, see "Specifying the VTAM Switched Major Node" on page 55.

| SWAIX01<br>$\star$  |       | VBUILD TYPE=SWNET |                                 |   |
|---------------------|-------|-------------------|---------------------------------|---|
| AIX01               | PU    | $ADDR = 04$ ,     | ADDRESS REQUIRED, BUT IGNORED X |   |
|                     |       | CPNAME=AIX01,     | CONTROL POINT NAME              |   |
|                     |       | MAXOUT=7,         | LINK LEVEL WINDOW               |   |
|                     |       | MODETAB=ISTINCLM, | LOGON MODE TABLE                | χ |
|                     |       | VPACING=0         | NO PACING TO BOUNDARY NODE      |   |
| $\star$<br>UPLD0101 | - 1 U | LOCADDR=0         | INDEPENDENT LU                  |   |
|                     |       |                   |                                 |   |

Figure 22. Sample VTAM Switched Major Node

### **Network Control Program (NCP) Definitions Example**

For an explanation of these values, see "Specifying the Network Control Program Definitions" on page 59.

| G31P        |           | GROUP ECLTYPE=PHYSICAL, | PHYSICAL GROUP               | X |
|-------------|-----------|-------------------------|------------------------------|---|
|             |           | ISTATUS=ACTIVE          | INITIAL STATUS               |   |
| LN31        | LINE      | ADDRESS=(1088,FULL),    | LINE NUM AND DATA TRANS MODE | X |
|             |           | LOCADD=400023101088,    | TOKEN RING ADDRESS FOR LINE  | X |
|             |           | MAXTSL=1033,            | MAXIMUM BYTES OF DATA        | χ |
|             |           | PORTADD=1,              | PORT ADDRESS                 | χ |
|             |           | RCVBUFC=4095            | BUFFER CAPACITY              |   |
| <b>PU31</b> | PU        |                         |                              |   |
| LU31        | <b>LU</b> | ISTATUS=INACTIVE        | INITIAL STATUS               |   |
| $\star$     |           |                         |                              |   |
| G31L        |           | GROUP ECLTYPE=LOGICAL,  | LOGICAL GROUP                | χ |
|             |           | ISTATUS=ACTIVE,         | INITIAL STATUS               | χ |
|             |           | AUTOGEN=8,              | # OF LINE AND PU PAIRS GENED | X |
|             |           | CALL=INOUT,             | CALL IN OR OUT               | χ |
|             |           | PHYPORT=1               | CORRELATES WITH PORTADD      |   |
|             |           |                         |                              |   |
|             |           |                         |                              |   |

Figure 23. Sample NCP Definitions

### **PSF for AIX Printer Example**

For an explanation of these values, see "Specifying the PSF for AIX Printer" on page 61.

```
 smit
 PSF for AIX Printing and Configuration
   Administer PSF for AIX
     Manage a PSF for AIX Printer
        Add a Printer or PSF Queue
           Upload
```
Figure 24. SMIT Panel Sequence for PSF for AIX Printer

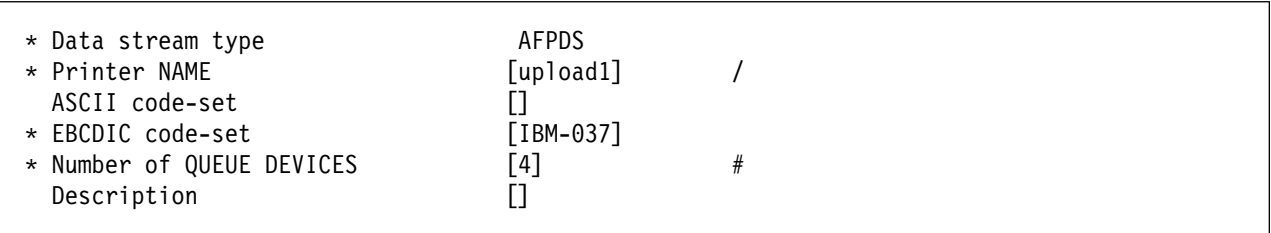

Figure 25. Sample PSF for AIX Printer

### **SNA Server/6000 Configuration Profile Examples**

This section lists sample SNA Server/6000 profiles. Each profile is preceded by the sequence of SMIT panels to access the profile.

- SNA Node
- Control Point
- Token-Ring SNA DLC
- Token-Ring Link Station
- LU 6.2 Local LU
- LU 6.2 Side Information
- Partner LU 6.2 Location

#### smit

Communications Applications and Services SNA Server/6000 Configure SNA Profiles Advanced Configuration SNA System Defaults Change/Show a Profile

Figure 26. SMIT Panel Sequence For SNA Node Profile

| Profile name<br>Maximum number of sessions (1-5000)<br>Maximum number of conversations (1-5000)<br>Restart action<br>Recovery resource manager (RRM) enabled?<br>Dynamic inbound partner LU definitions allowed?<br>NMVT action when no NMVT process | sna<br>[200]<br>[200]<br>once<br>no<br>yes<br>reject | #<br>#<br>$\ddot{}$<br>$\ddot{}$<br>$\ddot{}$<br>$\ddot{}$ |
|----------------------------------------------------------------------------------------------------|------------------------------------------------------|------------------------------------------------------------|
| Standard output file/device<br>Standard error file/device                                                                                                    | [/dev/console]<br>[/var/sna/sna.stderr]              |                                                            |
| Comments                                                                                                    |                                                      |                                                            |

Figure 27. Sample SNA Node Profile

```
 smit
  Communications Applications and Services
    SNA Server/6000
      Configure SNA Profiles
         Advanced Configuration
           Control Point
            Change/Show a Profile
```
Figure 28. SMIT Panel Sequence For Control Point Profile

| Profile name<br>XID node ID<br>Network name<br>Control Point (CP) name<br>Control Point alias<br>Control Point type<br>Maximum number of cached routing trees<br>Maximum number of nodes in the TRS database | node cp<br>[*]<br>[USIBMBQ]<br>[AIX01]<br>[AIX01]<br>appn end node<br>$\ddot{}$<br>[500]<br>#<br>#<br>[500] |
|----------------------------------------------------------------------------------------------------|----------------------------------------------------------------------------------------------------|
| Route addition resistance                                                                                                    | $[128]$<br>#                                                                                                |
| Comments                                                                                                    |                                                                                                    |

Figure 29. Sample Control Point Profile

#### **Local or Remote 37xx Token-Ring**

| smit                                     |  |  |  |  |
|------------------------------------------|--|--|--|--|
| Communications Applications and Services |  |  |  |  |
| SNA Server/6000                          |  |  |  |  |
| Configure SNA Profiles                   |  |  |  |  |
| Advanced Configuration                   |  |  |  |  |
| links                                    |  |  |  |  |
| Token-Ring                               |  |  |  |  |
| Token-Ring SNA DLC                       |  |  |  |  |
| Add a Profile                            |  |  |  |  |

Figure 30. SMIT Panel Sequence For Token-Ring SNA DLC Profile

| * Profile name<br>Data link device name<br>Force disconnect time-out (1-600 seconds)<br>User-defined maximum I-Field size?<br>If yes, Max. I-Field size (265-30729)<br>Max. num of active link stations (1-255)<br>Number reserved for inbound activation<br>Number reserved for outbound activation<br>Transmit window count (1-127)<br>Dynamic window increment (1-127)<br>Retransmit count (1-30)<br>Receive window count (1-127)<br>Ring access priority<br>Inactivity time-out (1-120 seconds)<br>Response time-out (1-40, 500 msec intervals)<br>Acknowledge time-out (1-40, 500 msec intervals)<br>Local link name<br>Local SAP address (04-ec)<br>Trace base listening link station?<br>If yes, Trace format | [tr3745]<br>[tok0]<br>$[120]$<br>no<br>$[30729]$<br>$[100]$<br>[0]<br>[0]<br>$[16]$<br>$[1]$<br>[8]<br>$[7]$<br>[0]<br>$[48]$<br>[4]<br>$[1]$<br>$[]$<br>[04]<br>no<br>long | $\ddot{}$<br>$_{\#}$<br>$+$<br>$\#$<br>$\#$<br>$\#$<br>$\#$<br>$\#$<br>$\#$<br>$\#$<br>$\#$<br>$\ddot{}$<br>$\#$<br>$\#$<br>$\#$<br>X<br>$\ddot{}$<br>$\ddot{}$ |
|----------------------------------------------------------------------------------------------------|----------------------------------------------------------------------------------------------------|----------------------------------------------------------------------------------------------------|
| Dynamic link stations supported?<br>Link Recovery Parameters<br>Retry interval (1-10000 seconds)<br>Retry limit (0-500 attempts)                                                                                                    | yes<br>[60]<br>[0]                                                                                                    | $\ddot{}$<br>$\#$<br>$\#$                                                                                                    |
| Dynamic Link Activation Parameters<br>Solicit SSCP sessions?<br>CP-CP sessions supported?<br>Partner required to support CP-CP sessions?                                                                                                    | yes<br>yes<br>no                                                                                                    | $\ddot{}$<br>$\ddot{}$<br>$+$                                                                                                    |
| Dynamic Link TG COS Characteristics<br>Effective capacity<br>Cost per connect time<br>Cost per byte<br>Security<br>Propagation delay<br>User-defined 1<br>User-defined 2<br>User-defined 3                                                                                                    | [4300800]<br>[0]<br>[0]<br>nonsecure<br>lan<br>$[128]$<br>$[128]$<br>$[128]$                                                                                                | #<br>$\#$<br>$\#$<br>$\ddot{}$<br>$\ddot{}$<br>$\#$<br>$\#$<br>$\#$                                                                                             |
| Comments                                                                                                    | $\Box$                                                                                                    |                                                                                                    |

Figure 31. Sample Token-Ring SNA DLC Profile
smit Communications Applications and Services SNA Server/6000 Configure SNA Profiles Advanced Configuration Links Token-Ring Link Station Add a Profile

Figure 32. SMIT Panel Sequence For Token-Ring Link Station Profile

# **Local or Remote 37xx Token-Ring**

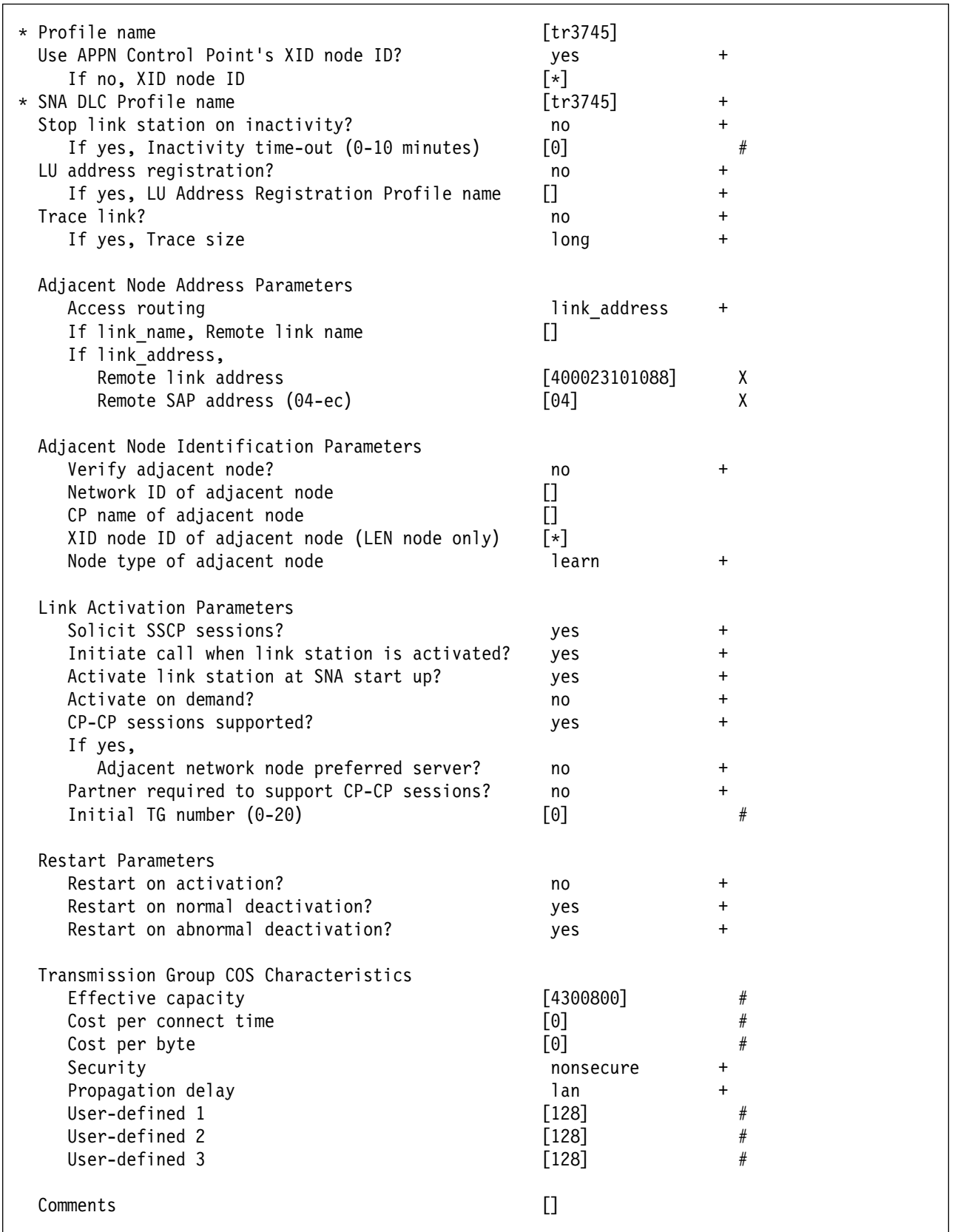

Figure 33. Sample Token-Ring Link Station Profile

```
 smit
 Communications Applications and Services
   SNA Server/6000
      Configure SNA Profiles
         Advanced Configuration
           Sessions
             LU 6.2
              LU 6.2 Local LU
                Add a Profile
```
Figure 34. SMIT Panel Sequence For LU 6.2 Local LU Profile

| * Profile name<br>Local LU name<br>Local LU alias                                                         | [UPLD0101]<br>[UPLD0101]<br>[UPLD0101] |           |
|----------------------------------------------------------------------------------------------------|----------------------------------------|-----------|
| Local LU is dependent?                                                                                    | no                                     | $\ddot{}$ |
| If yes,<br>Local LU address (1-255)<br>System services control point                                      |                                        | #         |
| $(SSCP)$ ID $(*, 0-65535)$<br>link Station Profile name<br>Conversation Security Access List Profile name | ∗                                      | $\ddot{}$ |
| Comments                                                                                                  |                                        |           |

Figure 35. Sample LU 6.2 Local LU Profile

```
 smit
 Communications Applications and Services
   SNA Server/6000
      Configure SNA Profiles
         Advanced Configuration
           Sessions
             LU 6.2
               LU 6.2 Side Information
                 Add a Profile
```
Figure 36. SMIT Panel Sequence For LU 6.2 Side Information Profile

| * Profile name<br>Local LU or Control Point alias      | $[\mathsf{upload1}]$<br>[UPLD0101] | $\ddot{}$ |
|--------------------------------------------------------|------------------------------------|-----------|
| Provide only one of the following:<br>Partner LU alias |                                    | $\ddot{}$ |
| Fully qualified partner LU name                        | [USIBMBQ.MVSLU01]                  |           |
| Mode name<br>Remote transaction program name (RTPN)    | [#INTER]<br>[AFPSVR1]              | ÷         |
| RTPN in hexadecimal?                                   | no                                 | $\ddot{}$ |
| Comments                                               |                                    |           |

Figure 37. Sample LU 6.2 Side Information Profile

## **Local or Remote 37xx Token-Ring**

 smit Communications Applications and Services SNA Server/6000 Configure SNA Profiles Advanced Configuration Sessions LU 6.2 Partner LU 6.2 Location Add a Profile

Figure 38. SMIT Panel Sequence For Partner LU 6.2 Location Profile

| * Profile name<br>Fully qualified partner LU name<br>Partner III location method<br>If owning cp,                                        | [MVSLU01]<br>[USIBMBQ.MVSLU01]<br>owning cp |           |
|----------------------------------------------------------------------------------------------------|---------------------------------------------|-----------|
| Fully qualified owning Control Point (CP) name<br>Local node is network server for LEN node?<br>Fully qualified network node server name | [USIBMBQ.ST1]<br>no                         | $\ddot{}$ |
| If link station,<br>Local LU name<br>Link Station Profile name                                                                           |                                             | ٠         |
| Comments                                                                                                    |                                             |           |

Figure 39. Sample Partner LU 6.2 Location Profile

# **Configuration Worksheet Example**

The following worksheet records values for SNA Server/6000 configuration parameters that are related to other configuration settings:

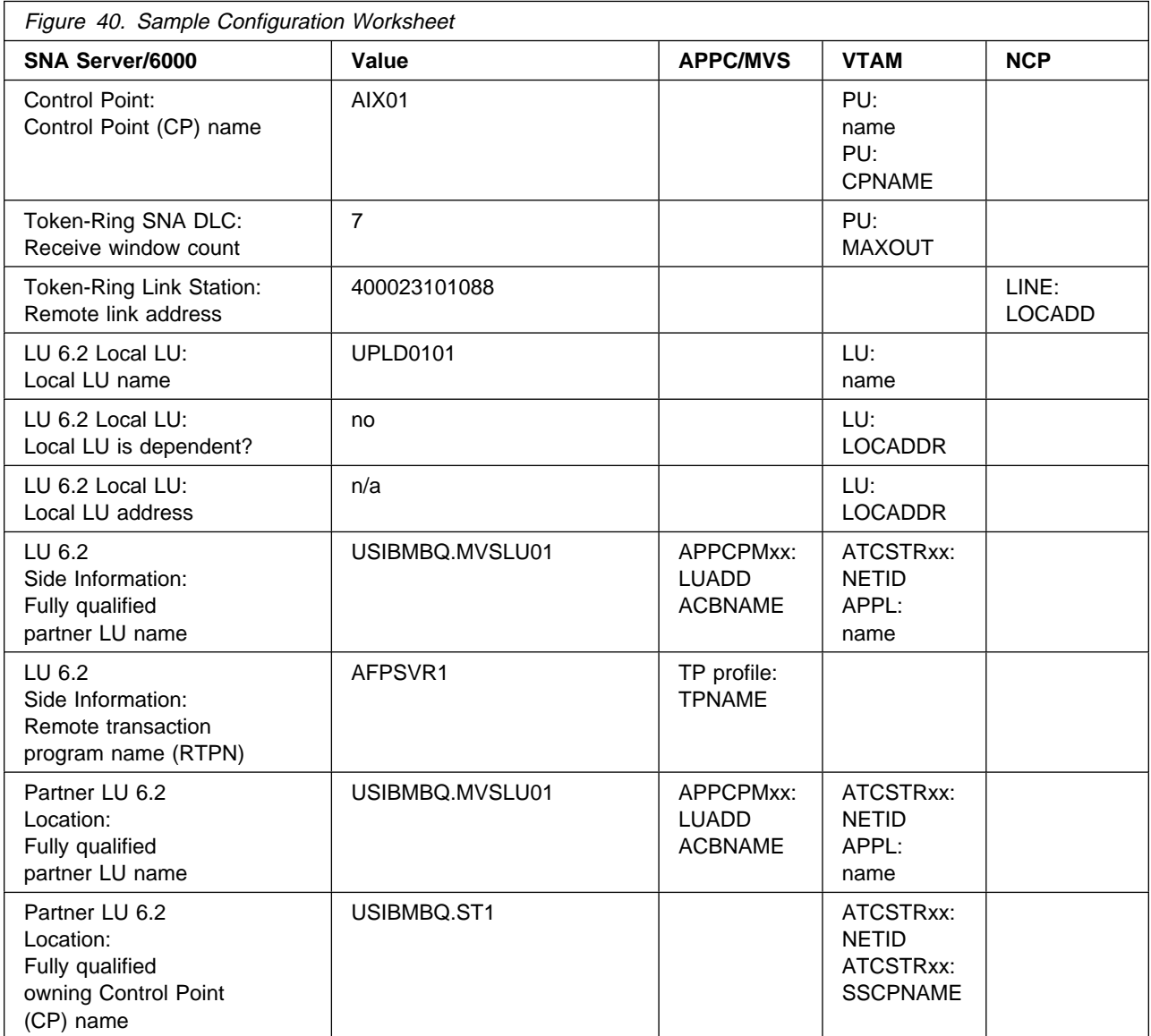

# **Guidelines for Configuring Local or Remote 37xx Token-Ring**

The following provides guidance for implementing the examples displayed in "Local or Remote 37xx Token-Ring Example" on page 39. Note that a subset of the example is displayed below, displaying the pertinent parameters and describing which of these require you to specify variable names and which require a specific name or number, such as MODETAB=ISTINCLM.

# **Specifying the APPC/MVS APPCPMxx Parameters**

The pertinent statements and parameters for the APPCPMxx member of SYS1.PARMLIB are illustrated in Figure 41 and described below.

```
 LUADD
   ACBNAME(lu_name),
   SCHED(ASCH),
   TPDATA(tp_profile_dataset),
   TPLEVEL(level)
```
Figure 41. APPC/MVS APPCPMxx Parameter Guidelines

#### **ACBNAME**

Specifies the name of a logical unit to be controlled by APPC/MVS. The value must match an APPL statement name in a VTAM application program major node.

### **SCHED**

Specify ASCH to indicate that inbound conversation requests should be scheduled by the APPC/MVS transaction scheduler (ASCH).

#### **TPDATA**

Specify the name of the VSAM key-sequenced dataset (KSDS) that contains TP profiles for the logical unit referenced by the ACBNAME parameter.

### **TPLEVEL**

Controls access, for the logical unit referenced by the ACBNAME parameter, to execution of transaction programs (TP's).

Specify SYSTEM to allow access to all authenticated MVS users.

# **Specifying the APPC/MVS ASCHPMxx Parameters**

AFP Upload requires that a class of transaction initiators be defined to the APPC/MVS transaction scheduler (ASCH) so the class can be referenced in the APPC/MVS TP profile that describes an AFP Upload server. AFP Upload does not have special requirements for the parameters used in defining the class.

# **Specifying the APPC/MVS TP Profile**

Use the APPC/MVS ATBSDFMU administration utility program to create an APPC/MVS TP profile.

The TPNAME value must match the **Remote transaction program name (RTPN)** parameter in the SNA/6000 LU 6.2 Side Information profile.

The scheduler information in the TP profile must include JCL that the ASCH scheduler uses to run the transaction program. The JCL must execute the AFP Upload server program, named AUPSNAS. This program is written in the PL/I language. It requires that the PL/I PLILINK and SIBMLINK libraries be included in the STEPLIB definition. The AFP Upload server program also requires that the SYSPRINT DD name be allocated. Unless the SYSPRINT DD statement refers to DUMMY or a SYSOUT data set, the data set referenced by the SYSPRINT DD statement must have the following attributes:

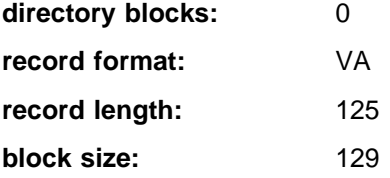

For more information about the SYSPRINT DD name used by the host server program, refer to "Specifying the SYSPRINT DD Statement" on page 10.

# **Specifying the VTAM Start Option List (ATCSTRxx)**

You must specify the values illustrated in Figure 42 and described below:

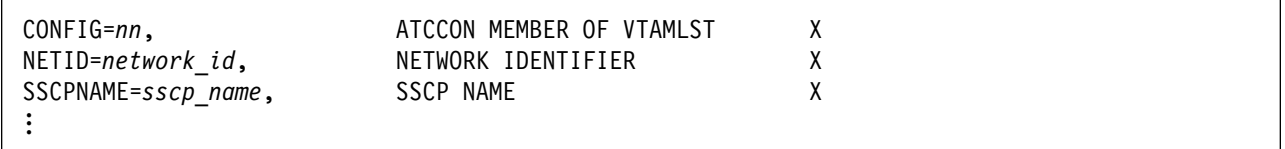

Figure 42. VTAM Start Option List Guidelines

#### **CONFIG**

Specifies the ATCCONnn member to use.

### **NETID**

Specifies the network identifier for the host system.

### **SSCPNAME**

Specifies the System Services Control Point (SSCP) name for the host system.

# **Specifying the VTAM Configuration List (ATCCONnn)**

The VTAM configuration list indicates the application program major nodes that should be made available when VTAM is started. Include the application program major node that contains the application program that APPC/MVS uses:

appl\_prog\_major\_node X  $\sim$  :

# **Specifying the VTAM Application Program Major Node and Application Program**

The pertinent statements and parameters for the VTAM Application Program Major Node and Application Program are illustrated in Figure 43 and described below.

| majname |      | VBUILD TYPE=APPL          |   |  |
|---------|------|---------------------------|---|--|
| minname | APPL | ACBNAME <i>=minname</i> , | Χ |  |
|         |      | APPC=YES,                 | χ |  |
|         |      | MODETAB=ISTINCLM,         | χ |  |
|         |      | PARSESS=YES,              | χ |  |
|         |      | SECACPT=CONV,             | χ |  |
|         |      | SRBEXIT=YES               |   |  |

Figure 43. VTAM Application Program Major Node and Application Program Guidelines

### **ACBNAME**

Specify the minor node name to assign to the application program. This name must be unique within the domain in which the application program resides.

### **APPC**

Specify YES.

### **MODETAB**

Specify ISTINCLM or the name of an alternative VTAM logon mode table to be used to associate each logon mode name with a set of session parameters for the application program.

### **PARSESS**

Specify YES, or do not include the PARSESS parameter. PARSESS defaults to YES when APPC=YES.

This value indicates that the application program can have multiple concurrent (parallel) sessions with an independent logical unit.

### **SECACPT**

Specify CONV.

This value indicates that the application program's logical unit supports conversation requests containing access security subfields.

### **SRBEXIT**

Specify YES.

This value indicates that the application program is authorized to use service request block (SRB) processing in its exit routines.

# **Specifying the VTAM Switched Major Node**

The following statements and values must be specified (as illustrated in Figure 44) if a **calling** SNA Server/6000 link station initiates a link connection with the 37xx communication controller:

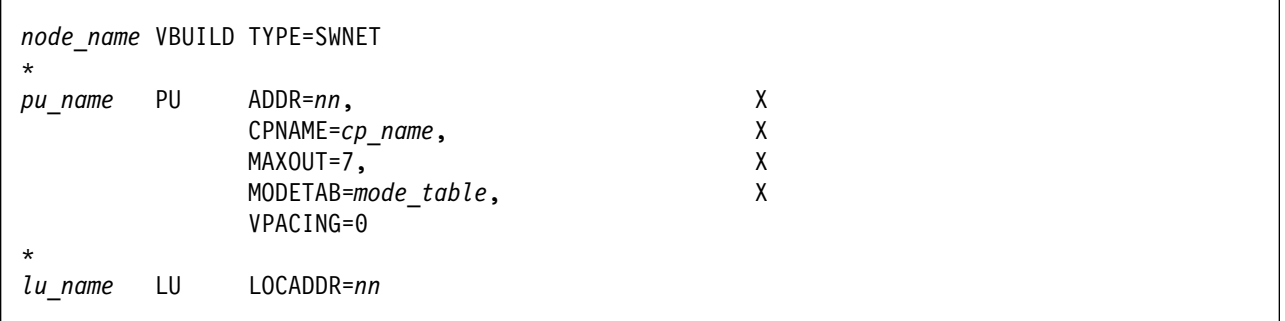

Figure 44. VTAM Switched Major Node Guidelines for SNA Server/6000 Calling Link Station

### **Local or Remote 37xx Token-Ring**

The following statements and values must be specified (as illustrated in Figure 45) if a **listening** SNA Server/6000 link station waits for the 37xx communication controller to initiate a link connection:

| $\star$        |    | node name VBUILD TYPE=SWNET, MAXGRP=1, MAXNO=1 |   |
|----------------|----|------------------------------------------------|---|
| pu name        | PU | $ADDR=nn,$                                     | χ |
|                |    | $CPNAME = cp \ name$ ,                         | Χ |
|                |    | MAXOUT=7,                                      | χ |
|                |    | MAXPATH=1,                                     | χ |
|                |    | MODETAB=mode table,<br>VPACING=0               | χ |
| $\star$        |    |                                                |   |
| path name PATH |    | $DIALNO=xx044000nnnnnnnn$<br>GRPNM=ncp group   | χ |
| $\star$        |    |                                                |   |
| lu name        | LU | $LOCADDR = nn$                                 |   |

Figure 45. VTAM Switched Major Node Guidelines for SNA Server/6000 Listening Link Station

The following describes the pertinent operands on the **VBUILD** statement:

### **TYPE**

Specify "SWNET" to indicate that the node is a switched major node.

### **MAXGRP**

Specifies the number of unique path groups (GROUP names) that are defined in the GRPNM operand of all PATH statements within the switched major node. There is one unique path group in the switched major node guideline presented in Figure 45 for an SNA Server/6000 listening link station.

#### **MAXNO**

Specifies the number of unique Token-Ring addresses that are defined in the DIALNO operand of all PATH statements within the switched major node. There is one unique Token-Ring address in the switched major node guideline presented in Figure 45 for an SNA Server/6000 listening link station.

The following describes the pertinent operands on the **PU** statement:

Note that the MODETAB and VPACING operands are LU operands, but are included here on the PU statement. VTAM definitions support a "sift-down effect" that allows you to code an operand on a higher-level statement so you do not need to code it on each lower-level statement for which the same value is desired. There is only one logical unit in the guideline presented here, so the sift-down effect is for demonstration only. If the MODETAB and VPACING operands are specified on the PU statement, they do not have to be specified on any of the LU statements.

#### **ADDR**

Specifies the address of the physical unit. Note that this operand is required, but ignored.

### **CPNAME**

Identifies the control point. The value specified for CPNAME must match the **Control Point (CP) name** value in the SNA Server/6000 Control Point profile. By convention, the CPNAME value usually matches the PU name.

Either the CPNAME operand or both the IDBLK and the IDNUM operands are required. CPNAME can only be used with PU type 2.1 nodes, such as SNA Server/6000.

### **MAXDATA**

Specifies the maximum amount of data (in bytes) that the physical unit can receive in one path information unit (PIU). This amount includes the transmission header (TH) and the request/response header (RH).

**Note:** MAXDATA is ignored for type 2.1 nodes, such as SNA Server/6000, that are attached through an NCP with peripheral node type 2.1 support. The type 2.1 node indicates the maximum PIU size when the connection is established. The value that SNA Server/6000 supplies can be configured using the Token-Ring SNA DLC profile's **User-defined maximum I-Field size?** and **Max. I-Field size** parameters.

### **MAXOUT**

Specifies the maximum number of path information units (PIUs) that are sent to the physical unit before waiting for a response from that physical unit.

For optimum performance, the MAXOUT value must be equal to, or greater than, the **Receive window count** in the SNA Server/6000 Token-Ring SNA DLC profile. The **Receive window count** parameter specifies how many frames are received by the link station before SNA Server/6000 sends an acknowledgement.

### **MAXPATH**

Specifies the number of dial-out paths to the physical unit. There is one dial-out path presented in Figure 45 on page 56 for an SNA Server/6000 listening link station.

### **MODETAB**

Specifies the name of the logon mode table that contains entries that describe session characteristics.

#### **VPACING**

Determines how VTAM paces the flow of the data from VTAM to the boundary node to which the logical unit is connected. In this configuration, the boundary node is the communication controller.

A value of zero means that no pacing is performed for sessions with the logical unit, or that the largest possible pacing is used if the session is adaptively paced.

The following describes the pertinent operands on the **PATH** statement:

#### **DIALNO=**xx044000nnnnnnnn

This parameter value has three parts:

- xx Specifies the Token-Ring Interface Coupler (TIC) number in the communication controller.
- 04 Specifies the Service Access Point (SAP). This value must always be  $04$ .

#### 4000nnnnnnnn

Specifies the Token-Ring address of the Token-Ring adapter in the RISC System/6000.

Although Token-Ring addresses include twelve hexadecimal digits, the VTAM DIALNO operand only accepts digits in the range 0-9. Therefore, an **alternate Token-Ring address** that contains only digits in the range 0-9 must be assigned to the Token-Ring adapter in the RISC System/6000. For instructions on configuring an alternate Token-Ring address, see "Using an Alternate Token Ring Address for a RISC System/6000" on page 27.

#### **GRPNM**

Refers to a logical GROUP statement in the NCP definitions.

The following describes the pertinent operands on the **LU** statement:

#### **LOCADDR**

LOCADDR=ð specifies that this logical unit is an independent logical unit. An SSCP-LU session does not have to be established prior to an LU-LU session with an independent logical unit. For independent logical units, the **Local LU is dependent?** parameter in the SNA Server/6000 LU 6.2 Local LU profile must be no.

To use a dependent logical unit, specify a value between 1 and 255 for LOCADDR. Also, in the SNA Server/6000 LU 6.2 Local LU profile, specify yes for the **Local LU is dependent?** parameter, and the LOCADDR value for the **Local LU address** parameter.

#### **SSCPFM**

The SSCPFM operand indicates the type of request units (RUs) that the logical unit supports over its SSCP-LU session.

The guidelines illustrated in Figure 44 on page 55 and Figure 45 on page 56 use an independent logical unit. Therefore, the SSCPFM operand is not specified. If you require a dependent logical unit, specify SSCPFM=USSSCS.

# **Specifying the Network Control Program Definitions**

The keywords and values for the Network Control Program (NCP) definitions are illustrated in Figure 46 and described below:

|           |    | pgroup name GROUP ECLTYPE=PHYSICAL,<br>ISTATUS=ACTIVE | χ |  |
|-----------|----|-------------------------------------------------------|---|--|
| line name |    | LINE ADDRESS=(line number, FULL),                     | χ |  |
|           |    | $LOGADD=4000nnnnnnnn$ ,                               | Χ |  |
|           |    | MAXTSL=nnnn,                                          | χ |  |
|           |    | PORTADD=port number,                                  | Χ |  |
|           |    | RCVBUFC=4095                                          |   |  |
| pu name   | PU |                                                       |   |  |
| lu name   | LU | ISTATUS=INACTIVE                                      |   |  |
| $\star$   |    |                                                       |   |  |
|           |    | lgroup name GROUP ECLTYPE=LOGICAL,                    | χ |  |
|           |    | ISTATUS=ACTIVE,                                       | Χ |  |
|           |    | $AUTOGEN=n,$                                          | Χ |  |
|           |    | CALL=INOUT,                                           | χ |  |
|           |    | PHYPORT=port_number                                   |   |  |

Figure 46. NCP Definition Guidelines

The Network Control Program (NCP) definitions include a **physical group** and a **logical group**. The PORTADD keyword on the LINE statement and the PHYPORT keyword on the logical GROUP statement both refer to the same port number.

The following describes the pertinent keywords on the **LINE** statement:

#### **ADDRESS**

Specifies the relative line number and data transfer mode for the line.

#### **LOCADD**

Indicates the Token-Ring address that the Token-Ring Interface Coupler (TIC) uses.

#### **MAXTSL**

Specifies the maximum amount of data (in bytes) that can be transmitted over the Token-Ring connection. Note that this amount includes both the transmission header (TH) and the request/response header (RH).

MAXTSL must be greater than or equal to the maximum size of a path information unit (PIU).

#### **PORTADD**

Assigns a port number to the physical line.

## **Local or Remote 37xx Token-Ring**

### **RCVBUFC**

Specifies the NTRI (NCP Token-Ring interconnect) buffer capacity for receiving data from a telecommunication link during one data transfer. The value must be greater than or equal to the maximum size of a path information unit (PIU).

The following describes the pertinent keywords on the logical **GROUP** statement:

### **AUTOGEN**

Specifies how many LINE and PU statements the NCP Definition Facility (NDF) should automatically add to this group.

#### **CALL**

Specifies whether the link station in the communication controller should call out to the remote link station, or whether the remote link station should call into the communication controller link station.

Specify CALL=INOUT, which enables either **calling** or **listening** link stations to be configured in SNA Server/6000.

CALL is a LINE statement operand that sifts down to each of the automatically-generated LINE statements.

### **PHYPORT**

Associates the logical lines in this group with a particular physical line. The PHYPORT value must match the PORTADD value on the LINE statement for the physical line.

# **Specifying the PSF for AIX Printer**

The pertinent parameters for the PSF for AIX printer are illustrated in Figure 47 and described below:

```
\ Printer NAME [printer_name] /
 ASCII code-set [ascii code-set]
\ EBCDIC code-set [ebcdic_code-set]
\ Number of QUEUE DEVICES [devices] #
```
Figure 47. PSF for AIX Printer Guidelines

#### **Printer NAME**

The name you choose must match the SNA Server/6000 LU 6.2 Side Information Profile name.

#### **ASCII code-set**

Specify the ASCII code-set in which attributes such as class, forms, and destination are specified on your AIX system. Before sending the attributes to the host server program, PSF for AIX converts the attributes from the specified ASCII code-set to the specified EBCDIC code-set.

If you do not specify an ASCII code set, PSF for AIX uses the current code set on your AIX system.

#### **EBCDIC code-set**

Specify the EBCDIC code-set used on the host system to which print files are sent and spooled. Before sending the attributes to the host server program, PSF for AIX converts attributes such as class, forms, and destination from the specified ASCII code-set to the specified EBCDIC code set.

#### **Number of QUEUE DEVICES**

Specify the number of queue devices to be created for the PSF for AIX printer. Multiple queue devices allow PSF for AIX to simultaneously send one file while converting the next file.

You can define up to nine queue devices. However, note that PSF for AIX requires more RISC System/6000 memory for each queue device.

# **Specifying the SNA Server/6000 Profiles**

This section contains guidelines on configuring the SNA Server/6000 Profiles. Configure these profiles through the System Management Interface Tool (SMIT) panels. Examples of these panels and the hierarchical paths to each SNA definition are illustrated in "SNA Server/6000 Configuration Profile Examples" on page 44.

**Note:** You must have **root** authority to add or change SNA Server/6000 configuration profiles. After you add or change SNA Server/6000 configuration profiles, you must **verify** and **update** them. For more information about performing this task, see "Verifying and Updating SNA Server/6000 Configuration Profiles" on page 24.

**Specifying the SNA Node Profile for AFP Upload:** AFP Upload requires no modifications to the SNA Node profile.

**Specifying the Control Point Profile for AFP Upload:** The following describes how to specify the values AFP Upload requires in the Control Point Profile. Note that all values refer to Figure 48.

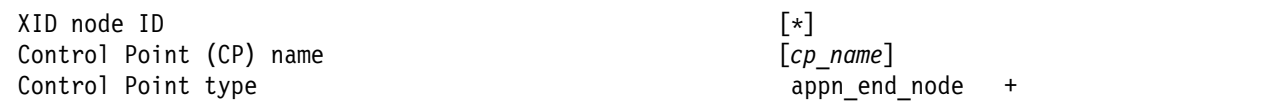

Figure 48. Control Point Profile Guidelines

#### **XID node ID**

If the IDBLK and IDNUM operands are used in the VTAM switched major node PU statement (rather than CPNAME), then the **XID node ID** value in the Control Point profile or Token-Ring Link Station profile must match the combined IDBLK and IDNUM operands. The IDBLK operand is normally ð71 for SNA Server/6000.

Either the CPNAME operand or both the IDBLK and IDNUM operands are required. CPNAME can only be used with PU type 2.1 nodes, such as SNA Server/6000.

#### **Control Point (CP) name**

If the CPNAME operand is used in the VTAM switched major node PU statement (rather than IDBLK and IDNUM), then the **Control Point (CP) name** must match the CPNAME operand. By convention, the CPNAME is usually the same as the PU name.

Either the CPNAME operand or both the IDBLK and the IDNUM operands are required. CPNAME can only be used with PU type 2.1 nodes, such as SNA Server/6000.

#### **Control Point type**

Specify either appn\_end\_node or appn\_network\_node.

**Specifying the Token-Ring SNA DLC Profile for AFP Upload:** The following displays how to specify the values AFP Upload requires in the Token-Ring SNA DLC Profile. Note that all values refer to Figure 49.

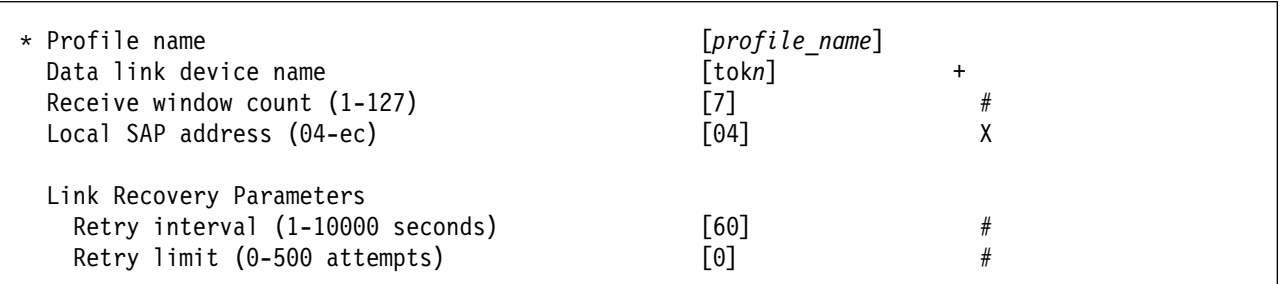

Figure 49. Token-Ring SNA DLC Profile Guidelines

#### **Profile name**

Choose any meaningful value.

#### **Data link device name**

Select one of the available adapters.

#### **Receive window count (1-127)**

This value should be equal to the MAXOUT value in the VTAM switched major node PU statement.

The **Receive window count** defines the size of the link-level window. It specifies the maximum number of frames to receive before sending a link-level acknowledgement.

The VTAM PU MAXOUT value indicates the number of frames the 37xx communication controller sends before waiting for a link-level acknowledgement.

If the MAXOUT operand is less than the **Receive window count** parameter, extremely poor throughput can result. The default MAXOUT value is 1. The default **Receive window count** value is 8. These defaults must be adjusted to yield acceptable throughput.

#### **Local SAP address (04-ec)**

Specify 04.

#### **Link Recovery Parameters - Retry interval (1-10000 seconds)**

Specify 6ð. If the link station is a **calling** link station, this value causes it to try to establish a link connection with the 37xx communication controller every 60 seconds, until a link connection can be established.

#### **Link Recovery Parameters - Retry limit (0-500 attempts)**

Specify ð. If the link station is a **calling** link station, this value indicates that there is no limit on the number of attempts the link station makes to establish a link connection with the 37xx communication controller. The interval between the attempts is defined by the previous parameter.

**Specifying the Token-Ring Link Station Profile for AFP Upload:** The following describes how to specify the values AFP Upload requires in the Token-Ring Link Station Profile. Note that all values refer to Figure 50.

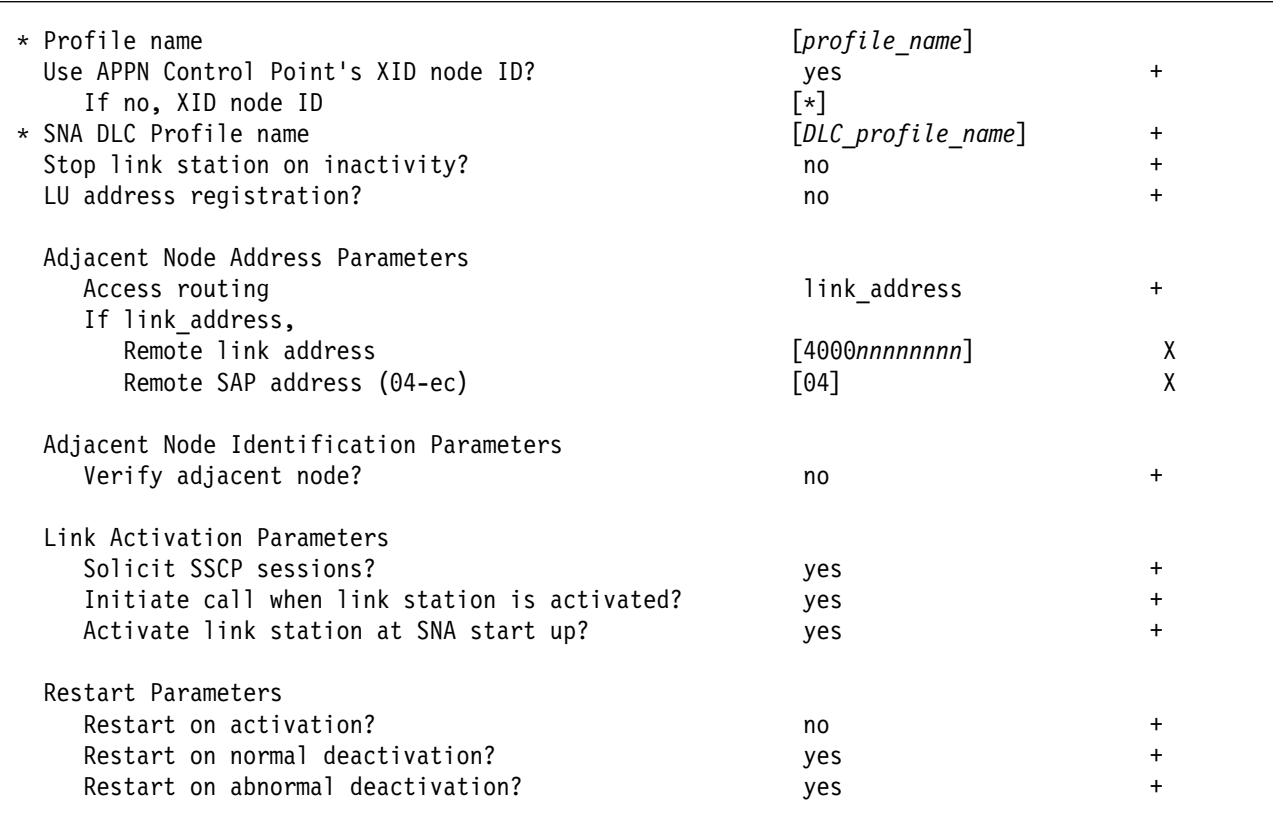

Figure 50. Token-Ring Link Station Profile Guidelines

#### **Profile name**

Choose any meaningful value.

### **Use APPN Control Point's XID node ID?**

Select yes if the CPNAME operand is used in the VTAM switched major node PU statement or IDBLK and IDNUM are used and these operands match the Control Point's **XID node ID**.

Select no if the VTAM switched major node PU statement uses IDBLK and IDNUM and these values do not match the Control Point's **XID node ID**.

#### **If no, XID node ID**

If **Use APPN Control Point's XID node ID?** is no, this parameter must match the combined IDBLK and IDNUM operands in the VTAM switched major node PU statement.

The **XID node ID** has form xxxxxxxx, where x is a hexadecimal digit (0-F). The first three positions correspond to the IDBLK operand. The last five positions correspond to the IDNUM operand.

Normally, the first three hexadecimal digits should be ð71 for SNA Server/6000.

#### **SNA DLC Profile name**

Select the name of the SNA DLC profile.

#### **Stop link station on inactivity?**

Select no.

#### **LU address registration?**

Select no.

#### **Adjacent Node Address Parameters - Access routing**

Select link address.

This parameter is referenced only for **calling** link stations and selective **listening** link stations. For more information, refer to ""Calling" Versus "Listening" Link Stations" on page 26.

#### **Adjacent Node Address Parameters - Remote link address**

For **calling** link stations and selective **listening** link stations, specify the Token-Ring address of the 37xx communication controller Token-Ring interface coupler (TIC). The Token-Ring address is 12 hexadecimal digits and is specified through the NCP definitions in the LOCADD operand on the LINE statement in the physical group.

For non-selective **listening** link stations, leave this parameter blank.

### **Adjacent Node Address Parameters - Remote SAP address** Specify 04.

**Adjacent Node Identification Parameters - Verify adjacent node?** Select no.

**Link Activation Parameters - Solicit SSCP sessions?** Select yes.

#### **Link Activation Parameters - Initiate call when link station is activated?** To define a **calling** link station, select yes.

To define a **listening** link station, select no.

### **Link Activation Parameters - Activate link station at SNA start up?** Select yes.

**Restart Parameters - Restart on activation?** Select no.

**Restart Parameters - Restart on normal deactivation?** Select yes.

### **Restart Parameters - Restart on abnormal deactivation?** Select yes.

**Specifying the LU 6.2 Local LU Profile for AFP Upload:** The following describes how to specify the values AFP Upload requires in the LU 6.2 Local LU Profile. Note that all values refer to Figure 51.

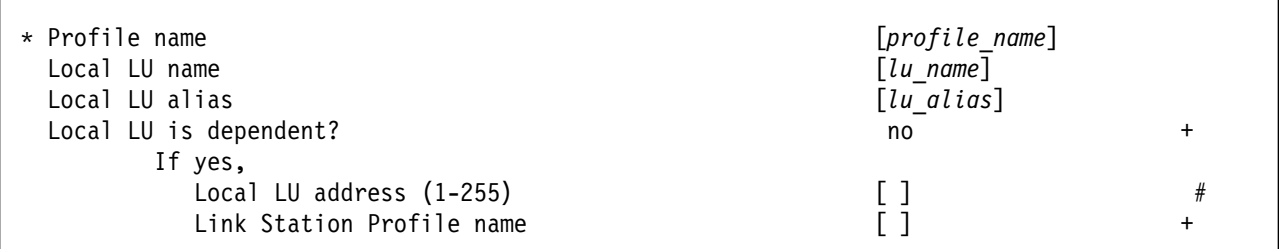

Figure 51. LU 6.2 Local LU Profile Guidelines

#### **Profile name**

Choose any meaningful value.

### **Local LU name**

This value must match the name on the LU statement in the VTAM switched major node.

#### **Local LU alias**

Choose any meaningful value.

#### **Local LU is dependent?**

The logical unit can be either dependent (yes) or independent (no). Dependent logical units are managed by an SSCP. In general, independent logical units offer more flexibility.

For dependent logical units, the LOCADDR value in the VTAM switched major node LU statement is non-zero. For independent logical units, LOCADDR=ð.

#### **If yes, Local LU address (1-255)**

If the logical unit is dependent, the **Local LU address** parameter must match the LOCADDR value in the VTAM switched major node LU statement.

#### **If yes, Link Station Profile name**

If the logical unit is dependent, select the profile name of the link station through which SNA Server/6000 communicates with the host system.

**Specifying the LU 6.2 Side Information Profile for AFP Upload:** The following describes how to specify the values AFP Upload requires in the LU 6.2 Side Information Profile. Note that all values refer to Figure 52.

| * Profile name                         | $[profile\ name]$               |  |
|----------------------------------------|---------------------------------|--|
| Local LU or Control Point alias        | [lu alias]                      |  |
| Provide only one of the following:     |                                 |  |
| Partner LU alias                       |                                 |  |
| Fully qualified partner LU name        | [network id.partner lu name]    |  |
| Mode name                              | $\lceil \# \text{INTER} \rceil$ |  |
| Remote transaction program name (RTPN) | [remote TP name]                |  |
| RTPN in hexadecimal?                   | no                              |  |
|                                        |                                 |  |

Figure 52. LU 6.2 Side Information Profile Guidelines

#### **Profile name**

The name you choose must match the name of the PSF for AIX printer.

#### **Local LU or Control Point alias**

Select the local LU alias that you specified in the LU 6.2 Local LU profile.

#### **Fully qualified partner LU name**

Specifies the network identifier of the network in which the host server program resides (followed by a period), and the logical unit name used by the host server program.

The network identifier portion must match the NETID value in the VTAM start option list (ATCSTRxx).

The logical unit name portion must match an APPL statement name in a VTAM application program major node. It must also match an LUADD ACBNAME value in the APPC/MVS APPCPMxx member of SYS1.PARMLIB.

#### **Mode name**

Specify #INTER.

#### **Remote transaction program name (RTPN)**

The name you choose must match the TPNAME value in the APPC/MVS TP profile.

#### **RTPN in hexadecimal?**

Specify no.

**Specifying the Partner LU 6.2 Location Profile for AFP Upload:** The following describes how to specify the values AFP Upload requires in the Partner LU 6.2 Location Profile. Note that all values refer to Figure 53.

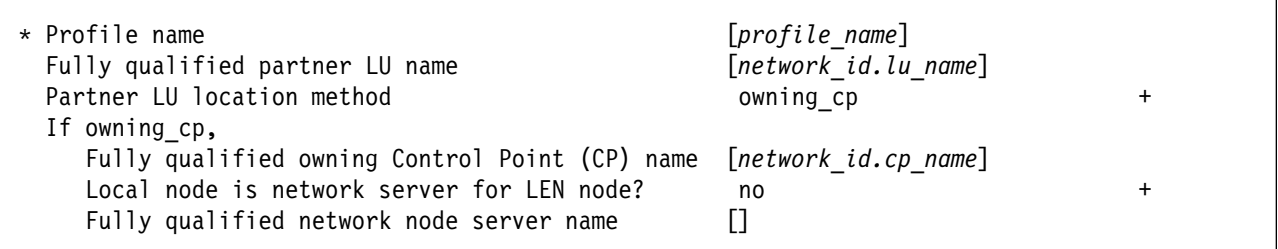

Figure 53. Partner LU 6.2 Location Profile Guidelines

#### **Profile name**

Choose any meaningful value.

#### **Fully qualified partner LU name**

Specifies the network identifier of the network in which the host server program resides (followed by a period), and the logical unit name used by the host server program.

The network identifier portion must match the NETID value in the VTAM start option list (ATCSTRxx).

The logical unit name portion must match an APPL statement name in a VTAM application program major node. It must also match an LUADD ACBNAME value in the APPC/MVS APPCPMxx member of SYS1.PARMLIB.

#### **Partner LU location method**

Select owning cp.

#### **If owning\_cp, Fully qualified owning Control Point (CP) name**

Specifies the network identifier of the network in which the host server program resides (followed by a period), and the name of the System Services Control Point (SSCP) for the host system.

The network identifier portion must match the NETID value in the VTAM start option list (ATCSTRxx).

The CP name portion must match the SSCPNAME value in the VTAM start option list (ATCSTRxx).

# **If owning\_cp, Local node is network server for LEN node**

Select no.

# **If owning\_cp, Fully qualified network node server name**

Leave blank.

# **Configuration Worksheet**

Use the following worksheet to record values for SNA Server/6000 configuration parameters that are related to other configuration settings:

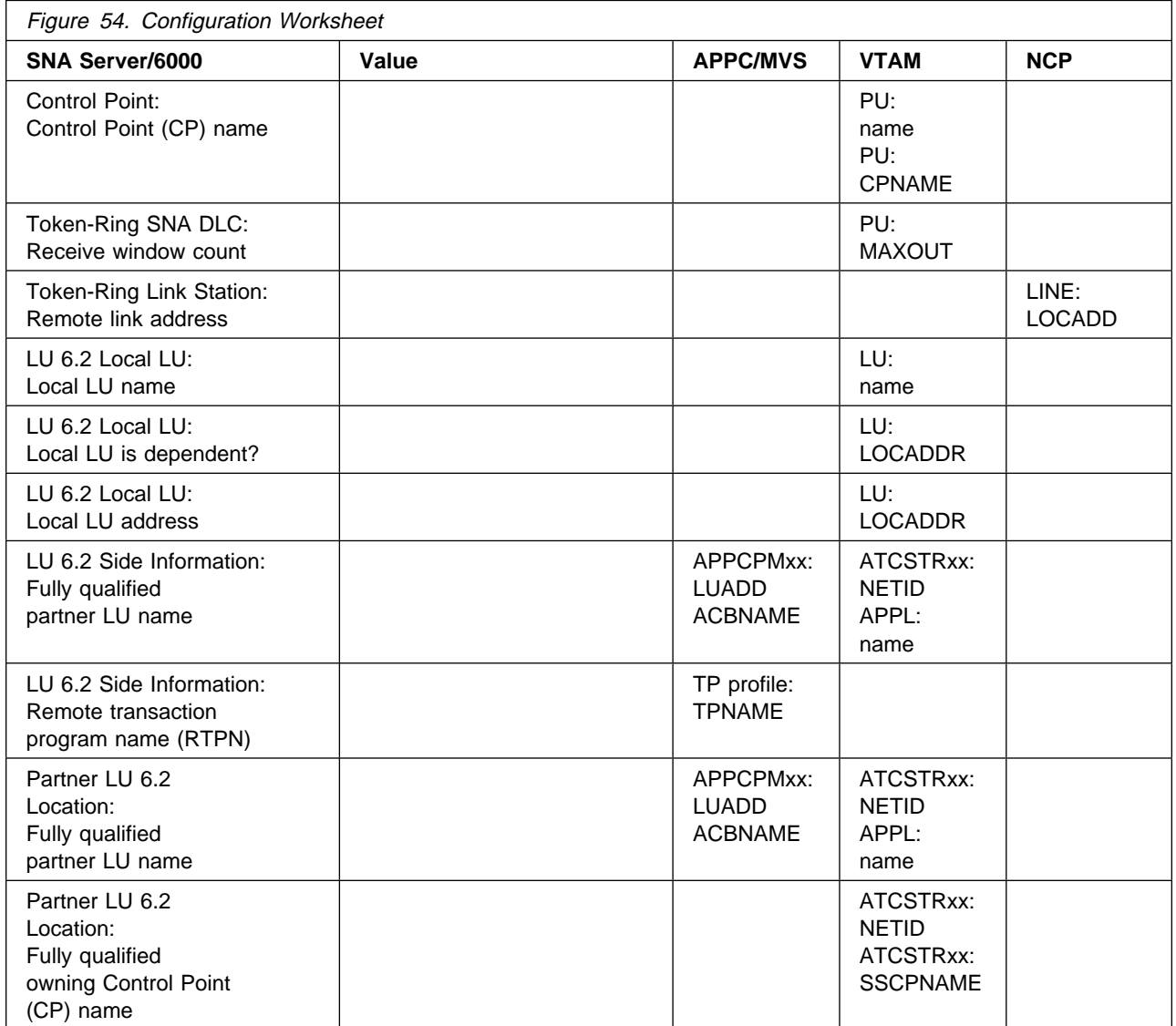

**Local or Remote 37xx Token-Ring**

# **Chapter 10. Local 3172 Token-Ring**

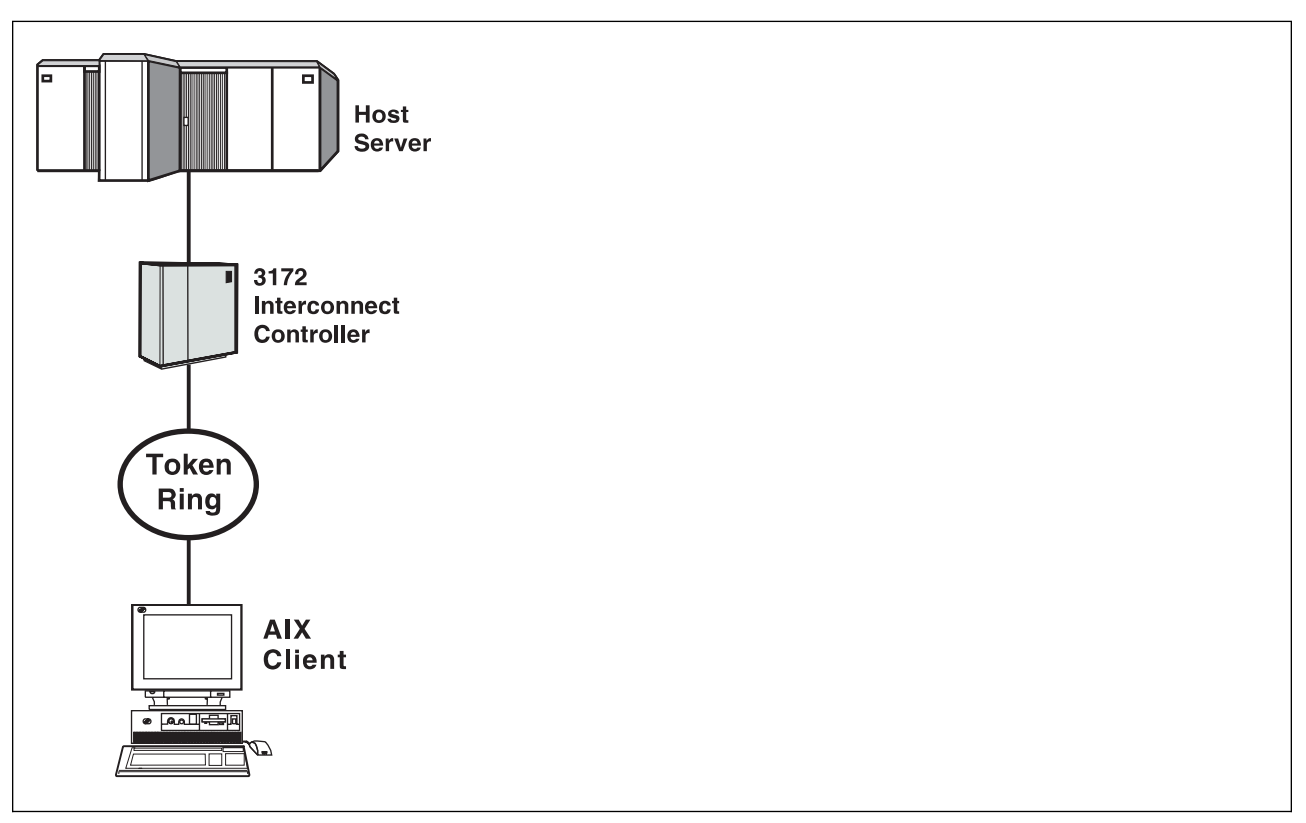

Figure 55. Local 3172 Token-Ring

# **Key Configuration Parameter Interrelationships**

Several network components have configuration parameters whose values are related to configuration parameters for other network components. These interrelated parameters must be configured consistently to make end-to-end communication possible.

Several figures follow. They illustrate some of the key interrelationships among configuration parameters for SNA network components.

Figure 56 illustrates the interrelationships in defining the name of the transaction program used by the AFP Upload host server.

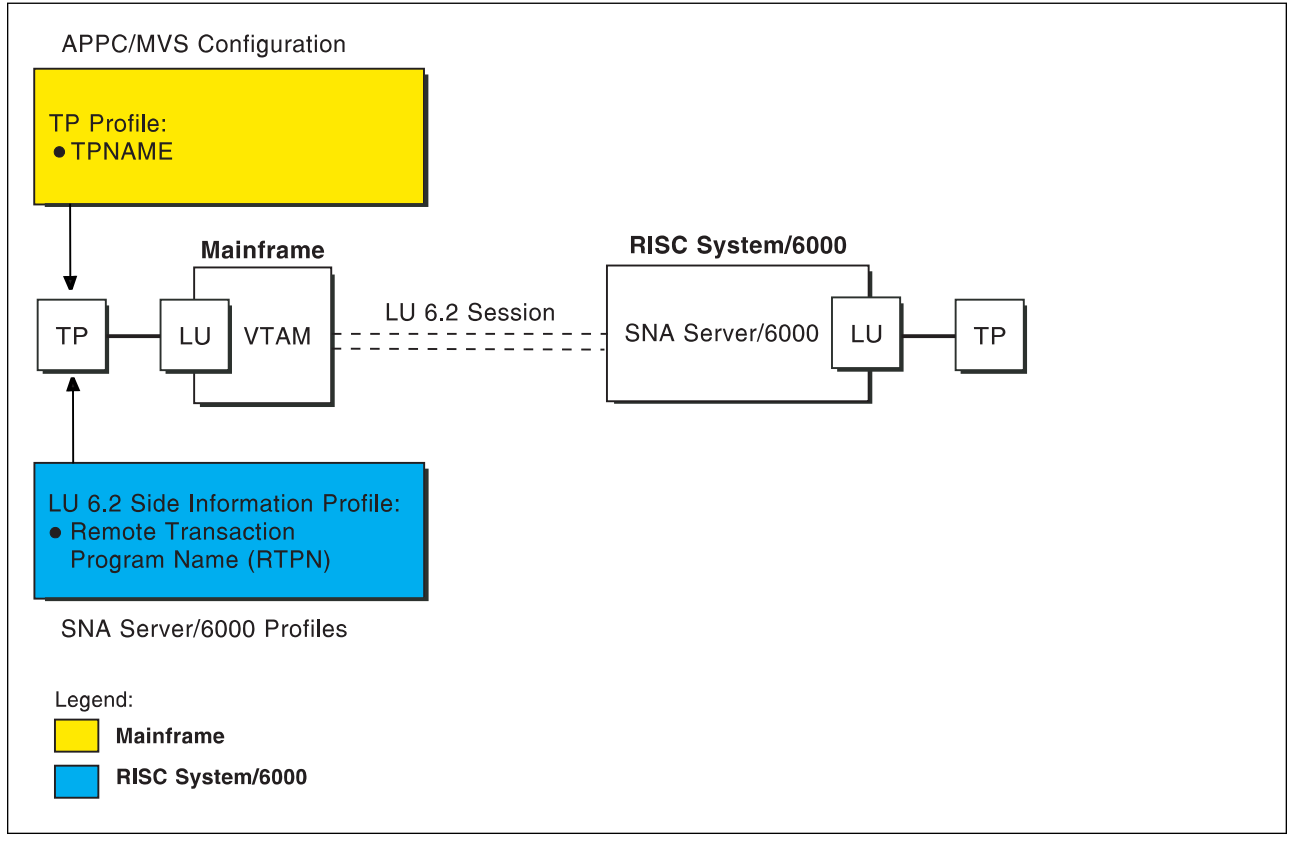

Figure 56. Transaction Program Name

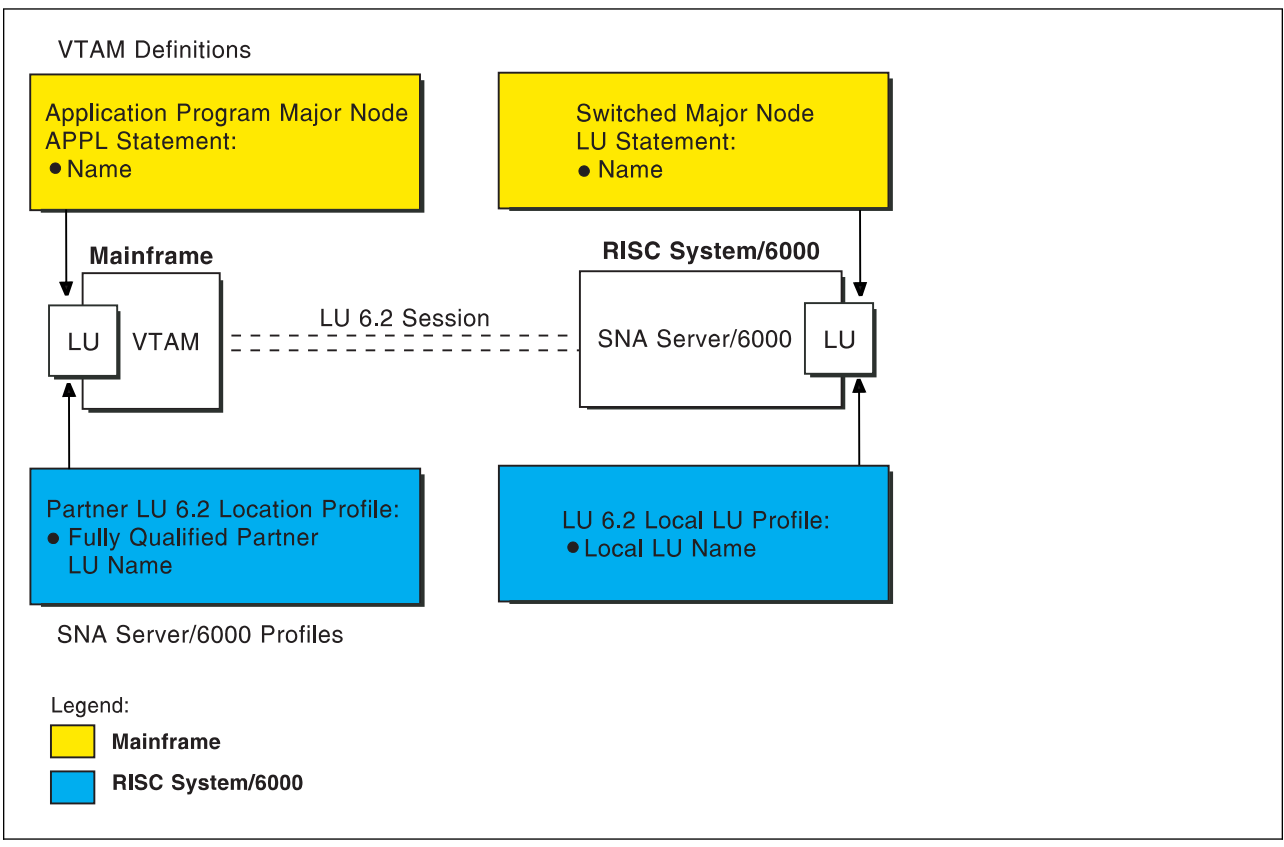

Figure 57 illustrates the interrelationships in defining logical unit (LU) names.

Figure 57. Logical Unit Names

Figure 58 illustrates the interrelationships in defining the local address of the logical unit provided by SNA Server/6000.

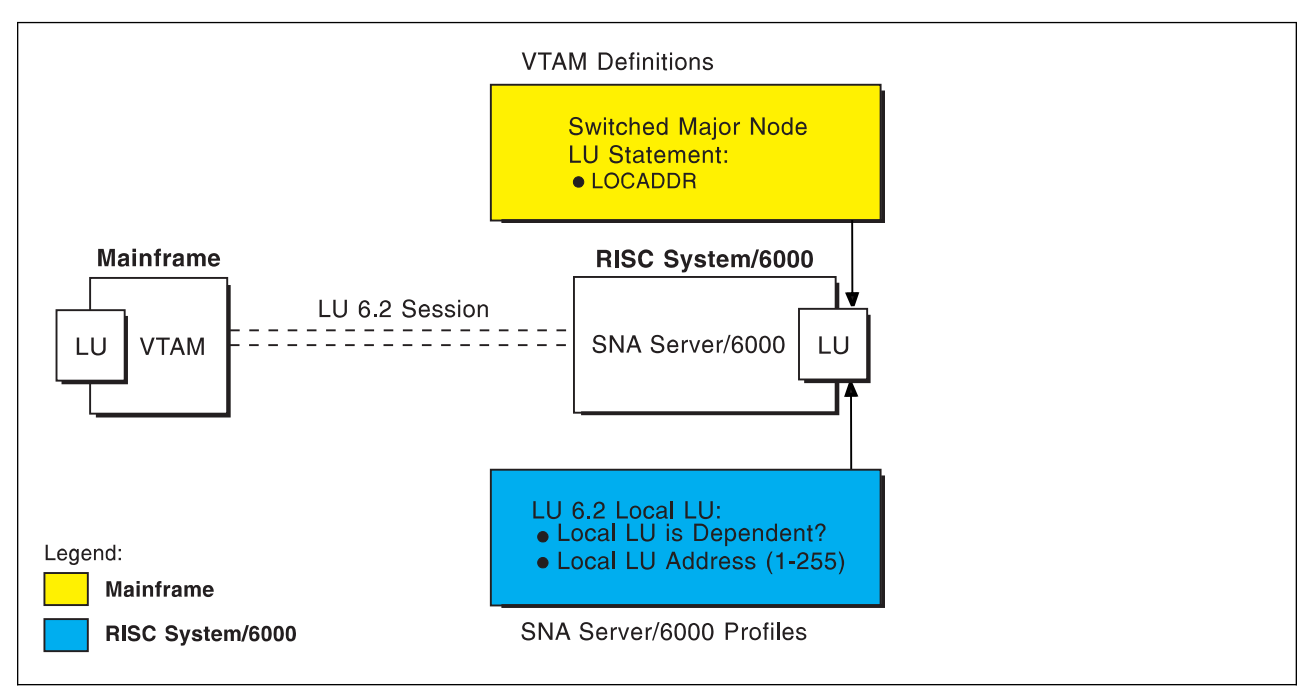

Figure 58. Local Address of Logical Unit

Figure 59 illustrates the interrelationships in defining the name of the physical unit/control point provided by SNA Server/6000.

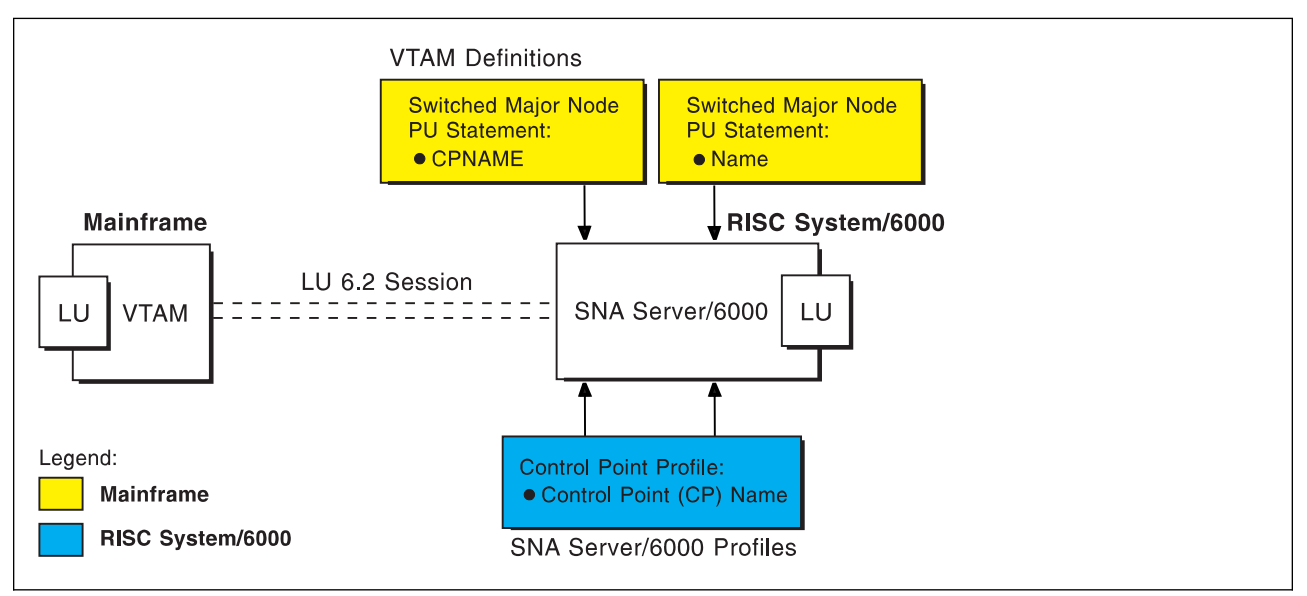

Figure 59. Physical Unit/Control Point Name

Figure 60 illustrates the interrelationships in defining Token-Ring addresses used in this configuration.

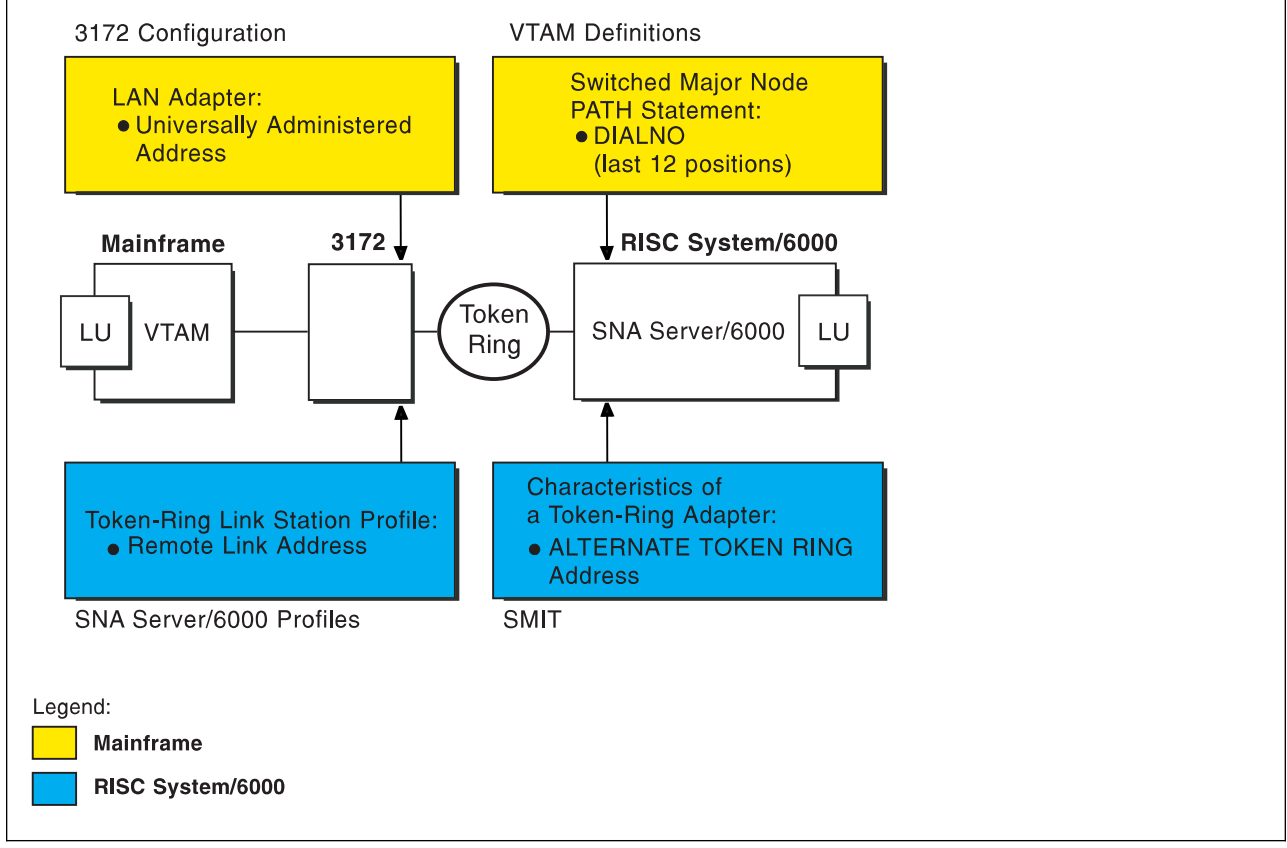

Figure 60. Token-Ring Addresses

# **Local 3172 Token-Ring Example**

For an explanation of pertinent configuration parameters, see "Guidelines for Configuring Local 3172 Token-Ring" on page 89.

# **APPC/MVS APPCPMxx Parameters Example**

For an explanation of these values, see "Specifying the APPC/MVS APPCPMxx Parameters" on page 89.

```
LUADD
ACBNAME(MVSLU01),
 SCHED(ASCH),
 TPDATA(SYS1.APPCTP),
 TPLEVEL(SYSTEM),
 BASE
SIDEINFO
 DATASET(SYS1.APPCSI)
```
Figure 61. Sample APPC/MVS APPCPMxx Parameters

# **APPC/MVS ASCHPMxx Parameters Example**

For an explanation of these values, see "Specifying the APPC/MVS ASCHPMxx Parameters" on page 89.

```
CLASSADD
   CLASSNAME(FAST),
   MAX(1ð),
  MIN(2),
   RESPGOAL(.ð1),
   MSGLIMIT(5ðð)
```
Figure 62. Sample APPC/MVS ASCHPMxx Parameters

# **APPC/MVS TP Profile Example**

For an explanation of these values, see "Specifying the APPC/MVS TP Profile" on page 90.

```
//JOBNAME JOB ACCOUNT
1/\star//TPPROF EXEC PGM=ATBSDFMU
//SYSPRINT DD SYSOUT=\
//SYSSDLIB DD DSN=SYS1.APPCTP,DISP=SHR
//SYSSDOUT DD SYSOUT=\
//SYSIN DD DATA,DLM=XX
  TPADD
    TPNAME(AFPSVR1)
    TPSCHED_DELIMITER(##)
      CLASS(FAST)
      JCL_DELIMITER(END_OF_JCL)
//JOBNAME JOB ACCOUNT
//STEP EXEC PGM=AUPSNAS
//STEPLIB DD DSN=AUP.SAUPLOAD,DISP=SHR
// DD DSN=PLI.V2R3Mð.PLILINK,DISP=SHR
// DD DSN=PLI.V2R3Mð.SIBMLINK,DISP=SHR
//SYSPRINT DD SYSOUT=\
END_OF_JCL
   KEEP_MESSAGE_LOG(ALWAYS)
  MESSAGE_DATA_SET(AUP.APPCLOG)
  DATASET_STATUS(OLD)
##
XX
/\star
```
Figure 63. Sample JCL to Create an APPC/MVS TP Profile

# **VTAM Start Option List (ATCSTRxx) Example**

For an explanation of these values, see "Specifying the VTAM Start Option List (ATCSTRxx)" on page 90.

```
CONFIG=ðð, ATCCON MEMBER OF VTAMLST X
NETID=USIBMBQ, NETWORK IDENTIFIER
SSCPNAME=ST1, SSCP NAME X
...
```
Figure 64. Sample VTAM Start Option List

# **VTAM Configuration List (ATCCONnn) Example**

For an explanation of these values, refer to "Specifying the VTAM Configuration List (ATCCONnn)" on page 90.

APPCAPLS X ...

Figure 65. Sample VTAM Configuration List

# **VTAM Application Program Major Node and Application Program Example**

For an explanation of these values, see "Specifying the VTAM Application Program Major Node and Application Program" on page 91.

| APPCAPLS VBUILD TYPE=APPL     |   |  |
|-------------------------------|---|--|
| MVSLU01 APPL ACBNAME=MVSLU01, | χ |  |
| APPC=YES,                     | Χ |  |
| AUTOSES=0,                    | Χ |  |
| DDRAINL=NALLOW,               | λ |  |
| $DMINWNL=5$ ,                 | Χ |  |
| DMINWNR=5,                    | Χ |  |
| DRESPL=NALLOW,                | Χ |  |
| DSESLIM=10,                   | Χ |  |
| $LMDENT = 100$ ,              | χ |  |
| MODETAB=ISTINCLM,             | Χ |  |
| PARSESS=YES,                  | χ |  |
| SECACPT=CONV,                 | χ |  |
| SRBEXIT=YES                   |   |  |
|                               |   |  |

Figure 66. Sample VTAM Application Program Major Node and Application Program

# **VTAM Switched Major Node Example**

For an explanation of these values, see "Specifying the VTAM Switched Major Node" on page 92.

| SWAIX01<br>$\star$ |    | VBUILD TYPE=SWNET                                                            |                                                                                                    |  |
|--------------------|----|------------------------------------------------------------------------------|----------------------------------------------------------------------------------------------------|--|
| AIX01<br>$\star$   | PU | ADDR=04,<br>CPNAME=AIX01,<br>MAXDATA=1033,<br>MODETAB=ISTINCLM,<br>VPACING=0 | ADDRESS REQUIRED, BUT IGNORED X<br>CONTROL POINT NAME<br>MAXIMUM PIU SIZE<br>LOGON MODE TABLE<br>NO PACING TO BOUNDARY NODE |  |
| UPLD0101 LU        |    | LOCADDR=0                                                                    | INDEPENDENT LU                                                                                                    |  |

Figure 67. Sample VTAM Switched Major Node

# **VTAM External Communication Adapter (XCA) Major Node Example**

For an explanation of these values, see "Specifying the VTAM External Communication Adapter (XCA) Major Node" on page 96.

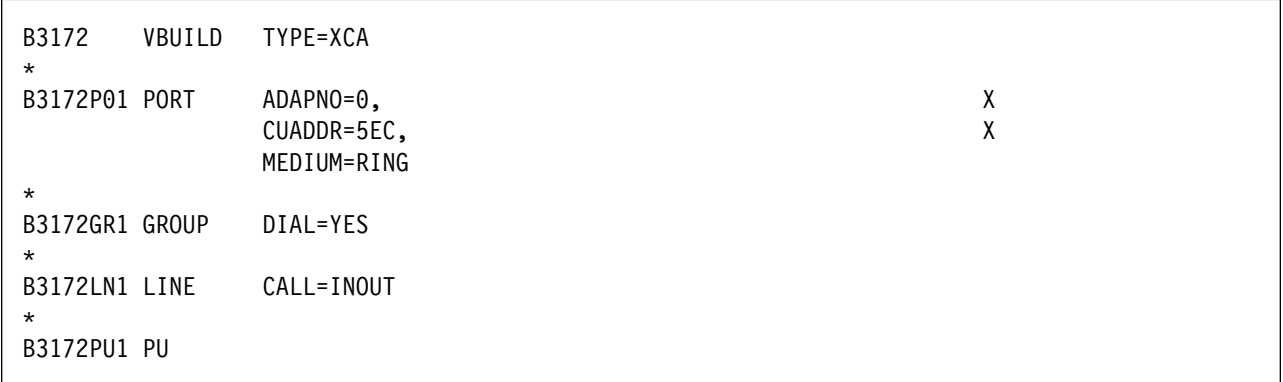

Figure 68. Sample VTAM External Communication Adapter (XCA) Major Node Example

# **PSF for AIX Printer Example**

For an explanation of these values, see "Specifying the PSF for AIX Printer" on page 97.

```
 smit
 PSF for AIX Printing and Configuration
   Administer PSF for AIX
     Manage a PSF for AIX Printer
        Add a Printer or PSF Queue
           Upload
```
Figure 69. SMIT Panel Sequence for PSF for AIX Printer

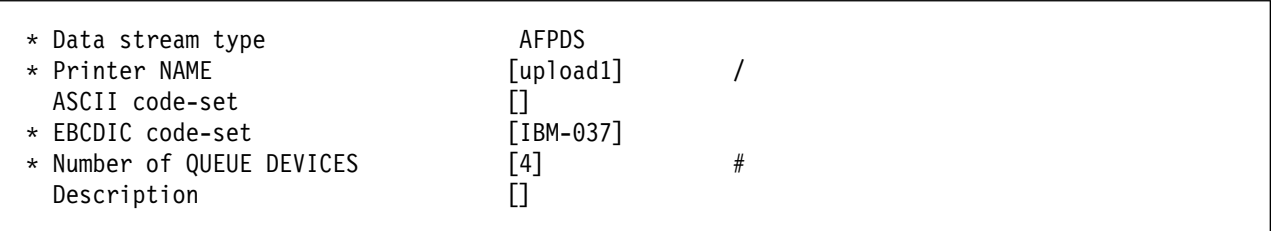

Figure 70. Sample PSF for AIX Printer

# **SNA Server/6000 Configuration Profile Examples**

This section lists sample SNA Server/6000 profiles. Each profile is preceded by the sequence of SMIT panels to access the profile.

- SNA Node
- Control Point
- Token-Ring SNA DLC
- Token-Ring Link Station
- LU 6.2 Local LU
- LU 6.2 Side Information
- Partner LU 6.2 Location

#### smit

Communications Applications and Services SNA Server/6000 Configure SNA Profiles Advanced Configuration SNA System Defaults Change/Show a Profile

Figure 71. SMIT Panel Sequence For SNA Node Profile

| Profile name<br>Maximum number of sessions (1-5000)<br>Maximum number of conversations (1-5000)<br>Restart action<br>Recovery resource manager (RRM) enabled?<br>Dynamic inbound partner LU definitions allowed?<br>NMVT action when no NMVT process<br>Standard output file/device | sna<br>[200]<br>[200]<br>once<br>no<br>yes<br>reject<br>[/dev/console] | #<br>#<br>$\ddot{}$<br>$\ddot{}$<br>$\ddot{}$<br>$\ddot{}$ |
|----------------------------------------------------------------------------------------------------|------------------------------------------------------------------------|------------------------------------------------------------|
| Standard error file/device                                                                                                    | [/var/sna/sna.stderr]                                                  |                                                            |
| Comments                                                                                                    |                                                                        |                                                            |

Figure 72. Sample SNA Node Profile

 smit Communications Applications and Services SNA Server/6000 Configure SNA Profiles Advanced Configuration Control Point Change/Show a Profile

Figure 73. SMIT Panel Sequence For Control Point Profile

| Profile name<br>XID node ID<br>Network name<br>Control Point (CP) name<br>Control Point alias<br>Control Point type<br>Maximum number of cached routing trees<br>Maximum number of nodes in the TRS database<br>Route addition resistance | node cp<br>ั∗ไ<br>[USIBMBQ]<br>[AIX01]<br>[AIX01]<br>appn end node<br>$\ddot{}$<br>-500]<br>#<br>[500]<br>#<br>$[128]$<br># |
|----------------------------------------------------------------------------------------------------|----------------------------------------------------------------------------------------------------|
| Comments                                                                                                    |                                                                                                    |

Figure 74. Sample Control Point Profile

# **Local 3172 Token-Ring**

 smit Communications Applications and Services SNA Server/6000 Configure SNA Profiles Advanced Configuration Links Token-Ring Token-Ring SNA DLC Add a Profile

Figure 75. SMIT Panel Sequence For Token-Ring SNA DLC Profile
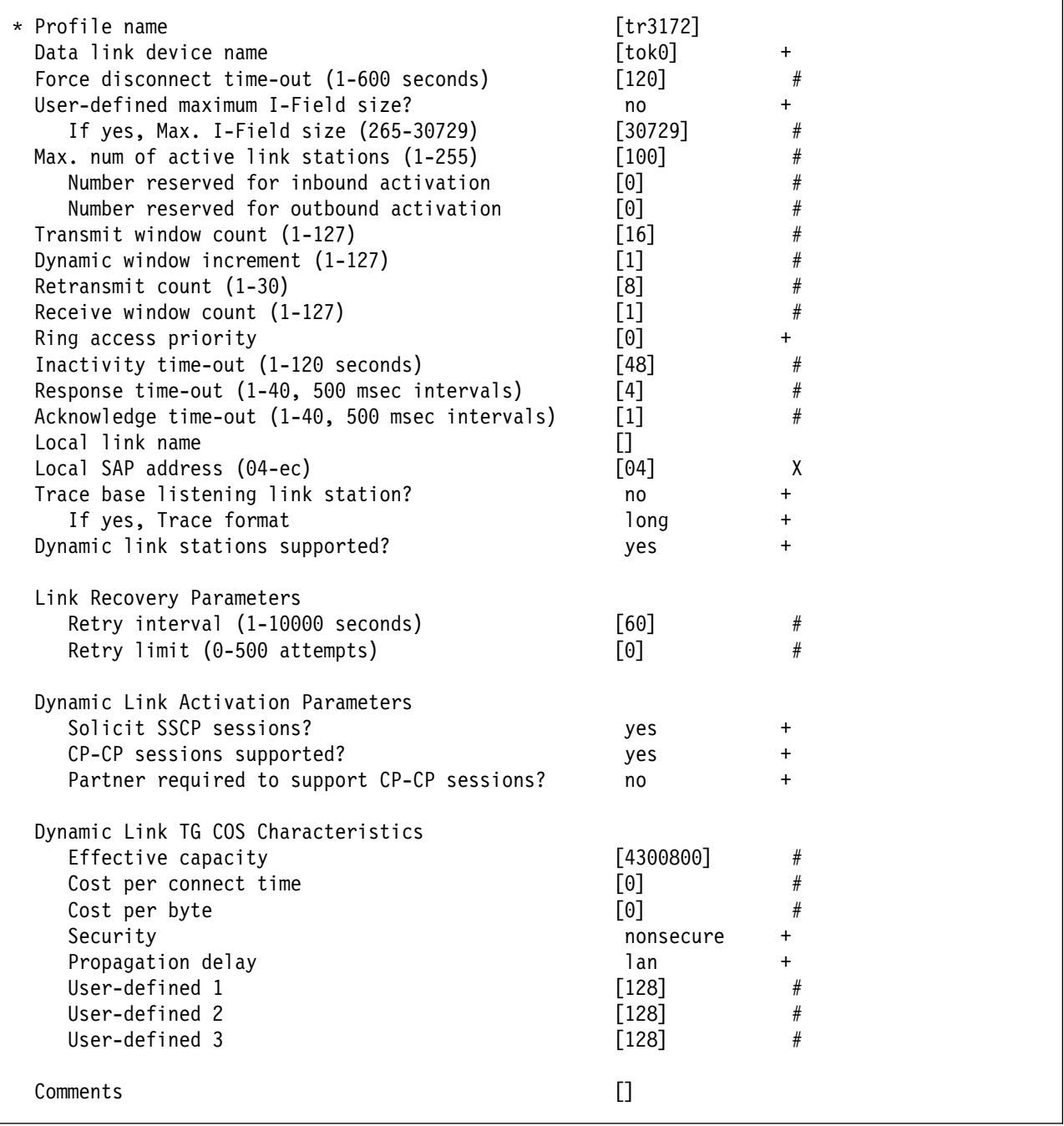

Figure 76. Sample Token-Ring SNA DLC Profile

#### **Local 3172 Token-Ring**

 smit Communications Applications and Services SNA Server/6000 Configure SNA Profiles Advanced Configuration Links Token-Ring Link Station Add a Profile

Figure 77. SMIT Panel Sequence For Token-Ring Link Station Profile

| * Profile name                                              | [tr3172]       |                        |
|-------------------------------------------------------------|----------------|------------------------|
| Use APPN Control Point's XID node ID?                       | yes            | $\ddot{}$              |
| If no, XID node ID                                          | $[\star]$      |                        |
| * SNA DLC Profile name                                      | [tr3172]       | +                      |
| Stop link station on inactivity?                            | no             | $\ddot{}$              |
| If yes, Inactivity time-out (0-10 minutes)                  | [0]            | #                      |
| LU address registration?                                    | no             | +                      |
| If yes, LU Address Registration Profile name<br>Trace link? |                | $\ddot{}$              |
|                                                             | no             | $\ddot{}$<br>$\ddot{}$ |
| If yes, Trace size                                          | long           |                        |
| Adjacent Node Address Parameters                            |                |                        |
| Access routing                                              | link_address   | $\ddot{}$              |
| If link_name, Remote link name                              | $\Box$         |                        |
| If link address,                                            |                |                        |
| Remote link address                                         | [08005A946169] | χ                      |
| Remote SAP address (04-ec)                                  | [04]           | χ                      |
| Adjacent Node Identification Parameters                     |                |                        |
| Verify adjacent node?                                       | no             | $\ddot{}$              |
| Network ID of adjacent node                                 | $[]$           |                        |
| CP name of adjacent node                                    | $[]$           |                        |
| XID node ID of adjacent node (LEN node only)                | $[\star]$      |                        |
| Node type of adjacent node                                  | learn          | +                      |
| Link Activation Parameters                                  |                |                        |
| Solicit SSCP sessions?                                      | yes            | $\ddot{}$              |
| Initiate call when link station is activated?               | yes            | +                      |
| Activate link station at SNA start up?                      | yes            | +                      |
| Activate on demand?                                         | no             | $\ddot{}$              |
| CP-CP sessions supported?                                   | yes            | $\ddot{}$              |
| If yes,                                                     |                |                        |
| Adjacent network node preferred server?                     | no             | $\ddot{}$              |
| Partner required to support CP-CP sessions?                 | no             | $\ddot{}$              |
| Initial TG number $(0-20)$                                  | [0]            | $_{\#}$                |
| Restart Parameters                                          |                |                        |
| Restart on activation?                                      | no             | $\ddot{}$              |
| Restart on normal deactivation?                             | yes            | $\ddot{}$              |
| Restart on abnormal deactivation?                           | yes            | $\ddot{}$              |
| Transmission Group COS Characteristics                      |                |                        |
| Effective capacity                                          | [4300800]      | #                      |
| Cost per connect time                                       | [0]            | $\#$                   |
| Cost per byte                                               | [0]            | #                      |
| Security                                                    | nonsecure      | $\ddot{}$              |
| Propagation delay                                           | lan            | $+$                    |
| User-defined 1                                              | $[128]$        | #                      |
| User-defined 2                                              | $[128]$        | $\#$                   |
| User-defined 3                                              | $[128]$        | $\#$                   |
| Comments                                                    | $[]$           |                        |

Figure 78. Sample Token-Ring Link Station Profile

#### **Local 3172 Token-Ring**

| smit                                     |  |
|------------------------------------------|--|
| Communications Applications and Services |  |
| SNA Server/6000                          |  |
| Configure SNA Profiles                   |  |
| Advanced Configuration                   |  |
| Sessions                                 |  |
| $LU$ 6.2                                 |  |
| $LU$ 6.2 Local $LU$                      |  |
| Add a Profile                            |  |

Figure 79. SMIT Panel Sequence For LU 6.2 Local LU Profile

| * Profile name<br>Local LU name<br>Local LU alias<br>Local LU is dependent?                                                                | [UPLD0101]<br>[UPLD0101]<br>[UPLD0101]<br>$\div$<br>no |  |
|----------------------------------------------------------------------------------------------------|--------------------------------------------------------|--|
| If yes,<br>Local LU address (1-255)                                                                                                    | #                                                      |  |
| System services control point<br>$(SSCP)$ ID $(*, 0-65535)$<br>link Station Profile name<br>Conversation Security Access List Profile name | ั∗ไ<br>$\ddot{}$                                       |  |
| Comments                                                                                                    |                                                        |  |

Figure 80. Sample LU 6.2 Local LU Profile

```
 smit
 Communications Applications and Services
   SNA Server/6000
     Configure SNA Profiles
         Advanced Configuration
           Sessions
             LU 6.2
               LU 6.2 Side Information
                 Add a Profile
```
Figure 81. SMIT Panel Sequence For LU 6.2 Side Information Profile

| * Profile name<br>Local LU or Control Point alias<br>Provide only one of the following: | $[\texttt{upload1}]$<br>[UPLD0101] | $\ddot{}$ |
|-----------------------------------------------------------------------------------------|------------------------------------|-----------|
| Partner LU alias<br>Fully qualified partner LU name                                     | [USIBMBQ.MVSLU01]                  | $\ddot{}$ |
| Mode name<br>Remote transaction program name (RTPN)                                     | $\lceil$ #INTER]<br>[AFPSVR1]      | $\ddot{}$ |
| RTPN in hexadecimal?                                                                    | no                                 | $\ddot{}$ |
| Comments                                                                                |                                    |           |

Figure 82. Sample LU 6.2 Side Information Profile

 smit Communications Applications and Services SNA Server/6000 Configure SNA Profiles Advanced Configuration Sessions LU 6.2 Partner LU 6.2 Location Add a Profile

Figure 83. SMIT Panel Sequence For Partner LU 6.2 Location Profile

| * Profile name<br>Fully qualified partner LU name<br>Partner LU location method<br>If owning cp,                                         | [MVSLU01]<br>[USIBMBQ.MVSLU01]<br>owning cp |           |
|----------------------------------------------------------------------------------------------------|---------------------------------------------|-----------|
| Fully qualified owning Control Point (CP) name<br>Local node is network server for LFN node?<br>Fully qualified newtork node server name | [USIBMBQ.ST1]<br>no                         | $\ddot{}$ |
| If link station,<br>Local LU name<br>Link Station Profile name                                                                           |                                             | $\ddot{}$ |
| Comments                                                                                                    |                                             |           |

Figure 84. Sample Partner LU 6.2 Location Profile

## **Configuration Worksheet Example**

The following worksheet records values for SNA Server/6000 configuration parameters that are related to other configuration settings:

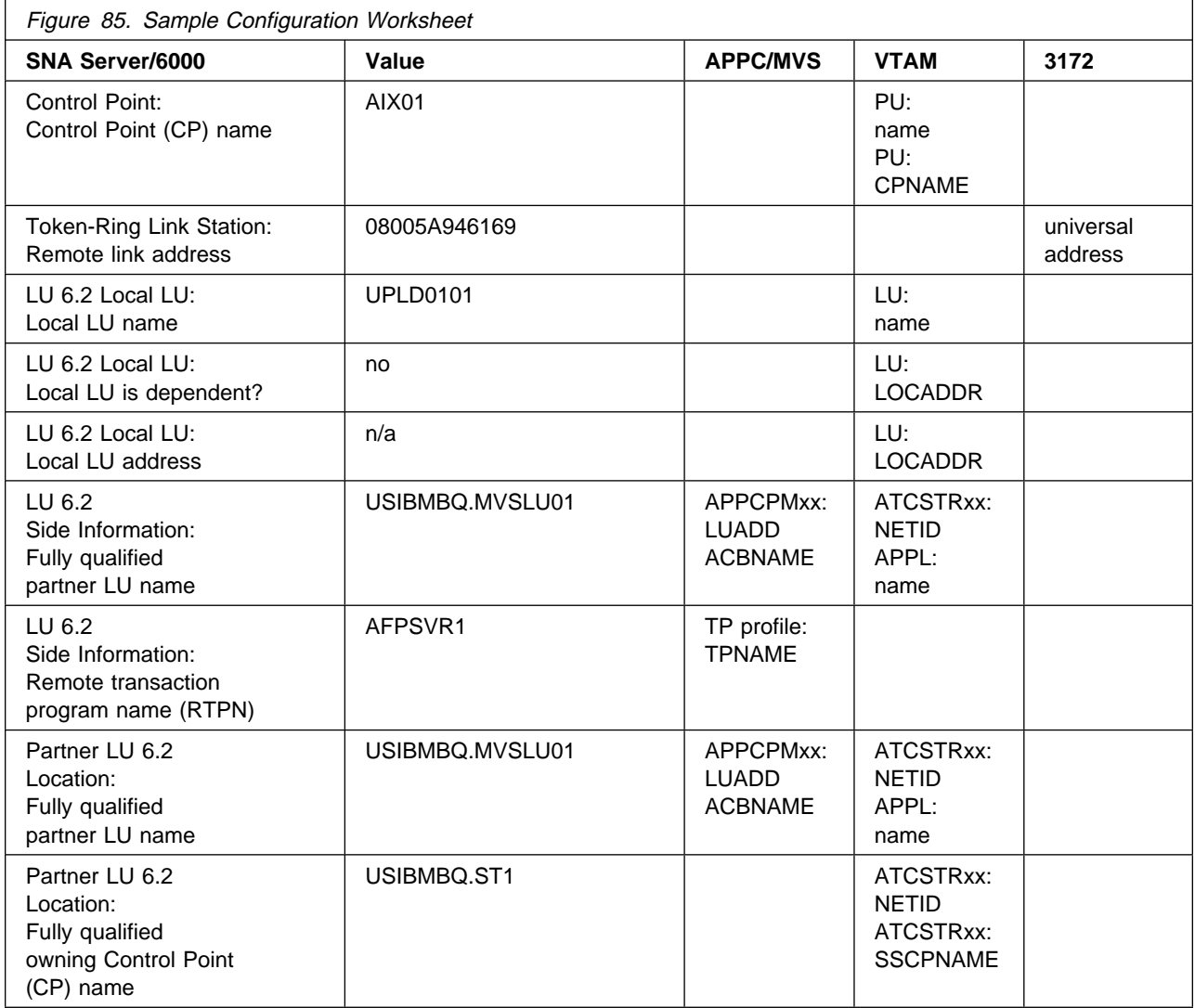

### **Guidelines for Configuring Local 3172 Token-Ring**

The following provides guidance for implementing the examples displayed in "Local 3172 Token-Ring Example" on page 75. Note that a subset of the example is displayed below, displaying the pertinent parameters and describing which of these require you to specify variable names and which require a specific name or number, such as MODETAB=ISTINCLM.

### **Specifying the APPC/MVS APPCPMxx Parameters**

The pertinent statements and parameters for the APPCPMxx member of SYS1.PARMLIB are illustrated in Figure 86 and described below.

```
 LUADD
   ACBNAME(lu_name),
   SCHED(ASCH),
   TPDATA(tp_profile_dataset),
   TPLEVEL(level)
```
#### Figure 86. APPC/MVS APPCPMxx Parameter Guidelines

#### **ACBNAME**

Specifies the name of a logical unit to be controlled by APPC/MVS. The value must match an APPL statement name in a VTAM application program major node.

#### **SCHED**

Specify ASCH to indicate that inbound conversation requests should be scheduled by the APPC/MVS transaction scheduler (ASCH).

#### **TPDATA**

Specify the name of the VSAM key-sequenced dataset (KSDS) that contains TP profiles for the logical unit referenced by the ACBNAME parameter.

#### **TPLEVEL**

Controls access, for the logical unit referenced by the ACBNAME parameter, to execution of transaction programs (TP's).

Specify SYSTEM to allow access to all authenticated MVS users.

### **Specifying the APPC/MVS ASCHPMxx Parameters**

AFP Upload requires that a class of transaction initiators be defined to the APPC/MVS transaction scheduler (ASCH) so the class can be referenced in the APPC/MVS TP profile that describes an AFP Upload server. AFP Upload does not have special requirements for the parameters used in defining the class.

### **Specifying the APPC/MVS TP Profile**

Use the APPC/MVS ATBSDFMU administration utility program to create an APPC/MVS TP profile.

The TPNAME value must match the **Remote transaction program name (RTPN)** parameter in the SNA/6000 LU 6.2 Side Information profile.

The scheduler information in the TP profile must include JCL that the ASCH scheduler uses to run the transaction program. The JCL must execute the AFP Upload server program, named AUPSNAS. This program is written in the PL/I language. It requires that the PL/I PLILINK and SIBMLINK libraries be included in the STEPLIB definition. The AFP Upload server program also requires that the SYSPRINT DD name be allocated. Unless the SYSPRINT DD statement refers to DUMMY or a SYSOUT data set, the data set referenced by the SYSPRINT DD statement must have the following attributes:

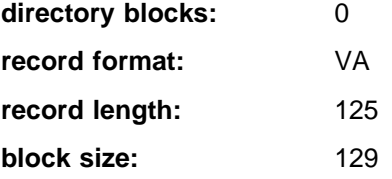

For more information about the SYSPRINT DD name used by the host server program, refer to "Specifying the SYSPRINT DD Statement" on page 10.

### **Specifying the VTAM Start Option List (ATCSTRxx)**

You must specify the values illustrated in Figure 87 and described below:

| CONFIG=nn,          | ATCCON MEMBER OF VTAMLST |  |
|---------------------|--------------------------|--|
| NETID=network id,   | NETWORK IDENTIFIER       |  |
| SSCPNAME=sscp name, | SSCP NAME                |  |
|                     |                          |  |

Figure 87. VTAM Start Option List Guidelines

#### **CONFIG**

Specifies the ATCCONnn member to use.

#### **NETID**

Specifies the network identifier for the host system.

#### **SSCPNAME**

Specifies the System Services Control Point (SSCP) name for the host system.

### **Specifying the VTAM Configuration List (ATCCONnn)**

The VTAM configuration list indicates the application program major nodes that should be made available when VTAM is started. Include the application program major node that contains the application program that APPC/MVS uses:

appl\_prog\_major\_node X  $\sim$  :

### **Specifying the VTAM Application Program Major Node and Application Program**

The pertinent statements and parameters for the VTAM Application Program Major Node and Application Program are illustrated in Figure 88 and described below.

```
majname VBUILD TYPE=APPL
minname APPL ACBNAME=minname, X
           APPC=YES,
           MODETAB=ISTINCLM,<br>PARSESS=YES, X
           PARSESS=YES,
            SECACPT=CONV, X
            SRBEXIT=YES
```
Figure 88. VTAM Application Program Major Node and Application Program Guidelines

#### **ACBNAME**

Specify the minor node name to assign to the application program. This name must be unique within the domain in which the application program resides.

#### **APPC**

Specify YES.

#### **MODETAB**

Specify ISTINCLM or the name of an alternative VTAM logon mode table to be used to associate each logon mode name with a set of session parameters for the application program.

#### **PARSESS**

Specify YES, or do not include the PARSESS parameter. PARSESS defaults to YES when APPC=YES.

This value indicates that the application program can have multiple concurrent (parallel) sessions with an independent logical unit.

#### **SECACPT**

Specify CONV.

This value indicates that the application program's logical unit supports conversation requests containing access security subfields.

#### **SRBEXIT**

Specify YES.

This value indicates that the application program is authorized to use service request block (SRB) processing in its exit routines.

### **Specifying the VTAM Switched Major Node**

The following statements and values must be specified (as illustrated in Figure 89) if a **calling** SNA Server/6000 link station initiates a link connection with the 3172 interconnect controller:

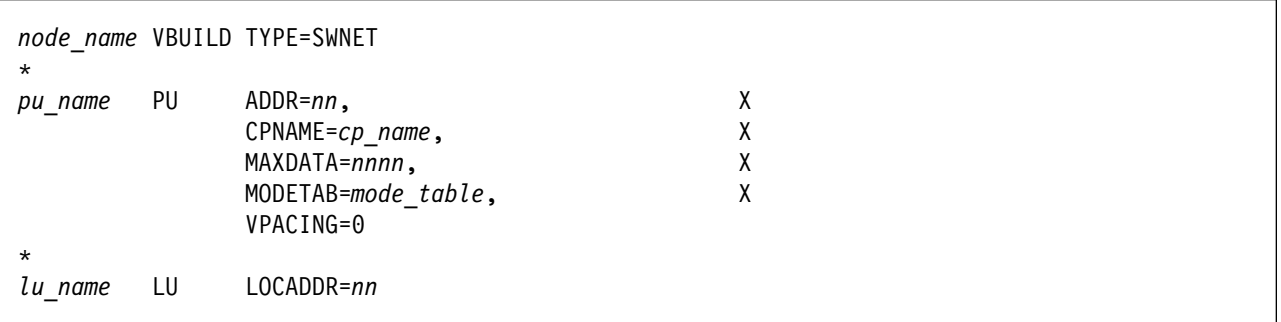

Figure 89. VTAM Switched Major Node Guidelines for SNA Server/6000 Calling Link Station

The following statements and values must be specified (as illustrated in Figure 90) if a **listening** SNA Server/6000 link station waits for the 3172 interconnect controller to initiate a link connection:

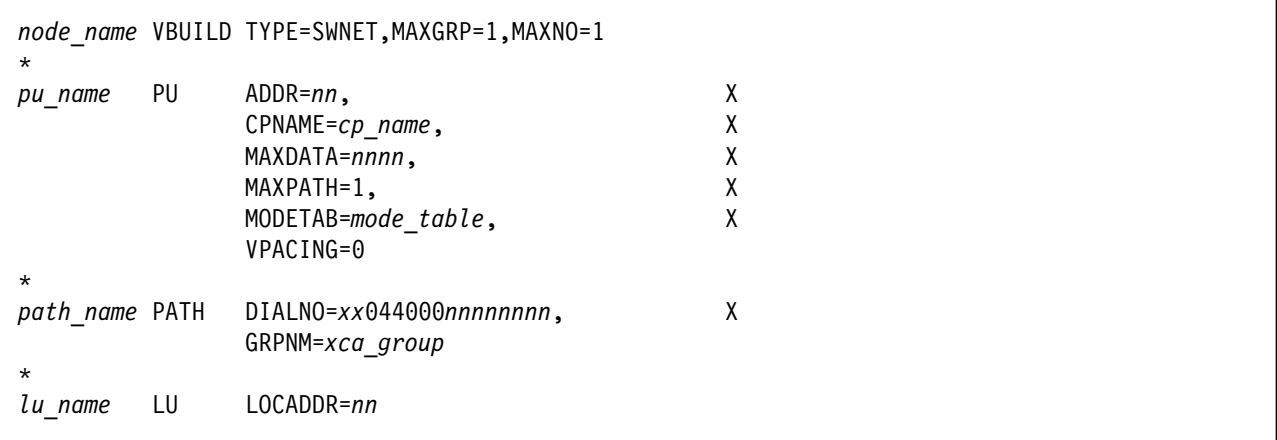

Figure 90. VTAM Switched Major Node Guidelines for SNA Server/6000 Listening Link Station

The following describes the pertinent operands on the **VBUILD** statement:

#### **TYPE**

Specify "SWNET" to indicate that the node is a switched major node.

#### **MAXGRP**

Specifies the number of unique path groups (GROUP names) that are defined in the GRPNM operand of all PATH statements within the switched major node. There is one unique path group in the switched major node guideline presented in Figure 90 for an SNA Server/6000 listening link station.

#### **MAXNO**

Specifies the number of unique token-ring addresses that are defined in the DIALNO operand of all PATH statements within the switched major node. There is one unique token-ring address in the switched major node guideline presented in Figure 90 for an SNA Server/6000 listening link station.

The following describes the pertinent operands on the **PU** statement:

Note that the MODETAB and VPACING operands are LU operands, but are included here on the PU statement. VTAM definitions support a "sift-down effect" that allows you to code an operand on a higher-level statement so you do not need to code it on each lower-level statement for which the same value is desired. There is only one logical unit in the guideline presented here, so the sift-down effect is for demonstration only. If the MODETAB, and VPACING operands are specified on the PU statement, they do not have to be specified on any of the LU statements.

#### **ADDR**

Specifies the address of the physical unit. Note that this operand is required, but ignored.

#### **CPNAME**

Identifies the control point. The value specified for CPNAME must match the **Control Point (CP) name** value in the SNA Server/6000 Control Point profile. By convention, the CPNAME value usually matches the PU name.

Either the CPNAME operand or both the IDBLK and the IDNUM operands are required. CPNAME can only be used with PU type 2.1 nodes, such as SNA Server/6000.

#### **MAXDATA**

Specifies the maximum amount of data (in bytes) that the physical unit can receive in one path information unit (PIU). This amount includes the transmission header (TH) and the request/response header (RH).

To prevent basic information units (BIUs) from being segmented, specify a MAXDATA value that is at least 9 bytes greater than the maximum RU size in the logon mode table entry.

#### **MAXOUT**

Specifies the maximum number of path information units (PIUs) that are sent to the physical unit before waiting for a response from that physical unit.

**Note:** VTAM ignores the MAXOUT operand for a type 2.1 physical unit (PU), such as SNA Server/6000, connected through a 3172 interconnect controller.

#### **MAXPATH**

Specifies the number of dial-out paths to the physical unit. There is one dial-out path presented in Figure 90 on page 93 for an SNA Server/6000 listening link station.

#### **MODETAB**

Specifies the name of the logon mode table that contains entries that describe session characteristics.

#### **VPACING**

Determines how VTAM paces the flow of data from VTAM to the boundary node that performs pacing for the channel-attached SNA device.

A value of zero means that no pacing is performed for sessions with the logical unit, or that the largest possible pacing is used if the session is adaptively paced.

The following describes the pertinent operands on the **PATH** statement:

#### **DIALNO=**xx044000nnnnnnnn

This parameter value has three parts:

- xx These two digits are required but ignored for the 3172 interconnect controller.
- 04 Specifies the Service Access Point (SAP). This value must always be  $04$ .

#### 4000nnnnnnnn

Specifies the token-ring address of the token-ring adapter in the RISC System/6000.

Although token-ring addresses include twelve hexadecimal digits, the VTAM DIALNO operand only accepts digits in the range 0-9. Therefore, an **alternate Token-Ring address** that contains only digits in the range 0-9 must be assigned to the token-ring adapter in the RISC System/6000. For instructions on configuring an alternate token-ring address, see "Using an Alternate Token Ring Address for a RISC System/6000" on page 27.

#### **GRPNM**

Refers to a GROUP statement in an External Communication Adapter (XCA) major node.

The following describes the pertinent operands on the **LU** statement:

#### **LOCADDR**

LOCADDR=ð specifies that this logical unit is an independent logical unit. An SSCP-LU session does not have to be established prior to an LU-LU session with an independent logical unit. For independent logical units, the **Local LU is dependent?** parameter in the SNA Server/6000 LU 6.2 Local LU profile must be no.

To use a dependent logical unit, specify a value between 1 and 255 for LOCADDR. Also, in the SNA Server/6000 LU 6.2 Local LU profile, specify yes for the **Local LU is dependent?** parameter, and the LOCADDR value for the **Local LU address** parameter.

#### **SSCPFM**

The SSCPFM operand indicates the type of request units (RUs) that the logical unit supports over its SSCP-LU session.

The guidelines illustrated in Figure 89 on page 92 and Figure 90 on page 93 use an independent logical unit. Therefore, the SSCPFM operand is not specified. If you require a dependent logical unit, specify SSCPFM=USSSCS.

### **Specifying the VTAM External Communication Adapter (XCA) Major Node**

The operands for the VTAM External Communication Adapter (XCA) major node are illustrated in Figure 91 and described below:

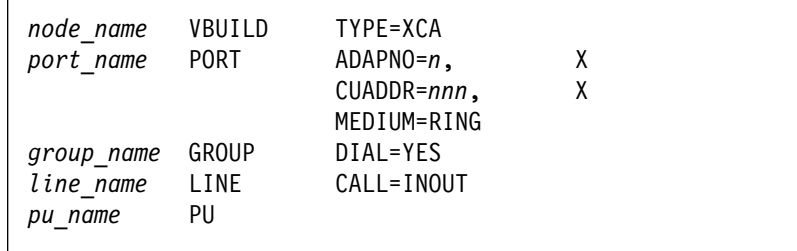

Figure 91. VTAM External Communication Adapter (XCA) Major Node Guidelines

The following describes the pertinent operands on the **VBUILD** statement:

#### **TYPE**

Specify XCA to indicate that the node is an External Communication Adapter major node.

The following describes the pertinent operands on the **PORT** statement:

#### **ADAPNO**

Specifies the adapter number in the 3172 interconnect controller.

#### **CUADDR**

Defines the 3-digit hexadecimal channel control unit address that is used for the attached local area network (LAN).

#### **MEDIUM**

Specify RING for a token-ring network.

The following describes the pertinent operands on the **GROUP** statement:

#### **DIAL**

Specify YES to indicate that the lines in the group require switched line control protocols.

The following describes the pertinent operands on the **LINE** statement:

#### **CALL**

Specifies whether the link station in the 3172 interconnect controller should call out to the remote link station, or whether the remote link station should call into the 3172 interconnect controller link station.

Specify CALL=INOUT, which enables either **calling** or **listening** link stations to be configured in SNA Server/6000.

### **Specifying the PSF for AIX Printer**

The pertinent parameters for the PSF for AIX printer are illustrated in Figure 92 and described below:

| * Printer NAME<br>ASCII code-set | $[printer \ name]$<br>$[asci\ i\ code-set]$ |  |
|----------------------------------|---------------------------------------------|--|
| * EBCDIC code-set                | $[ebcdic code-set]$                         |  |
| * Number of QUEUE DEVICES        | $[$ #qdevices $]$                           |  |

Figure 92. PSF for AIX Printer Guidelines

#### **Printer NAME**

The name you choose must match the SNA Server/6000 LU 6.2 Side Information Profile name.

#### **ASCII code-set**

Specify the ASCII code-set in which attributes such as class, forms, and destination are specified on your AIX system. Before sending the attributes to the host server program, PSF for AIX converts the attributes from the specified ASCII code-set to the specified EBCDIC code-set.

If you do not specify an ASCII code set, PSF for AIX uses the current code set on your AIX system.

#### **EBCDIC code-set**

Specify the EBCDIC code-set used on the host system to which print files are sent and spooled. Before sending the attributes to the host server program, PSF for AIX converts attributes such as class, forms, and destination from the specified ASCII code-set to the specified EBCDIC code set.

#### **Number of QUEUE DEVICES**

Specify the number of queue devices to be created for the PSF for AIX printer. Multiple queue devices allow PSF for AIX to simultaneously send one file while converting the next file.

You can define up to nine queue devices. However, note that PSF for AIX requires more RISC System/6000 memory for each queue device.

### **Specifying the SNA Server/6000 Profiles**

This section contains guidelines on configuring the SNA Server/6000 Profiles. Configure these profiles through the System Management Interface Tool (SMIT) panels. Examples of these panels and the hierarchical paths to each SNA definition are illustrated in "SNA Server/6000 Configuration Profile Examples" on page 80.

**Note:** You must have **root** authority to add or change SNA Server/6000 configuration profiles. After you add or change SNA Server/6000 configuration profiles, you must **verify** and **update** them. For more information about performing this task, see"Verifying and Updating SNA Server/6000 Configuration Profiles" on page 24.

**Specifying the SNA Node Profile for AFP Upload:** AFP Upload requires no modifications to the SNA Node profile.

**Specifying the Control Point Profile for AFP Upload:** The following describes how to specify the values AFP Upload requires in the Control Point Profile. Note that all values refer to Figure 93.

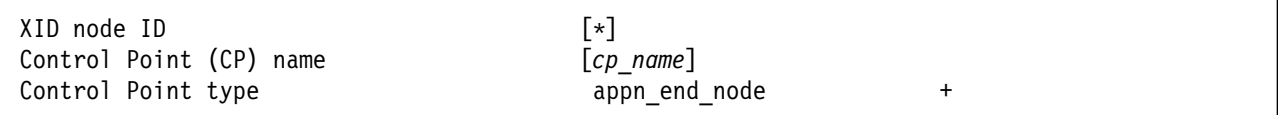

Figure 93. Control Point Profile Guidelines

#### **XID node ID**

If the IDBLK and IDNUM operands are used in the VTAM switched major node PU statement (rather than CPNAME), then the **XID node ID** value in the Control Point profile or Token-Ring Link Station profile must match the combined IDBLK and IDNUM operands. The IDBLK operand is normally ð71 for SNA Server/6000.

Either the CPNAME operand or both the IDBLK and IDNUM operands are required. CPNAME can only be used with PU type 2.1 nodes, such as SNA Server/6000.

#### **Control Point (CP) name**

If the CPNAME operand is used in the VTAM switched major node PU statement (rather than IDBLK and IDNUM), then the **Control Point (CP) name** must match the CPNAME operand. By convention, the CPNAME is usually the same as the PU name.

Either the CPNAME operand or both the IDBLK and the IDNUM operands are required. CPNAME can only be used with PU type 2.1 nodes, such as SNA Server/6000.

#### **Control Point type**

Specify either appn\_end\_node or appn\_network\_node.

**Specifying the Token-Ring SNA DLC Profile for AFP Upload:** The following displays how to specify the values AFP Upload requires in the Token-Ring SNA DLC Profile. Note that all values refer to Figure 94.

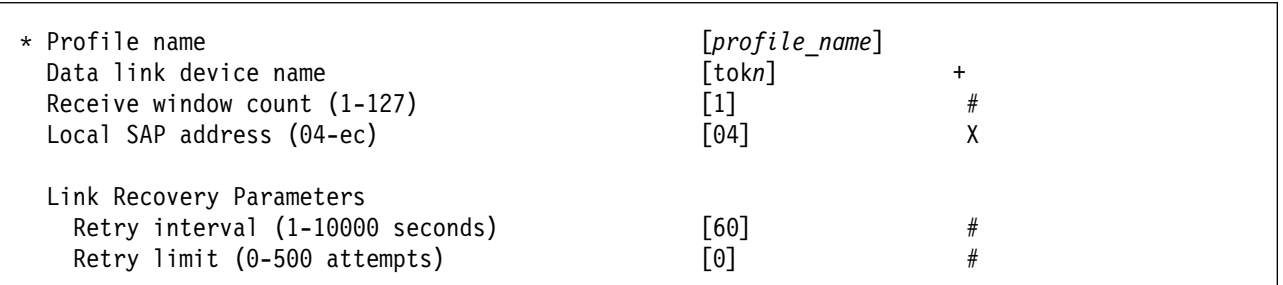

Figure 94. Token-Ring SNA DLC Profile Guidelines

#### **Profile name**

Choose any meaningful value.

#### **Data link device name**

Select one of the available adapters.

#### **Receive window count (1-127)**

Specify 1.

The **Receive window count** defines the size of the link-level window. It specifies the maximum number of frames to receive before sending a link-level acknowledgement.

Because VTAM ignores the MAXOUT operand for a type 2.1 physical unit (PU) connected through a 3172 interconnect controller, it is not clear how many frames the 3172 interconnect controller sends before waiting for a link-level acknowledgement.

Specifying 1 for the **Receive window count** parameter ensures that the 3172 interconnect controller does not wait for prolonged periods for a link-level acknowledgement.

The default **Receive window count** value is 8; extremely poor performance can result if you do not set this value to 1.

#### **Local SAP address (04-ec)**

Specify 04.

#### **Link Recovery Parameters - Retry interval (1-10000 seconds)**

Specify 6ð. If the link station is a **calling** link station, this value causes it to try to establish a link connection with the 3172 interconnect controller every 60 seconds, until a link connection can be established.

#### **Link Recovery Parameters - Retry limit (0-500 attempts)**

Specify ð. If the link station is a **calling** link station, this value indicates that there is no limit on the number of attempts the link station makes to establish a link connection with the 3172 interconnect controller. The interval between the attempts is defined by the previous parameter.

**Specifying the Token-Ring Link Station Profile for AFP Upload:** The following describes how to specify the values AFP Upload requires in the Token-Ring Link Station Profile. Note that all values refer to Figure 95.

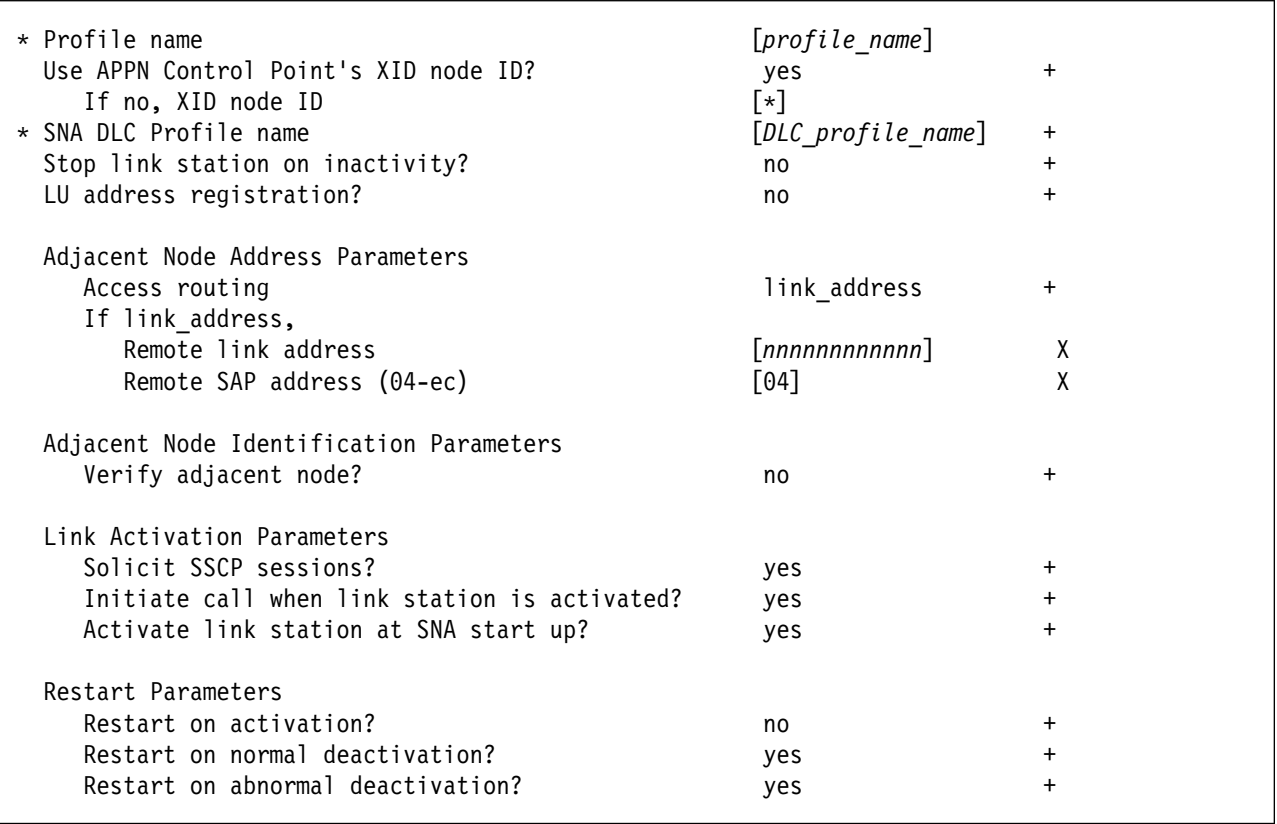

Figure 95. Token-Ring Link Station Profile Guidelines

#### **Profile name**

Choose any meaningful value.

#### **Use APPN Control Point's XID node ID?**

Select yes if the CPNAME operand is used in the VTAM switched major node PU statement or IDBLK and IDNUM are used and these operands match the Control Point's **XID node ID**.

Select no if the VTAM switched major node PU statement uses IDBLK and IDNUM and these values do not match the Control Point's **XID node ID**.

#### **If no, XID node ID**

If **Use APPN Control Point's XID node ID?** is no, this parameter must match the combined IDBLK and IDNUM operands in the VTAM switched major node PU statement.

The **XID node ID** has form xxxxxxxx, where x is a hexadecimal digit (0-F). The first three positions correspond to the IDBLK operand. The last five positions correspond to the IDNUM operand.

Normally, the first three hexadecimal digits should be ð71 for SNA Server/6000.

#### **SNA DLC Profile name**

Select the name of the SNA DLC profile.

#### **Stop link station on inactivity?**

Select no.

#### **LU address registration?**

Select no.

#### **Adjacent Node Address Parameters - Access routing**

Select link address.

This parameter is referenced only for **calling** link stations and selective **listening** link stations. For more information, refer to ""Calling" Versus "Listening" Link Stations" on page 26.

#### **Adjacent Node Address Parameters - Remote link address**

For **calling** link stations, specify the Token-Ring address of the 3172 interconnect controller's Token-Ring adapter. The token-ring address is 12 hexadecimal digits. Normally, the adapter uses its universal MAC address.

To display an adapter's universal MAC address, see the topic "Show Universally Administered Address of LAN Adapter in Slot n" in the "IBM 3172 Commands" section of the 3172 Program User's Guide. It describes the following procedure:

1. Specify from the display console:

Dð<sup>n</sup>

where  $n$  is the slot number of the LAN adapter.

The console displays Fdðn.

2. Press the ENTER key to execute the command.

The console displays the first 4 digits of the address.

3. Press the ENTER key a second time.

The console displays the second 4 digits of the address.

4. Press the ENTER key a third time.

The console displays the third 4 digits of the address.

5. Press the CLEAR key to end the display.

**Note:** On a 3172 LED display console, it might be difficult to distinguish the letter 'b' (it does not have a top bar) from the number '6' (it does have a top bar).

For **listening** link stations, leave this parameter blank.

#### **Adjacent Node Address Parameters - Remote SAP address** Specify 04.

**Adjacent Node Identification Parameters - Verify adjacent node?** Select no.

**Link Activation Parameters - Solicit SSCP sessions?** Select yes.

**Link Activation Parameters - Initiate call when link station is activated?**

To define a **calling** link station, select yes.

To define a **listening** link station, select no.

#### **Link Activation Parameters - Activate link station at SNA start up?** Select yes.

**Restart Parameters - Restart on activation?** Select no.

- **Restart Parameters Restart on normal deactivation?** Select yes.
- **Restart Parameters Restart on abnormal deactivation?** Select yes.

**Specifying the LU 6.2 Local LU Profile for AFP Upload:** The following describes how to specify the values AFP Upload requires in the LU 6.2 Local LU Profile. Note that all values refer to Figure 96.

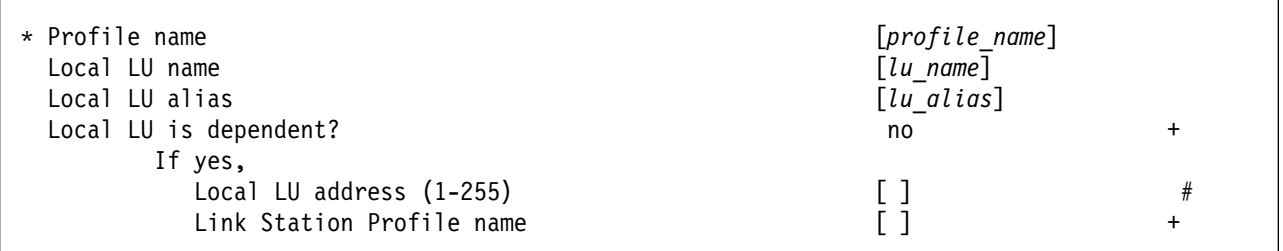

Figure 96. LU 6.2 Local LU Profile Guidelines

#### **Profile name**

Choose any meaningful value.

#### **Local LU name**

This value must match the name on the LU statement in the VTAM switched major node.

#### **Local LU alias**

Choose any meaningful value.

#### **Local LU is dependent?**

The logical unit can be either dependent (yes) or independent (no). Dependent logical units are managed by an SSCP. In general, independent logical units offer more flexibility.

For dependent logical units, the LOCADDR value in the VTAM switched major node LU statement is non-zero. For independent logical units, LOCADDR=ð.

#### **If yes, Local LU address (1-255)**

If the logical unit is dependent, the **Local LU address** parameter must match the LOCADDR value in the VTAM switched major node LU statement.

#### **If yes, Link Station Profile name**

If the logical unit is dependent, select the profile name of the link station through which SNA Server/6000 communicates with the host system.

**Specifying the LU 6.2 Side Information Profile for AFP Upload:** The following describes how to specify the values AFP Upload requires in the LU 6.2 Side Information Profile. Note that all values refer to Figure 97.

| * Profile name<br>Local LU or Control Point alias      | $[profile\ name]$<br>[lu alias] |  |
|--------------------------------------------------------|---------------------------------|--|
| Provide only one of the following:<br>Partner LU alias |                                 |  |
| Fully qualified partner LU name                        | [network id.partner lu name]    |  |
| Mode name                                              | $[$ # INTER]                    |  |
| Remote transaction program name (RTPN)                 | [remote TP name]                |  |
| RTPN in hexadecimal?                                   | no                              |  |

Figure 97. LU 6.2 Side Information Profile Guidelines

#### **Profile name**

The name you choose must match the name of the PSF for AIX printer.

#### **Local LU or Control Point alias**

Select the local LU alias that you specified in the LU 6.2 Local LU profile.

#### **Fully qualified partner LU name**

Specifies the network identifier of the network in which the host server program resides (followed by a period), and the logical unit name used by the host server program.

The network identifier portion must match the NETID value in the VTAM start option list (ATCSTRxx).

The logical unit name portion must match an APPL statement name in a VTAM application program major node. It must also match an LUADD ACBNAME value in the APPC/MVS APPCPMxx member of SYS1.PARMLIB.

#### **Mode name**

Specify #INTER.

#### **Remote transaction program name (RTPN)**

The name you choose must match the TPNAME value in the APPC/MVS TP profile.

#### **RTPN in hexadecimal?**

Specify no.

**Specifying the Partner LU 6.2 Location Profile for AFP Upload:** The following describes how to specify the values AFP Upload requires in the Partner LU 6.2 Location Profile. Note that all values refer to Figure 98.

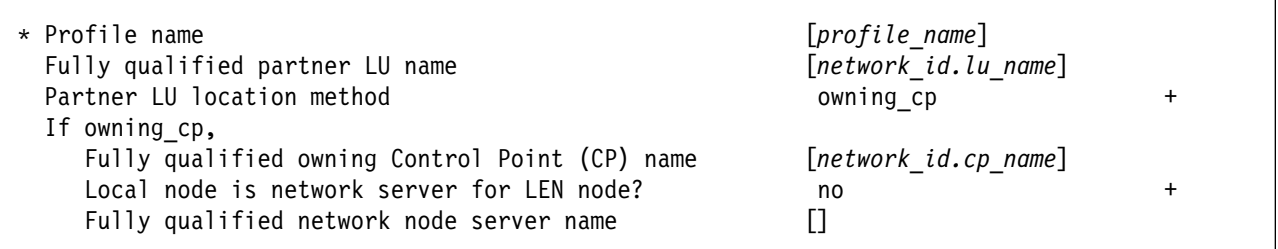

Figure 98. Partner LU 6.2 Location Profile Guidelines

#### **Profile name**

Choose any meaningful value.

#### **Fully qualified partner LU name**

Specifies the network identifier of the network in which the host server program resides (followed by a period), and the logical unit name used by the host server program.

The network identifier portion must match the NETID value in the VTAM start option list (ATCSTRxx).

The logical unit name portion must match an APPL statement name in a VTAM application program major node. It must also match an LUADD ACBNAME value in the APPC/MVS APPCPMxx member of SYS1.PARMLIB.

#### **Partner LU location method**

Select owning\_cp.

#### **If owning\_cp, Fully qualified owning Control Point (CP) name**

Specifies the network identifier of the network in which the host server program resides (followed by a period), and the name of the System Services Control Point (SSCP) for the host system.

The network identifier portion must match the NETID value in the VTAM start option list (ATCSTRxx).

The CP name portion must match the SSCPNAME value in the VTAM start option list (ATCSTRxx).

#### **If owning\_cp, Local node is network server for LEN node** Select no.

**If owning\_cp, Fully qualified network node server name**

Leave blank.

# **Configuration Worksheet**

Use the following worksheet to record values for SNA Server/6000 configuration parameters that are related to other configuration settings:

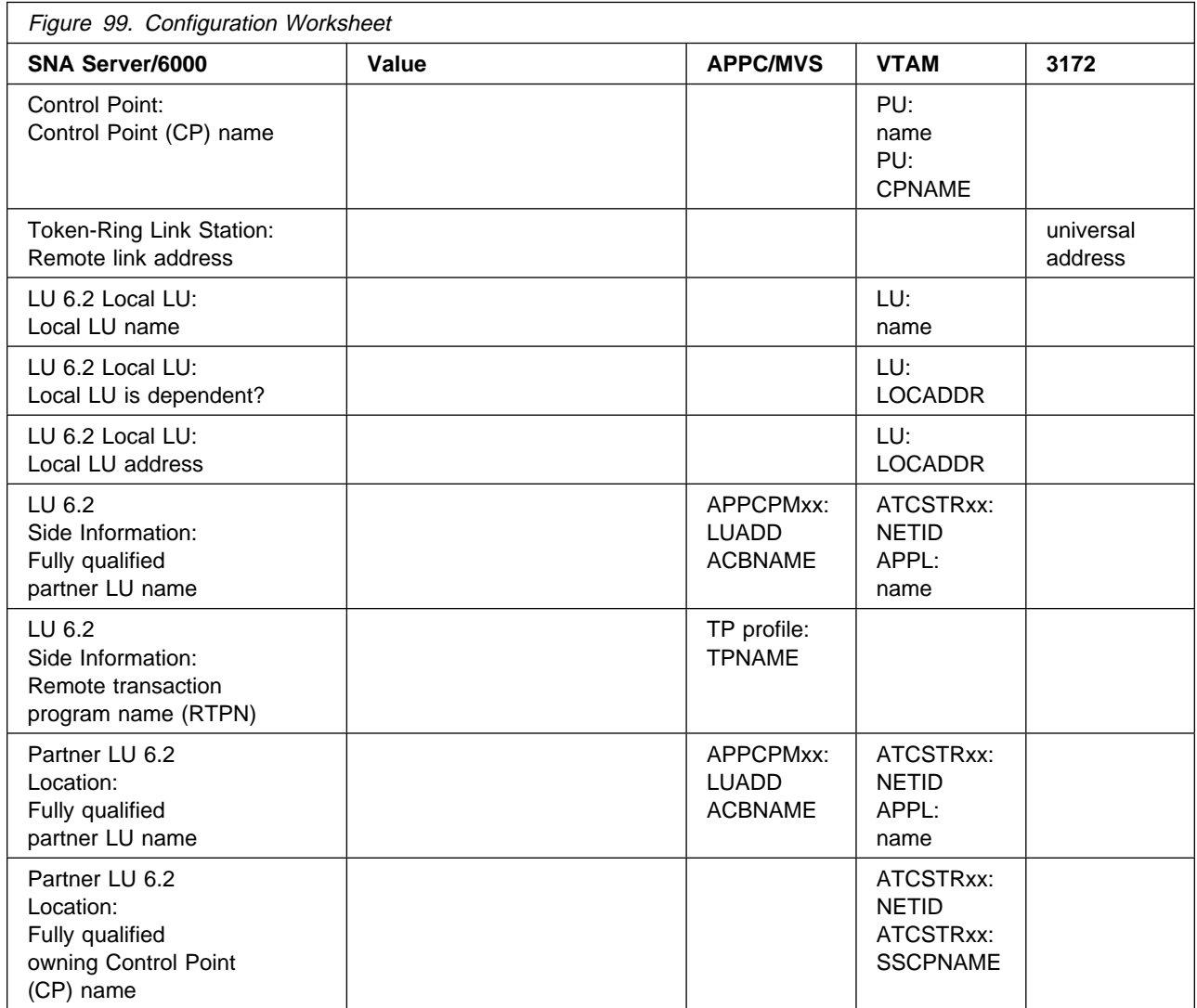

# **Chapter 11. Local 3174 Token-Ring Gateway**

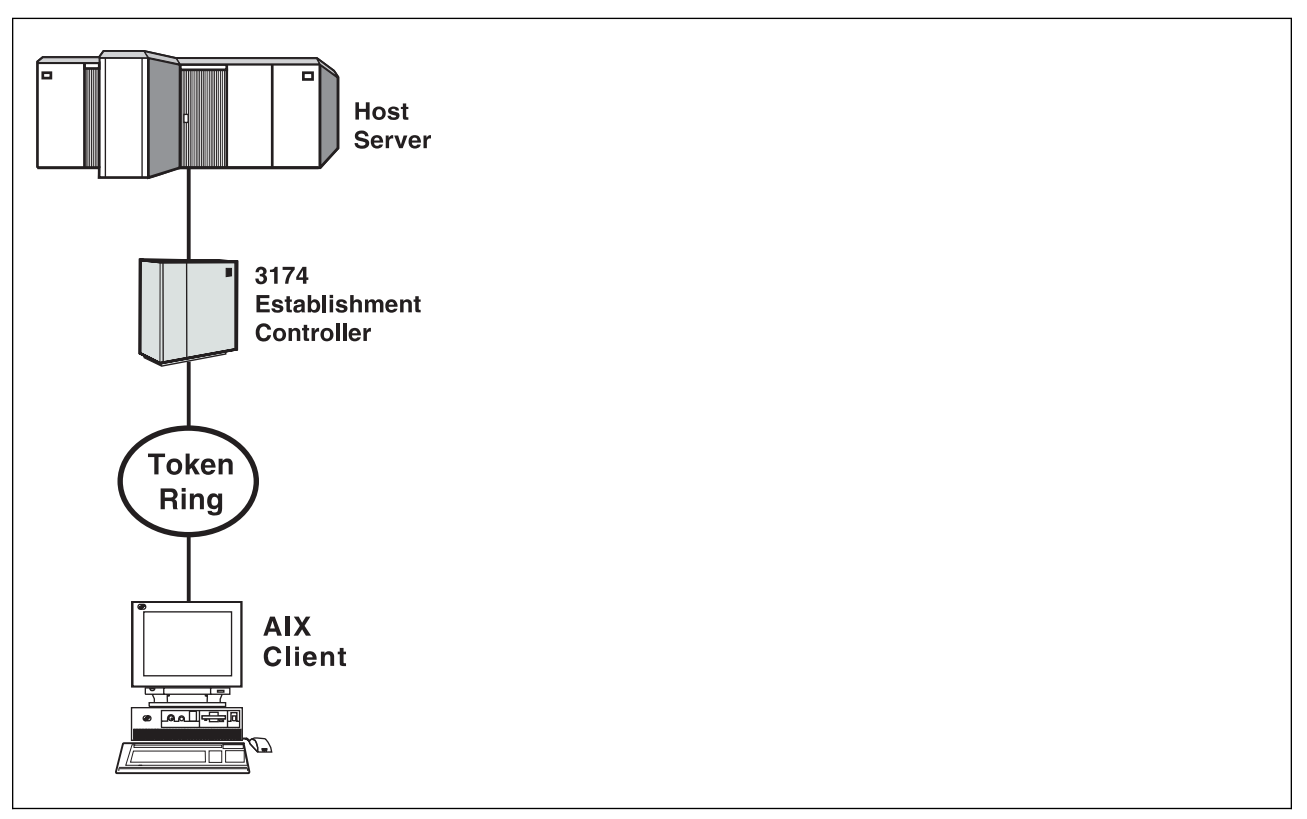

Figure 100. Local 3174 Token-Ring Gateway

### **Key Configuration Parameter Interrelationships**

Several network components have configuration parameters whose values are related to configuration parameters for other network components. These interrelated parameters must be configured consistently to make end-to-end communication possible.

Several figures follow. They illustrate some of the key interrelationships among configuration parameters for SNA network components.

Figure 101 illustrates the interrelationships in defining the name of the transaction program used by the AFP Upload host server.

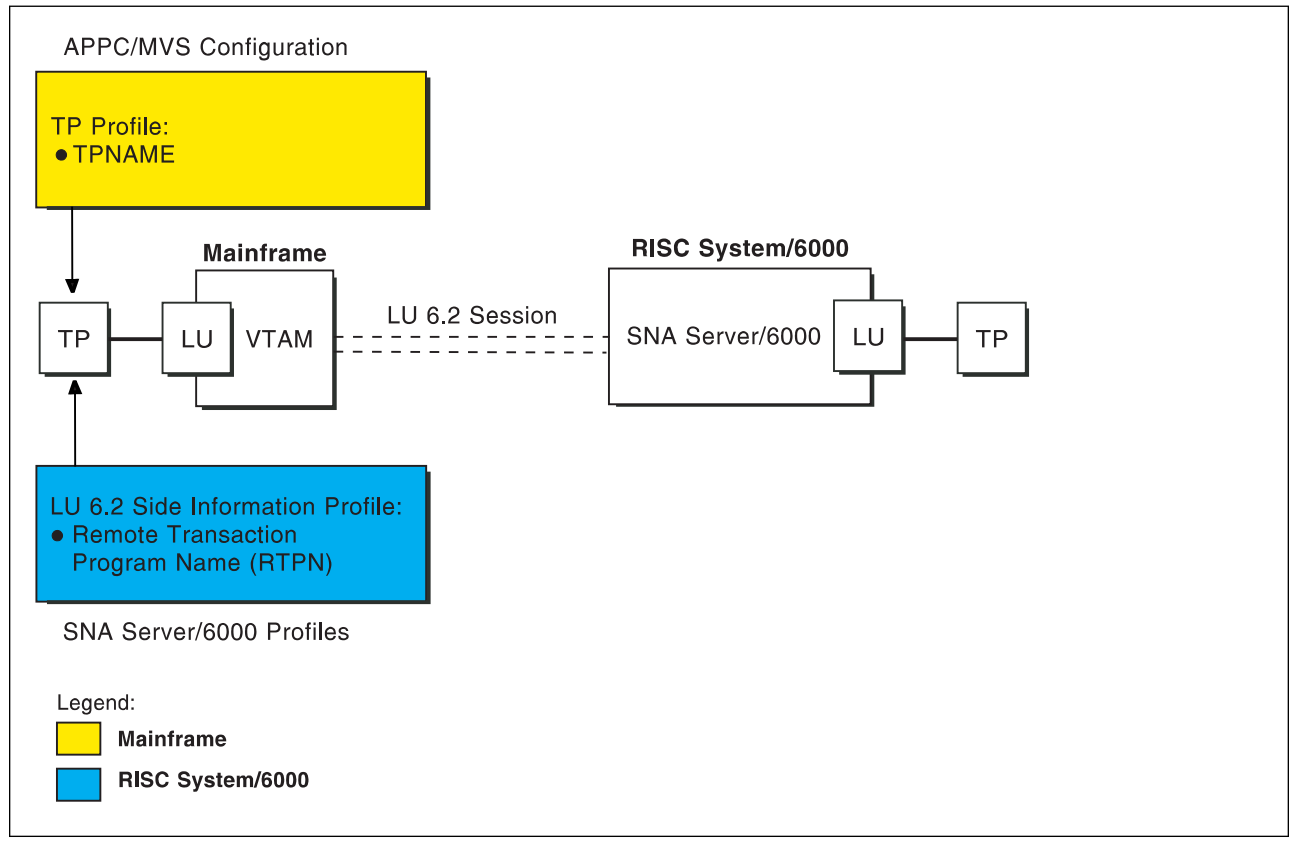

Figure 101. Transaction Program Name

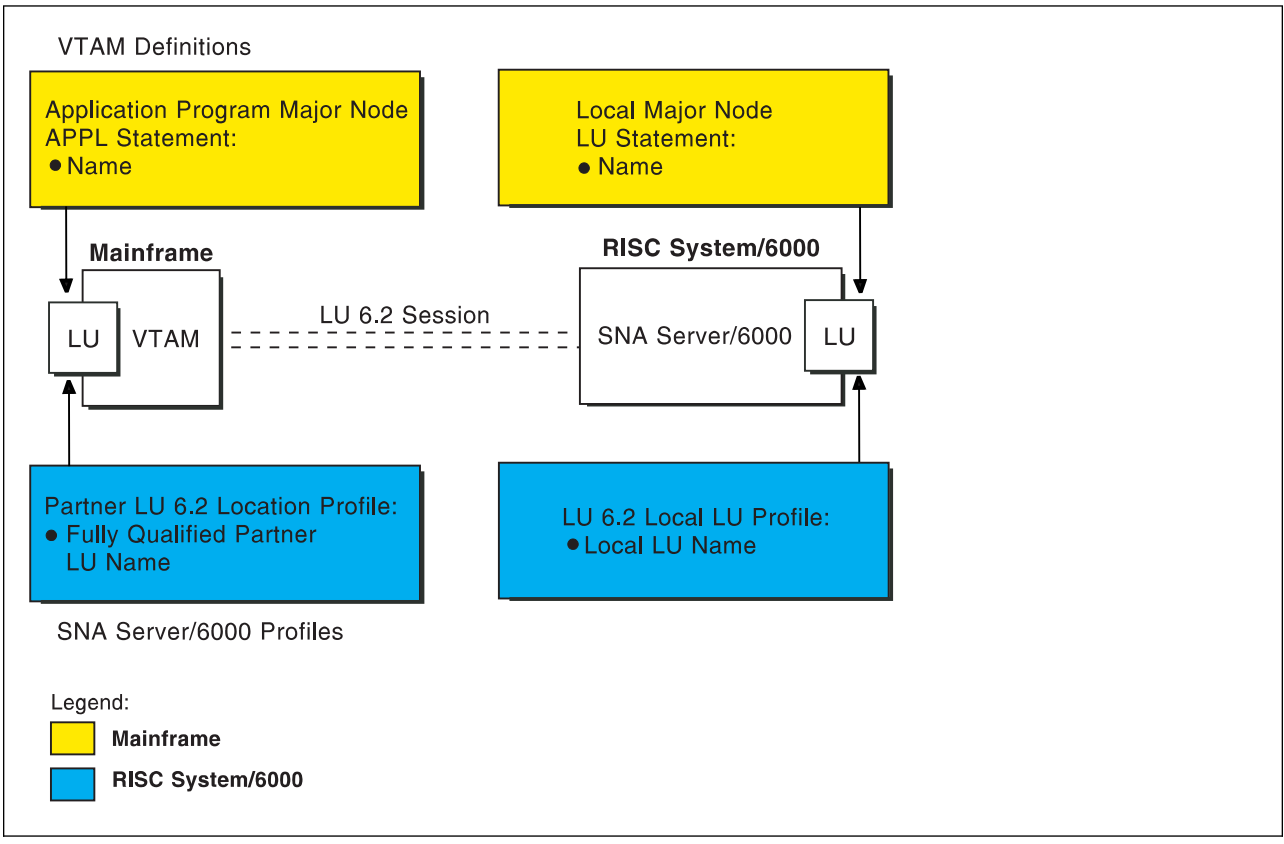

Figure 102 illustrates the interrelationships in defining logical unit (LU) names.

Figure 102. Logical Unit Names

Figure 103 illustrates the interrelationships in defining the local address of the logical unit provided by SNA Server/6000.

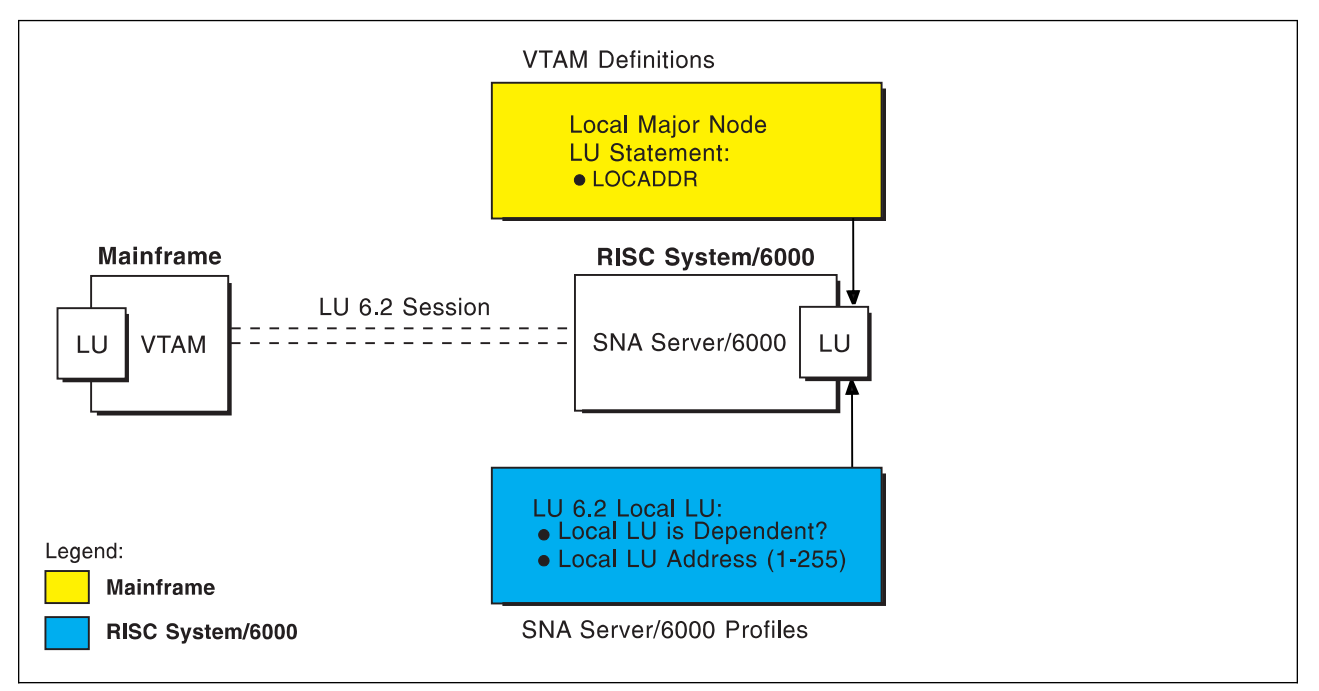

Figure 103. Local Address of Logical Unit

#### **Local 3174 Token-Ring Gateway**

Figure 104 illustrates the interrelationships in defining the name of the physical unit/control point provided by SNA Server/6000.

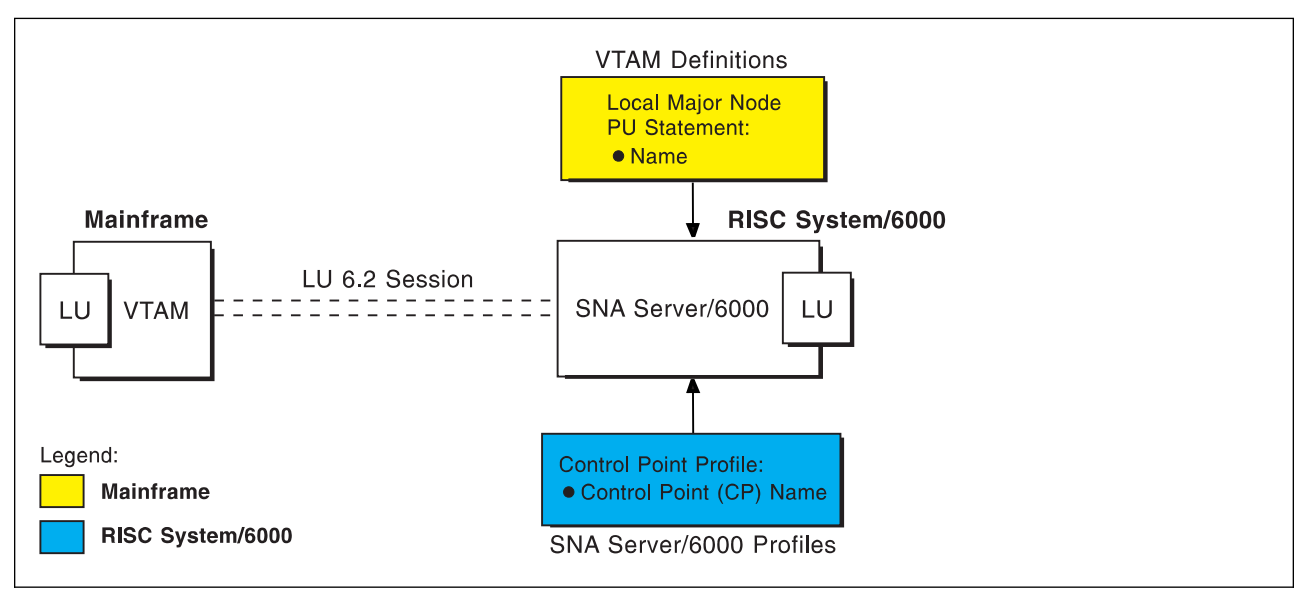

Figure 104. Physical Unit/Control Point Name

Figure 105 illustrates the interrelationships in defining token ring addresses used in this configuration.

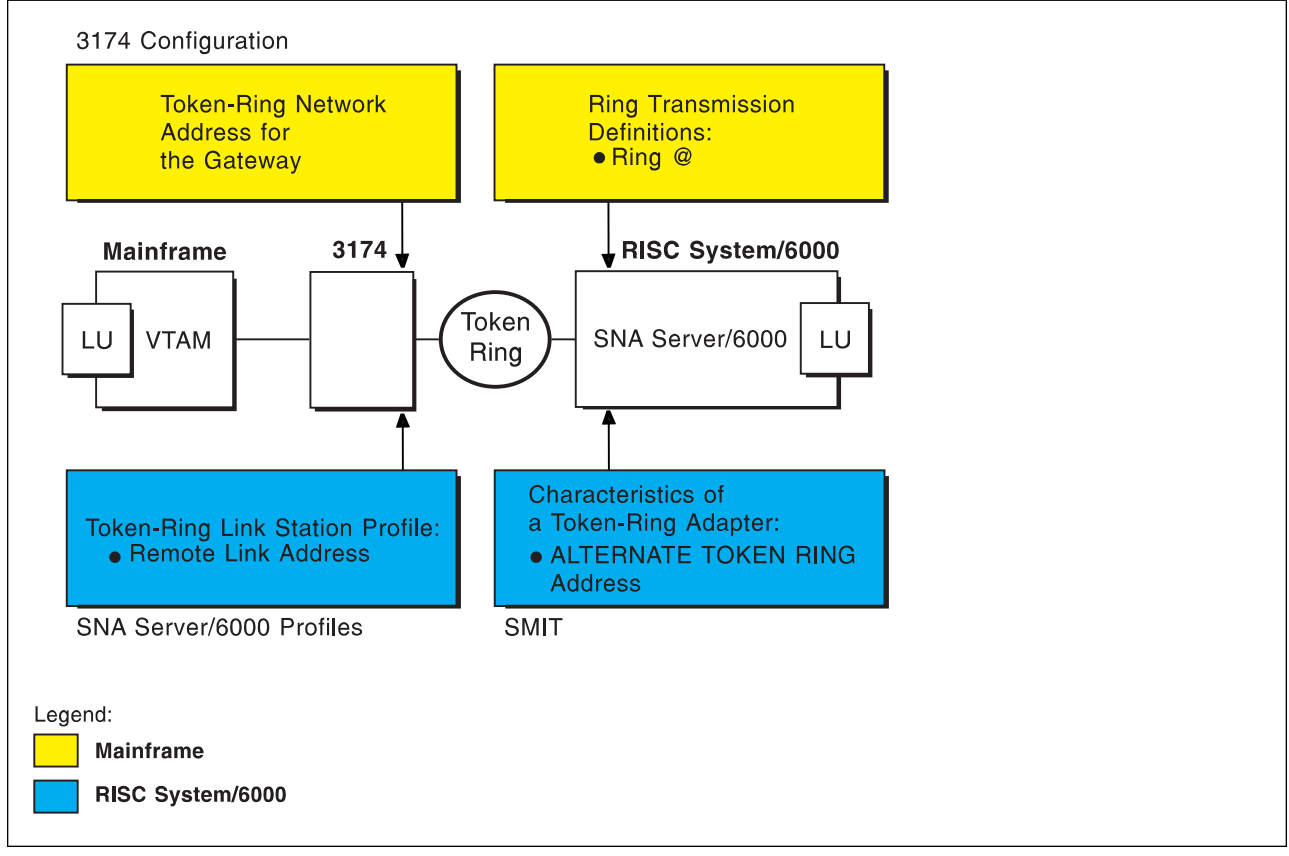

Figure 105. Token Ring Addresses

### **Local 3174 Token-Ring Gateway Example**

For an explanation of pertinent configuration parameters, see "Guidelines for Configuring Local 3174 Token-Ring Gateway" on page 124.

### **APPC/MVS APPCPMxx Parameters Example**

For an explanation of these values, see "Specifying the APPC/MVS APPCPMxx Parameters" on page 124.

```
LUADD
ACBNAME(MVSLU01),
  SCHED(ASCH),
 TPDATA(SYS1.APPCTP),
 TPLEVEL(SYSTEM),
 BASE
SIDEINFO
 DATASET(SYS1.APPCSI)
```
Figure 106. Sample APPC/MVS APPCPMxx Parameters

### **APPC/MVS ASCHPMxx Parameters Example**

For an explanation of these values, see "Specifying the APPC/MVS ASCHPMxx Parameters" on page 124.

```
CLASSADD
 CLASSNAME(FAST),
 MAX(1ð),
MIN(2),
 RESPGOAL(.ð1),
 MSGLIMIT(5ðð)
```
Figure 107. Sample APPC/MVS ASCHPMxx Parameters

### **APPC/MVS TP Profile Example**

For an explanation of these values, see "Specifying the APPC/MVS TP Profile" on page 125.

```
//JOBNAME JOB ACCOUNT
1/\star//TPPROF EXEC PGM=ATBSDFMU
//SYSPRINT DD SYSOUT=\
//SYSSDLIB DD DSN=SYS1.APPCTP,DISP=SHR
//SYSSDOUT DD SYSOUT=\
//SYSIN DD DATA,DLM=XX
   TPADD
    TPNAME(AFPSVR1)
    TPSCHED_DELIMITER(##)
      CLASS(FAST)
      JCL_DELIMITER(END_OF_JCL)
//JOBNAME JOB ACCOUNT
//STEP EXEC PGM=AUPSNAS
//STEPLIB DD DSN=AUP.SAUPLOAD,DISP=SHR
// DD DSN=PLI.V2R3Mð.PLILINK,DISP=SHR
// DD DSN=PLI.V2R3Mð.SIBMLINK,DISP=SHR
//SYSPRINT DD SYSOUT=\
END_OF_JCL
   KEEP_MESSAGE_LOG(ALWAYS)
   MESSAGE_DATA_SET(AUP.APPCLOG)
  DATASET_STATUS(OLD)
##
XX
/\star
```
Figure 108. Sample APPC/MVS TP Profile Example

### **VTAM Start Option List (ATCSTRxx) Example**

For an explanation of these values, see "Specifying the VTAM Start Option List (ATCSTRxx)" on page 125.

| CONFIG=00,<br>NETID=USIBMBQ, | ATCCON MEMBER OF VTAMLIST<br>NETWORK IDENTIFIER |  |
|------------------------------|-------------------------------------------------|--|
| SSCPNAME=ST1,                | SSCP NAME                                       |  |

Figure 109. Sample VTAM Start Option List

### **VTAM Configuration List (ATCCONnn) Example**

For an explanation of these values, see "Specifying the VTAM Configuration List (ATCCONnn)" on page 125.

APPCAPLS X APPCAPLS<br>:

Figure 110. Sample VTAM Configuration List

### **VTAM Application Program Major Node and Application Program Example**

For an explanation of these values, see "Specifying the VTAM Application Program Major Node and Application Program" on page 126.

| APPCAPLS VBUILD TYPE=APPL     |        |
|-------------------------------|--------|
| MVSLU01 APPL ACBNAME=MVSLU01, | χ      |
| APPC=YES,                     | ∧      |
| AUTOSES=0,                    | v<br>⋏ |
| DDRAINL=NALLOW,               | v<br>∧ |
| DMINWNL=5,                    | ∧      |
| DMINWNR=5,                    | v<br>∧ |
| DRESPL=NALLOW,                | ∧      |
| DSESLIM=10,                   | ν<br>Λ |
| $LMDENT = 100$ ,              | ∧      |
| MODETAB=ISTINCLM,             | ν<br>Λ |
| PARSESS=YES,                  | ⋏      |
| SECACPT=CONV,                 | v<br>Λ |
| SRBEXIT=YES                   |        |

Figure 111. Sample VTAM Application Program Major Node and Application Program

### **VTAM Local Major Node Example**

For an explanation of these values, see "Specifying the VTAM Local Major Node" on page 127.

```
LOCAIXð1 VBUILD TYPE=LOCAL
\starAIX01 PU CUADDR=3C2, CHANNEL CONTROL UNIT ADDRESS X<br>MAXBFRU=10, WIAM BUFFERS FOR RECEIVING X
              MAXBFRU=10, VTAM BUFFERS FOR RECEIVING
              MODETAB=ISTINCLM, LOGON MODE TABLE X
              VPACING=ð NO PACING TO BOUNDARY NODE
\starUPLDð1ð1 LU LOCADDR=1 DEPENDENT LU
```
Figure 112. Sample VTAM Local Major Node

### **3174 Establishment Controller Configuration Example**

For an explanation of these values, see "Specifying the 3174 Establishment Controller Configuration" on page 129.

```
 Configuration Support C Release 3
 9ðð: Token-Ring Network Address for the Gateway
  4ððð 3ððð 1ðð1
 94ð: Ring Address Assignment
  S@ Ring@ SAP<br>C1 4000 3000 1001
       C1 4ððð 3ððð 1ðð1
  C2 4ððð 3ððð 1ðð2 ð4
 941: Ring Transmission Definition
FW
  C1 4ððð 3ððð 1ðð1
  C2 4ððð 3ððð 1ðð2 2 7
```
Figure 113. Sample 3174 Establishment Controller Configuration

### **PSF for AIX Printer Example**

For an explanation of these values, see "Specifying the PSF for AIX Printer" on page 131.

```
 smit
 PSF for AIX Printing and Configuration
   Administer PSF for AIX
     Manage a PSF for AIX Printer
        Add a Printer or PSF Queue
           Upload
```
Figure 114. SMIT Panel Sequence for PSF for AIX Printer

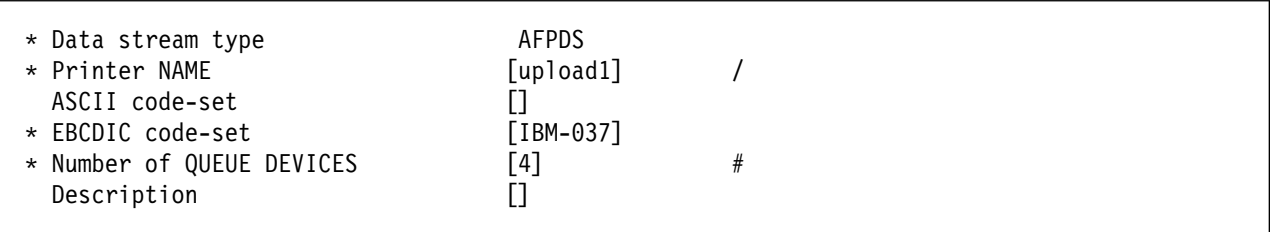

Figure 115. Sample PSF for AIX Printer

### **SNA Server/6000 Configuration Profile Examples**

This section lists sample SNA Server/6000 profiles. Each profile is preceded by the sequence of SMIT panels to access the profile.

- SNA Node
- Control Point
- Token-Ring SNA DLC
- Token-Ring Link Station
- LU 6.2 Local LU
- LU 6.2 Side Information
- LU 6.2 Partner LU 6.2 Location

#### smit

Communications Applications and Services SNA Server/6000 Configure SNA Profiles Advanced Configuration SNA System Defaults Change/Show a Profile

Figure 116. SMIT Panel Sequence For SNA Node Profile

| Profile name<br>Maximum number of sessions (1-5000)<br>Maximum number of conversations (1-5000)<br>Restart action<br>Recovery resource manager (RRM) enabled?<br>Dynamic inbound partner LU definitions allowed?<br>NMVT action when no NMVT process<br>Standard output file/device | sna<br>[200]<br>$[200]$<br>once<br>no<br>yes<br>reject<br>[/dev/console] | #<br>#<br>$\ddot{}$<br>$\ddot{}$<br>$\ddot{}$<br>$\ddot{}$ |
|----------------------------------------------------------------------------------------------------|--------------------------------------------------------------------------|------------------------------------------------------------|
| Standard error file/device                                                                                                    | [/var/sna/sna.stderr]                                                    |                                                            |
| Comments                                                                                                    |                                                                          |                                                            |

Figure 117. Sample SNA Node Profile

 smit Communications Applications and Services SNA Server/6000 Configure SNA Profiles Advanced Configuration Control Point Change/Show a Profile

Figure 118. SMIT Panel Sequence For Control Point Profile

| Profile name<br>XID node ID<br>Network name<br>Control Point (CP) name<br>Control Point alias<br>Control Point type<br>Maximum number of cached routing trees<br>Maximum number of nodes in the TRS database | node_cp<br>[*]<br>[USIBMBQ]<br>[AIX01]<br>[AIX01]<br>appn end node<br>+<br>[500]<br>#<br>[500]<br># |
|----------------------------------------------------------------------------------------------------|----------------------------------------------------------------------------------------------------|
| Route addition resistance                                                                                                    | $[128]$<br>#                                                                                        |
| Comments                                                                                                    |                                                                                                    |

Figure 119. Sample Control Point Profile

### **Local 3174 Token-Ring Gateway**

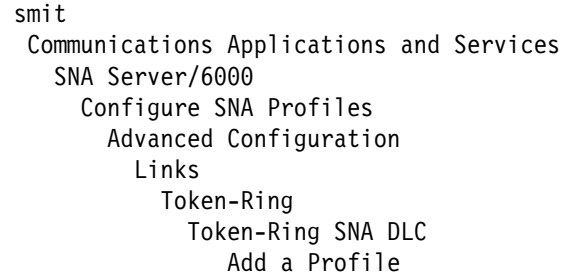

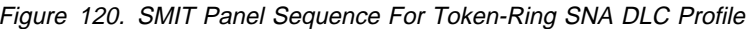

| * Profile name<br>Data link device name         | [tr3174]<br>[tok0]                     | $\ddot{}$        |  |
|-------------------------------------------------|----------------------------------------|------------------|--|
| Force disconnect time-out (1-600 seconds)       | $[120]$                                | #                |  |
| User-defined maximum I-Field size?              | no                                     | $+$              |  |
| If yes, Max. I-Field size (265-30729)           | $[30729]$                              | $_{\#}$          |  |
| Max. num of active link stations (1-255)        | $[100]$                                | $\#$             |  |
| Number reserved for inbound activation          | [0]                                    | $\#$             |  |
| Number reserved for outbound activation         | [0]                                    | $\#$             |  |
| Transmit window count (1-127)                   | $[16]$                                 | $\#$             |  |
| Dynamic window increment (1-127)                | $[1]$                                  | $\#$             |  |
| Retransmit count (1-30)                         | [8]                                    | $\#$             |  |
| Receive window count (1-127)                    | $[7]$                                  | $\#$             |  |
| Ring access priority                            | [0]                                    | $\ddot{}$        |  |
| Inactivity time-out (1-120 seconds)             | $[48]$                                 | $_{\#}$          |  |
| Response time-out (1-40, 500 msec intervals)    | [4]                                    | $\#$             |  |
| Acknowledge time-out (1-40, 500 msec intervals) | $[1]$                                  | #                |  |
| Local link name                                 |                                        |                  |  |
| Local SAP address (04-ec)                       | $\begin{array}{c} \square \end{array}$ | X                |  |
|                                                 | [04]                                   | $+$              |  |
| Trace base listening link station?              | no                                     |                  |  |
| If yes, Trace format                            | long                                   | $\ddot{}$<br>$+$ |  |
| Dynamic link stations supported?                | yes                                    |                  |  |
| Link Recovery Parameters                        |                                        |                  |  |
| Retry interval (1-10000 seconds)                | [60]                                   | $\#$             |  |
| Retry limit (0-500 attempts)                    | [0]                                    | $\#$             |  |
|                                                 |                                        |                  |  |
| Dynamic Link Activation Parameters              |                                        |                  |  |
| Solicit SSCP sessions?                          | yes                                    | $\ddot{}$        |  |
| CP-CP sessions supported?                       | yes                                    | $\ddot{}$        |  |
| Partner required to support CP-CP sessions?     | no                                     | $\ddot{}$        |  |
| Dynamic Link TG COS Characteristics             |                                        |                  |  |
|                                                 |                                        |                  |  |
| Effective capacity                              | [4300800]                              | $\#$<br>$\#$     |  |
| Cost per connect time                           | [0]                                    | $\#$             |  |
| Cost per byte                                   | [0]                                    |                  |  |
| Security                                        | nonsecure                              | $\ddot{}$        |  |
| Propagation delay                               | lan                                    | $\ddot{}$        |  |
| User-defined 1                                  | $[128]$                                | #                |  |
| User-defined 2                                  | $[128]$                                | $\#$             |  |
| User-defined 3                                  | $[128]$                                | $\#$             |  |
| Comments                                        |                                        |                  |  |
|                                                 |                                        |                  |  |

Figure 121. Sample Token-Ring SNA DLC Profile
smit Communications Applications and Services SNA Server/6000 Configure SNA Profiles Advanced Configuration Links Token-Ring Link Station Add a Profile

Figure 122. SMIT Panel Sequence For Token-Ring Link Station Profile

### **Local 3174 Token-Ring Gateway**

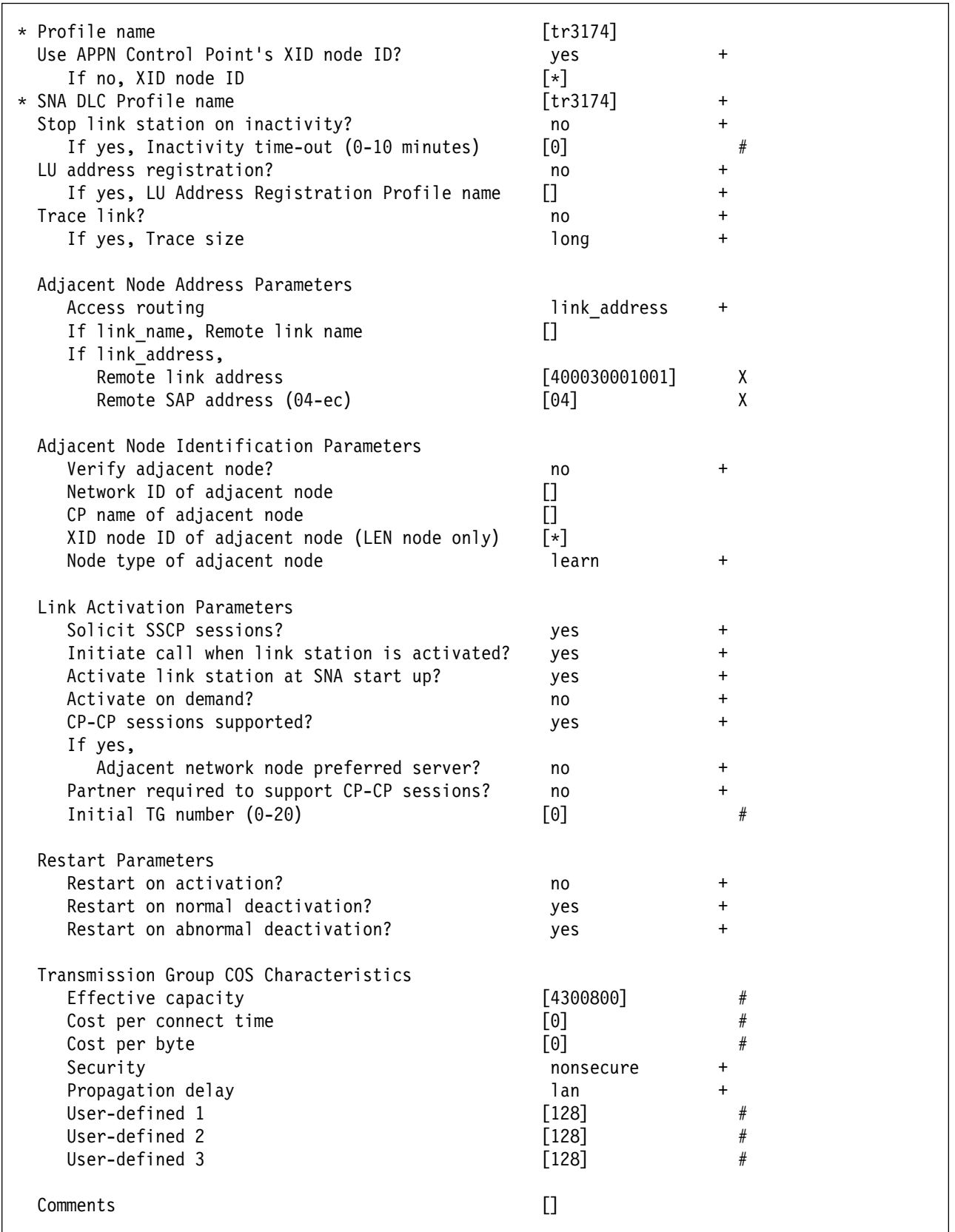

Figure 123. Sample Token-Ring Link Station Profile

```
 smit
 Communications Applications and Services
   SNA Server/6000
      Configure SNA Profiles
         Advanced Configuration
           Sessions
             LU 6.2
              LU 6.2 Local LU
                Add a Profile
```
Figure 124. SMIT Panel Sequence For LU 6.2 Local LU Profile

| * Profile name<br>Local LU name<br>Local LU alias<br>Local LU is dependent?                                                                | [UPLD0101]<br>[UPLD0101]<br>[UPLD0101]<br>yes | $\ddot{}$ |
|----------------------------------------------------------------------------------------------------|-----------------------------------------------|-----------|
| If yes,<br>Local LU address (1-255)                                                                                                    | $[1]$                                         | #         |
| System services control point<br>$(SSCP)$ ID $(*, 0-65535)$<br>link Station Profile name<br>Conversation Security Access List Profile name | ⊺∗]<br>[tr3174]                               | $\ddot{}$ |
| Comments                                                                                                    |                                               |           |

Figure 125. Sample LU 6.2 Local LU Profile

```
 smit
 Communications Applications and Services
   SNA Server/6000
      Configure SNA Profiles
         Advanced Configuration
           Sessions
             LU 6.2
               LU 6.2 Side Information
                 Add a Profile
```
Figure 126. SMIT Panel Sequence For LU 6.2 Side Information Profile

| * Profile name<br>Local LU or Control Point alias<br>Provide only one of the following: | $[\mathsf{upload1}]$<br>[UPLD0101] | $\ddot{}$ |
|-----------------------------------------------------------------------------------------|------------------------------------|-----------|
| Partner LU alias<br>Fully qualified partner LU name                                     | [USIBMBQ.MVSLU01]                  | $\ddot{}$ |
| Mode name<br>Remote transaction program name (RTPN)                                     | [#INTER]<br>[AFPSVR1]              | $\ddot{}$ |
| RTPN in hexadecimal?<br>Comments                                                        | no                                 | $\ddot{}$ |
|                                                                                         |                                    |           |

Figure 127. Sample LU 6.2 Side Information Profile

## **Local 3174 Token-Ring Gateway**

| smit                                     |
|------------------------------------------|
| Communications Applications and Services |
| SNA Server/6000                          |
| Configure SNA Profiles                   |
| Advanced Configuration                   |
| Sessions                                 |
| LU $6.2$                                 |
| Partner LU 6.2 Location                  |
| Add a Profile                            |

Figure 128. SMIT Panel Sequence For Partner LU 6.2 Location Profile

| * Profile name<br>Fully qualified partner LU name<br>Partner IU location method                                                                           | [MVSLU01]<br>[USIBMBQ.MVSLU01]<br>owning cp |           |
|----------------------------------------------------------------------------------------------------|---------------------------------------------|-----------|
| If owning cp,<br>Fully qualified owning Control Point (CP) name<br>Local node is network server for LEN node?<br>Fully qualified newtork node server name | [USIBMBQ.ST1]<br>no                         | $\ddot{}$ |
| If link station,<br>Local LU name<br>Link Station Profile name                                                                                            |                                             | $\pm$     |
| Comments                                                                                                    |                                             |           |

Figure 129. Sample Partner LU 6.2 Location Profile

# **Configuration Worksheet Example**

The following worksheet records values for SNA Server/6000 configuration parameters that are related to other configuration settings:

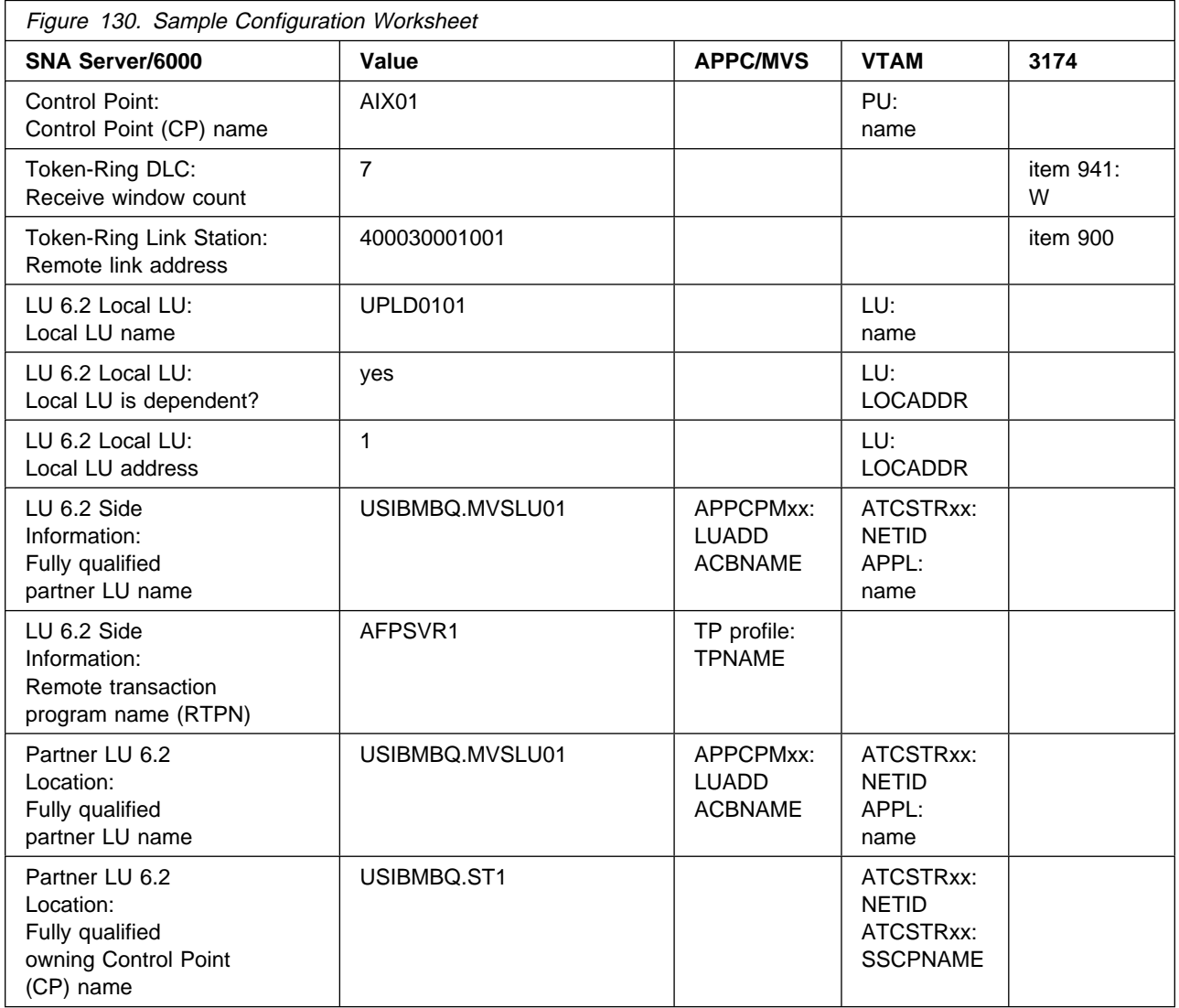

### **Guidelines for Configuring Local 3174 Token-Ring Gateway**

The following provides guidance for implementing the examples displayed in "Local 3174 Token-Ring Gateway Example" on page 111. Note that a subset of the example is displayed below, displaying the pertinent parameters and describing which of these require you to specify variable names and which require a specific name or number, such as MODETAB=ISTINCLM.

## **Specifying the APPC/MVS APPCPMxx Parameters**

The pertinent statements and parameters for the APPCPMxx member of SYS1.PARMLIB are illustrated in Figure 131 and described below.

```
 LUADD
   ACBNAME(lu_name),
   SCHED(ASCH),
   TPDATA(tp_profile_dataset),
   TPLEVEL(level)
```
Figure 131. APPC/MVS APPCPMxx Parameter Guidelines

### **ACBNAME**

Specifies the name of a logical unit to be controlled by APPC/MVS. The value must match an APPL statement name in a VTAM application program major node.

### **SCHED**

Specify ASCH to indicate that inbound conversation requests should be scheduled by the APPC/MVS transaction scheduler (ASCH).

### **TPDATA**

Specify the name of the VSAM key-sequenced dataset (KSDS) that contains TP profiles for the logical unit referenced by the ACBNAME parameter.

### **TPLEVEL**

Controls access, for the logical unit referenced by the ACBNAME parameter, to execution of transaction programs (TP's).

Specify SYSTEM to allow access to all authenticated MVS users.

### **Specifying the APPC/MVS ASCHPMxx Parameters**

AFP Upload requires that a class of transaction initiators be defined to the APPC/MVS transaction scheduler (ASCH) so the class can be referenced in the APPC/MVS TP profile that describes an AFP Upload server. AFP Upload does not have special requirements for the parameters used in defining the class.

# **Specifying the APPC/MVS TP Profile**

Use the APPC/MVS ATBSDFMU administration utility program to create an APPC/MVS TP profile.

The TPNAME value must match the **Remote transaction program name (RTPN)** parameter in the SNA/6000 LU 6.2 Side Information profile.

The scheduler information in the TP profile must include JCL that the ASCH scheduler uses to run the transaction program. The JCL must execute the AFP Upload server program, named AUPSNAS. This program is written in the PL/I language. It requires that the PL/I PLILINK and SIBMLINK libraries be included in the STEPLIB definition. The AFP Upload server program also requires that the SYSPRINT DD name be allocated. Unless the SYSPRINT DD statement refers to DUMMY or a SYSOUT data set, the data set referenced by the SYSPRINT DD statement must have the following attributes:

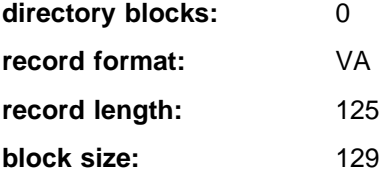

For more information about the SYSPRINT DD name used by the host server program, refer to "Specifying the SYSPRINT DD Statement" on page 10.

# **Specifying the VTAM Start Option List (ATCSTRxx)**

You must specify the values illustrated in Figure 132 and described below:

| CONFIG=nn,<br>NETID=network id, | ATCCON MEMBER OF VTAMLST<br>NETWORK IDENTIFIER |  |
|---------------------------------|------------------------------------------------|--|
| SSCPNAME=sscp name,             | SSCP NAME                                      |  |

Figure 132. VTAM Start Option List Guidelines

### **CONFIG**

Specifies the ATCCONnn member to use.

### **NETID**

Specifies the network identifier for the host system.

### **SSCPNAME**

Specifies the System Services Control Point (SSCP) name for the host system.

### **Specifying the VTAM Configuration List (ATCCONnn)**

The VTAM configuration list indicates the application program major nodes that should be made available when VTAM is started. Include the application program major node that contains the application program that APPC/MVS uses:

appl\_prog\_major\_node X  $\sim$  :

### **Specifying the VTAM Application Program Major Node and Application Program**

The pertinent statements and parameters for the VTAM Application Program Major Node and Application Program are illustrated in Figure 133 and described below.

| majname VBUILD TYPE=APPL |                               |   |  |
|--------------------------|-------------------------------|---|--|
|                          | minname APPL ACBNAME=minname, |   |  |
|                          | APPC=YES,                     | χ |  |
|                          | MODETAB=ISTINCLM,             | χ |  |
|                          | PARSESS=YES,                  | χ |  |
|                          | SECACPT=CONV,                 | χ |  |
|                          | SRBEXIT=YES                   |   |  |

Figure 133. VTAM Application Program Major Node and Application Program Guidelines

### **ACBNAME**

Specify the minor node name to assign to the application program. This name must be unique within the domain in which the application program resides.

### **APPC**

Specify YES.

### **MODETAB**

Specify ISTINCLM or the name of an alternative VTAM logon mode table to be used to associate each logon mode name with a set of session parameters for the application program.

### **PARSESS**

Specify YES, or do not include the PARSESS parameter. PARSESS defaults to YES when APPC=YES.

This value indicates that the application program can have multiple concurrent (parallel) sessions with an independent logical unit.

### **SECACPT**

Specify CONV.

This value indicates that the application program's logical unit supports conversation requests containing access security subfields.

### **SRBEXIT**

Specify YES.

This value indicates that the application program is authorized to use service request block (SRB) processing in its exit routines.

### **Specifying the VTAM Local Major Node**

The pertinent operands for the VTAM local major node are illustrated in Figure 134 and described below:

```
node_name VBUILD TYPE=LOCAL
\starpu_name PU CUADDR=nn, X
              MAXBFRU=nn, X
              MODETAB=mode_table, X
              VPACING=ð
\starlu_name LU LOCADDR=nn
```
Figure 134. VTAM Local Major Node Guidelines

The following describes the pertinent parameters on the **VBUILD** statement:

### **TYPE**

Specify LOCAL to indicate that the node is a local major node.

The following describes the pertinent operands on the **PU** statement:

Note that the MODETAB and VPACING operands are LU operands, but are included here on the PU statement. VTAM definitions support a "sift-down effect" that allows you to code an operand on a higher-level statement so you do not need to code it on each lower-level statement for which the same value is desired. There is only one logical unit in the guideline presented here, so the sift-down effect is for demonstration only. If the MODETAB and VPACING operands are specified on the PU statement, they do not have to be specified on any of the LU statements.

#### **CUADDR**

Specifies the 3-digit hexadecimal number that identifies the channel control unit address used when activating the physical unit. The value must match a channel control unit address supplied when the operating system was generated.

#### **MAXBFRU**

Specifies the number of buffer units that VTAM uses to receive data from the physical unit. These buffer units are elements of the IOBUF buffer pool.

Always specify MAXBFRU so that the baseno value for the IOBUF multiplied by MAXBFRU is equal to or greater than the maximum RU size used by the controller:

```
baseno X MAXBFRU =>maximum_RU_size
```
For example, a MAXBFRU value of 1ð is adequate for a baseno value of 128 and a maximum RU size of 1ð24.

### **MODETAB**

Specifies the name of the logon mode table that contains entries that describe session characteristics.

### **VPACING**

Determines how VTAM paces the flow of data from VTAM to the boundary node that performs pacing for the channel-attached SNA device.

A value of zero means that no pacing is performed for sessions with the logical unit, or that the largest possible pacing is used if the session is adaptively paced.

The following describes the pertinent operands on the **LU** statement:

### **LOCADDR**

LOCADDR=ð specifies that this logical unit is an independent logical unit. An SSCP-LU session does not have to be established prior to an LU-LU session with an independent logical unit. For independent logical units, the **Local LU is dependent?** parameter in the SNA Server/6000 LU 6.2 Local LU profile must be no.

To use a dependent logical unit, specify a value between 1 and 255 for LOCADDR. Also, in the SNA Server/6000 LU 6.2 Local LU profile, specify yes for the **Local LU is dependent?** parameter, and the LOCADDR value for the **Local LU address** parameter.

### **Specifying the 3174 Establishment Controller Configuration**

The pertinent configuration parameters are illustrated in Figure 135 and described below:

```
 Configuration Support C Release 3
 9ðð: Token-Ring Network Address for the Gateway
  4ððð nnnn nnnn
 94ð: Ring Address Assignment
   S@ Ring@ SAP
  nn 4ððð nnnn nnnn
  nn nnnn nnnn nnnn nn
 941: Ring Transmission Definition
FW
  nn 4ððð nnnn nnnn
  nn nnnn nnnn nnnn n n
```
Figure 135. Sample 3174 Establishment Controller Configuration

### **900: Token-Ring Network Address for the Gateway**

Specify the token-ring address for the Gateway. The address must be a local MAC address in the form 4000 nnnn nnnn.

### **940: Ring Address Assignment**

This configuration item includes several pertinent parameters:

#### **S@**

Indicates the subchannel address. Values are supplied automatically when the Ring Address Assignment panel is presented. The first S@ value specifies the subchannel address for the Gateway. The remaining S@ values specify subchannel addresses for ring-attached physical units.

#### **Ring@**

Indicates the token-ring address. The first Ring@ value specifies the token-ring address for the Gateway and is supplied automatically when the Ring Address Assignment panel is presented.

Specify a token-ring address for each ring-attached physical unit. Local MAC addresses are suggested over universal MAC addresses. Local MAC addresses are in the form 4000 nnnn nnnn.

#### **SAP**

Accept the default Service Access Point value, ð4, or specify it explicitly.

#### **940: Ring Transmission Definition**

This configuration item includes two pertinent parameters:

**F** Indirectly specifies the transmit I-frame size.

To prevent segmentation of basic information units (BIUs), choose a transmit I-frame size that is at least 9 bytes larger than the maximum RU size. The maximum RU size is the lesser of the value represented by the VTAM MODEENT statement RUSIZES operand and the **Maximum RU size** parameter in the SNA Server/6000 LU 6.2 Mode profile.

**W** Specifies the transmit window size. The transmit window size is the number of frames that the 3174 sends to the physical unit before waiting for a link-level acknowledgement.

The **Receive window count** parameter in the SNA Server/6000 Token-Ring SNA DLC profile specifies the maximum number of frames SNA Server/6000 receives before sending a link-level acknowledgement.

For optimum performance, the transmit window size (**W**) should be equal to the **Receive window count** parameter.

If the transmit window size (**W**) is less than the **Receive window count** parameter, extremely poor throughput can result. In most cases, the default transmit window size (**W**) value is 2. The default **Receive window count** value is 8. You must adjust these default values to yield acceptable throughput.

### **Specifying the PSF for AIX Printer**

The pertinent parameters for the PSF for AIX printer are illustrated in Figure 136 and described below:

```
\ Printer NAME [printer_name] /
 ASCII code-set [ascii code-set]
\ EBCDIC code-set [ebcdic_code-set]
\ Number of QUEUE DEVICES [#qdevices] #
```
Figure 136. PSF for AIX Printer Guidelines

#### **Printer NAME**

The name you choose must match the SNA Server/6000 LU 6.2 Side Information Profile name.

#### **ASCII code-set**

Specify the ASCII code-set in which attributes such as class, forms, and destination are specified on your AIX system. Before sending the attributes to the host server program, PSF for AIX converts the attributes from the specified ASCII code-set to the specified EBCDIC code-set.

If you do not specify an ASCII code set, PSF for AIX uses the current code set on your AIX system.

### **EBCDIC code-set**

Specify the EBCDIC code-set used on the host system to which print files are sent and spooled. Before sending the attributes to the host server program, PSF for AIX converts attributes such as class, forms, and destination from the specified ASCII code-set to the specified EBCDIC code set.

#### **Number of QUEUE DEVICES**

Specify the number of queue devices to be created for the PSF for AIX printer. Multiple queue devices allow PSF for AIX to simultaneously send one file while converting the next file.

You can define up to nine queue devices. However, note that PSF for AIX requires more RISC System/6000 memory for each queue device.

## **Specifying the SNA Server/6000 Profiles**

This section contains guidelines on configuring the SNA Server/6000 Profiles. Configure these profiles through the System Management Interface Tool (SMIT) panels. Examples of these panels and the hierarchical paths to each SNA definition are illustrated in "SNA Server/6000 Configuration Profile Examples" on page 116.

**Note:** You must have **root** authority to add or change SNA Server/6000 configuration profiles. After you add or change SNA Server/6000 configuration profiles, you must **verify** and **update** them. For more information about performing this task, see "Verifying and Updating SNA Server/6000 Configuration Profiles" on page 24.

**Specifying the SNA Node Profile for AFP Upload:** AFP Upload requires no modifications to the SNA Node profile.

**Specifying the Control Point Profile for AFP Upload:** The following describes how to specify the values AFP Upload requires in the Control Point Profile. Note that all values refer to Figure 137.

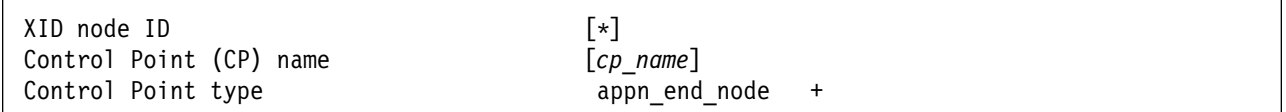

Figure 137. Control Point Profile Guidelines

### **XID node ID**

The **XID node ID** parameter pertains to switched protocols. Because the 3174 establishment controller does not use switched protocols, the **XID node ID** value is not relevant in 3174 establishment controller configurations.

### **Control Point (CP) name**

The **Control Point (CP) name** parameter pertains to switched protocols. Because the 3174 establishment controller does not use switched protocols, the **Control Point (CP) name ID** value is not relevant in 3174 establishment controller configurations. However, by convention the **Control Point (CP) name** is usually the same as the PU name.

### **Control Point type**

Specify either appn\_end\_node or appn\_network\_node.

**Specifying the Token-Ring SNA DLC Profile for AFP Upload:** The following displays how to specify the values AFP Upload requires in the Token-Ring SNA DLC Profile. Note that all values refer to Figure 138.

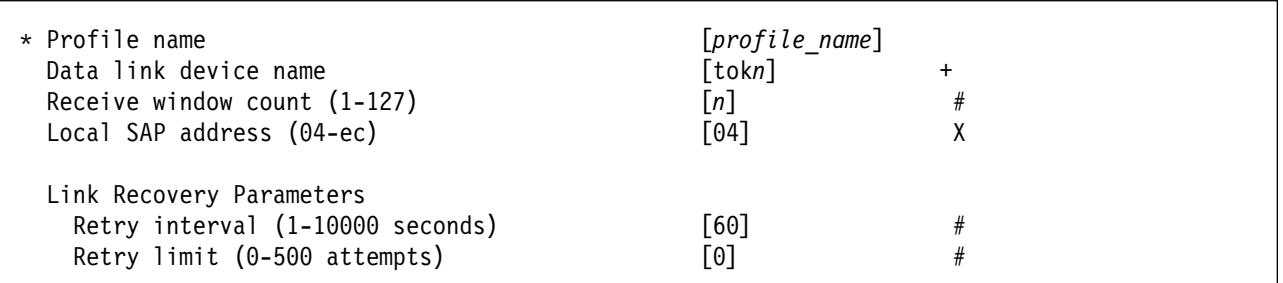

Figure 138. Token-Ring SNA DLC Profile Guidelines

#### **Profile name**

Choose any meaningful value.

#### **Data link device name**

Select one of the available adapters.

### **Receive window count (1-127)**

Defines the size of the link-level window. It specifies the maximum number of frames to receive before sending a link-level acknowledgement.

The window (**W**) value in 3174 establishment controller configuration item 941 indicates the number of frames that the 3174 sends before waiting for a link-level acknowledgement.

For optimum performance, the **Receive window count** value should be equal to the window (**W**) value in 3174 establishment controller configuration item 941.

If the window (**W**) value is less than the **Receive window count** parameter, extremely poor throughput can result. In most cases, the default window (**W**) value is 2. The default **Receive window count** value is 8. You must adjust these default values to yield acceptable throughput.

### **Local SAP address (04-ec)**

Specify 04.

#### **Link Recovery Parameters - Retry interval (1-10000 seconds)**

Specify 6ð. If the link station is a **calling** link station, this value causes it to try to establish a link connection with the 3174 establishment controller every 60 seconds, until a link connection can be established.

### **Link Recovery Parameters - Retry limit (0-500 attempts)**

Specify ð. If the link station is a **calling** link station, this value indicates that there is no limit on the number of attempts the link station makes to establish a link connection with the 3174 establishment controller. The interval between the attempts is defined by the previous parameter.

**Specifying the Token-Ring Link Station Profile for AFP Upload:** The following describes how to specify the values AFP Upload requires in the Token-Ring Link Station Profile. Note that all values refer to Figure 139.

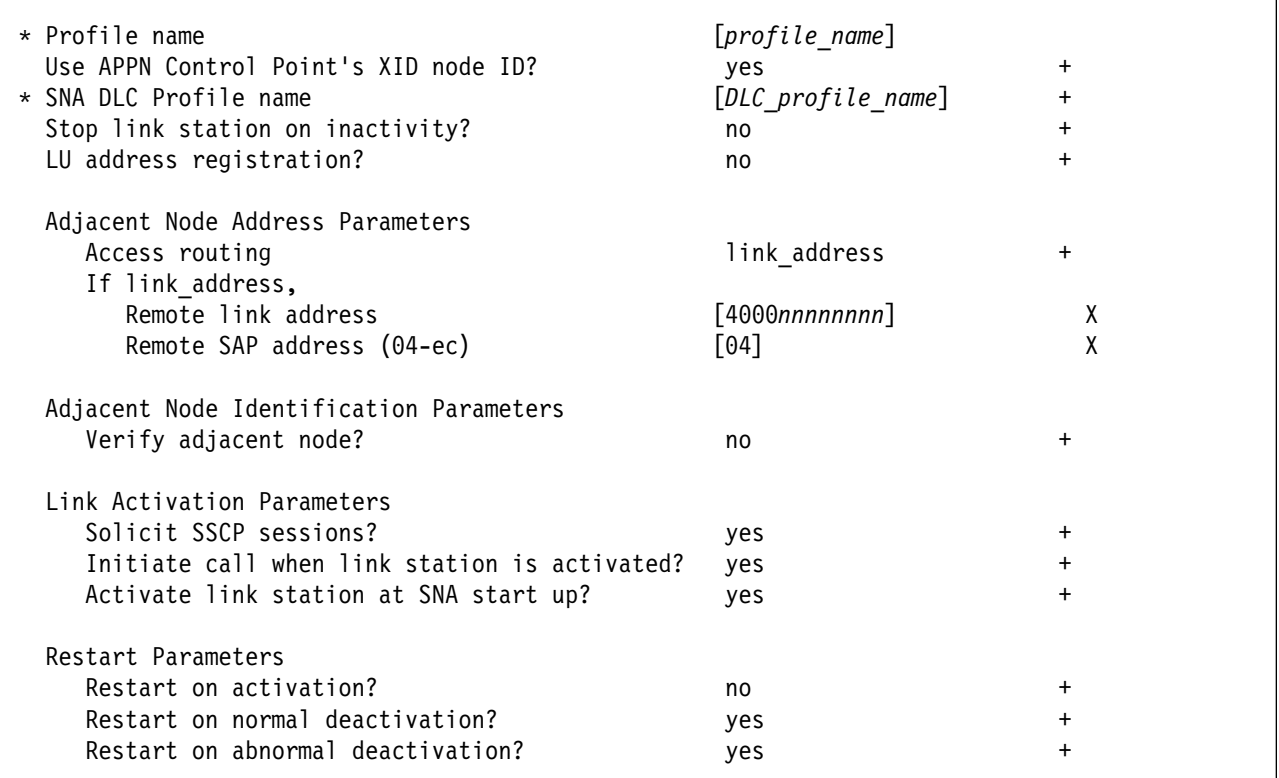

Figure 139. Token-Ring Link Station Profile Guidelines

### **Profile name**

Choose any meaningful value.

### **Use APPN Control Point's XID node ID?**

Select ves.

### **SNA DLC Profile name**

Select the name of the SNA DLC profile.

#### **Stop link station on inactivity?** Select no.

**LU address registration?**

Select no.

#### **Adjacent Node Address Parameters - Access routing**

Select link address.

This parameter is referenced only for **calling** link stations and selective **listening** link stations. For more information, refer to ""Calling" Versus "Listening" Link Stations" on page 26.

### **Adjacent Node Address Parameters - Remote link address**

For **calling** link stations and selective **listening** link stations, the **Remote link address** parameter must match the token-ring address of the 3174 establishment controller token-ring gateway. The token-ring address of the 3174 token-ring gateway is specified in 3174 configuration item 900.

### **Adjacent Node Address Parameters - Remote SAP address** Specify 04.

**Adjacent Node Identification Parameters - Verify adjacent node?** Select no.

#### **Link Activation Parameters - Solicit SSCP sessions?** Select yes.

**Link Activation Parameters - Initiate call when link station is activated?** To define a **calling** link station, select yes.

To define a **listening** link station, select no.

### **Link Activation Parameters - Activate link station at SNA start up?** Select yes.

- **Restart Parameters Restart on activation?** Select no.
- **Restart Parameters Restart on normal deactivation?** Select yes.

### **Restart Parameters - Restart on abnormal deactivation?** Select yes.

**Specifying the LU 6.2 Local LU Profile for AFP Upload:** The following describes how to specify the values AFP Upload requires in the LU 6.2 Local LU Profile. Note that all values refer to Figure 140.

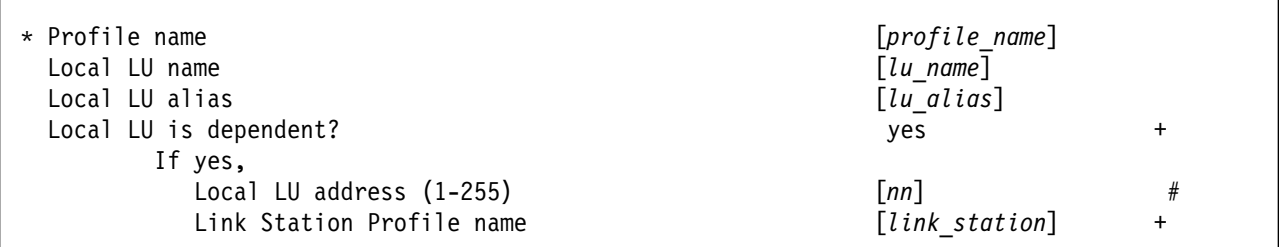

Figure 140. LU 6.2 Local LU Profile Guidelines

### **Profile name**

Choose any meaningful value.

### **Local LU name**

This value must match the name on the LU statement in the VTAM local major node.

### **Local LU alias**

Choose any meaningful value.

### **Local LU is dependent?**

The logical unit can be either dependent (yes) or independent (no). Dependent logical units are managed by an SSCP. In general, independent logical units offer more flexibility.

For dependent logical units, the LOCADDR value in the VTAM local major node LU statement is non-zero. For independent logical units, LOCADDR=ð.

### **If yes, Local LU address (1-255)**

If the logical unit is dependent, the **Local LU address** parameter must match the LOCADDR value in the VTAM local major node LU statement.

### **If yes, Link Station Profile name**

If the logical unit is dependent, select the profile name of the link station through which SNA Server/6000 communicates with the host system.

**Specifying the LU 6.2 Side Information Profile for AFP Upload:** The following describes how to specify the values AFP Upload requires in the LU 6.2 Side Information Profile. Note that all values refer to Figure 141.

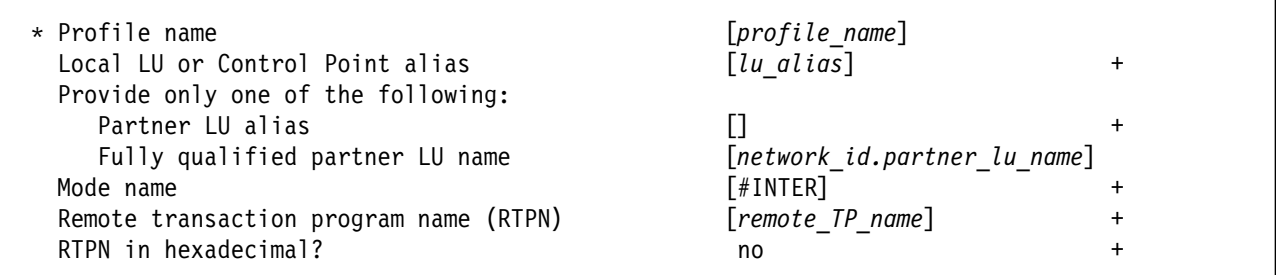

Figure 141. LU 6.2 Side Information Profile Guidelines

### **Profile name**

The name you choose must match the name of the PSF for AIX printer.

#### **Local LU or Control Point alias**

Select the local LU alias that you specified in the LU 6.2 Local LU profile.

#### **Fully qualified partner LU name**

Specifies the network identifier of the network in which the host server program resides (followed by a period), and the logical unit name used by the host server program.

The network identifier portion must match the NETID value in the VTAM start option list (ATCSTRxx).

The logical unit name portion must match an APPL statement name in a VTAM application program major node. It must also match an LUADD ACBNAME value in the APPC/MVS APPCPMxx member of SYS1.PARMLIB.

#### **Mode name**

Specify #INTER.

### **Remote transaction program name (RTPN)**

The name you choose must match the TPNAME value in the APPC/MVS TP profile.

### **RTPN in hexadecimal?**

Specify no.

**Specifying the Partner LU 6.2 Location Profile for AFP Upload:** The following describes how to specify the values AFP Upload requires in the Partner LU 6.2 Location Profile. Note that all values refer to Figure 142.

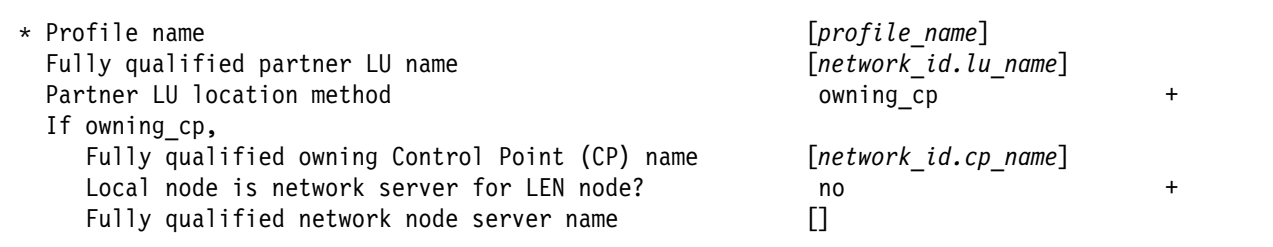

Figure 142. Partner LU 6.2 Location Profile Guidelines

### **Profile name**

Choose any meaningful value.

### **Fully qualified partner LU name**

Specifies the network identifier of the network in which the host server program resides (followed by a period), and the logical unit name used by the host server program.

The network identifier portion must match the NETID value in the VTAM start option list (ATCSTRxx).

The logical unit name portion must match an APPL statement name in a VTAM application program major node. It must also match an LUADD ACBNAME value in the APPC/MVS APPCPMxx member of SYS1.PARMLIB.

### **Partner LU location method**

Select owning cp.

### **If owning\_cp, Fully qualified owning Control Point (CP) name**

Specifies the network identifier of the network in which the host server program resides (followed by a period), and the name of the System Services Control Point (SSCP) for the host system.

The network identifier portion must match the NETID value in the VTAM start option list (ATCSTRxx).

The CP name portion must match the SSCPNAME value in the VTAM start option list (ATCSTRxx).

# **If owning\_cp, Local node is network server for LEN node**

Select no.

### **If owning\_cp, Fully qualified network node server name**

Leave blank.

# **Configuration Worksheet**

Use the following worksheet to record values for SNA Server/6000 configuration parameters that are related to other configuration settings:

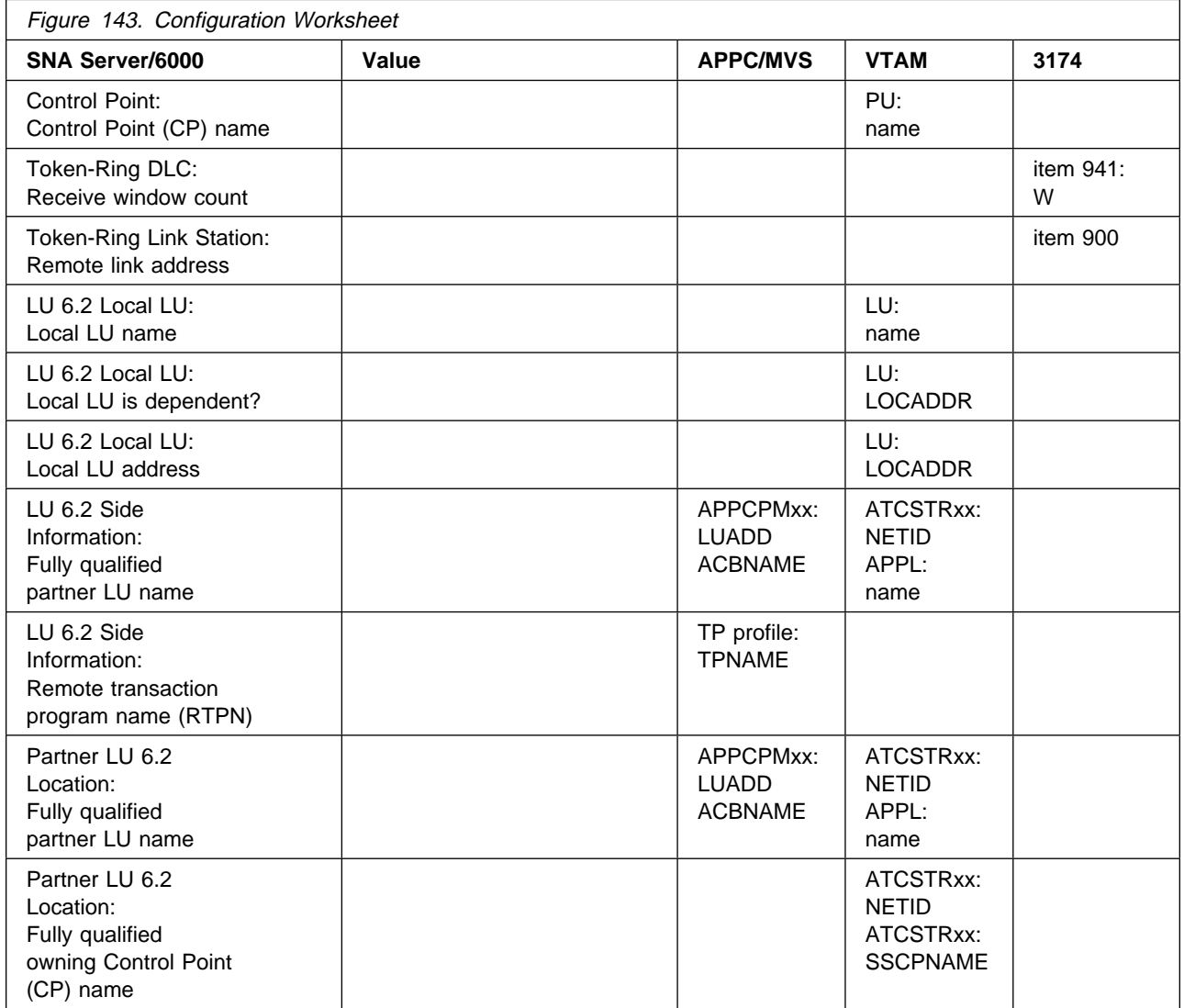

**Local 3174 Token-Ring Gateway**

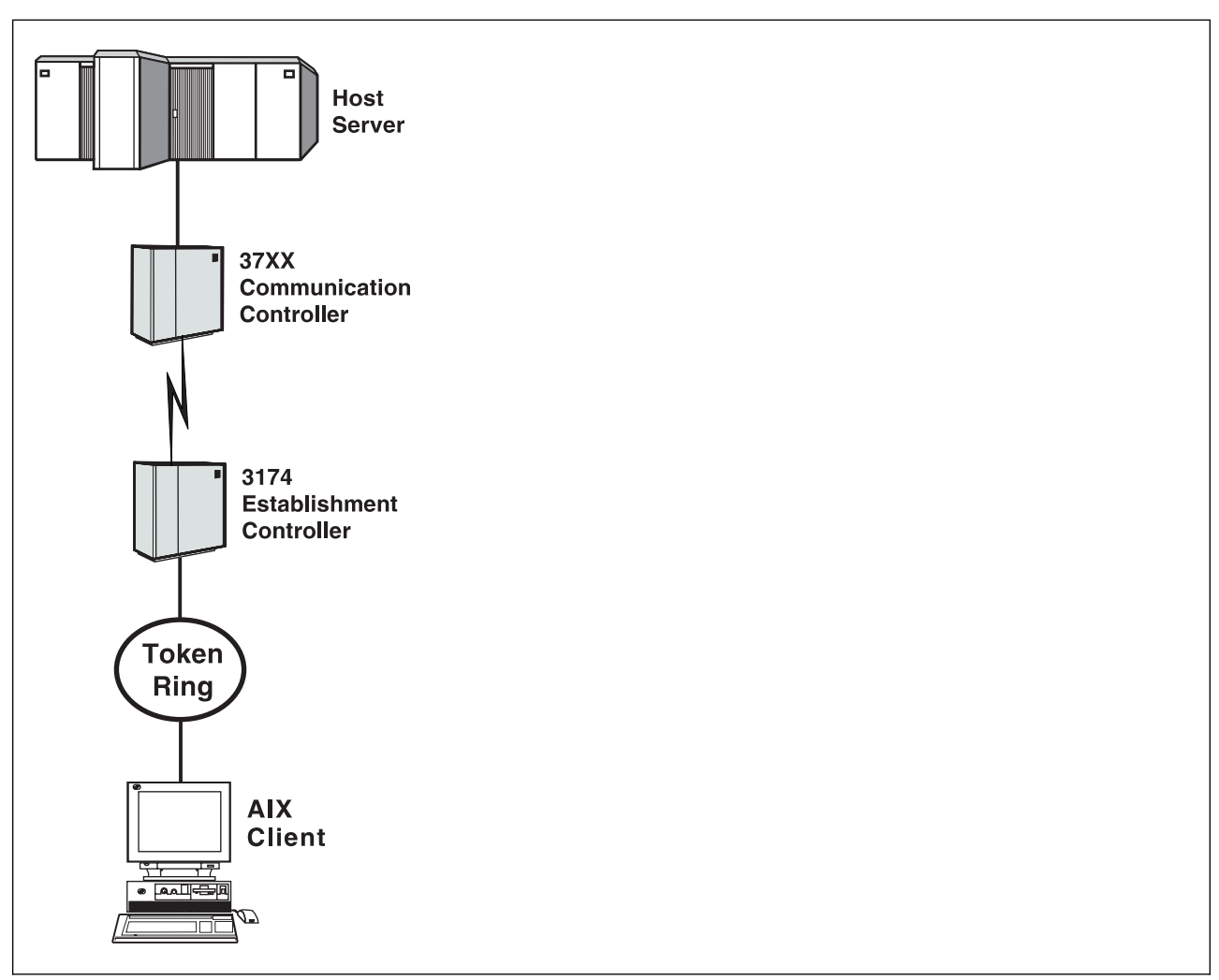

# **Chapter 12. Remote 3174 Token-Ring Gateway**

Figure 144. Remote 3174 Token-Ring Gateway

## **Key Configuration Parameter Interrelationships**

Several network components have configuration parameters whose values are related to configuration parameters for other network components. These interrelated parameters must be configured consistently to make end-to-end communication possible.

Several figures follow. They illustrate some of the key interrelationships among configuration parameters for SNA network components.

Figure 145 illustrates the interrelationships in defining the name of the transaction program used by the AFP Upload host server.

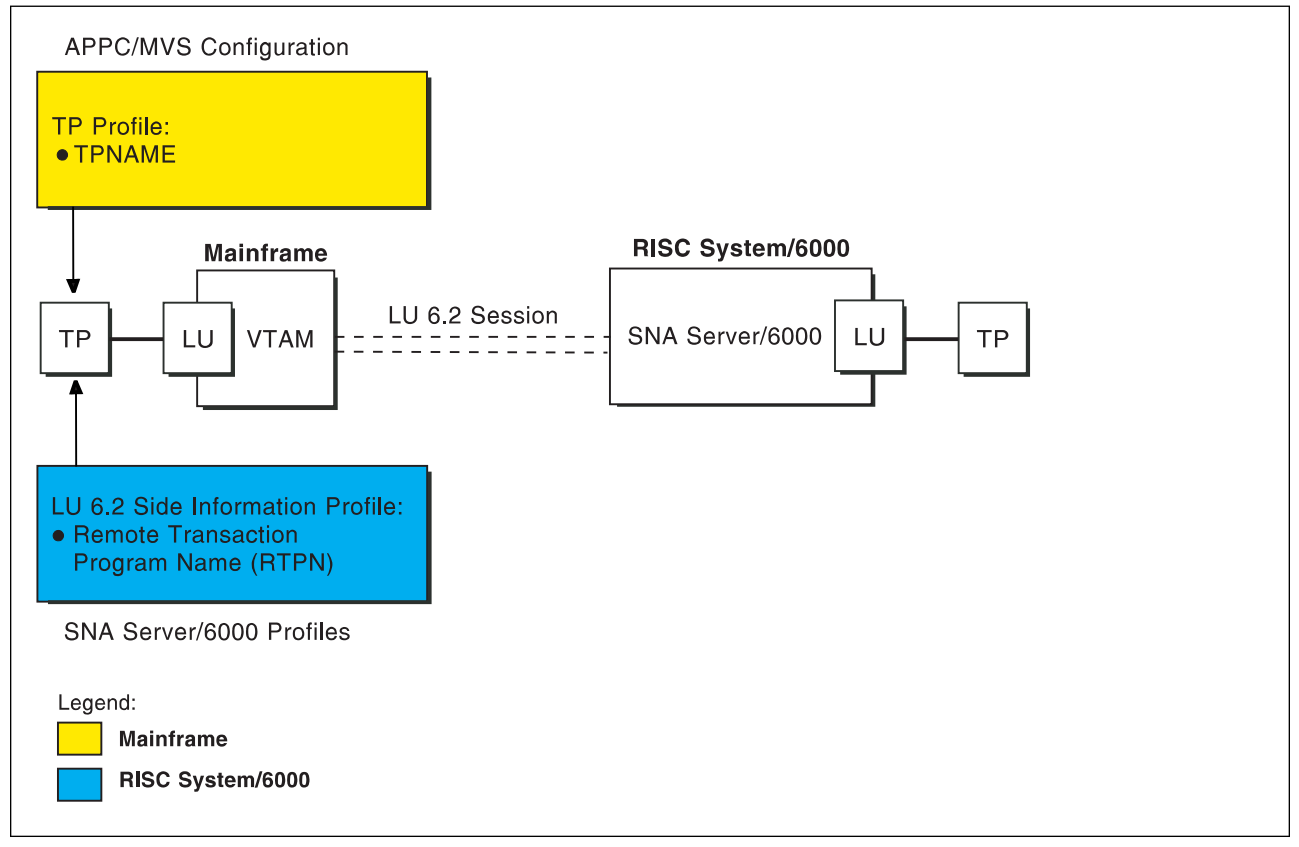

Figure 145. Transaction Program Name

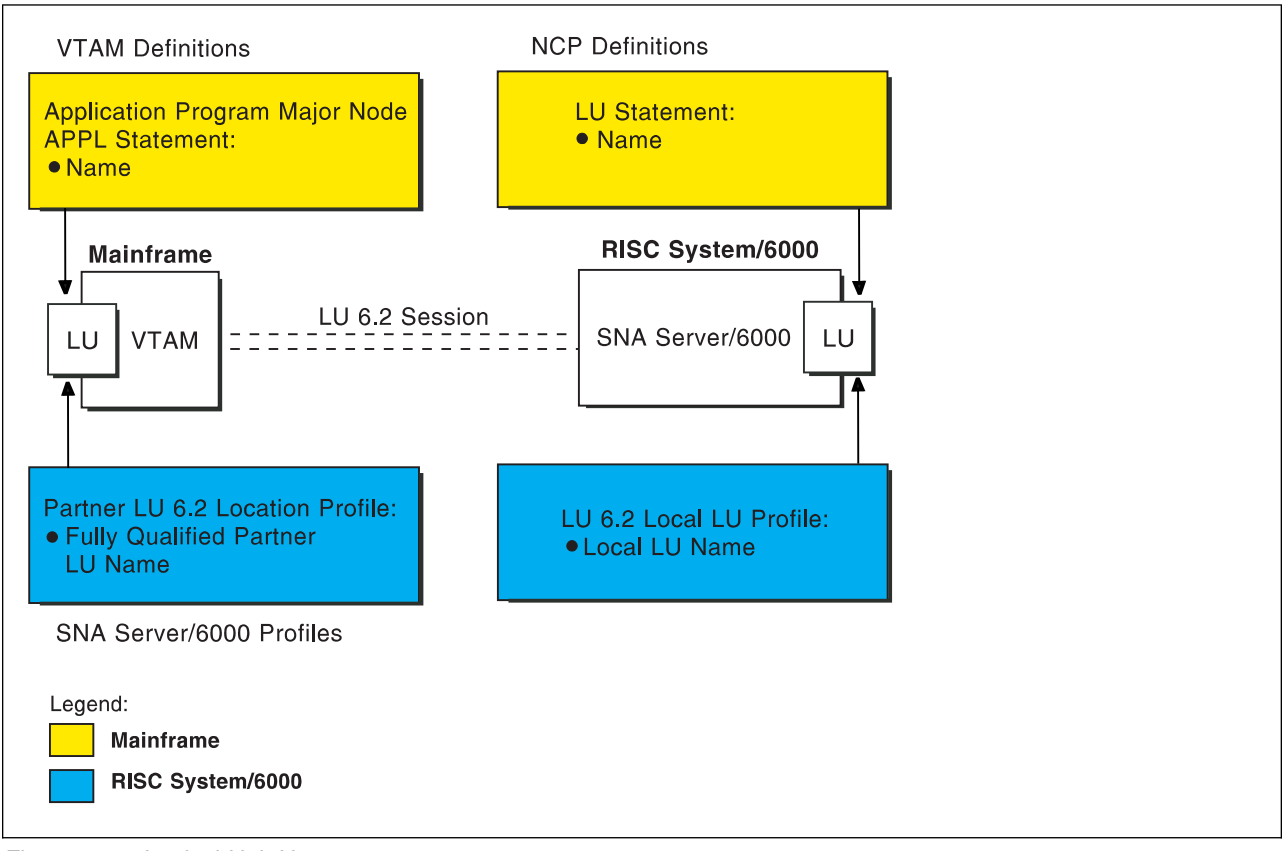

Figure 146 illustrates the interrelationships in defining logical unit (LU) names.

Figure 146. Logical Unit Names

Figure 147 illustrates the interrelationships in defining the local address of the logical unit provided by SNA Server/6000.

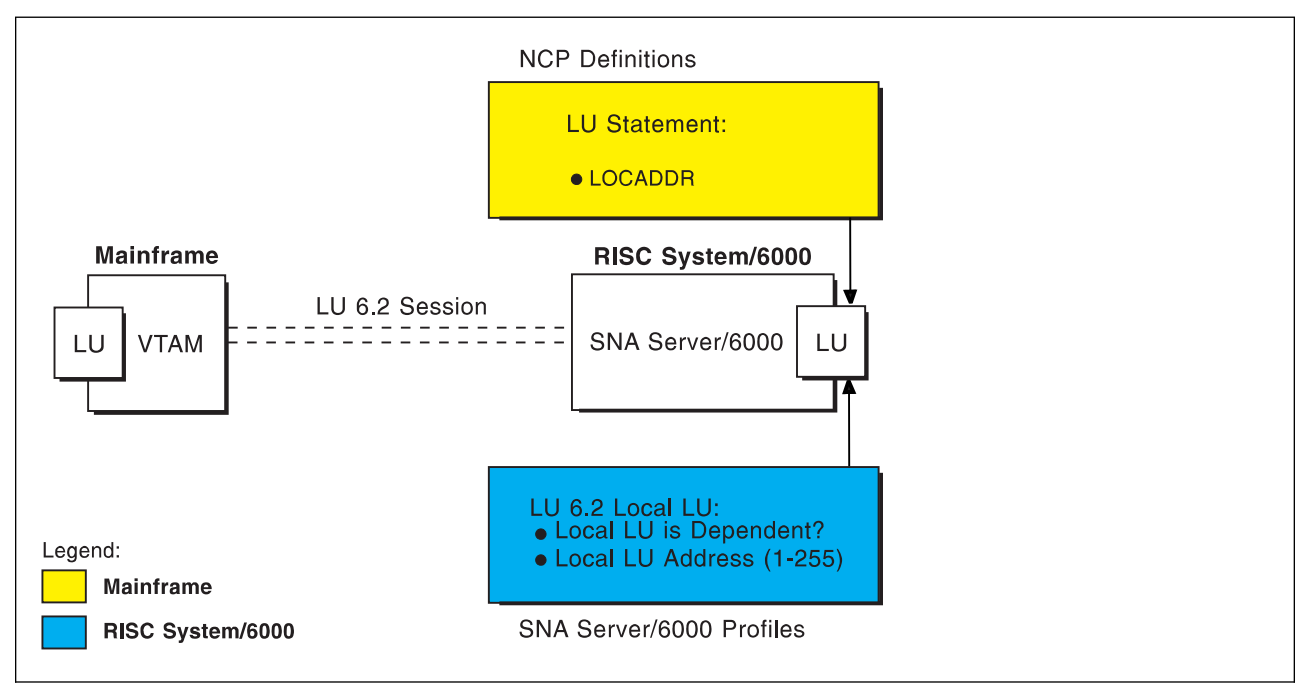

Figure 147. Local Address of Logical Unit

### **Remote 3174 Token-Ring Gateway**

Figure 148 illustrates the interrelationships in defining the name of the physical unit/control point provided by SNA Server/6000.

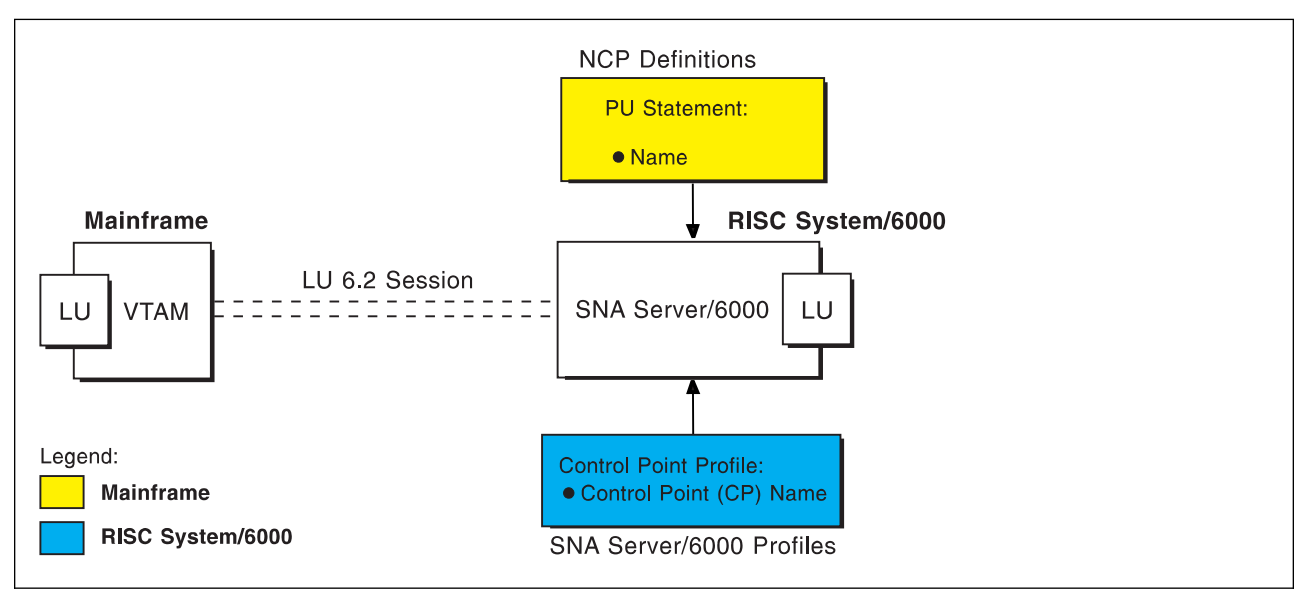

Figure 148. Physical Units/Control Point Name

Figure 149 illustrates the interrelationships in defining Token-Ring addresses used in this configuration.

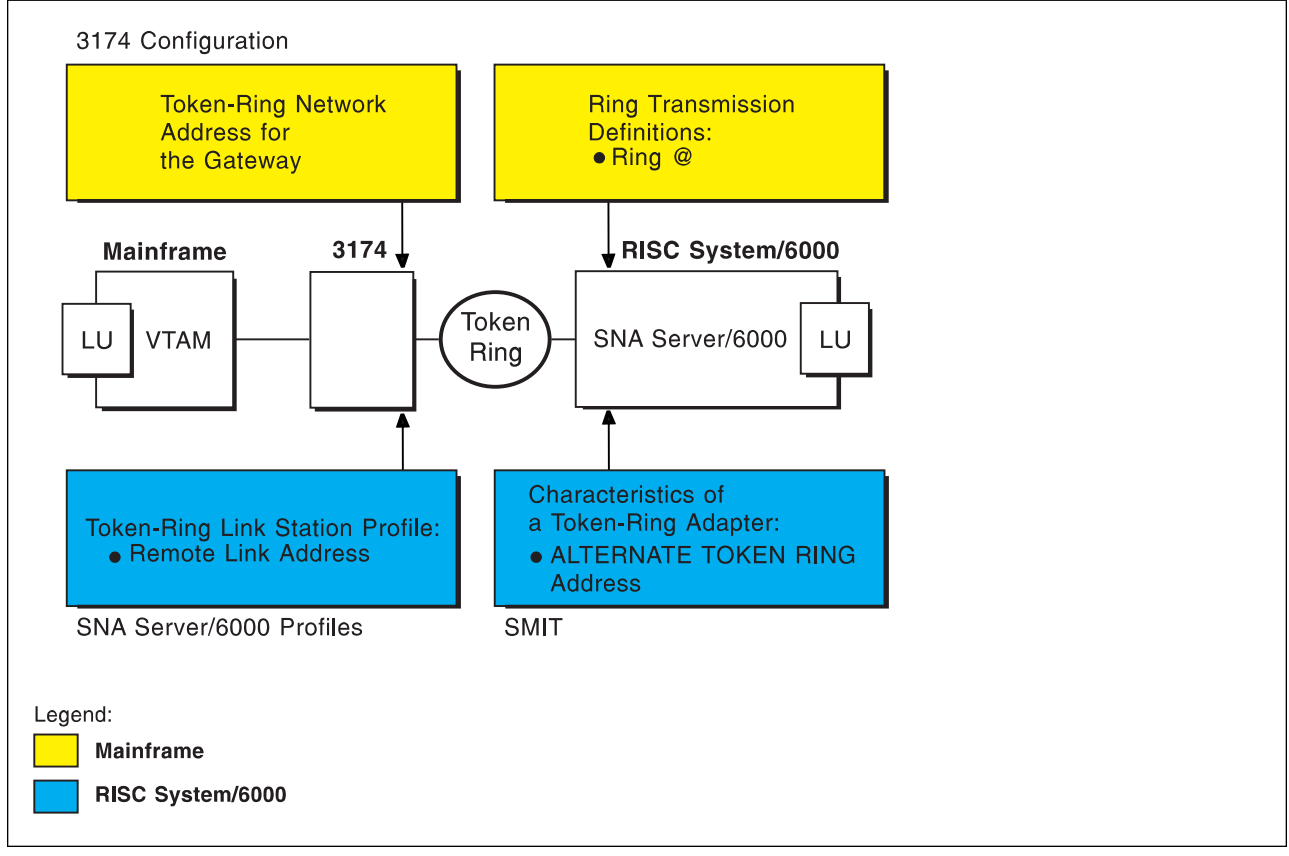

Figure 149. Token-Ring Addresses

### **Remote 3174 Token-Ring Gateway Example**

For an explanation of pertinent configuration parameters, see "Guidelines for Configuring Remote 3174 Token-Ring Gateway" on page 158.

### **APPC/MVS APPCPMxx Parameters Example**

For an explanation of these values, see "Specifying the APPC/MVS APPCPMxx Parameters" on page 158.

```
LUADD
ACBNAME(MVSLU01),
  SCHED(ASCH),
 TPDATA(SYS1.APPCTP),
 TPLEVEL(SYSTEM),
 BASE
SIDEINFO
 DATASET(SYS1.APPCSI)
```
Figure 150. Sample APPC/MVS APPCPMxx Parameters Example

### **APPC/MVS ASCHPMxx Parameters Example**

For an explanation of these values, see "Specifying the APPC/MVS ASCHPMxx Parameters" on page 158.

```
CLASSADD
 CLASSNAME(FAST),
 MAX(1ð),
MIN(2),
 RESPGOAL(.ð1),
 MSGLIMIT(5ðð)
```
Figure 151. Sample APPC/MVS ASCHPMxx Parameters Example

# **APPC/MVS TP Profile Example**

For an explanation of these values, see "Specifying the APPC/MVS TP Profile" on page 159.

```
//JOBNAME JOB ACCOUNT
1/\star//TPPROF EXEC PGM=ATBSDFMU
//SYSPRINT DD SYSOUT=\
//SYSSDLIB DD DSN=SYS1.APPCTP,DISP=SHR
//SYSSDOUT DD SYSOUT=\
//SYSIN DD DATA,DLM=XX
   TPADD
    TPNAME(AFPSVR1)
     TPSCHED_DELIMITER(##)
      CLASS(FAST)
      JCL_DELIMITER(END_OF_JCL)
//JOBNAME JOB ACCOUNT
//STEP EXEC PGM=AUPSNAS
//STEPLIB DD DSN=AUP.SAUPLOAD,DISP=SHR
// DD DSN=PLI.V2R3Mð.PLILINK,DISP=SHR
// DD DSN=PLI.V2R3Mð.SIBMLINK,DISP=SHR
//SYSPRINT DD SYSOUT=\
END_OF_JCL
   KEEP_MESSAGE_LOG(ALWAYS)
   MESSAGE_DATA_SET(AUP.APPCLOG)
  DATASET_STATUS(OLD)
##
XX
/\star
```
Figure 152. Sample JCL to Create an APPC/MVS TP Profile Example

### **VTAM Start Option List (ATCSTRxx) Example**

For an explanation of these values, see "Specifying the VTAM Start Option List (ATCSTRxx)" on page 159.

CONFIG=ðð, ATCCON MEMBER OF VTAMLST X NETID=USIBMBQ, NETWORK IDENTIFIER X<br>SSCPNAME=ST1, SSCP NAME X SSCPNAME=ST1, SSCP NAME ...

Figure 153. Sample VTAM Start Option List

## **VTAM Configuration List (ATCCONnn) Example**

For an explanation of these values, see "Specifying the VTAM Configuration List (ATCCONnn)" on page 159.

APPCAPLS X ...

Figure 154. Sample VTAM Configuration List

### **VTAM Application Program Major Node and Application Program Example**

For an explanation of these values, see "Specifying the VTAM Application Program Major Node and Application Program" on page 160.

| MVSLU01 APPL ACBNAME=MVSLU01, | χ                         |
|-------------------------------|---------------------------|
| APPC=YES,                     | х                         |
| AUTOSES=0,                    | х                         |
| DDRAINL=NALLOW,               | х                         |
| $DMINWNL=5$ ,                 | х                         |
| DMINWNR=5,                    | х                         |
| DRESPL=NALLOW,                | х                         |
| DSESLIM=10,                   | х                         |
| $LMDENT=100.$                 | х                         |
| MODETAB=ISTINCLM,             | х                         |
| PARSESS=YES.                  | χ                         |
| SECACPT=CONV,                 | χ                         |
| SRBEXIT=YES                   |                           |
|                               | APPCAPLS VBUILD TYPE=APPL |

Figure 155. Sample VTAM Application Program Major Node and Application Program

## **Network Control Program (NCP) Definitions Example**

For an explanation of these values, see "Specifying the Network Control Program Definitions" on page 161.

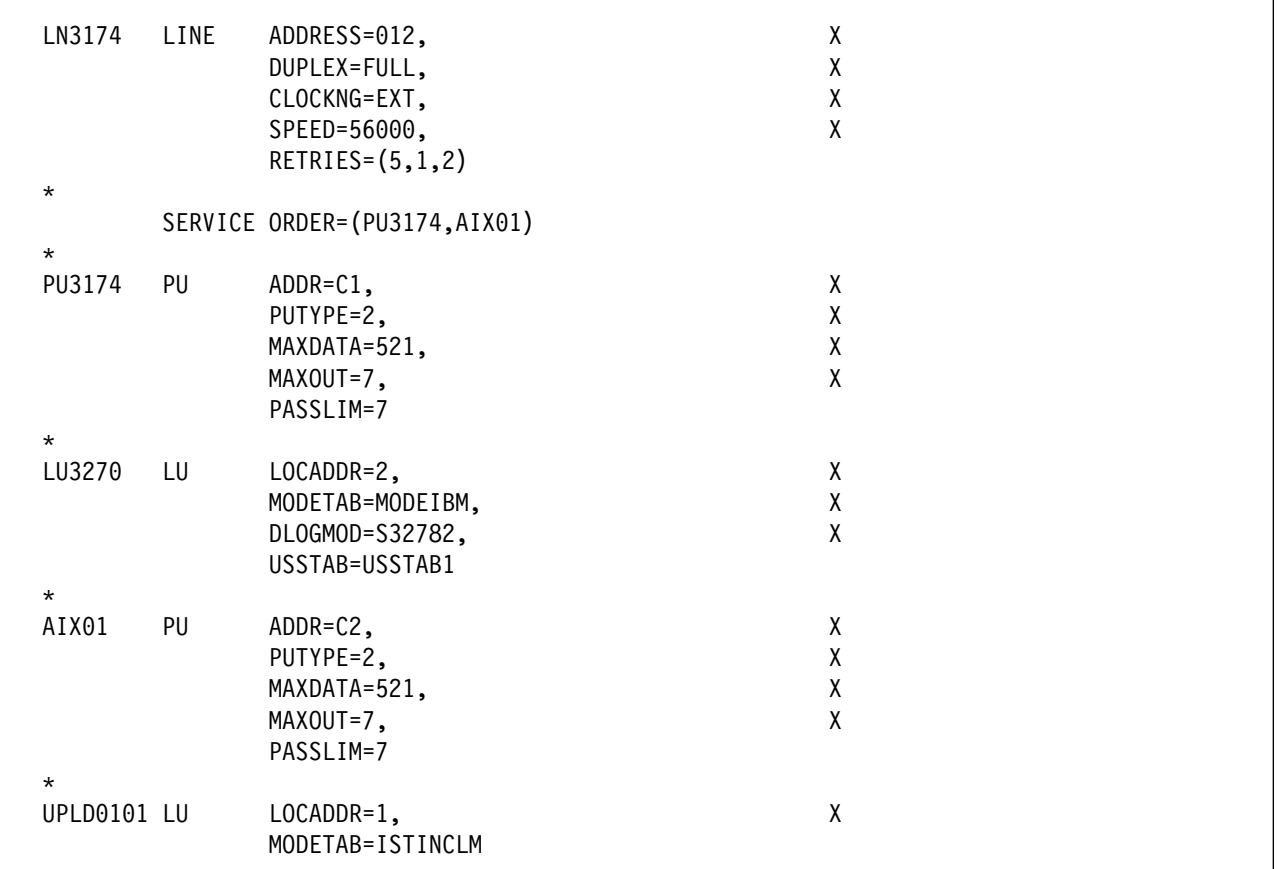

Figure 156. Sample NCP Definitions

### **3174 Establishment Controller Configuration Example**

For an explanation of these values, see "Specifying the 3174 Establishment Controller Configuration" on page 164.

```
Configuration Support C Release 3
 9ðð: Token-Ring Network Address for the Gateway
   4ððð 3ððð 1ðð1
 94ð: Ring Address Assignment
    S@ Ring@ SAP
    C1 4ððð 3ððð 1ðð1
    C2 4ððð 3ððð 1ðð2 ð4
 941: Ring Transmission Definition
FW
   C1 4000 3000 1001<br>C2 4000 3000 1002
         C2 4ððð 3ððð 1ðð2 1 7
```
Figure 157. Sample 3174 Establishment Controller Configuration

### **PSF for AIX Printer Example**

For an explanation of these values, see "Specifying the PSF for AIX Printer" on page 166.

```
 smit
  PSF for AIX Printing and Configuration
   Administer PSF for AIX
      Manage a PSF for AIX Printer
        Add a Printer or PSF Queue
           Upload
```
Figure 158. SMIT Panel Sequence for PSF for AIX Printer

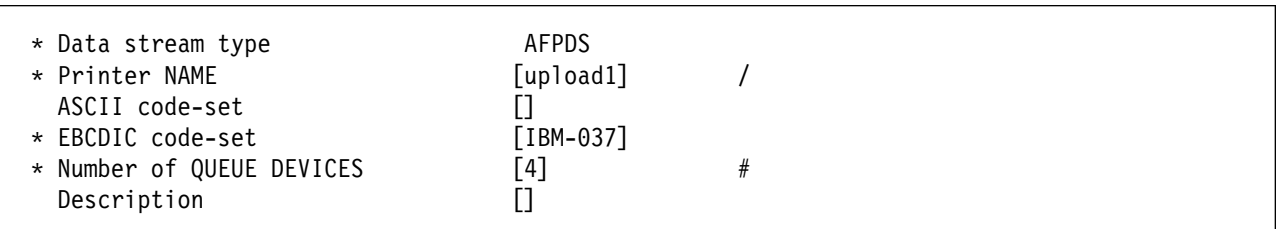

Figure 159. Sample PSF for AIX Printer

### **SNA Server/6000 Configuration Profile Examples**

This section lists sample SNA Server/6000 profiles. Each profile is preceded by the sequence of SMIT panels to access the profile.

- SNA Node
- Control Point
- Token-Ring SNA DLC
- Token-Ring Link Station
- LU 6.2 Local LU
- LU 6.2 Side Information
- Partner LU 6.2 Location

#### smit

Communications Applications and Services SNA Server/6000 Configure SNA Profiles Advanced Configuration SNA System Defaults Change/Show a Profile

Figure 160. SMIT Panel Sequence For SNA Node Profile

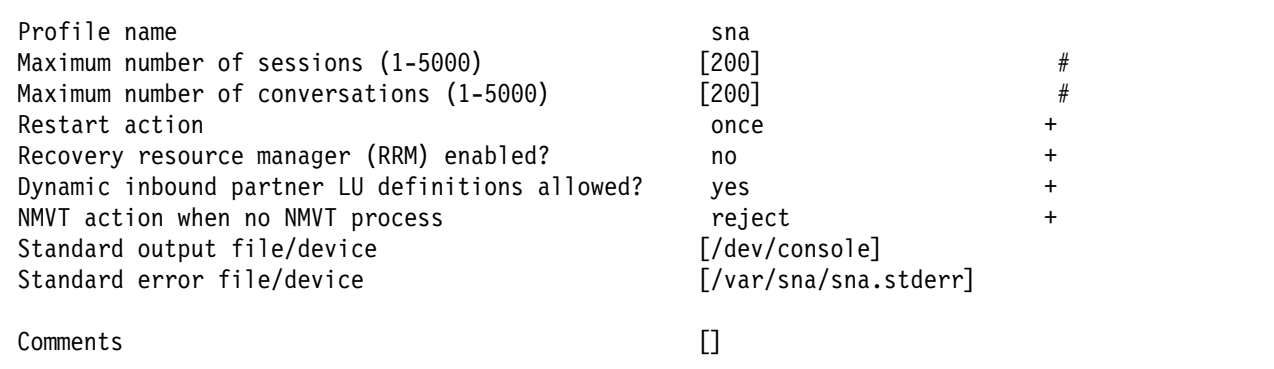

Figure 161. Sample SNA Node Profile

 smit Communications Applications and Services SNA Server/6000 Configure SNA Profiles Advanced Configuration Control Point Change/Show a Profile

Figure 162. SMIT Panel Sequence For Control Point Profile

| Profile name<br>XID node ID<br>Network name<br>Control Point (CP) name<br>Control Point alias<br>Control Point type<br>Maximum number of cached routing trees<br>Maximum number of nodes in the TRS database | node cp<br>[*]<br>[USIBMBQ]<br>[AIX01]<br>[AIX01]<br>appn end node<br>$\ddot{}$<br>[500]<br>#<br>[500]<br># |
|----------------------------------------------------------------------------------------------------|----------------------------------------------------------------------------------------------------|
| Route addition resistance                                                                                                    | $[128]$<br>#                                                                                                |
| Comments                                                                                                    |                                                                                                    |

Figure 163. Sample Control Point Profile

### **Remote 3174 Token-Ring Gateway**

| smit                                     |  |  |  |  |
|------------------------------------------|--|--|--|--|
| Communications Applications and Services |  |  |  |  |
| SNA Server/6000                          |  |  |  |  |
| Configure SNA Profiles                   |  |  |  |  |
| Advanced Configuration                   |  |  |  |  |
| links                                    |  |  |  |  |
| Token-Ring                               |  |  |  |  |
| Token-Ring SNA DLC                       |  |  |  |  |
| Add a Profile                            |  |  |  |  |

Figure 164. SMIT Panel Sequence For Token-Ring SNA DLC Profile

| * Profile name<br>Data link device name<br>Force disconnect time-out (1-600 seconds)<br>User-defined maximum I-Field size?<br>If yes, Max. I-Field size (265-30729)<br>Max. num of active link stations (1-255)<br>Number reserved for inbound activation<br>Number reserved for outbound activation<br>Transmit window count (1-127)<br>Dynamic window increment (1-127)<br>Retransmit count (1-30)<br>Receive window count (1-127)<br>Ring access priority<br>Inactivity time-out (1-120 seconds)<br>Response time-out (1-40, 500 msec intervals)<br>Acknowledge time-out (1-40, 500 msec intervals)<br>Local link name<br>Local SAP address (04-ec)<br>Trace base listening link station?<br>If yes, Trace format | [tr3174]<br>[tok0]<br>$[120]$<br>no<br>[30729]<br>$[100]$<br>[0]<br>[0]<br>$[16]$<br>$[1]$<br>[8]<br>$[7]$<br>[0]<br>$[48]$<br>[4]<br>$[1]$<br>$\begin{array}{c} \square \end{array}$<br>[04]<br>no<br>long | $\ddot{}$<br>$\#$<br>$+$<br>$_{\#}$<br>$\#$<br>#<br>$\#$<br>$\#$<br>$\#$<br>$\#$<br>$\#$<br>$\ddot{}$<br>$_{\#}$<br>$\#$<br>$\#$<br>χ<br>$+$<br>$\ddot{}$ |
|----------------------------------------------------------------------------------------------------|----------------------------------------------------------------------------------------------------|----------------------------------------------------------------------------------------------------|
| Dynamic link stations supported?                                                                                                    | yes                                                                                                    | $\ddot{}$                                                                                                    |
| Link Recovery Parameters<br>Retry interval (1-10000 seconds)<br>Retry limit (0-500 attempts)<br>Dynamic Link Activation Parameters<br>Solicit SSCP sessions?<br>CP-CP sessions supported?<br>Partner required to support CP-CP sessions?                                                                                                    | [60]<br>[0]<br>yes<br>yes<br>no                                                                                                    | $\#$<br>$\#$<br>$\ddot{}$<br>$\ddot{}$<br>$\ddot{}$                                                                                                    |
| Dynamic Link TG COS Characteristics<br>Effective capacity<br>Cost per connect time<br>Cost per byte<br>Security<br>Propagation delay<br>User-defined 1<br>User-defined 2<br>User-defined 3                                                                                                    | [4300800]<br>[0]<br>[0]<br>nonsecure<br>lan<br>$[128]$<br>$[128]$<br>$[128]$                                                                                                    | #<br>$\#$<br>#<br>$\ddot{}$<br>$\ddot{}$<br>$_{\#}$<br>$\#$<br>$\#$                                                                                       |
| Comments                                                                                                    | $\Box$                                                                                                    |                                                                                                    |

Figure 165. Sample Token-Ring SNA DLC Profile

 smit Communications Applications and Services SNA Server/6000 Configure SNA Profiles Advanced Configuration Links Token-Ring Link Station Add a Profile

Figure 166. SMIT Panel Sequence For Token-Ring Link Station Profile

### **Remote 3174 Token-Ring Gateway**

| * Profile name                                     | [tr3174]                               |            |
|----------------------------------------------------|----------------------------------------|------------|
| Use APPN Control Point's XID node ID?              | yes                                    | $\ddot{}$  |
| If no, XID node ID                                 | $[\star]$                              |            |
| * SNA DLC Profile name                             | [tr3174]                               | $\ddot{}$  |
| Stop link station on inactivity?                   | no                                     | $\ddot{}$  |
| If yes, Inactivity time-out (0-10 minutes)         | [0]                                    | #          |
| LU address registration?                           | no                                     | +          |
| If yes, LU Address Registration Profile name       | $\Box$                                 | $\ddot{}$  |
| Trace link?                                        | no                                     | $\ddot{}$  |
| If yes, Trace size                                 | long                                   | $\ddot{}$  |
| Adjacent Node Address Parameters                   |                                        |            |
| Access routing                                     |                                        | $\ddot{}$  |
|                                                    | link_address                           |            |
| If link_name, Remote link name<br>If link address, | $[]$                                   |            |
| Remote link address                                | [400030001001]                         | X          |
| Remote SAP address (04-ec)                         | [04]                                   | X          |
|                                                    |                                        |            |
| Adjacent Node Identification Parameters            |                                        |            |
| Verify adjacent node?                              | no                                     | $\ddot{}$  |
| Network ID of adjacent node                        |                                        |            |
| CP name of adjacent node                           | $\Box$                                 |            |
| XID node ID of adjacent node (LEN node only)       | $[\star]$                              |            |
| Node type of adjacent node                         | learn                                  | $\ddot{}$  |
|                                                    |                                        |            |
| Link Activation Parameters                         |                                        |            |
| Solicit SSCP sessions?                             | yes                                    | $\ddot{}$  |
| Initiate call when link station is activated?      | yes                                    | $\ddot{}$  |
| Activate link station at SNA start up?             | yes                                    | $\ddot{}$  |
| Activate on demand?                                | no                                     | $\ddot{}$  |
| CP-CP sessions supported?                          | yes                                    | $\ddagger$ |
| If yes,                                            |                                        |            |
| Adjacent network node preferred server?            | no                                     | $\ddot{}$  |
| Partner required to support CP-CP sessions?        | no                                     | $\ddot{}$  |
| Initial TG number $(0-20)$                         | [0]                                    | #          |
|                                                    |                                        |            |
| Restart Parameters                                 |                                        |            |
| Restart on activation?                             | no                                     | $\ddot{}$  |
| Restart on normal deactivation?                    | yes                                    | $\ddot{}$  |
| Restart on abnormal deactivation?                  | yes                                    | $\ddot{}$  |
|                                                    |                                        |            |
| Transmission Group COS Characteristics             |                                        |            |
| Effective capacity                                 | [4300800]                              | #          |
| Cost per connect time                              | [0]                                    | $\#$       |
| Cost per byte                                      | [0]                                    | #          |
| Security                                           | nonsecure                              | +          |
| Propagation delay                                  | lan                                    | $\ddot{}$  |
| User-defined 1                                     | $[128]$                                | #          |
| User-defined 2                                     | $[128]$                                | $\#$       |
| User-defined 3                                     | $[128]$                                | $\#$       |
|                                                    |                                        |            |
| Comments                                           | $\begin{array}{c} \square \end{array}$ |            |

Figure 167. Sample Token-Ring Link Station Profile
```
 smit
  Communications Applications and Services
   SNA Server/6000
      Configure SNA Profiles
         Advanced Configuration
           Sessions
             LU 6.2
              LU 6.2 Local LU
                Add a Profile
```
Figure 168. SMIT Panel Sequence For LU 6.2 Local LU Profile

| * Profile name<br>Local LU name<br>Local LU alias<br>Local LU is dependent?              | [UPLD0101]<br>[UPLD0101]<br>[UPLD0101]<br>yes | $\ddot{}$ |
|------------------------------------------------------------------------------------------|-----------------------------------------------|-----------|
| If yes,<br>Local LU address (1-255)                                                      | $\lceil 1 \rceil$                             | #         |
| System services control point<br>$(SSCP)$ ID $(*, 0-65535)$<br>Link Station Profile name | ั∗ไ<br>[tr3174]                               | $\ddot{}$ |
| Conversation Security Access List Profile name                                           |                                               |           |
| Comments                                                                                 |                                               |           |

Figure 169. Sample LU 6.2 Local LU Profile

```
 smit
 Communications Applications and Services
   SNA Server/6000
      Configure SNA Profiles
         Advanced Configuration
           Sessions
             LU 6.2
               LU 6.2 Side Information
                 Add a Profile
```
Figure 170. SMIT Panel Sequence For LU 6.2 Side Information Profile

| * Profile name<br>Local LU or Control Point alias                                         | $[$ up $]$ oad $1]$<br>[UPLD0101] | $\ddot{}$ |
|-------------------------------------------------------------------------------------------|-----------------------------------|-----------|
| Provide only one of the following:<br>Partner LU alias<br>Fully qualified partner LU name | [USIBMBQ.MVSLU01]                 | $\ddot{}$ |
| Mode name<br>Remote transaction program name (RTPN)                                       | $\lceil$ #INTER]<br>[AFPSVR1]     | $\ddot{}$ |
| RTPN in hexadecimal?<br>Comments                                                          | no                                | ٠         |

Figure 171. Sample LU 6.2 Side Information Profile

### **Remote 3174 Token-Ring Gateway**

| smit                                     |
|------------------------------------------|
| Communications Applications and Services |
| SNA Server/6000                          |
| Configure SNA Profiles                   |
| Advanced Configuration                   |
| Sessions                                 |
| $LU$ 6.2                                 |
| Partner LU 6.2 Location                  |
| Add a Profile                            |

Figure 172. SMIT Panel Sequence For Partner LU 6.2 Location Profile

| * Profile name<br>Fully qualified partner LU name<br>Partner IU location method<br>If owning cp,                                         | [MVSLU01]<br>[USIBMBQ.MVSLU01]<br>owning cp |           |
|----------------------------------------------------------------------------------------------------|---------------------------------------------|-----------|
| Fully qualified owning Control Point (CP) name<br>Local node is network server for LEN node?<br>Fully qualified newtork node server name | [USIBMBQ.ST1]<br>no                         | $+$       |
| If link station,<br>Local LU name<br>Link Station Profile name                                                                           |                                             | $\ddot{}$ |
| Comments                                                                                                    |                                             |           |

Figure 173. Sample Partner LU 6.2 Location Profile

# **Configuration Worksheet Example**

The following worksheet records values for SNA Server/6000 configuration parameters that are related to other configuration settings:

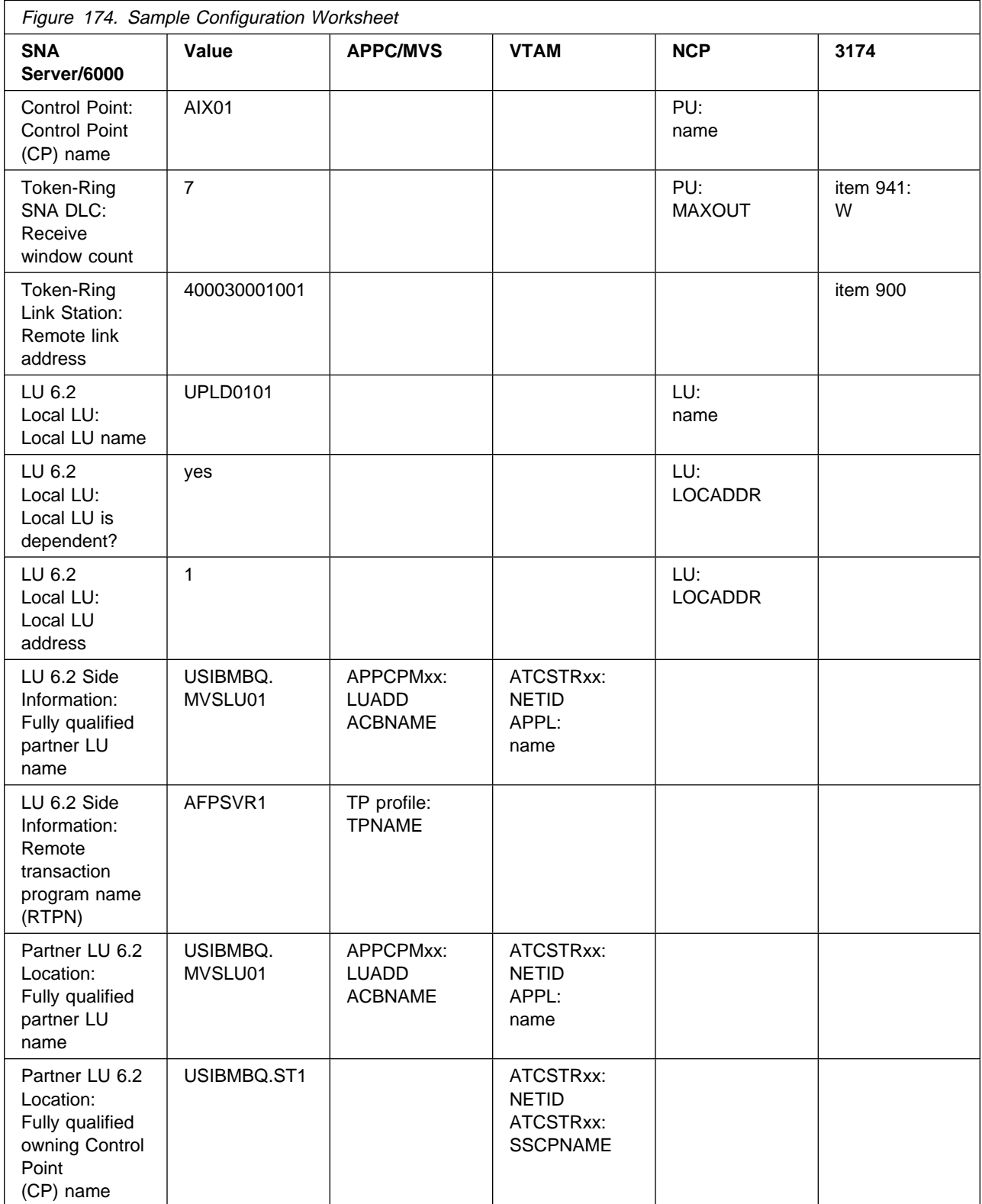

## **Guidelines for Configuring Remote 3174 Token-Ring Gateway**

The following provides guidance for implementing the examples displayed in "Remote 3174 Token-Ring Gateway Example" on page 145. Note that a subset of the example is displayed below, displaying the pertinent parameters and describing which of these require you to specify variable names and which require a specific name or number, such as MODETAB=ISTINCLM.

## **Specifying the APPC/MVS APPCPMxx Parameters**

The pertinent statements and parameters for the APPCPMxx member of SYS1.PARMLIB are illustrated in Figure 175 and described below.

```
 LUADD
  ACBNAME(lu_name),
  SCHED(ASCH),
  TPDATA(tp_profile_dataset),
  TPLEVEL(level)
```
Figure 175. APPC/MVS APPCPMxx Parameter Guidelines

#### **ACBNAME**

Specifies the name of a logical unit to be controlled by APPC/MVS. The value must match an APPL statement name in a VTAM application program major node.

#### **SCHED**

Specify ASCH to indicate that inbound conversation requests should be scheduled by the APPC/MVS transaction scheduler (ASCH).

#### **TPDATA**

Specify the name of the VSAM key-sequenced dataset (KSDS) that contains TP profiles for the logical unit referenced by the ACBNAME parameter.

#### **TPLEVEL**

Controls access, for the logical unit referenced by the ACBNAME parameter, to execution of transaction programs (TP's).

Specify SYSTEM to allow access to all authenticated MVS users.

### **Specifying the APPC/MVS ASCHPMxx Parameters**

AFP Upload requires that a class of transaction initiators be defined to the APPC/MVS transaction scheduler (ASCH) so the class can be referenced in the APPC/MVS TP profile that describes an AFP Upload server. AFP Upload does not have special requirements for the parameters used in defining the class.

## **Specifying the APPC/MVS TP Profile**

Use the APPC/MVS ATBSDFMU administration utility program to create an APPC/MVS TP profile.

The TPNAME value must match the **Remote transaction program name (RTPN)** parameter in the SNA/6000 LU 6.2 Side Information profile.

The scheduler information in the TP profile must include JCL that the ASCH scheduler uses to run the transaction program. The JCL must execute the AFP Upload server program, named AUPSNAS. This program is written in the PL/I language. It requires that the PL/I PLILINK and SIBMLINK libraries be included in the STEPLIB definition. The AFP Upload server program also requires that the SYSPRINT DD name be allocated. Unless the SYSPRINT DD statement refers to DUMMY or a SYSOUT data set, the data set referenced by the SYSPRINT DD statement must have the following attributes:

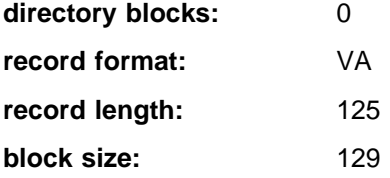

For more information about the SYSPRINT DD name used by the host server program, refer to "Specifying the SYSPRINT DD Statement" on page 10.

## **Specifying the VTAM Start Option List (ATCSTRxx)**

You must specify the values illustrated in Figure 176 and described below:

| CONFIG=nn,<br>NETID=network id, | ATCCON MEMBER OF VTAMLST<br>NETWORK IDENTIFIER |  |
|---------------------------------|------------------------------------------------|--|
| SSCPNAME=sscp name,             | SSCP NAME                                      |  |

Figure 176. VTAM Start Option List Guidelines

#### **CONFIG**

Specifies the ATCCONnn member to use.

#### **NETID**

Specifies the network identifier for the host system.

#### **SSCPNAME**

Specifies the System Services Control Point (SSCP) name for the host system.

## **Specifying the VTAM Configuration List (ATCCONnn)**

The VTAM configuration list indicates the application program major nodes that should be made available when VTAM is started. Include the application program major node that contains the application program that APPC/MVS uses:

appl\_prog\_major\_node X  $\sim$  :

## **Specifying the VTAM Application Program Major Node and Application Program**

The pertinent statements and parameters for the VTAM Application Program Major Node and Application Program are illustrated in Figure 177 and described below.

```
majname VBUILD TYPE=APPL
minname APPL ACBNAME=minname, X
            APPC=YES,
            MODETAB=ISTINCLM,<br>PARSESS=YES. X
            PARSESS=YES,
             SECACPT=CONV, X
             SRBEXIT=YES
```
Figure 177. VTAM Application Program Major Node and Application Program Guidelines

### **ACBNAME**

Specify the minor node name to assign to the application program. This name must be unique within the domain in which the application program resides.

### **APPC**

Specify YES.

### **MODETAB**

Specify ISTINCLM or the name of an alternative VTAM logon mode table to be used to associate each logon mode name with a set of session parameters for the application program.

### **PARSESS**

Specify YES, or do not include the PARSESS parameter. PARSESS defaults to YES when APPC=YES.

This value indicates that the application program can have multiple concurrent (parallel) sessions with an independent logical unit.

### **SECACPT**

Specify CONV.

This value indicates that the application program's logical unit supports conversation requests containing access security subfields.

### **SRBEXIT**

Specify YES.

This value indicates that the application program is authorized to use service request block (SRB) processing in its exit routines.

## **Specifying the Network Control Program Definitions**

The following keywords and values must be specified if the 3174 establishment controller supports both terminals and AFP Upload:

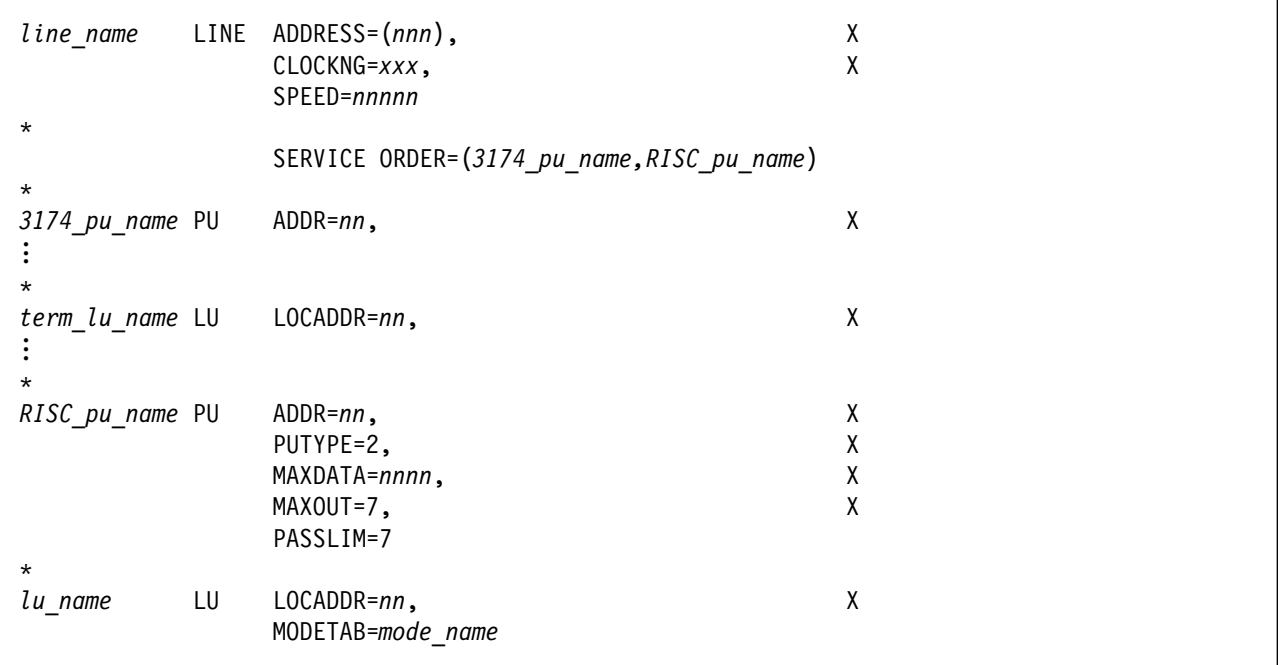

Figure 178. NCP Definitions for <sup>a</sup> Multi-point Configuration

The following keywords and values must be specified if the 3174 establishment controller supports one AFP Upload connection and no terminals:

| $\star$ |    | <i>line name</i> $LINE$ $ADDRESS = (nnn)$ ,<br>$CLOCKNG=xxx,$<br>SPEED=nnnnn | χ<br>χ |
|---------|----|------------------------------------------------------------------------------|--------|
|         |    |                                                                              |        |
| pu name | PU | $ADDR=nn,$                                                                   | χ      |
|         |    | PUTYPE=2,                                                                    | χ      |
|         |    | MAXDATA=nnnn,                                                                | χ      |
|         |    | MAXOUT=7,                                                                    | χ      |
|         |    | PASSLIM=7                                                                    |        |
| $\star$ |    |                                                                              |        |
| lu name | LU | $LOCADDR = nn,$<br>MODETAB=mode table                                        | Χ      |

Figure 179. NCP Definitions for <sup>a</sup> Point-to-Point Configuration

The following describes the pertinent keywords on the **LINE** statement:

#### **ADDRESS**

Specifies the relative line number for this line. The relative line number depends upon the port and line adapter type used in the 37xx communication controller.

### **Remote 3174 Token-Ring Gateway**

### **CLOCKNG**

Specifies whether the modem (EXT) or the communication scanner for the line (INT) provides clocking.

Ensure that the CLOCKNG keyword is spelled without the letter I.

#### **SPEED**

Specifies the data rate for the line in bits per second. The SPEED keyword is required if CLOCKNG=INT. The SPEED keyword is also required if you use NetView Performance Monitor (NPM) to collect NCP performance data, even when CLOCKNG=EXT.

The following describes the pertinent keywords on the **SERVICE** statement:

#### **ORDER**

Specifies the order in which the devices on the line are serviced in a multi-point configuration. In these guidelines the devices are physical units.

The following describes the pertinent keywords on the **PU** statement:

### **ADDR**

Specifies the hexadecimal representation of the 8-bit address of the physical unit. For a 3174 establishment controller, the ADDR keyword refers to the S@ parameter in 3174 configuration item 940.

#### **PUTYPE**

Specify 2, which represents either a type 2 physical unit (PU), or a type 2.1 physical unit such as SNA Server/6000.

#### **MAXDATA**

Specifies the maximum amount of data (in bytes) that the physical unit can receive in one path information unit (PIU). This amount includes the transmission header (TH) and the request/response header (RH).

To prevent basic information units (BIUs) from being segmented, specify a MAXDATA value that is at least 9 bytes greater than the maximum RU size in the logon mode table entry.

#### **MAXOUT**

Specifies the maximum number of path information units (PIUs) that are sent to the physical unit before waiting for a response from that physical unit.

For optimum performance, the MAXOUT value should be equal to the **Receive window count** in the SNA Server/6000 Token-Ring SNA DLC profile and to the window (W) value in 3174 establishment controller configuration item 941.

The **Receive window count** defines the size of the link-level window. It specifies the maximum number of frames that SNA Server/6000 receives before sending a link-level acknowledgement.

The window (**W**) value in 3174 configuration item 941 indicates the number of frames that the 3174 sends before waiting for a link-level acknowledgement.

If the MAXOUT value or the 3174 window (**W**) value is less than the **Receive window count** parameter, extremely poor throughput can result. The default MAXOUT value is 1. In most cases, the default window (W) value is 2. The default Receive window count value is 8. You must adjust these default values to yield acceptable throughput.

### **PASSLIM**

Specifies the maximum number of frames NCP sends at one time to this physical unit.

The following describes the pertinent keywords on the **LU** statement:

#### **LOCADDR**

LOCADDR=ð specifies that this logical unit is an independent logical unit. An SSCP-LU session does not have to be established prior to an LU-LU session with an independent logical unit. For independent logical units, the **Local LU is dependent?** parameter in the SNA Server/6000 LU 6.2 Local LU profile must be no.

To use a dependent logical unit, specify a value between 1 and 255 for LOCADDR. Also, in the SNA Server/6000 LU 6.2 Local LU profile, specify yes for the **Local LU is dependent?** parameter, and the LOCADDR value for the **Local LU address** parameter.

### **MODETAB**

Specifies the name of the logon mode table that contains entries that describe session characteristics.

## **Specifying the 3174 Establishment Controller Configuration**

The pertinent configuration parameters are illustrated in Figure 180 and described below:

```
 Configuration Support C Release 3
 9ðð: Token-Ring Network Address for the Gateway
  4ððð nnnn nnnn
 94ð: Ring Address Assignment
   S@ Ring@ SAP
  nn 4ððð nnnn nnnn
  nn nnnn nnnn nnnn nn
 941: Ring Transmission Definition
FW
  nn 4ððð nnnn nnnn
  nn nnnn nnnn nnnn n n
```
Figure 180. Sample 3174 Establishment Controller Configuration

#### **900: Token-Ring Network Address for the Gateway**

Specify the token-ring address for the Gateway. The address must be a local MAC address in the form 4ððð nnnn nnnn.

#### **940: Ring Address Assignment**

This configuration item includes several pertinent parameters:

#### **S@**

Indicates the subchannel address. Values are supplied automatically when the Ring Address Assignment panel is presented. The first S@ value specifies the subchannel address for the Gateway. The remaining S@ values specify subchannel addresses for ring-attached physical units.

#### **Ring@**

Indicates the token-ring address. The first Ring@ value specifies the token-ring address for the Gateway and is supplied automatically when the Ring Address Assignment panel is presented.

Specify a token-ring address for each ring-attached physical unit. Local MAC addresses are suggested over universal MAC addresses. Local MAC addresses are in the form 4000 nnnn nnnn.

#### **SAP**

Accept the default Service Access Point value, ð4, or specify it explicitly.

#### **940: Ring Transmission Definition**

This configuration item includes two pertinent parameters:

**F** Indirectly specifies the transmit I-frame size.

To prevent segmentation of basic information units (BIUs), choose a transmit I-frame size that is at least 9 bytes larger than the maximum RU size. The maximum RU size is the lesser of the value represented by the VTAM MODEENT statement RUSIZES operand and the **Maximum RU size** parameter in the SNA Server/6000 LU 6.2 Mode profile.

**W** Specifies the transmit window size. The transmit window size is the number of frames that the 3174 sends to the physical unit before waiting for a link-level acknowledgement.

The **Receive window count** parameter in the SNA Server/6000 Token-Ring SNA DLC profile specifies the maximum number of frames SNA Server/6000 receives before sending a link-level acknowledgement.

For optimum performance, the transmit window size (**W**) should be equal to the **Receive window count** parameter.

If the transmit window size (**W**) is less than the **Receive window count** parameter, extremely poor throughput can result. In most cases, the default transmit window size (**W**) value is 2. The default **Receive window count** value is 8. You must adjust these default values to yield acceptable throughput.

## **Specifying the PSF for AIX Printer**

The pertinent parameters for the PSF for AIX printer are illustrated in Figure 181 and described below:

| * Printer NAME            | [printer name]       |   |
|---------------------------|----------------------|---|
| ASCII code-set            | [ascii code-set]     |   |
| * EBCDIC code-set         | $[ebcdic\ code-set]$ |   |
| * Number of QUEUE DEVICES | $[$ #qdevices]       | # |

Figure 181. PSF for AIX Printer Guidelines

#### **Printer NAME**

The name you choose must match the SNA Server/6000 LU 6.2 Side Information Profile name.

#### **ASCII code-set**

Specify the ASCII code-set in which attributes such as class, forms, and destination are specified on your AIX system. Before sending the attributes to the host server program, PSF for AIX converts the attributes from the specified ASCII code-set to the specified EBCDIC code-set.

If you do not specify an ASCII code set, PSF for AIX uses the current code set on your AIX system.

#### **EBCDIC code-set**

Specify the EBCDIC code-set used on the host system to which print files are sent and spooled. Before sending the attributes to the host server program, PSF for AIX converts attributes such as class, forms, and destination from the specified ASCII code-set to the specified EBCDIC code set.

#### **Number of QUEUE DEVICES**

Specify the number of queue devices to be created for the PSF for AIX printer. Multiple queue devices allow PSF for AIX to simultaneously send one file while converting the next file.

You can define up to nine queue devices. However, note that PSF for AIX requires more RISC System/6000 memory for each queue device.

## **Specifying the SNA Server/6000 Profiles**

This section contains guidelines on configuring the SNA Server/6000 Profiles. Configure these profiles through the System Management Interface Tool (SMIT) panels. Examples of these panels and the hierarchical paths to each SNA definition are illustrated in "SNA Server/6000 Configuration Profile Examples" on page 150.

**Note:** You must have **root** authority to add or change SNA Server/6000 configuration profiles. After you add or change SNA Server/6000 configuration profiles, you must **verify** and **update** them. For more information about performing this task, see "Verifying and Updating SNA Server/6000 Configuration Profiles" on page 24.

**Specifying the SNA Node Profile for AFP Upload:** AFP Upload requires no modifications to the SNA Node profile.

**Specifying the Control Point Profile for AFP Upload:** The following describes how to specify the values AFP Upload requires in the Control Point Profile. Note that all values refer to Figure 182.

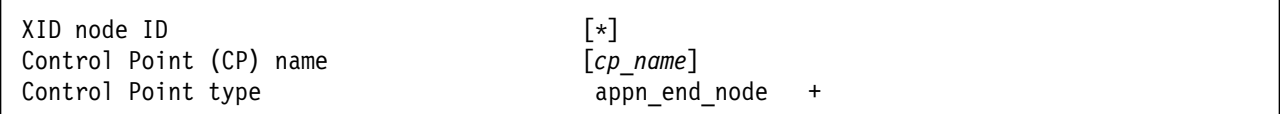

Figure 182. Control Point Profile Guidelines

### **XID node ID**

The **XID node ID** parameter pertains to switched protocols. Because the 3174 establishment controller does not use switched protocols, the **XID node ID** value is not relevant in 3174 establishment controller configurations.

#### **Control Point (CP) name**

The **Control Point (CP) name** parameter pertains to switched protocols. Because the 3174 establishment controller does not use switched protocols, the **Control Point (CP) name ID** value is not relevant in 3174 establishment controller configurations. However, by convention the **Control Point (CP) name** is usually the same as the PU name.

#### **Control Point type**

Specify either appn\_end\_node or appn\_network\_node.

**Specifying the Token-Ring SNA DLC Profile for AFP Upload:** The following displays how to specify the values AFP Upload requires in the Token-Ring SNA DLC Profile. Note that all values refer to Figure 183.

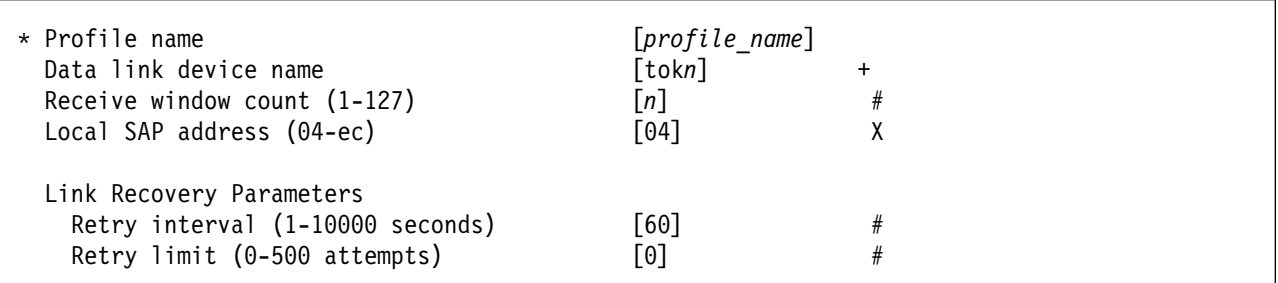

Figure 183. Token-Ring SNA DLC Profile Guidelines

#### **Profile name**

Choose any meaningful value.

#### **Data link device name**

Select one of the available adapters.

#### **Receive Window Count (1-127)**

The Receive window count defines the size of the link-level window. It specifies the maximum number of frames to receive before sending a link-level acknowledgement.

The MAXOUT keyword specifies the maximum number of path information units (PIUs) that are sent to the physical unit before waiting for a response from that physical unit.

The window (W) value in 3174 configuration item 941 indicates the number of frames that the 3174 sends before waiting for a link-level acknowledgement.

For optimum performance, the **Receive window count** should be equal to the MAXOUT value in the NCP PU statement and to the window (**W**) value in 3174 establishment controller configuration item 941.

If the MAXOUT value or the 3174 window (**W**) value is less than the **Receive window count** parameter, extremely poor throughput can result. The default MAXOUT value is 1. In most cases, the default window (**W**) value is 2. The default **Receive window count** value is 8. You must adjust these default values to yield acceptable throughput.

#### **Local SAP address (04-ec)**

Specify 04.

#### **Link Recovery Parameters - Retry interval (1-10000 seconds)**

Specify 6ð. If the link station is a **calling** link station, this value causes it to try to establish a link connection with the 3174 establishment controller every 60 seconds, until a link connection can be established.

#### **Link Recovery Parameters - Retry limit (0-500 attempts)**

Specify ð. If the link station is a **calling** link station, this value indicates that there is no limit on the number of attempts the link station makes to establish a link connection with the 3174 establishment controller. The interval between the attempts is defined by the previous parameter.

**Specifying the Token-Ring Link Station Profile for AFP Upload:** The following describes how to specify the values AFP Upload requires in the Token-Ring Link Station Profile. Note that all values refer to Figure 184.

| * Profile name<br>Use APPN Control Point's XID node ID?<br>* SNA DLC Profile name<br>Stop link station on inactivity?<br>LU address registration? | $[profile\ name]$<br>yes<br>$[DLC$ profile name]<br>no<br>no | $+$<br>$+$<br>$+$<br>$\ddot{}$ |  |
|----------------------------------------------------------------------------------------------------|--------------------------------------------------------------|--------------------------------|--|
| Adjacent Node Address Parameters<br>Access routing<br>If link address,                                                                            | link address                                                 | $\ddot{}$                      |  |
| Remote link address                                                                                                    | [4000nnnnnnnn]                                               | X                              |  |
| Remote SAP address (04-ec)                                                                                                    | [04]                                                         | χ                              |  |
| Adjacent Node Identification Parameters                                                                                                    |                                                              |                                |  |
| Verify adjacent node?                                                                                                    | no                                                           | $\ddot{}$                      |  |
| link Activation Parameters                                                                                                    |                                                              |                                |  |
| Solicit SSCP sessions?                                                                                                    | yes                                                          | $\ddot{}$                      |  |
| Initiate call when link station is activated?                                                                                                    | yes                                                          | $\ddot{}$                      |  |
| Activate link station at SNA start up?                                                                                                    | yes                                                          | $\ddot{}$                      |  |
| Restart Parameters                                                                                                    |                                                              |                                |  |
| Restart on activation?                                                                                                    | no                                                           | $\ddot{}$                      |  |
| Restart on normal deactivation?                                                                                                    | yes                                                          | $\ddot{}$                      |  |
| Restart on abnormal deactivation?                                                                                                    | yes                                                          | $\ddot{}$                      |  |
|                                                                                                    |                                                              |                                |  |

Figure 184. Token-Ring Link Station Profile Guidelines

#### **Profile name**

Choose any meaningful value.

#### **Use APPN Control Point's XID node ID?**

Select yes.

#### **SNA DLC Profile name**

Select the name of the SNA DLC profile.

#### **Stop link station on inactivity?**

Select no.

### **LU address registration?**

Select no.

#### **Adjacent Node Address Parameters - Access routing**

Select link address.

This parameter is referenced only for **calling** link stations and selective **listening** link stations. For more information, refer to ""Calling" Versus "Listening" Link Stations" on page 26.

#### **Adjacent Node Address Parameters - Remote link address**

For **calling** link stations and selective **listening** link stations, the **Remote link address** parameter must match the token-ring address of the 3174 establishment controller token-ring gateway. The token-ring address of the 3174 token-ring gateway is specified in 3174 configuration item 900.

### **Remote 3174 Token-Ring Gateway**

- **Adjacent Node Address Parameters Remote SAP address** Specify 04.
- **Adjacent Node Identification Parameters Verify adjacent node?** Select no.
- **Link Activation Parameters Solicit SSCP sessions?** Select yes.
- **Link Activation Parameters Initiate call when link station is activated?** To define a **calling** link station, select yes.

To define a **listening** link station, select no.

- **Link Activation Parameters Activate link station at SNA start up?** Select yes.
- **Restart Parameters Restart on activation?** Select no.
- **Restart Parameters Restart on normal deactivation?** Select yes.
- **Restart Parameters Restart on abnormal deactivation?** Select yes.

**Specifying the LU 6.2 Local LU Profile for AFP Upload:** The following describes how to specify the values AFP Upload requires in the LU 6.2 Local LU Profile. Note that all values refer to Figure 185.

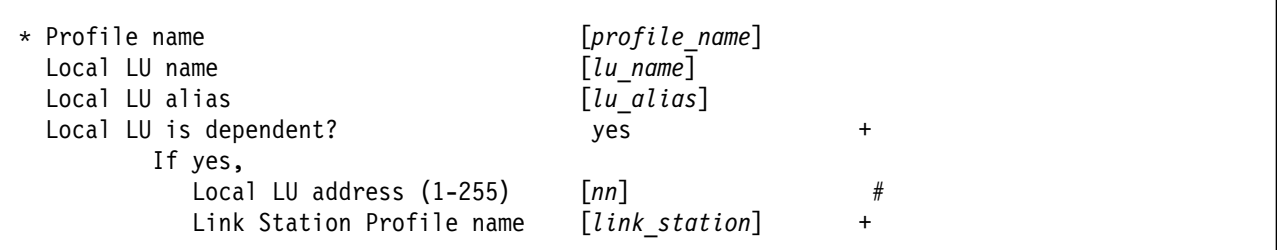

Figure 185. LU 6.2 Local LU Profile Guidelines

#### **Profile name**

Choose any meaningful value.

### **Local LU name**

This value must match the name on the LU statement in the NCP definitions.

#### **Local LU alias**

Choose any meaningful value.

#### **Local LU is dependent?**

The logical unit can be either dependent (yes) or independent (no). Dependent logical units are managed by an SSCP. In general, independent logical units offer more flexibility.

For dependent logical units, the LOCADDR value on the LU statement in the NCP definitions is non-zero. For independent logical units, LOCADDR=ð.

#### **If yes, Local LU address (1-255)**

If the logical unit is dependent, the **Local LU address** parameter must match the LOCADDR value on the LU statement in the NCP definitions.

#### **If yes, Link Station Profile name**

If the logical unit is dependent, select the profile name of the link station through which SNA Server/6000 communicates with the host system.

**Specifying the LU 6.2 Side Information Profile for AFP Upload:** The following describes how to specify the values AFP Upload requires in the LU 6.2 Side Information Profile. Note that all values refer to Figure 186.

| * Profile name<br>Local LU or Control Point alias                                         | $[profile\ name]$<br>[lu alias] |  |
|-------------------------------------------------------------------------------------------|---------------------------------|--|
| Provide only one of the following:<br>Partner LU alias<br>Fully qualified partner LU name | [network id.partner lu name]    |  |
| Mode name                                                                                 | $f#INTER$ ]                     |  |
| Remote transaction program name (RTPN) [remote TP name]                                   |                                 |  |
| RTPN in hexadecimal?                                                                      | no                              |  |

Figure 186. LU 6.2 Side Information Profile Guidelines

#### **Profile name**

The name you choose must match the name of the PSF for AIX printer.

#### **Local LU or Control Point alias**

Select the local LU alias that you specified in the LU 6.2 Local LU profile.

#### **Fully qualified partner LU name**

Specifies the network identifier of the network in which the host server program resides (followed by a period), and the logical unit name used by the host server program.

The network identifier portion must match the NETID value in the VTAM start option list (ATCSTRxx).

The logical unit name portion must match an APPL statement name in a VTAM application program major node. It must also match an LUADD ACBNAME value in the APPC/MVS APPCPMxx member of SYS1.PARMLIB.

#### **Mode name**

Specify #INTER.

#### **Remote transaction program name (RTPN)**

The name you choose must match the TPNAME value in the APPC/MVS TP profile.

#### **RTPN in hexadecimal?**

Specify no.

**Specifying the Partner LU 6.2 Location Profile for AFP Upload:** The following describes how to specify the values AFP Upload requires in the Partner LU 6.2 Location Profile. Note that all values refer to Figure 187.

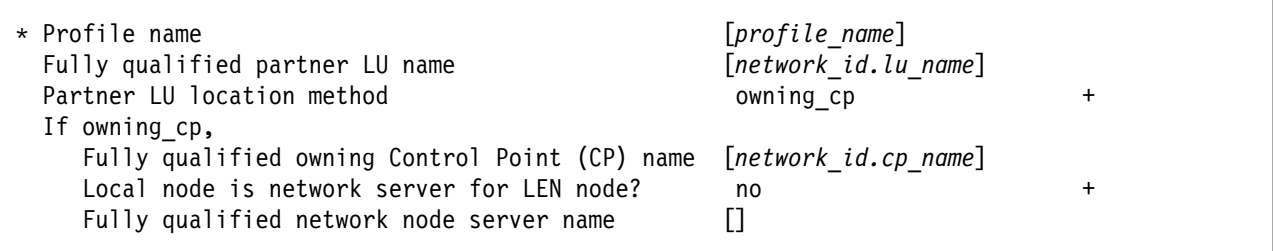

Figure 187. Partner LU 6.2 Location Profile Guidelines

#### **Profile name**

Choose any meaningful value.

#### **Fully qualified partner LU name**

Specifies the network identifier of the network in which the host server program resides (followed by a period), and the logical unit name used by the host server program.

The network identifier portion must match the NETID value in the VTAM start option list (ATCSTRxx).

The logical unit name portion must match an APPL statement name in a VTAM application program major node. It must also match an LUADD ACBNAME value in the APPC/MVS APPCPMxx member of SYS1.PARMLIB.

#### **Partner LU location method**

Select owning\_cp.

#### **If owning\_cp, Fully qualified owning Control Point (CP) name**

Specifies the network identifier of the network in which the host server program resides (followed by a period), and the name of the System Services Control Point (SSCP) for the host system.

The network identifier portion must match the NETID value in the VTAM start option list (ATCSTRxx).

The CP name portion must match the SSCPNAME value in the VTAM start option list (ATCSTRxx).

#### **If owning\_cp, Local node is network server for LEN node** Select no.

**If owning\_cp, Fully qualified network node server name**

Leave blank.

# **Configuration Worksheet**

Use the following worksheet to record values for SNA Server/6000 configuration parameters that are related to other configuration settings:

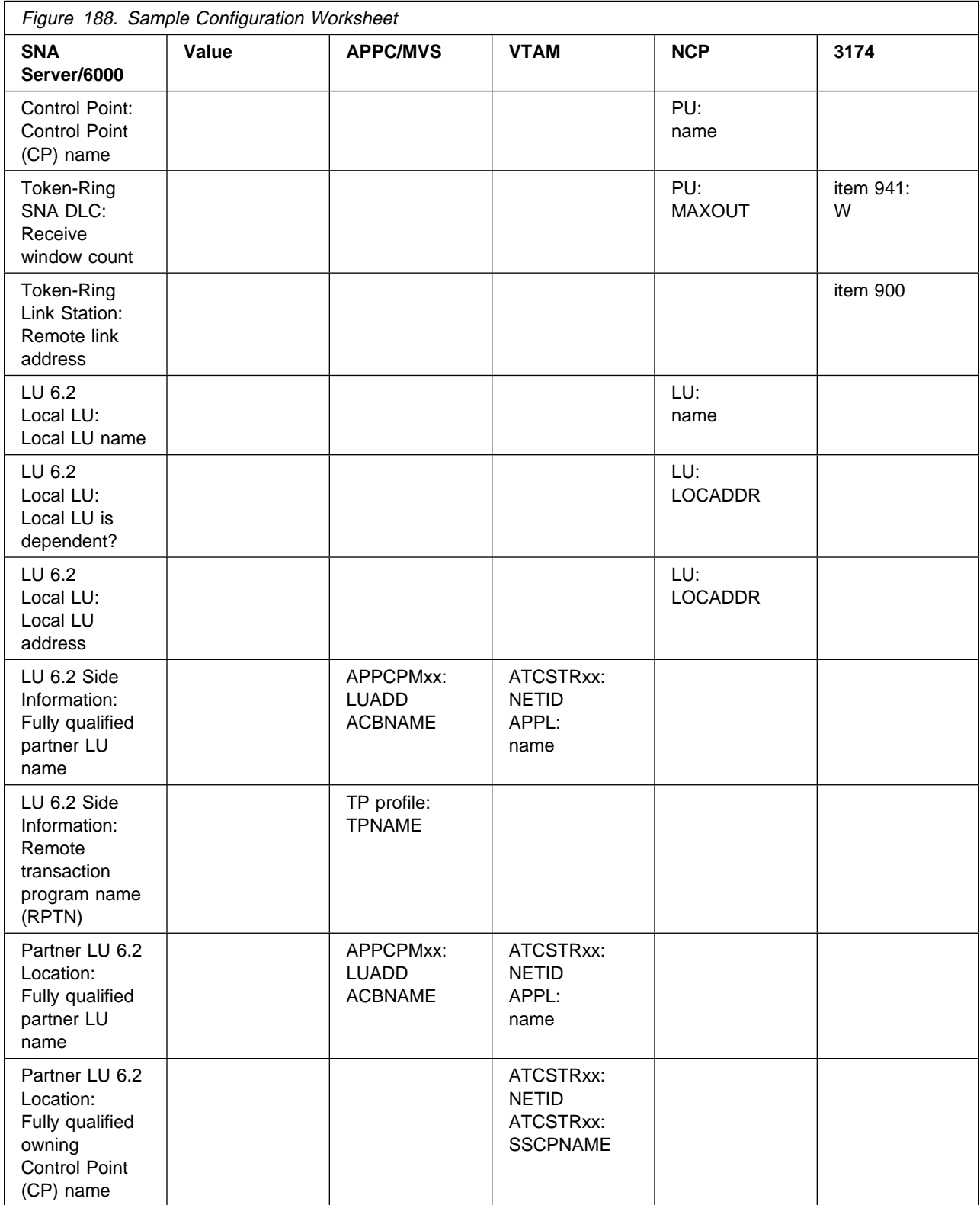

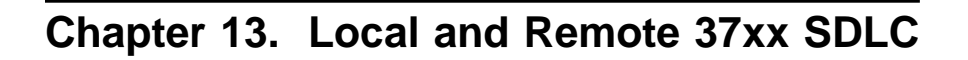

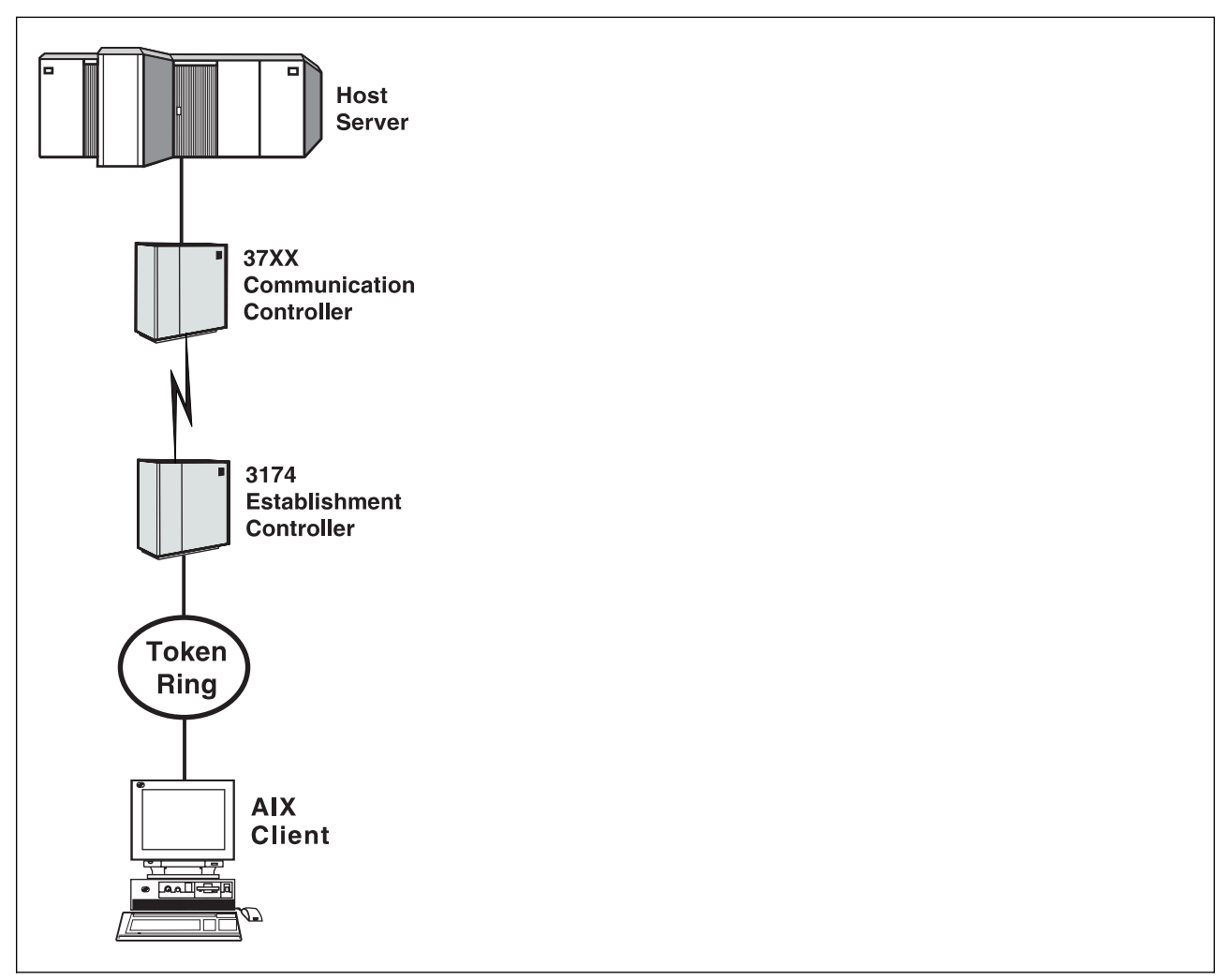

Figure 189. Local and Remote 37xx SDLC

## **Key Configuration Parameter Interrelationships**

Several network components have configuration parameters whose values are related to configuration parameters for other network components. These interrelated parameters must be configured consistently to make end-to-end communication possible.

Several figures follow. They illustrate some of the key interrelationships among configuration parameters for SNA network components.

Figure 190 illustrates the interrelationships in defining the name of the transaction program used by the AFP Upload host server.

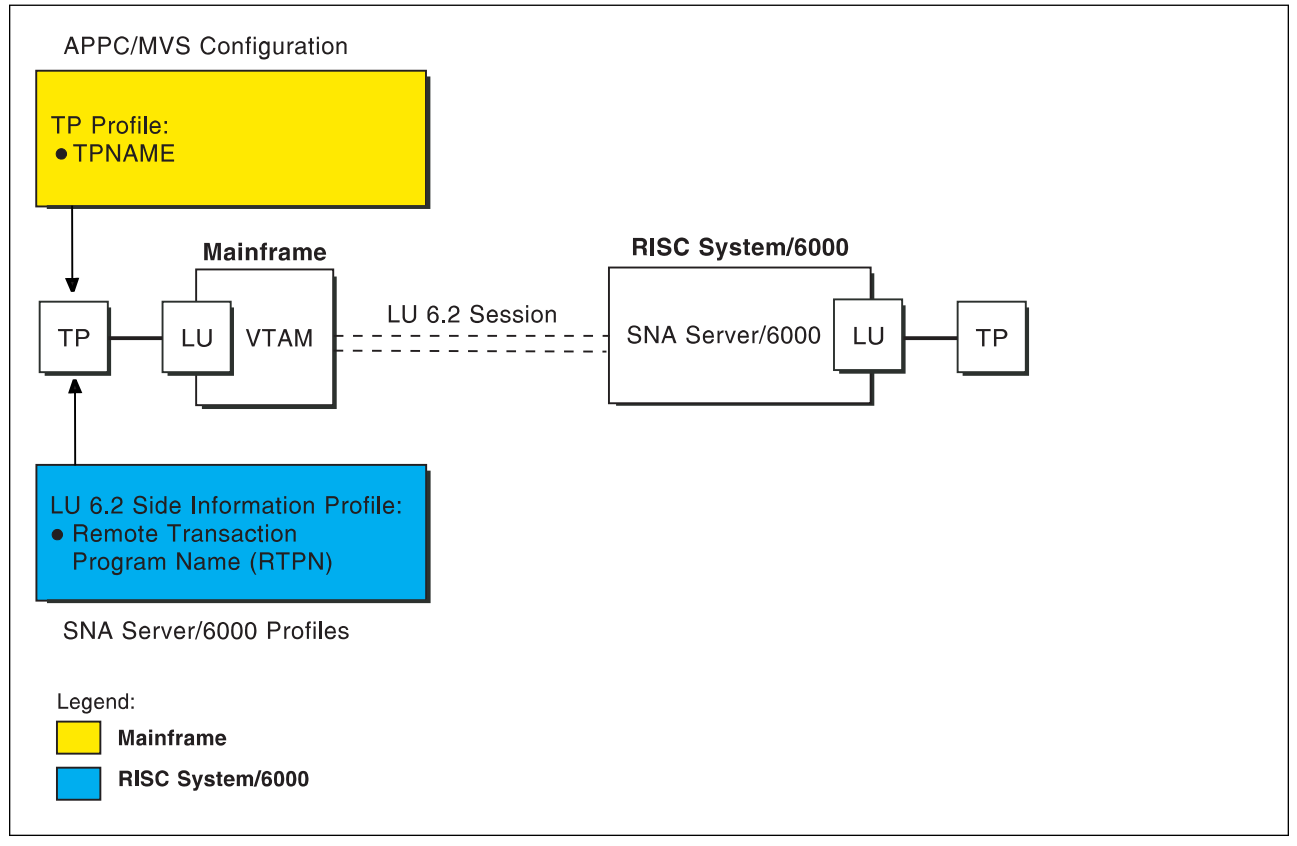

Figure 190. Transaction Program Name

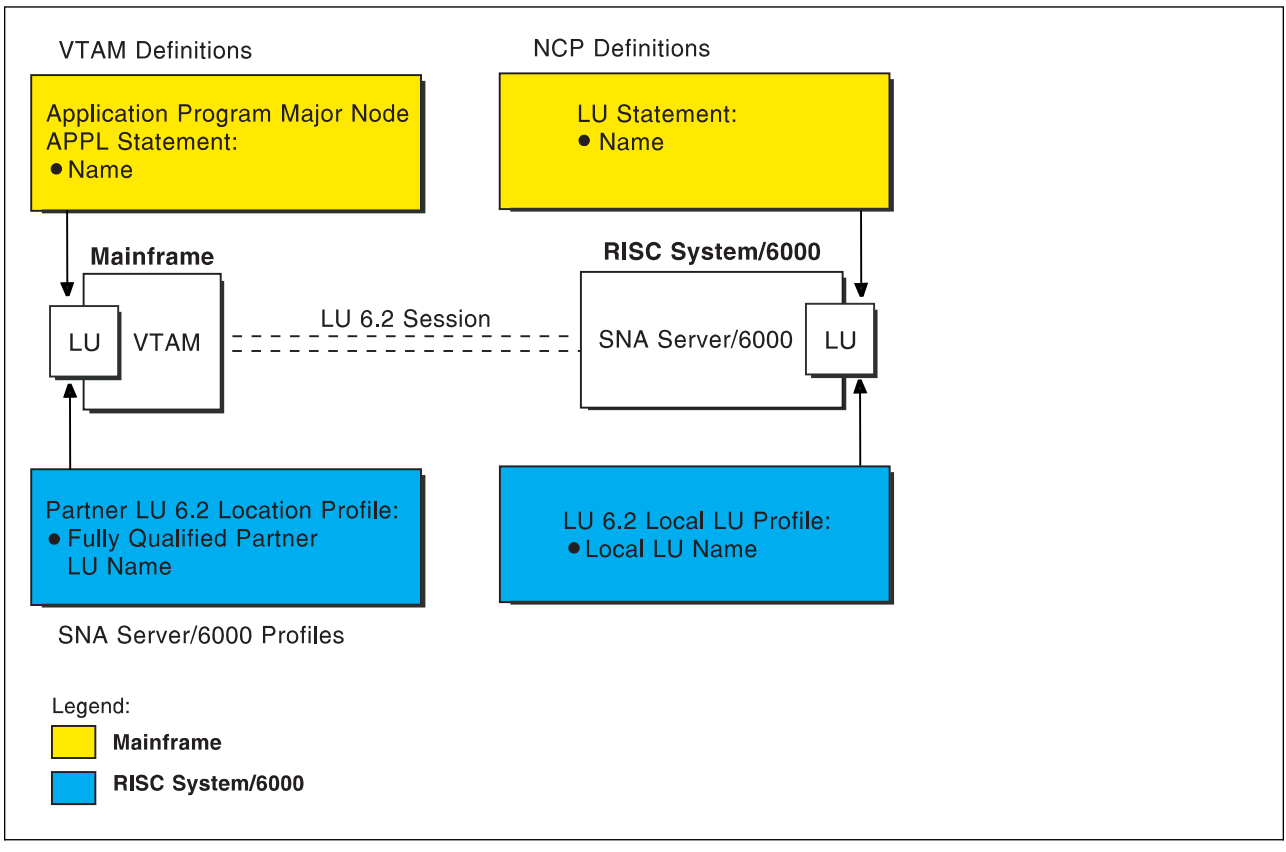

Figure 191 illustrates the interrelationships in defining logical unit (LU) names.

Figure 191. Logical Unit Names

Figure 192 illustrates the interrelationships in defining the local address of the logical unit provided by SNA Server/6000.

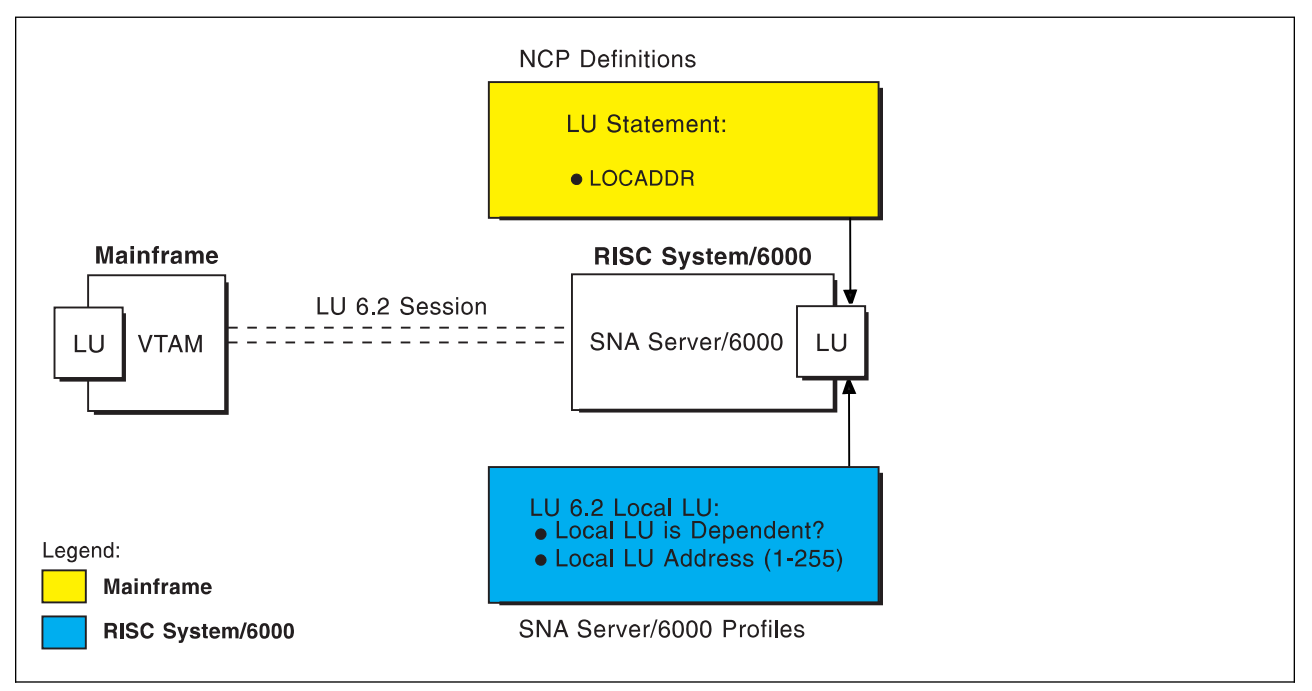

Figure 192. Local Address of Logical Unit

Figure 193 illustrates the interrelationships in defining the name of the physical unit/control point provided by SNA Server/6000.

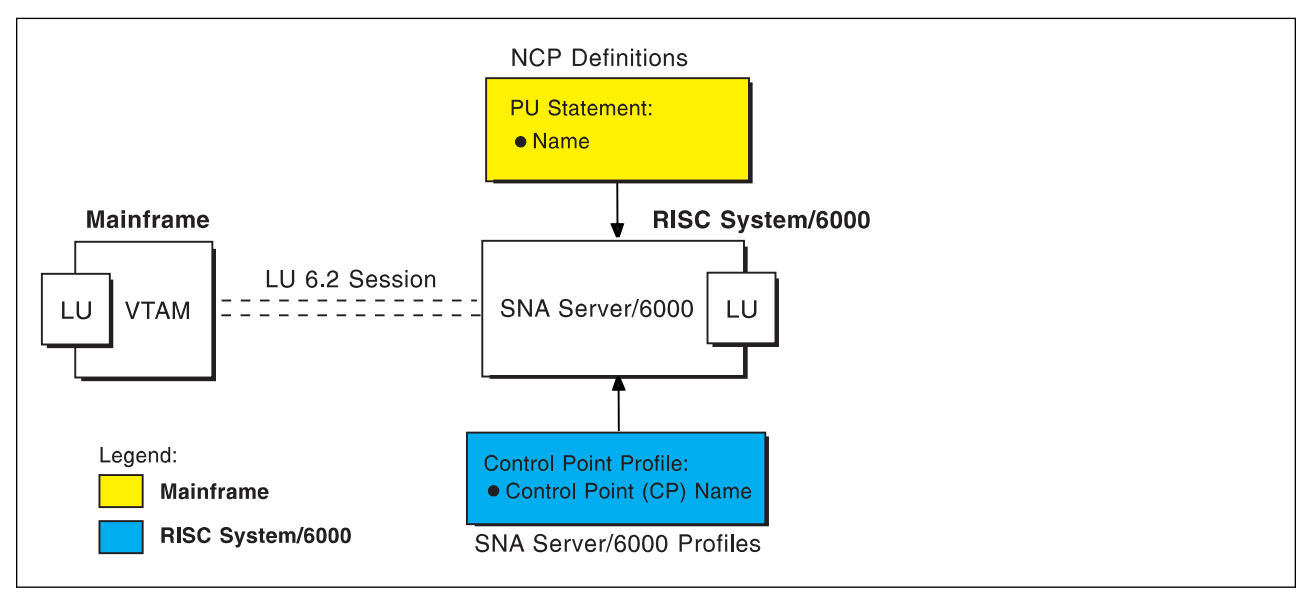

Figure 193. Physical Unit/Control Point Name

Figure 194 illustrates the interrelationships in defining the station address of the link station provided by SNA Server/6000.

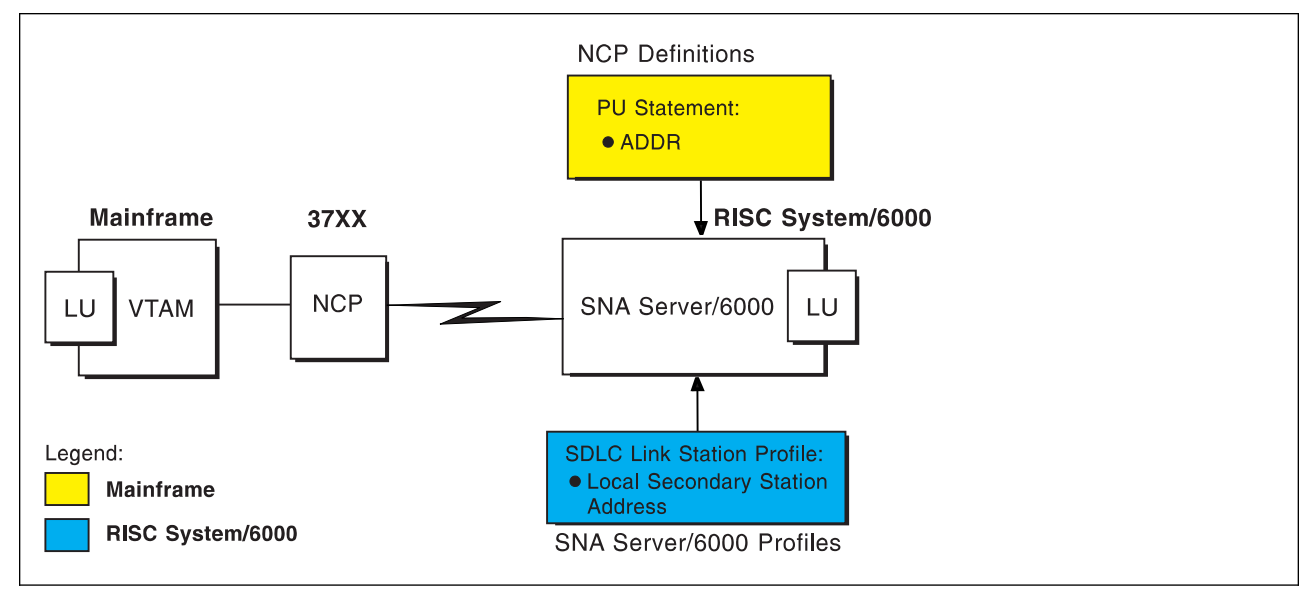

Figure 194. Station Address

## **Local or Remote 37xx SDLC Example**

The following local 37xx SDLC example uses a **non-switched** line. A **non-switched** line is also sometimes called a **private** line or a **leased** line. For an explanation of pertinent configuration parameters, see "Guidelines for Configuring Local or Remote 37xx SDLC" on page 191.

## **APPC/MVS APPCPMxx Parameters Example**

For an explanation of these values, see "Specifying the APPC/MVS APPCPMxx Parameters" on page 191.

LUADD ACBNAME(MVSLU01), SCHED(ASCH), TPDATA(SYS1.APPCTP), TPLEVEL(SYSTEM), BASE SIDEINFO DATASET(SYS1.APPCSI)

Figure 195. Sample APPC/MVS APPCPMxx Parameters

## **APPC/MVS ASCHPMxx Parameters Example**

For an explanation of these values, see "Specifying the APPC/MVS ASCHPMxx Parameters" on page 191.

```
CLASSADD
  CLASSNAME(FAST),
 MAX(1ð),
MIN(2),
  RESPGOAL(.ð1),
 MSGLIMIT(5ðð)
```
Figure 196. Sample APPC/MVS ASCHPMxx Parameters

## **APPC/MVS TP Profile Example**

For an explanation of these values, see "Specifying the APPC/MVS TP Profile" on page 192.

```
//JOBNAME JOB ACCOUNT
1/\star//TPPROF EXEC PGM=ATBSDFMU
//SYSPRINT DD SYSOUT=\
//SYSSDLIB DD DSN=SYS1.APPCTP,DISP=SHR
//SYSSDOUT DD SYSOUT=\
//SYSIN DD DATA,DLM=XX
   TPADD
    TPNAME(AFPSVR1)
    TPSCHED_DELIMITER(##)
      CLASS(FAST)
      JCL_DELIMITER(END_OF_JCL)
//JOBNAME JOB ACCOUNT
//STEP EXEC PGM=AUPSNAS
//STEPLIB DD DSN=AUP.SAUPLOAD,DISP=SHR
// DD DSN=PLI.V2R3Mð.PLILINK,DISP=SHR
// DD DSN=PLI.V2R3Mð.SIBMLINK,DISP=SHR
//SYSPRINT DD SYSOUT=\
END_OF_JCL
   KEEP_MESSAGE_LOG(ALWAYS)
   MESSAGE_DATA_SET(AUP.APPCLOG)
  DATASET_STATUS(OLD)
##
XX
/\star
```
Figure 197. Sample JCL to Create an APPC/MVS TP Profile

## **VTAM Start Option List (ATCSTRxx) Example**

For an explanation of these values, see "Specifying the VTAM Start Option List (ATCSTRxx)" on page 192.

| CONFIG=00.<br>NETID=USIBMBO, | ATCCON MEMBER OF VTAMLST<br>NETWORK IDENTIFIER |  |
|------------------------------|------------------------------------------------|--|
| SSCPNAME=ST1,                | SSCP NAME                                      |  |

Figure 198. Sample VTAM Start Option List

## **VTAM Configuration List (ATCCONnn) Example**

For an explanation of these values, see "Specifying the VTAM Configuration List (ATCCONnn)" on page 192.

APPCAPLS X APPCAPLS<br>:

Figure 199. Sample VTAM Configuration List

### **VTAM Application Program Major Node and Application Program Example**

For an explanation of these values, see "Specifying the VTAM Application Program Major Node and Application Program" on page 193.

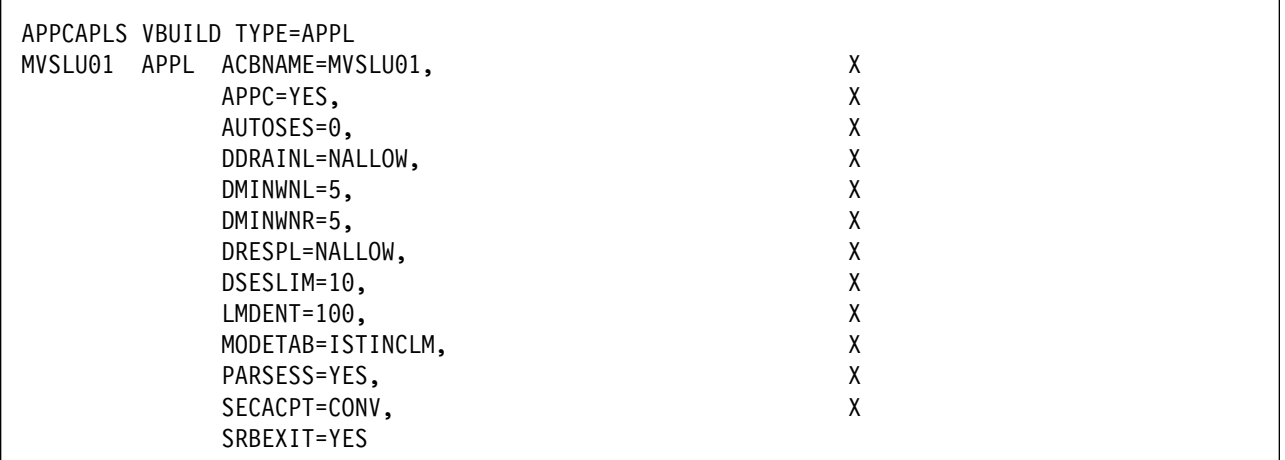

Figure 200. Sample VTAM Application Program Major Node and Application Program

## **Network Control Program (NCP) Definitions Example**

For an explanation of these values, see "Specifying the Network Control Program Definitions" on page 194.

```
...
GRPAIX GROUP LNCTL=SDLC, LINE CONTROL X
         TYPE=NCP NETWORK CONTROL MODE
\starLNAIX LINE ADDRESS=(ððð), RELATIVE LINE NUMBER X
          CLOCKNG=EXT, MODEM DICTATES SPEED X
          SPEED=192ðð, USED BY NPM X
          RETRIES=(5,1,2) FOR TRANSMISSION ERRORS
\ddot{\phantom{0}}AIX01 PU ADDR=1, STATION ADDRESS X
         ANS=STOP, AUTOMATIC NETWORK SHUTDOWN X
          PUTYPE=2, PU TYPE 2 OR PU TYPE 2.1 X
          XID=YES, PU TYPE 2.1 X
         MODETAB=ISTINCLM LOGON MODE TABLE
\starUPLDð1ð1 LU LOCADDR=ð INDEPENDENT LU
...
```
Figure 201. Sample NCP Definitions

### **PSF for AIX Printer Example**

For an explanation of these values, see "Specifying the PSF for AIX Printer" on page 196.

```
 smit
 PSF for AIX Printing and Configuration
   Administer PSF for AIX
      Manage a PSF for AIX Printer
        Add a Printer or PSF Queue
           Upload
```
Figure 202. SMIT Panel Sequence for PSF for AIX Printer

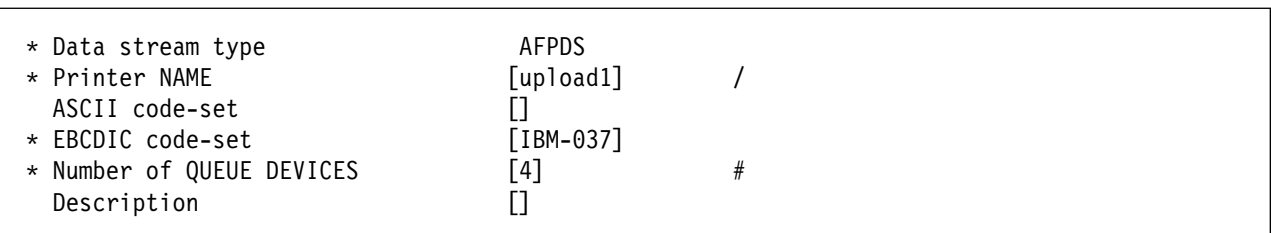

Figure 203. Sample PSF for AIX Printer

## **SNA Server/6000 Configuration Profile Examples**

This section lists sample SNA Server/6000 profiles. Each profile is preceded by the sequence of SMIT panels to access the profile.

- SNA Node
- Control Point
- SDLC EIA232D SNA DLC
- SDLC EIA232D Link Station
- LU 6.2 Local LU
- LU 6.2 Side Information
- Partner LU 6.2 Location

```
 smit
```
Communications Applications and Services SNA Server/6000 Configure SNA Profiles Advanced Configuration SNA System Defaults Change/Show a Profile

Figure 204. SMIT Panel Sequence For SNA Node Profile

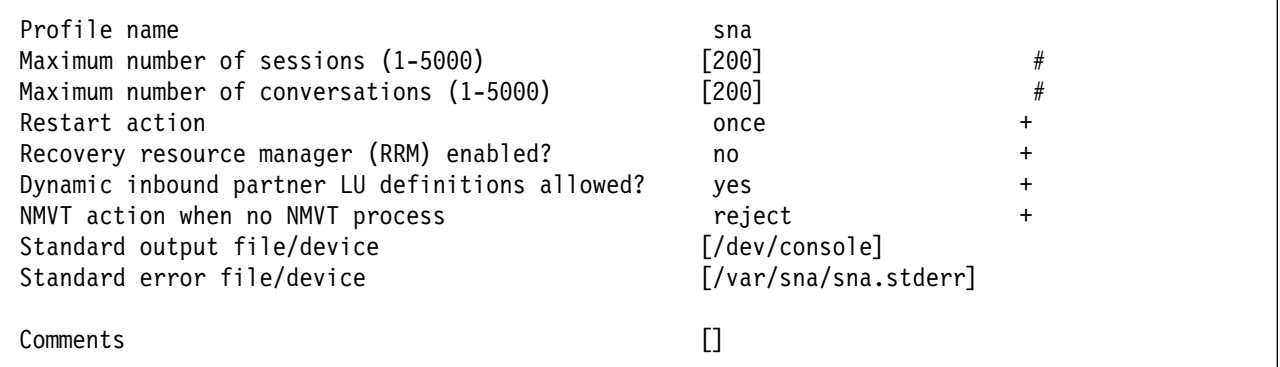

Figure 205. Sample SNA Node Profile

 smit Communications Applications and Services SNA Server/6000 Configure SNA Profiles Advanced Configuration Control Point Change/Show a Profile

Figure 206. SMIT Panel Sequence For Control Point Profile

| Profile name<br>XID node ID<br>Network name<br>Control Point (CP) name<br>Control Point alias<br>Control Point type<br>Maximum number of cached routing trees<br>Maximum number of nodes in the TRS database | node cp<br>⊺∗ ⊺<br>[USIBMBQ]<br>[AIX01]<br>[AIX01]<br>appn end node<br>$\ddot{}$<br>-500]<br>#<br>[500]<br># |
|----------------------------------------------------------------------------------------------------|----------------------------------------------------------------------------------------------------|
| Route addition resistance                                                                                                    | $[128]$<br>#                                                                                                 |
| Comments                                                                                                    |                                                                                                    |

Figure 207. Sample Control Point Profile

```
 smit
Communications Applications and Services
  SNA Server/6000
     Configure SNA Profiles
        Advanced Configuration
          Links
            SDLC
              EIA232D
                EIA232D SNA DLC
                  Add a Profile
```
Figure 208. SMIT Panel Sequence For SDLC EIA2332D SNA DLC Profile

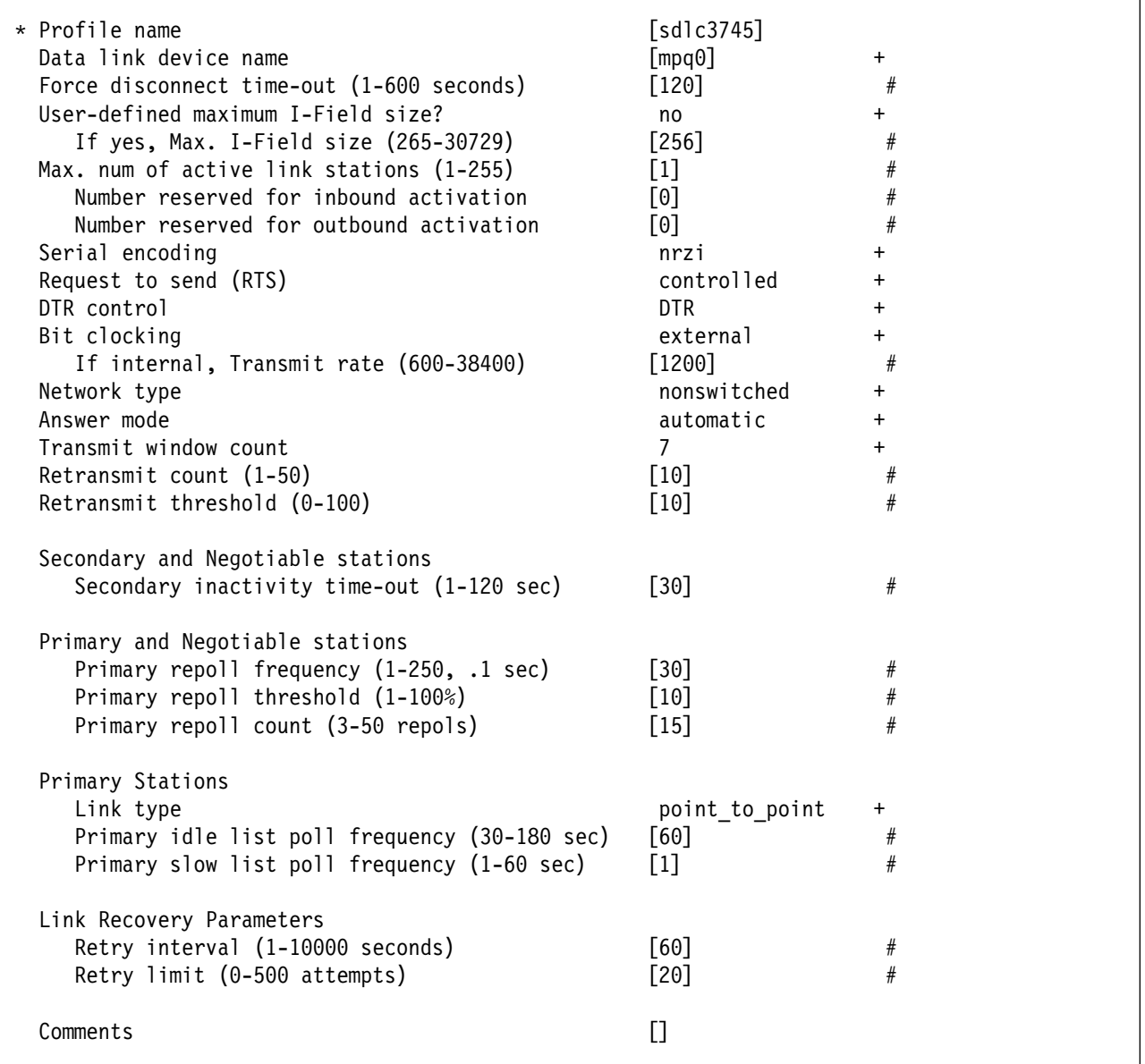

Figure 209. Sample SDLC EIA232D SNA DLC Profile

### **Local or Remote 37xx SDLC**

 smit Communications Applications and Services SNA Server/6000 Configure SNA Profiles Advanced Configuration Links SDLC EIA232D EIA232D Link Station Add a Profile

Figure 210. SMIT Panel Sequence For Token-Ring Link Station Profile

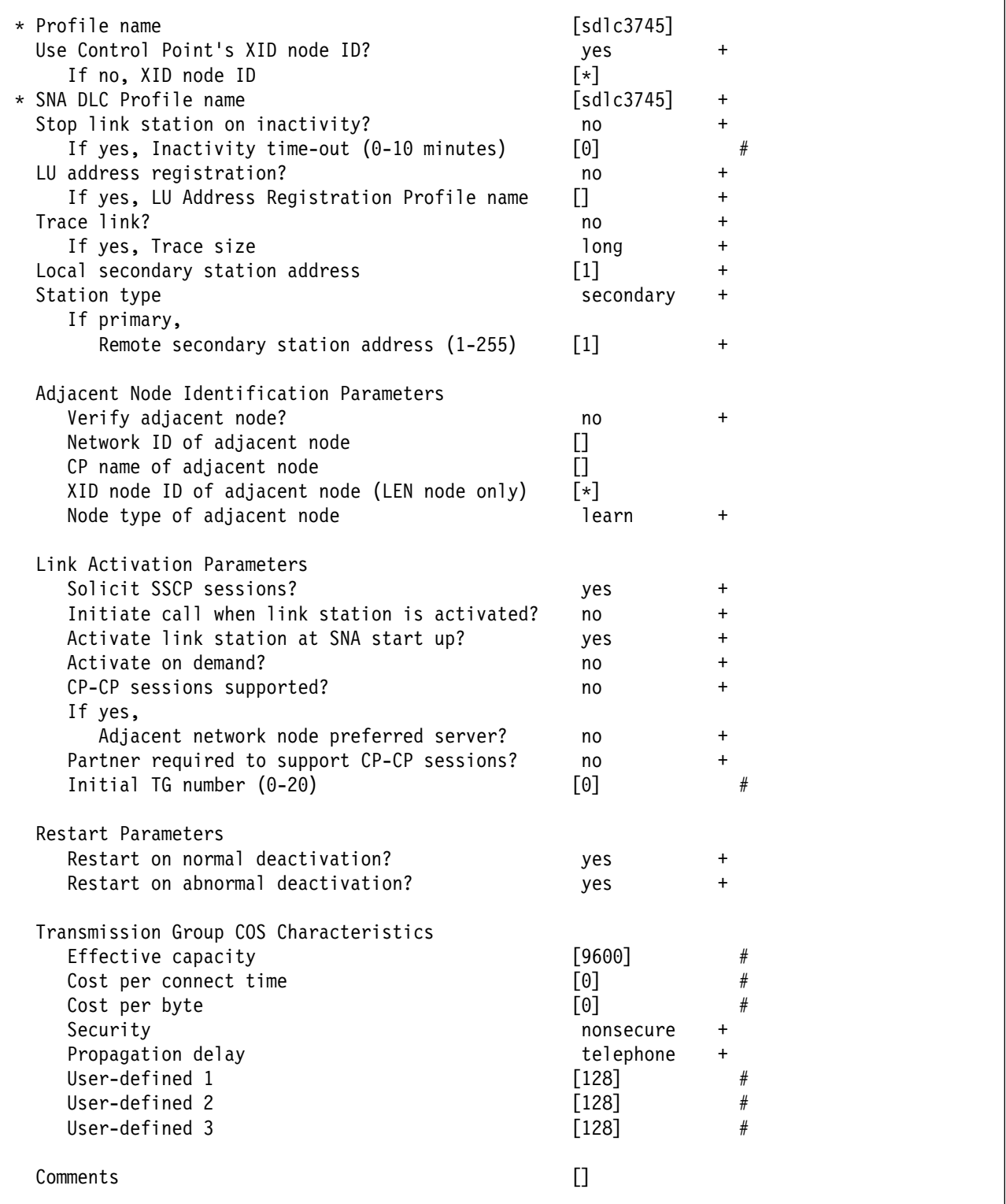

Figure 211. Sample SDLC EIA232D Link Station Profile

### **Local or Remote 37xx SDLC**

| smit                                     |  |
|------------------------------------------|--|
| Communications Applications and Services |  |
| SNA Server/6000                          |  |
| Configure SNA Profiles                   |  |
| Advanced Configuration                   |  |
| Sessions                                 |  |
| $LU$ 6.2                                 |  |
| $116.2$ Local $11$                       |  |
| Add a Profile                            |  |

Figure 212. SMIT Panel Sequence For LU 6.2 Local LU Profile

| * Profile name<br>Local LU name<br>Local LU alias<br>Local LU is dependent?                                                                | [UPLD0101]<br>[UPLD0101]<br>[UPLD0101]<br>no | $\div$    |
|----------------------------------------------------------------------------------------------------|----------------------------------------------|-----------|
| If yes,<br>Local LU address (1-255)                                                                                                    |                                              | #         |
| System services control point<br>$(SSCP)$ ID $(*, 0-65535)$<br>link Station Profile name<br>Conversation Security Access List Profile name | [∗]                                          | $\ddot{}$ |
| Comments                                                                                                    |                                              |           |

Figure 213. Sample LU 6.2 Local LU Profile

| smit                                     |
|------------------------------------------|
| Communications Applications and Services |
| SNA Server/6000                          |
| Configure SNA Profiles                   |
| Advanced Configuration                   |
| Sessions                                 |
| $LU$ 6.2                                 |
| LU 6.2 Side Information                  |
| Add a Profile                            |
|                                          |

Figure 214. SMIT Panel Sequence For LU 6.2 Side Information Profile

| * Profile name<br>Local LU or Control Point alias<br>Provide only one of the following: | [upload1]<br>[UPLD0101]  | $\ddot{}$ |
|-----------------------------------------------------------------------------------------|--------------------------|-----------|
| Partner LU alias<br>Fully qualified partner LU name                                     | [USIBMBQ.MVSLU01]        | $\ddot{}$ |
| Mode name<br>Remote transaction program name (RTPN)                                     | $f#INTER$ ]<br>[AFPSVR1] | $\ddot{}$ |
| RTPN in hexadecimal?                                                                    | no                       | $\ddot{}$ |
| Comments                                                                                |                          |           |

Figure 215. Sample LU 6.2 Side Information Profile

| smit                                     |  |
|------------------------------------------|--|
| Communications Applications and Services |  |
| SNA Server/6000                          |  |
| Configure SNA Profiles                   |  |
| Advanced Configuration                   |  |
| Sessions                                 |  |
| $LU$ 6.2                                 |  |
| Partner LU 6.2 Location                  |  |
| Add a Profile                            |  |

Figure 216. SMIT Panel Sequence For Partner LU 6.2 Location Profile

| * Profile name<br>Fully qualified partner LU name<br>Partner LU location method<br>If owning cp,                                         | [MVSLU01]<br>[USIBMBQ.MVSLU01]<br>owning cp |           |
|----------------------------------------------------------------------------------------------------|---------------------------------------------|-----------|
| Fully qualified owning Control Point (CP) name<br>Local node is network server for LEN node?<br>Fully qualified newtork node server name | [USIBMBQ.ST1]<br>no                         | $\ddot{}$ |
| If link station,<br>Local LU name<br>Link Station Profile name                                                                           |                                             | $\ddot{}$ |
| Comments                                                                                                    |                                             |           |

Figure 217. Sample Partner LU 6.2 Location Profile

# **Configuration Worksheet Example**

The following worksheet records values for SNA Server/6000 configuration parameters that are related to other configuration settings:

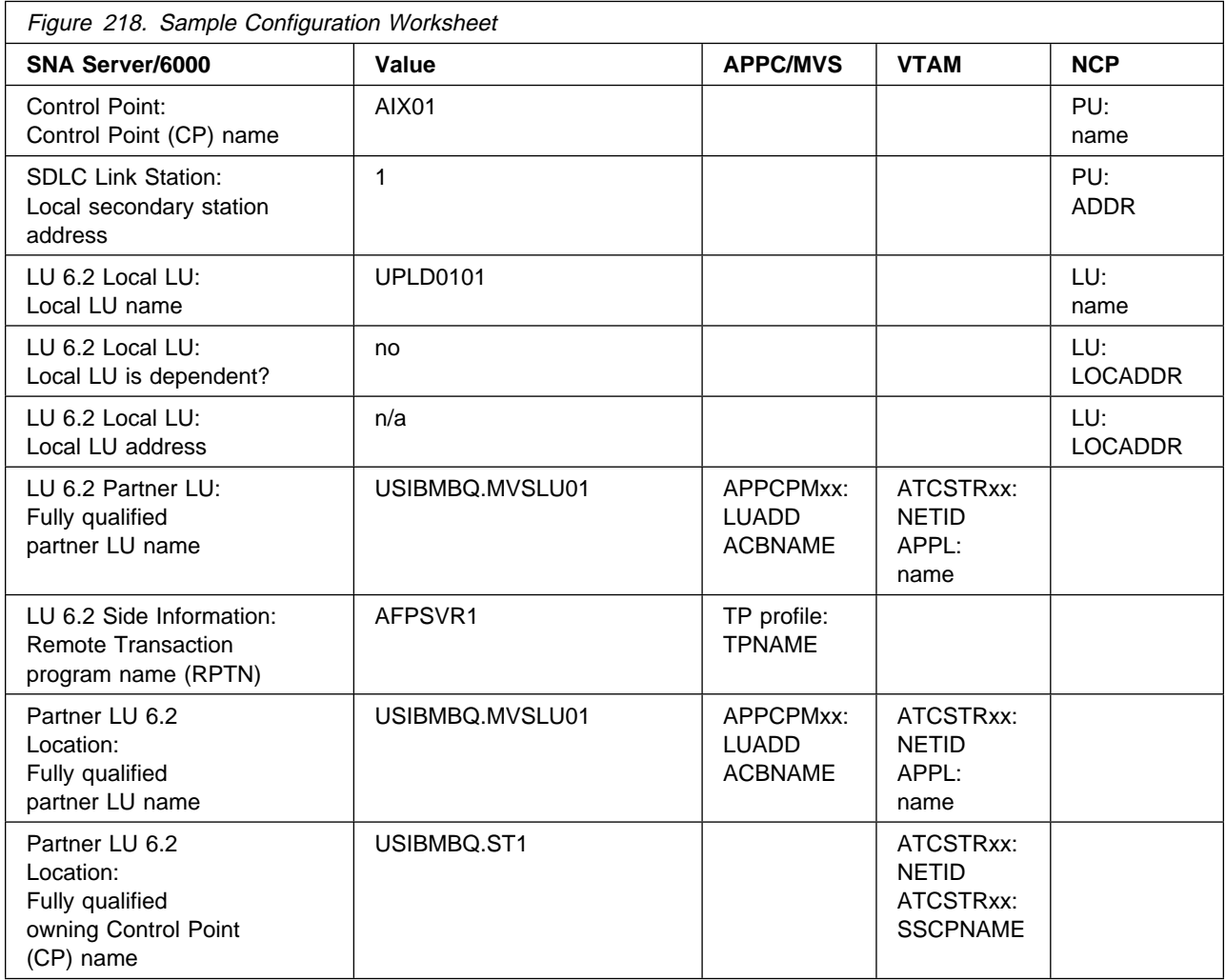
### **Guidelines for Configuring Local or Remote 37xx SDLC**

The following provides guidance for implementing the examples displayed in "Local or Remote 37xx SDLC Example" on page 179. Note that a subset of the example is displayed below, displaying the pertinent parameters and describing which of these require you to specify variable names and which require a specific name or number, such as MODETAB=ISTINCLM.

The guidelines describe how to configure a **non-switched** line. A **non-switched** line is also sometimes called a **private** line or a **leased** line.

**Note:** These guidelines do not describe how to configure a **switched** line.

## **Specifying the APPC/MVS APPCPMxx Parameters**

The pertinent statements and parameters for the APPCPMxx member of SYS1.PARMLIB are illustrated in Figure 219 and described below.

```
 LUADD
   ACBNAME(lu_name),
   SCHED(ASCH),
   TPDATA(tp_profile_dataset),
   TPLEVEL(level)
```
Figure 219. APPC/MVS APPCPMxx Parameter Guidelines

#### **ACBNAME**

Specifies the name of a logical unit to be controlled by APPC/MVS. The value must match an APPL statement name in a VTAM application program major node.

#### **SCHED**

Specify ASCH to indicate that inbound conversation requests should be scheduled by the APPC/MVS transaction scheduler (ASCH).

#### **TPDATA**

Specify the name of the VSAM key-sequenced dataset (KSDS) that contains TP profiles for the logical unit referenced by the ACBNAME parameter.

#### **TPLEVEL**

Controls access, for the logical unit referenced by the ACBNAME parameter, to execution of transaction programs (TP's).

Specify SYSTEM to allow access to all authenticated MVS users.

### **Specifying the APPC/MVS ASCHPMxx Parameters**

AFP Upload requires that a class of transaction initiators be defined to the APPC/MVS transaction scheduler (ASCH) so the class can be referenced in the APPC/MVS TP profile that describes an AFP Upload server. AFP Upload does not have special requirements for the parameters used in defining the class.

## **Specifying the APPC/MVS TP Profile**

Use the APPC/MVS ATBSDFMU administration utility program to create an APPC/MVS TP profile.

The TPNAME value must match the **Remote transaction program name (RTPN)** parameter in the SNA/6000 LU 6.2 Side Information profile.

The scheduler information in the TP profile must include JCL that the ASCH scheduler uses to run the transaction program. The JCL must execute the AFP Upload server program, named AUPSNAS. This program is written in the PL/I language. It requires that the PL/I PLILINK and SIBMLINK libraries be included in the STEPLIB definition. The AFP Upload server program also requires that the SYSPRINT DD name be allocated. Unless the SYSPRINT DD statement refers to DUMMY or a SYSOUT data set, the data set referenced by the SYSPRINT DD statement must have the following attributes:

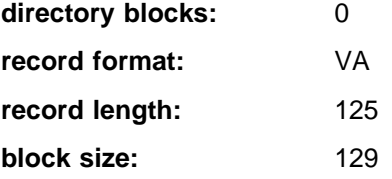

For more information about the SYSPRINT DD name used by the host server program, refer to "Specifying the SYSPRINT DD Statement" on page 10.

## **Specifying the VTAM Start Option List (ATCSTRxx)**

You must specify the values illustrated in Figure 220 and described below:

| CONFIG=nn,          | ATCCON MEMBER OF VTAMLST |  |
|---------------------|--------------------------|--|
| NETID=network id,   | NETWORK IDENTIFIER       |  |
| SSCPNAME=sscp name, | SSCP NAME                |  |
|                     |                          |  |

Figure 220. VTAM Start Option List Guidelines

#### **CONFIG**

Specifies the ATCCONnn member to use.

### **NETID**

Specifies the network identifier for the host system.

### **SSCPID**

Specifies the System Services Control Point (SSCP) name for the host system.

## **Specifying the VTAM Configuration List (ATCCONnn)**

The VTAM configuration list indicates the application program major nodes that should be made available when VTAM is started. Include the application program major node that contains the application program that APPC/MVS uses:

appl\_prog\_major\_node X  $\sim$  :

### **Specifying the VTAM Application Program Major Node and Application Program**

The pertinent statements and parameters for the VTAM Application Program Major Node and Application Program are illustrated in Figure 221 and described below.

```
majname VBUILD TYPE=APPL
minname APPL ACBNAME=minname, X
           APPC=YES,
           MODETAB=ISTINCLM,<br>PARSESS=YES, X
           PARSESS=YES,
            SECACPT=CONV, X
            SRBEXIT=YES
```
Figure 221. VTAM Application Program Major Node and Application Program Guidelines

#### **ACBNAME**

Specify the minor node name to assign to the application program. This name must be unique within the domain in which the application program resides.

### **APPC**

Specify YES.

### **MODETAB**

Specify ISTINCLM or the name of an alternative VTAM logon mode table to be used to associate each logon mode name with a set of session parameters for the application program.

### **PARSESS**

Specify YES, or do not include the PARSESS parameter. PARSESS defaults to YES when APPC=YES.

This value indicates that the application program can have multiple concurrent (parallel) sessions with an independent logical unit.

### **SECACPT**

Specify CONV.

This value indicates that the application program's logical unit supports conversation requests containing access security subfields.

#### **SRBEXIT**

Specify YES.

This value indicates that the application program is authorized to use service request block (SRB) processing in its exit routines.

## **Specifying the Network Control Program Definitions**

The keywords and values for the Network Control Program (NCP) definitions are illustrated in Figure 222 and described below:

| $^\star$            |    | group_name GROUP LNCTL=SDLC,<br>TYPE=NCP                              | χ           |
|---------------------|----|-----------------------------------------------------------------------|-------------|
|                     |    | <i>line name</i> LINE ADDRESS=(nnn),<br>$CLOCKNG=xxx,$<br>SPEED=nnnnn | χ<br>χ      |
| $\star$<br>pu name  | PU | $ADDR=nn,$<br>PUTYPE=2,<br>$XID = YES,$<br>MODETAB=mode table         | χ<br>χ<br>χ |
| $^\star$<br>lu name | LU | $LOGDDR = nn$                                                         |             |

Figure 222. NCP Definition Guidelines

The following describes the pertinent keywords on the **GROUP** statement:

### **LNCTL**

Specify SDLC.

### **TYPE**

Specify NCP.

The following describes the pertinent keywords on the **LINE** statement:

### **ADDRESS**

Specifies the relative line number for this line. The relative line number depends upon the port and line adapter type used in the 37xx communication controller.

### **CLOCKNG**

Specifies whether the modem (EXT) or the communication scanner for the line (INT) provides clocking.

Ensure that the CLOCKNG keyword is spelled without the letter I.

### **SPEED**

Specifies the data rate for the line in bits per second. The SPEED keyword is required if CLOCKNG=INT. The SPEED keyword is also required if you use NetView Performance Monitor (NPM) to collect NCP performance data, even when CLOCKNG=EXT.

The following describes the pertinent keywords on the **PU** statement.

Note that MODETAB is an LU keyword, but is included on the PU statement. NCP definitions support a sift-down effect that allows you to code a keyword on a higher-level statement, so that you do not need to code it on each lower-level statement for which the same value is used. There is only one logical unit in the guideline presented here, so the *sift-down* effect is for demonstration only. If the MODETAB keyword is specified on the PU statement, it does not have to be specified on any of the LU statements.

#### **ADDR**

Specifies the link station address used by SNA Server/6000 on the RISC System/6000. This value must equal the **Local secondary station address** in the SNA Server/6000 SDLC Link Station Profile.

**Note:** The ADDR value is recorded using hexadecimal digits while the **Local secondary station address** value is recorded using decimal digits.

#### **MAXDATA**

Specifies the maximum amount of data (in bytes) that the physical unit can receive in one path information unit (PIU). This amount includes the transmission header (TH) and the request/response header (RH).

**Note:** It is not necessary to include the MAXDATA keyword for a type 2.1 physical unit, such as SNA Server/6000. A type 2.1 physical unit (PU) provides a value for MAXDATA during format-3 XID exchange.

#### **MAXOUT**

Specifies the maximum number of path information units (PIUs) that are sent to the physical unit before waiting for a response from that physical unit.

**Note:** It is not necessary to include the MAXOUT keyword for a type 2.1 physical unit, such as SNA Server/6000. A type 2.1 physical unit (PU) provides a value for MAXDATA during format-3 XID exchange.

#### **PUTYPE**

Specify 2, which represents either a type 2 physical unit (PU), or a type 2.1 physical unit such as SNA Server/6000.

#### **XID**

Specify YES. This indicates that the physical unit can receive and respond to an XID while in normal disconnected mode (NDM). XID=YES is required for a type 2.1 physical unit, such as SNA Server/6000.

#### **MODETAB**

Specifies the name of the logon mode table that contains entries that describe session characteristics.

The following describes the pertinent keywords on the **LU** statement.

#### **LOCADDR**

LOCADDR=ð specifies that this logical unit is an independent logical unit. An SSCP-LU session does not have to be established prior to an LU-LU session with an independent logical unit. For independent logical units, the **Local LU is dependent?** parameter in the SNA Server/6000 LU 6.2 Local LU profile must be no.

To use a dependent logical unit, specify a value between 1 and 255 for LOCADDR. Also, in the SNA Server/6000 LU 6.2 Local LU profile, specify yes for the **Local LU is dependent?** parameter and the LOCADDR value for the **Local LU address** parameter.

## **Specifying the PSF for AIX Printer**

The pertinent parameters for the PSF for AIX printer are illustrated in Figure 223 and described below:

| * Printer NAME            | [printer name]     |  |
|---------------------------|--------------------|--|
| ASCII code-set            | [ascii code-set]   |  |
| * EBCDIC code-set         | $[ebcdiccode-set]$ |  |
| * Number of QUEUE DEVICES | $[$ #qdevices $]$  |  |

Figure 223. PSF for AIX Printer Guidelines

#### **Printer NAME**

The name you choose must match the SNA Server/6000 LU 6.2 Side Information Profile name.

#### **ASCII code-set**

Specify the ASCII code-set in which attributes such as class, forms, and destination are specified on your AIX system. Before sending the attributes to the host server program, PSF for AIX converts the attributes from the specified ASCII code-set to the specified EBCDIC code-set.

If you do not specify an ASCII code set, PSF for AIX uses the current code set on your AIX system.

#### **EBCDIC code-set**

Specify the EBCDIC code-set used on the host system to which print files are sent and spooled. Before sending the attributes to the host server program, PSF for AIX converts attributes such as class, forms, and destination from the specified ASCII code-set to the specified EBCDIC code set.

#### **Number of QUEUE DEVICES**

Specify the number of queue devices to be created for the PSF for AIX printer. Multiple queue devices allow PSF for AIX to simultaneously send one file while converting the next file.

You can define up to nine queue devices. However, note that PSF for AIX requires more RISC System/6000 memory for each queue device.

## **Specifying the SNA Server/6000 Profiles**

This section contains guidelines on configuring the SNA Server/6000 Profiles. Configure these profiles through the System Management Interface Tool (SMIT) panels. Examples of these panels and the hierarchical paths to each SNA definition are illustrated in "SNA Server/6000 Configuration Profile Examples" on page 183.

**Note:** You must have **root** authority to add or change SNA Server/6000 configuration profiles. After you add or change SNA Server/6000 configuration profiles, you must **verify** and **update** them. For more information about performing this task, see "Verifying and Updating SNA Server/6000 Configuration Profiles" on page 24.

**Specifying the SNA Node Profile for AFP Upload:** AFP Upload requires no modifications to the SNA Node profile.

**Specifying the Control Point Profile for AFP Upload:** The following describes how to specify the values AFP Upload requires in the Control Point Profile. Note that all values refer to Figure 224.

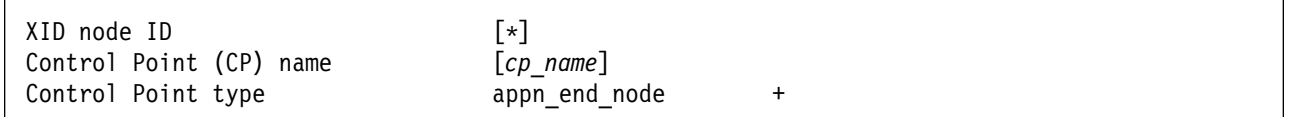

Figure 224. Control Point Profile Guidelines

#### **XID node ID**

Pertains to switched protocols. The **XID Node ID** value is not relevant in non-switched line configurations.

#### **Control Point (CP) name**

Pertains to switched protocols. The **Control Point (CP) name** value is not relevant in non-switched line configurations. By convention, however, the **Control Point (CP) name** value is usually the same as the PU name value.

### **Control Point type**

Specify either appn\_end\_node or appn\_network\_node.

**Specifying the SDLC SNA DLC Profile for AFP Upload:** The following displays how to specify the values AFP Upload requires in the SDLC SNA DLC Profile. Note that all values refer to Figure 225.

There are several varieties of SDLC SNA DLC profile, for example EIA232D, V.35, V.25, and many others. A similar set of configuration parameters is pertinent in most of the varieties.

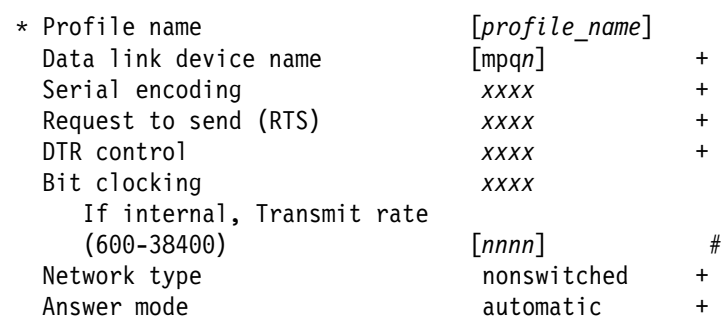

Figure 225. SDLC SNA DLC Profile Guidelines

#### **Profile name**

Choose any meaningful value.

#### **Data link device name**

Select one of the available adapters.

#### **Serial encoding**

The value you select must be consistent with the NRZI value on the NCP LINE statement.

Select nrzi (non-return to zero inverted) if the NRZI value is YES. The NRZI value defaults to YES for an SDLC LINE statement. Select nrz (non-return to zero) if the NRZI value is NO.

#### **Request to send (RTS)**

Indicates whether SNA Server/6000 activates and deactivates the RTS signal (controlled) or holds it active at all times (continuous).

The appropriate setting depends upon the modem's requirements.

#### **DTR control**

Indicates how SNA Server/6000 operates the Data Terminal Ready (DTR) signal. The appropriate setting depends upon the modem's requirements.

#### **Bit clocking**

Indicates whether the modem provides clocking (external) or the RISC System/6000 provides clocking (internal).

#### **If internal, Transmit rate (600-38400)**

In cases where **Bit clocking** is internal, indicates the transmission rate in bits per second.

#### **Network type**

Select nonswitched.

### **Answer mode**

Select automatic.

**Specifying the SDLC Link Station Profile for AFP Upload:** The following displays how to specify the values AFP Upload requires in the SDLC Link Station Profile. Note that all values refer to Figure 226.

There are several varieties of SDLC Link Station profile, for example EIA232D, V.35, V.25, etc. A similar set of configuration parameters is pertinent in most of the varieties.

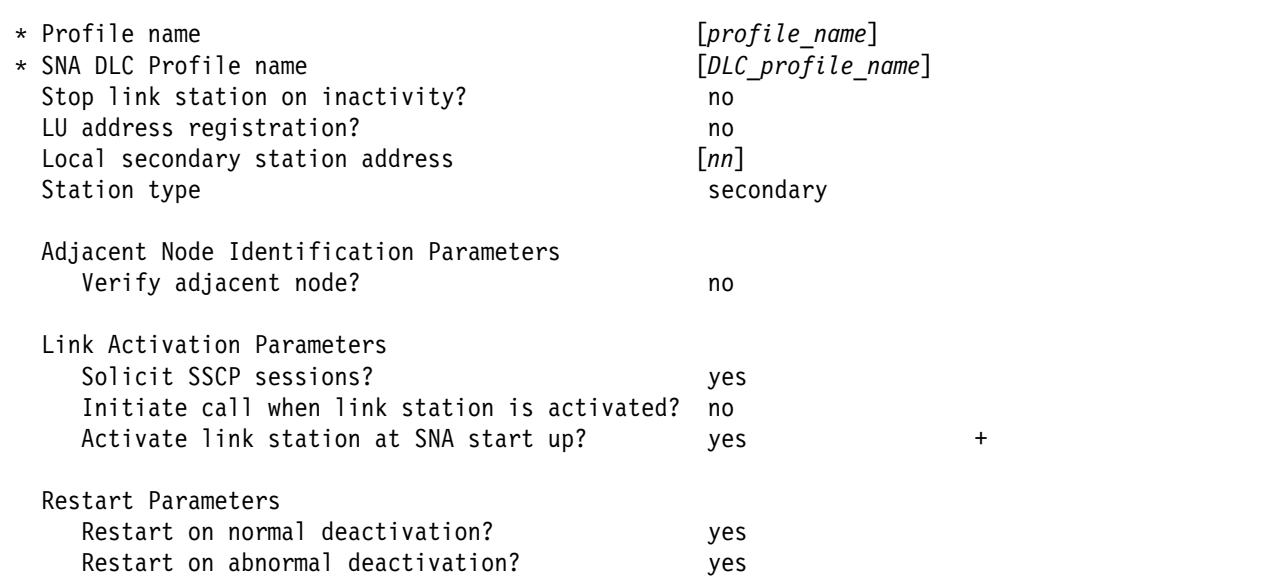

Figure 226. SDLC SNA DLC Profile Guidelines

#### **Profile name**

Choose any meaningful value.

#### **SNA DLC Profile name**

Select the name of the SNA DLC profile.

#### **Stop link station on inactivity?**

Select no.

#### **LU address registration?**

Select no.

#### **Local secondary station address**

This value must equal the ADDR value on the NCP PU statement.

**Note:** The ADDR keyword uses hexadecimal notation while the **Local secondary station address** uses decimal notation. For example, if ADDR=C1 then the **Local secondary station address** must be 193.

#### **Station type**

Select secondary.

#### **Adjacent Node Identification Parameters - Verify adjacent node?**

Select no.

### **Local or Remote 37xx SDLC**

- **Link Activation Parameters Solicit SSCP sessions?** Select yes.
- **Link Activation Parameters Initiate call when link station is activated?** Select no.
- **Link Activation Parameters Activate link station at SNA start up?** Select yes.
- **Restart Parameters Restart on normal deactivation?** Select yes.
- **Restart Parameters Restart on abnormal deactivation?** Select yes.

**Specifying the LU 6.2 Local LU Profile for AFP Upload:** The following describes how to specify the values AFP Upload requires in the LU 6.2 Local LU Profile. Note that all values refer to Figure 227.

| * Profile name<br>Local LU name | $[profile\ name]$<br>$[lu \ name]$ |   |
|---------------------------------|------------------------------------|---|
| Local LU alias                  | [lu alias]                         |   |
| Local LU is dependent?          | no                                 |   |
| If yes,                         |                                    |   |
| Local LU address $(1-255)$ []   |                                    | # |
| Link Station Profile name       |                                    |   |

Figure 227. LU 6.2 Local LU Profile Guidelines

#### **Profile name**

Choose any meaningful value.

#### **Local LU name**

This value must match the name on the LU statement in the NCP definitions.

#### **Local LU alias**

Choose any meaningful value.

#### **Local LU is dependent?**

The logical unit can be either dependent (yes) or independent (no). Dependent logical units are managed by an SSCP. In general, independent logical units offer more flexibility.

For dependent logical units, the LOCADDR value in the NCP LU statement is non-zero. For independent logical units, LOCADDR=ð.

#### **If yes, Local LU address (1-255)**

If the logical unit is dependent, the **Local LU address** parameter must match the LOCADDR value in the NCP LU statement.

#### **If yes, Link Station Profile name**

If the logical unit is dependent, select the profile name of the link station through which SNA Server/6000 communicates with the host system.

**Specifying the LU 6.2 Side Information Profile for AFP Upload:** The following describes how to specify the values AFP Upload requires in the LU 6.2 Side Information Profile. Note that all values refer to Figure 228.

| * Profile name<br>Local LU or Control Point alias<br>Provide only one of the following: | $[profile\ name]$<br>[lu alias] |        |
|-----------------------------------------------------------------------------------------|---------------------------------|--------|
| Partner LU alias<br>Fully qualified partner LU name                                     | [network id.partner lu name]    |        |
| Mode name                                                                               | f#INTER                         | $\pm$  |
| Remote transaction program name (RTPN)                                                  | [remote TP name]                | $\div$ |
| RTPN in hexadecimal?                                                                    | no                              |        |

Figure 228. LU 6.2 Side Information Profile Guidelines

#### **Profile name**

The name you choose must match the name of your PSF for AIX printer.

#### **Local LU or Control Point alias**

Select the local LU alias that you specified in the LU 6.2 Local LU profile.

#### **Fully qualified partner LU name**

Specifies the network identifier of the network in which the host server program resides (followed by a period), and the logical unit name used by the host server program.

The network identifier portion must match the NETID value in the VTAM start option list (ATCSTRxx).

The logical unit name portion must match an APPL statement name in a VTAM application program major node. It must also match an LUADD ACBNAME value in the APPC/MVS APPCPMxx member of SYS1.PARMLIB.

#### **Mode name**

Specify #INTER.

#### **Remote transaction program name (RTPN)**

The name you choose must match the TPNAME value in the APPC/MVS TP profile.

#### **RTPN in hexadecimal?**

Specify no.

**Specifying the Partner LU 6.2 Location Profile for AFP Upload:** The following describes how to specify the values AFP Upload requires in the Partner LU 6.2 Location Profile. Note that all values refer to Figure 229.

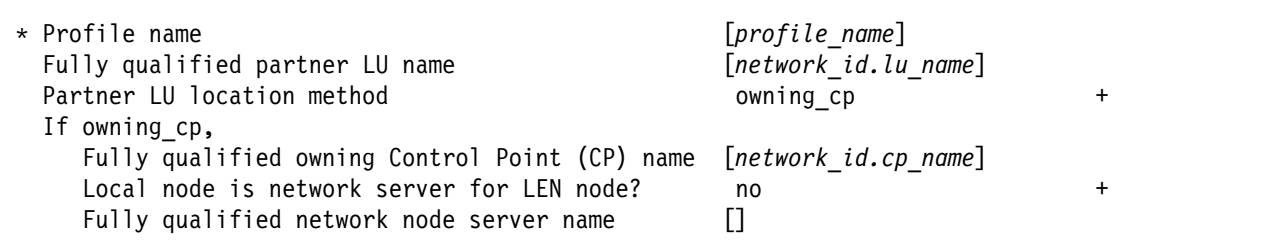

Figure 229. Partner LU 6.2 Location Profile Guidelines

#### **Profile name**

Choose any meaningful value.

#### **Fully qualified partner LU name**

Specifies the network identifier of the network in which the host server program resides (followed by a period), and the logical unit name used by the host server program.

The network identifier portion must match the NETID value in the VTAM start option list (ATCSTRxx).

The logical unit name portion must match an APPL statement name in a VTAM application program major node. It must also match an LUADD ACBNAME value in the APPC/MVS APPCPMxx member of SYS1.PARMLIB.

#### **Partner LU location method**

Select owning cp.

#### **If owning\_cp, Fully qualified owning Control Point (CP) name**

Specifies the network identifier of the network in which the host server program resides (followed by a period), and the name of the System Services Control Point (SSCP) for the host system.

The network identifier portion must match the NETID value in the VTAM start option list (ATCSTRxx).

The CP name portion must match the SSCPNAME value in the VTAM start option list (ATCSTRxx).

#### **If owning\_cp, Local node is network server for LEN node** Select no.

**If owning\_cp, Fully qualified network node server name**

Leave blank.

# **Configuration Worksheet**

Use the following worksheet to record values for SNA Server/6000 configuration parameters that are related to other configuration settings:

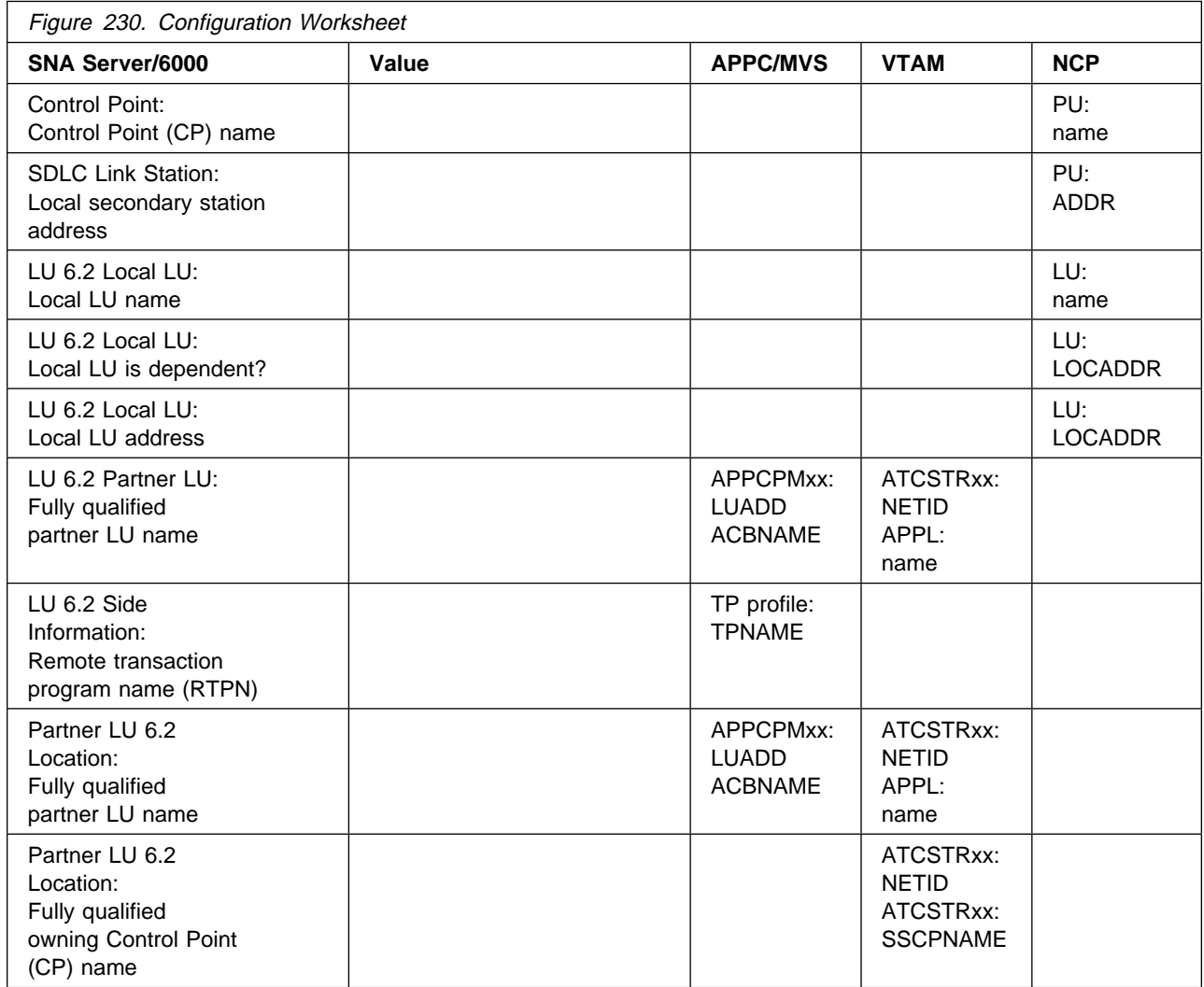

## **Glossary**

This glossary includes terms and definitions from:

- The American National Dictionary for Information Systems, ANSI X3.172-1990, copyright 1990 by the American National Standards Institute (ANSI). Copies can be purchased from the American Standards Institute, 11 West 42nd Street, New York, New York 10036. Definitions are identified by the symbol (A) after the definition.
- The ANSI/EIA Standard--440-A, Fiber Optic Terminology Copies may be purchased from the Electric Industries Association, 2001 Pennsylvania Avenue, N.W., Washington, DC 20006. Definitions are identified by the symbol (E) after the definition.
- The Information Technology Vocabulary, developed by Subcommittee 1, Joint Technical Committee 1, of the International Organization for Standardization and the International Electrotechnical Commission (ISO/IEC JTC1/SC1). Definitions of published parts of this vocabulary are identified by the symbol (I) after the definition; definitions taken from draft international standards, committee drafts, and working papers being developed by ISO/IEC JTC1/SC1 are identified by the symbol (T) after the definition, indicating that final agreement has not yet been reached among the participating National Bodies of SC1.
- The Network Working Group Request for Comments: 1208.

## **References**

The following cross references are used in this glossary:

**Contrast with**. This refers to a term that has an opposed or substantively different meaning.

**Synonym for**. This indicates that the term has the same meaning as a preferred term, which is defined in its proper place in the glossary.

**Synonymous with**. This is a backward reference from a defined term to all other terms that have the same meaning.

**See**. This refers the reader to multiple-word terms that have the same last word.

**See also**. This refers the reader to terms that have a related, but not synonymous, meaning.

**Deprecated term for**. This indicates that the term should not be used. It refers to a preferred term, which is defined in its proper place in the glossary.

# **A**

**ACF/NCP**. Advanced Communications Function for the Network Control Program. Synonym for NCP.

**ACF/VTAM**. Advanced Communications Function for the Virtual Telecommunications Access Method. Synonym for VTAM.

**Advanced Peer-to-Peer Networking (APPN)**. An extension to SNA featuring (a) greater distributed network control that avoids critical hierarchical dependencies, thereby isolating the effects of single points of failure; (b) dynamic exchange of network topology information to foster ease of connection, reconfiguration, and adaptive route selection; (c) dynamic definition of network resources; and (d) automated resource registration and directory lookup. APPN extends the LU 6.2 peer orientation for end-user services to network control and supports multiple LU types, including LU 2, LU 3, and LU 6.2.

#### **advanced program-to-program communication**

**(APPC)**. (1) The general facility characterizing the LU 6.2 architecture and its various implementation in products. (2) Sometimes used to refer to the LU 6.2 architecture and its product implementations as a whole, or to an LU 6.2 product feature in particular, such as an APPC application program interface.

**APPC**. Advanced program-to-program communication.

**application transaction program**. A program written for or by a user to process the user's application; in an SNA network, an end user of a type 6.2 logical unit. Contrast with service transaction program.

**APPN**. Advanced Peer-to-Peer Networking.

## **B**

**basic conversation**. An LU 6.2 conversation type specified by the allocating transaction program. Transaction programs using basic conversation have available to them a wider variety of LU 6.2 functions, but they are responsible for more of their own error recovery and must manage details of the data stream used on the conversation. Contrast with mapped conversation.

**basic information unit (BIU)**. In SNA, the unit of data and control information passed between help-session. It consists of a request/response header (RH) followed by a request/response unit (RU).

**basic link unit (BLU)**. In SNA, the unit of data and control information transmitted over a link by data link control.

**basic transmission unit (BTU)**. In SNA, the unit of data and control information passed between path control components. A BTU can consist of one or more path information units (PIUs). See also blocking of PIUs.

**BF**. Boundary function.

**BIU**. Basic information unit.

**BIU segment**. In SNA, the portion of a basic information unit (BIU) that is contained within a path information unit (PIU). It consists of either a request/response header (RH) followed by all or part of a request/response unit (RU), or of only a part of an RU.

**blocking of PIUs**. In SNA, an optional function of path control that combines multiple path information units (PIUs) in a single basic transmission unit (BTU).

**Note:** When blocking is not done, a BTU consists of one PIU.

**BLU**. Basic link unit.

**border node**. An APPN network node that interconnects APPN networks having independent topology databases in order to support LU-LU sessions between these networks. See extended border node and peripheral border node.

**boundary function**. (1) In SNA, a capability of a subarea node to provide protocol support for attached peripheral nodes, such as: (a) interconnecting subarea path control and peripheral path control elements, (b) performing session sequence numbering for low-function peripheral nodes, and (c) providing session-level pacing support. (2) In SNA, the component that provides these capabilities.

**boundary node (BN)**. In SNA, a subarea node with boundary function.

**Note:** A subarea node may be a boundary node, an intermediate routing node, both, or neither, depending on how it is used in the network.

**BTU**. Basic transmission unit.

# **C**

**chain**. (1) A group of logically linked user data records processed by LU 6.2. (2) A group of request units delimited by begin-chain and end-chain. Responses are always single-unit chains. See RU chain.

**class of service (COS)**. A set of characteristics (such as route security, transmission priority, and bandwidth) used to construct a route between session partners. The class of service is derived from a mode name specified by the initiator of a session.

**communication controller**. A type of communication control unit whose operations are controlled by one or more programs stored and executed in the unit. It manages the details of line control and the routing of data through a network.

**control point (CP)**. (1) A component of an APPN or LEN node that manages the resources of that node. In an APPN node, the CP is capable of engaging in CP-CP session with other APPN nodes. In an APPN network node, the CP also provides services to adjacent end nodes in the APPN network. (2) A component of a node that manages resources of that node and optionally provides services to other nodes in the network. Examples are a system services control point (SSCP) in a type 5 subarea node, a network node control point (NNCP) in an APPN network node, and an end node control point (ENCP) in an APPN or LEN end node. An SSCP and an NNCP can provide services to other nodes.

**conversation**. A logical connection between two transaction programs using an LU 6.2 session. Conversations are delimited by brackets to gain exclusive use of a session.

**conversation-level security**. See session-level security. See also end-user verification.

**COS**. Class of service.

**CP**. Control point.

**CP name**. A network-qualified name of a control point (CP), consisting of a network ID qualifier identifying the network (or name space) to which the CP's node belongs, and a unique name within the scope of that network ID identifying the CP. Each APPN or LEN node has one CP name, assigned to it at system-definition time.

**cross-domain**. In SNA, pertaining to control or resources involving more than one domain.

# **D**

**data link control (DLC)**. A set of rules used by nodes on a data link (such as an SDLC link or a token ring) to accomplish an orderly exchange of information.

**dependent LU**. See SSCP-dependent LU.

**DLC**. Data link control.

## **E**

**Ethernet**. A 10-Mbps baseband local area network that allows multiple stations to access the transmission medium at will without prior coordination, avoids contention by using carrier sense and deference, and resolves contention by using collision detection and transmission. Ethernet uses carrier sense multiple access with collision detection (CSMA/CD).

**exchange identification (XID)**. A specific type of basic link unit that is used to convey node and link characteristics between adjacent nodes. XIDs are exchanges between link stations before and during link activation to establish and negotiate link and node characteristics, and after link activation to communicate changes in these characteristics.

# **H**

**half-duplex (HD, HDX)**. In data communication, pertaining to transmission in only one direction at a time. Contrast with *duplex*. See also half-duplex operation and half-duplex transmission.

**half-duplex operation**. A mode of operation of a data link in which data can be transmitted in both directions, one way at a time. (T)

**half-duplex transmission**. Data transmission in either direction, one direction at a time. (I) (A)

# **I**

**independent LU**. See SSCP-independent LU.

### **L**

**link**. The combination of the link connection (the transmission medium) and two link stations, one at each end of the link connection. A link connection can be shared among multiple links in a multipoint or token-ring configuration.

**link connection**. The physical equipment providing two-way communication between one link station and one or more other link stations; for example, a telecommunication line and data circuit-terminating equipment (DCE). Synonymous with data circuit.

**link station**. The hardware and software components within a node representing a connection to an adjacent node over a specific link. For example, if node A is the primary end of a multipoint line that connects to three adjacent nodes, node A will have three link stations representing the connection to the adjacent nodes. See also adjacent link station.

**local address**. In SNA, an address used in a peripheral node in place of a network address and transformed to or from a network address by the boundary function in a subarea node.

**local area network (LAN)**. (1) A computer network located on a user's premises within a limited geographical area. Communication within a local area network is not subject to external regulation; however, communication across the LAN boundary may be subject to some form of regulation (T). (2) A network in which a set of devices are connected to one another for communication and that can be connected to a larger network. See also Ethernet and token ring. (3) Contrast with metropolitan area network (MAN) and wide area network (WAN).

**logical link control (LLC)**. The data link control (DLC) LAN sublayer that provides two types of DLC operation for the orderly exchange of information. The first type is connectionless service, which allows information to be sent and received without establishing a link. The LLC sublayer does not perform error recovery or flow control for connectionless service. The second type is connection-oriented service, which requires establishing a link prior to the exchange of information. Connection-oriented service provides sequenced information transfer, flow control, and error recovery.

**logical unit (LU)**. A type of network accessible unit that enables end users to gain access to network resources and communicate with each other.

**logical unit (LU) 6.2**. A type of logical unit that supports general communication between programs in a distributed processing environment. LU 6.2 is characterized by (a) a peer relationship between session partners, (b) efficient utilization of a session for multiple transactions, (c) comprehensive end-to-end error processing, and (d) a generic application program interface (API) consisting of structured verbs that are mapped into a product implementation.

**LU**. Logical unit.

**LU-LU session**. A logical connection between two logical units (LUs) in an SNA network that typically provides communication between two end users.

**LU type**. The classification of an LU in terms of the specific subset of SNA protocols and options it supports for a given session, namely:

- The mandatory and optional values allowed in the session activation request
- The usage of data stream controls, function management headers (FMHs), request unit parameters, and sense data values.
- Presentation services protocols such as those associated with FMH usage

LU types 0, 1, 2, 3, 4, 6.1, 6.2, and 7 are defined.

**LU type 6.2 (LU 6.2)**. A type of logical unit that supports general communication between programs in a distributed processing environment. LU 6.2 is characterized by (a) peer relationship between session partners, (b) efficient utilization of a session for multiple transactions, (c) comprehensive end-to-end processing, and (d) a generic application program interface consisting of structured verbs that are mapped into a product implementation.

**LU 6.2**. Logical unit 6.2.

**LU 6.2 session**. A session that is initiated by VTAM on behalf of a logical unit (LU) 6.2 application program, or a session initiated by a remote LU in which the application program specifies that VTAM is to control the session by using the APPCCMD macroinstruction.

# **M**

**MAC**. Medium access control.

**mapped conversation**. An LU 6.2 conversation type specified by the allocating transaction program. Transaction programs using a mapped conversation can exchange messages of arbitrary format regardless of the underlying data stream. System-defined or user-defined mappers can perform data transformation for the transaction programs. See also conversation. Contrast with basic conversation.

**medium access control (MAC)**. In LANs, the sublayer of the data link control layer that support medium-dependent functions and uses the services of the physical layer to provide services to the logical link control (LLC) sublayer. The MAC sublayer includes the method of determining when a device has access to the transmission medium.

**MVS**. Multiple Virtual Storage. Implies MVS/370, the MVS/XA product, and the MVS/ESA product.

# **N**

**NCP**. Network Control Program.

**Network Control Program (NCP)**. An IBM licensed program that provides communication controller support for single-domain, multiple-domain, and interconnected network capability.

**network identifier**. A 1- to 8-byte customer-selected name or an 8-byte IBM-registered name that uniquely identifies a specific subnetwork.

**node**. (1) Any device, attached to a network, that transmits and receives data. (2) An endpoint of a link or a junction common to two or more links in a network. Nodes can be processors, communication controllers, cluster controllers, or terminals. Nodes can vary in routing and other functional capabilities.

**node type**. A designation of a node according to the protocols it supports or the role it plays in a network. Node type was originally denoted numerically (as 1, 2.0, 2.1, 4, and 5) but is now characterized more specifically by protocol type (APPN network node, LEN node, subarea node, and interchange node, for example) because type 2.1 nodes and type 5 nodes support multiple protocol types and roles.

## **P**

**pacing**. A technique by which a receiving component controls the rate of transmission of a sending component to prevent overrun or congestion. See session-level pacing, send pacing, and virtual route (VR) pacing. See also flow control.

**pacing window**. (1) The path information units (PIUs) that can be transmitted on a virtual route before a virtual-route pacing response is received, indicating that the virtual route receiver is ready to receive more PIUs on the route. (2) The requests that can be transmitted on the normal flow in one direction on a session before a session-level pacing response is received, indicating that the receiver is ready to accept the next group of requests. (3) Synonymous with pacing group.

**path information unit (PIU)**. A message unit consisting of a transmission header (TH) alone, or a TH followed by a basic information unit (BIU) or a BIU segment. See also transmission header.

**peripheral link**. In SNA, a link between a subarea and a peripheral node. See also route extension (REX).

**peripheral node**. A node that uses local addresses for routing and therefore is not affected by changes in network addresses. A peripheral node requires boundary-function assistance from an adjacent subarea

node. A peripheral node can be a type 1, 2.0, or 2.1 node connected to a subarea boundary node.

**physical unit (PU)**. The component that manages and monitors the resources (such as attached links and adjacent link stations) associated with a node, as requested by an SSCP via an SSCP-PU session. An SSCP activates a session with the physical unit in order to indirectly manage, through the PU, resources of the node such as attached links. This term applies to type 2.0, type 4, and type 5 nodes only. See also peripheral PU and subarea PU.

**PIU**. Path information unit.

# **R**

**request header (RH)**. The control information that precedes a request unit (RU). See also request/response header (RH).

**request/response header (RH)**. Control information associated with a particular RU. The RH precedes the request/response unit (RU) and specifies the type of RU (request unit or response unit).

**request unit (RU)**. A message unit that contains control information, end-user data, or both.

**response header (RH)**. A header, optionally followed by a response unit (RU), that indicates whether the response is positive or negative and that may contain a pacing response. See also negative response, pacing response, and positive response.

**response unit (RU)**. A message unit that acknowledges a request unit. It may contain prefix information received in a request unit. If positive, the response unit may contain additional information (such as session parameters in response to BIND SESSION). If negative, the response unit contains sense data defining the exception condition.

**RH**. Request/response header.

**ring station**. The functions necessary for connecting to the local area network and for operating with the token-ring protocols. These include token handling, transferring copied frames from the ring to the using node's storage, maintaining error counters, observing Medium Access Control (MAC) sublayer protocols (for address acquisition, error reporting, or other duties), and (in the full-function native mode) directing frames to the correct Data Link Control link station. A ring station is an instance of a MAC sublayer in a node attached to a ring.

**RU**. Request/response unit.

# **S**

**SDLC**. Synchronous Data Link Control.

**segmentation**. A process by which path control (PC) divides basic information units (BIUs) into smaller units, called BIU segments, to accommodate smaller buffer sizes in adjacent nodes. Both segmentation and segment assembly are optional PC features. The support for either or both is indicated in the BIND request and response.

**session**. (1) In network architecture, for the purpose of data communication between functional units, all the activities which take place during the establishment, maintenance, and release of the connection. (T) (2) A logical connection between two network accessible units (NAUs) that can be activated, tailored to provide various protocols, and deactivates, as requested. Each session is uniquely identified in a transmission header (TH) accompanying any transmissions exchanged during the session.

**SNA**. Systems Network Architecture.

**SNA network**. The part of a user-application network that conforms to the formats and protocols of Systems Network Architecture. It enables reliable transfer of data among end users and provides protocols for controlling the resources of various network configurations. The SNA network consists of network accessible units (NAUs), boundary function, gateway function, and intermediate session routing function components; and the transport network.

**SSCP.** System services control point.

**SSCP-dependent LU**. An LU that requires assistance from a system services control point (SSCP) in order to initiate an LU-LU session. It requires and SSCP-LU session.

**SSCP-independent LU**. An LU that is able to activate an LU-LU session (that is, send a BIND request) without assistance from an SSCP. It does not have an SSCP-LU session. Currently, only an LU 6.2 can be an independent LU.

**SSCP-LU session**. In SNA, a session between a system services control point (SSCP) and a logical unit (LU). The session enables the LU to request the SSCP to help initiate LU-LU sessions.

**SSCP-PU session**. In SNA, a session between a system services control point (SSCP) and a physical unit (PU); SSCP-PU sessions allow SSCPs to send requests to and receive status information from individual nodes in order to control the network configuration.

**subarea**. A portion of the SNA network consisting of a subarea node, attached peripheral nodes, and associated resources. Within a subarea node, all network accessible units (NAUs), links, and adjacent link stations (in attached peripheral or subarea nodes) that are addressable within the subarea share a common subarea address and have distinct element addresses.

**system services control point (SSCP)**. A component within a subarea network for managing the configuration, coordinating network operator and problem determination requests, and providing directory services and other session services for end users of the network. Multiple SSCPs, cooperating as peers with one another, can divide the network into domains of control, with each SSCP having a hierarchical control relationship to the physical units and logical units within its own domain.

#### **Systems Network Architecture (SNA)**. The

description of the logical structure, formats, protocols, and operational sequences for transmitting information units through, and controlling the configuration and operation of, networks. The layered structure of SNA allows the ultimate origins and destinations of information, that is, the end users, to be independent of and unaffected by the specific SNA network services and facilities used for information exchange.

# **T**

**TH**. Transmission header.

**token ring**. (1) According to IEEE 802.5, network technology that control media access by passing a token (special packet or frame) between media-attached stations. (2) A FDDI or IEEE 802.5 network with a ring topology that passes tokens from one attaching ring station (node) to another. (3) See also local area network (LAN).

**token-ring network**. (1) A ring network that allows unidirectional data transmission between data stations, by a token passing procedure, such that the transmitted data return to the transmitting station. (T) (2) A network that uses a ring topology, in which tokens are passed in a circuit from node to node. A node that is ready to send can capture the token and insert data for transmission.

**TP**. Transaction program.

**transaction program**. A program that processes transactions in an SNA network. There are two kinds of transaction programs: application transaction programs and service transaction programs. See also conversation.

**transmission header (TH)**. Control information, optionally followed by a basic information unit (BIU) or a BIU segment, that is created and used by path control to route message units and to control their flow within the network. See also path information unit.

**type 2.0 node**. A node that attaches to a subarea network as a peripheral node and provides a range of end-user services but no intermediate routing services.

**type 2.1 node**. A node that can be an APPN network node, an APPN end node, or a LEN node. It can also attach as a peripheral node to a subarea boundary node in the same way as a type 2.0 node.

## **V**

**Virtual Telecommunications Access Method**

**(VTAM)**. An IBM licensed program that controls communication and the flow of data in an SNA network. It provides single-domain, multiple-domain, and interconnected network capability.

**VTAM**. Virtual Telecommunications Access Method. Synonymous with ACF/VTAM.

### **W**

**XID**. Exchange identification.

## **Index**

### **Special Characters** /var 25

including MVS password 15 /var file system SNA Server/6000 25

### **Numerics**

3174 establishment controller local 3174 Token-Ring gateway guidelines 129 3174 establishment controller configuration 3174 establishment controller guidelines 164 remote 3174 Token-Ring gateway example 149 3174 Establishment Controller example local 3174 Token-Ring gateway 114 3174 establishment controller guidelines APPC/MVS TP profile 159 specifying 3174 establishment controller configuration 164 specifying network control program definitions 161 VTAM application program major node 160 VTAM configuration list 159 VTAM start option list 159 37xx remote Token-Ring example 39 37xx SDLC ADDR keyword 195 ADDRESS keyword 194 APPC/MVS ASCHPMxx parameters example 179 APPC/MVS TP profile example 180 CLOCKNG keyword 194 CONFIG parameter 192 configuration worksheet 204 configuration worksheet example 190 Control Point profile 197 guidelines 191 LNCTL keyword 194 LOCADDR keyword 195 LU 6.2 LOCAL LU profile 201 LU 6.2 Side Information LU profile 202 MAXDATA keyword 195 MAXOUT keyword 195 MODETAB keyword 195 NETID parameter 192 partner LU 6.2 location profile 203 PUTYPE keyword 195 SDLC Link Station profile 199 SDLC SNA DLC profile 198 SPEED keyword 194 SSCPNAME parameter 192 TYPE keyword 194

37xx SDLC (continued) XID keyword 195 37xx SDLC example JES2 initialization statement 179 network control program (NCP) 182 PSF for AIX printer 182 VTAM application program major node 181 VTAM configuration list 181 VTAM start option list 181 37xx SDLC guidelines APPC/MVS APPCPMxx parameters 191 APPC/MVS ASCHPMxx parameters 191 APPC/MVS TP profile 192 network control program (NCP) 194 specifying the PSF for AIX printer 196 VTAM application program major node 193 VTAM configuration list 192 VTAM start option list 192 37xx Token-Ring configuration worksheet 69 configuration worksheet example 51 guidelines 52 specify ADDR operand 56 specify ADDRESS keyword 59 specify AUTOGEN keyword 60 specify CALL keyword 60 specify CONFIG operand 53 specify Control Point profile 62 specify CPNAME operand 56 specify DIALNO operand 58 specify GRPNM operand 58 specify LOCADD keyword 59 specify LOCADDR operand 58 specify LU 6.2 Local LU profile 66 specify LU 6.2 Side Information profile 67 specify MAXDATA operand 57 specify MAXGRP operand 56 specify MAXNO operand 56 specify MAXOUT operand 57 specify MAXPATH operand 57 specify MAXTSL keyword 59 specify MODETAB operand 57 specify NETID operand 53 specify Partner LU 6.2 Location profile 68 specify PHYPORT keyword 60 specify PORTADD keyword 59 specify RCVBUFC keyword 60 specify SSCPFM operand 58 specify SSCPNAME operand 53 specify Token-Ring Link Station profile 64 specify Token-Ring SNA DLC profile 63 specify TYPE operand 56

37xx Token-Ring (continued) specify VPACING operand 57 37xx Token-Ring example APPC/MVS APPCPMxx Parameters 39 APPC/MVS ASCHPMxx Parameters 39 APPC/MVS TP Profile Example 40 APPLS Application Program 41 network control program (NCP) 42 PSF for AIX printer 43 VTAM configuration list 41 VTAM start option list 41 VTAM switched major node 42 37xx Token-Ring guidelines APPC/MVS APPCPMxx parameters 52 APPC/MVS ASCHPMxx Parameters 52 APPC/MVS TP profile 53 network control program (NCP) 59 specifying a PSF for AIX printer 61 VTAM application program major node 54 VTAM configuration list 53 VTAM start option list 53 VTAM switched major node 55

## **A**

ADAPNO operand Local 3172 Token-Ring 96 ADDR keyword 37xx SDLC 195 remote 3174 Token-Ring gateway 162 ADDR operand 37xx Token-Ring 56 Local 3172 Token-Ring 93 ADDRESS 9 ADDRESS keyword 37xx SDLC 194 37xx Token-Ring 59 Remote 3174 Token-Ring Gateway 161 AFP Upload 3 common errors 30 configuring the host server program 9 description 3 finding error information 29 supported configuration parameters 11 troubleshooting 29 AFP Upload common error cannot be upload file 30 problem uploading PostScript files 31 problem uploading SAP OTF files 31 remote TP end abnormally 30 wrong values in MVS JES spool 30 AIX client attributes ADDRESS 9 BUILDING 9 CLASS 9 COPIES 9

AIX client attributes (continued) DATACK 9 DEPARTMENT 9 DESTINATION 9 FORMDEF 9 FORMS 9 NAME 9 ROOM 9 TITLE 9 WRITER<sub>9</sub> AIX client program control with PSF for AIX commands 13 AIX command chmod 16 AIX configuration task defining logical units 28 making a data link control available 26 updating SNA Server/6000 profiles 24 using an alternate token ring address 27 using calling link stations 26 using listening link stations 26 using space in /var file system 25 verifying SNA Server/6000 profiles 24 AIX operating system publications xxi AIXwindows installation requirements xx alternate token ring address 27 APPC address space configuring and running 21 APPC/MVS 3 configuration tasks 21 description 3 publications xxi APPC/MVS APPC/MVS TP profile remote 3174 Token-Ring gateway example 146 APPC/MVS APPCPMxx Parameters 37xx SDLC example 179 37xx SDLC guidelines 191 37xx Token-Ring 52 37xx Token-Ring example 39 local 3172 Token-Ring example 75 local 3172 Token-Ring guidlines 89 local 3174 Token-Ring gateway example 111 local 3174 Token-Ring gateway guidelines 124 remote 3174 Token-Ring gateway example 145 remote 3174 Token-Ring guidelines 158 APPC/MVS ASCHPMxx Parameters 37xx SDLC example 179 37xx SDLC guidelines 191 37xx Token-Ring example 39 37xx Token-Ring guidelines 52 local 3172 Token-Ring example 75 local 3172 Token-Ring guidlines 89 local 3174 Token-Ring gateway example 111 local 3174 Token-Ring gateway guidelines 124

APPC/MVS ASCHPMxx Parameters (continued) remote 3174 Token-Ring gateway example 145 remote 3174 Token-Ring guidelines 158 APPC/MVS TP profile 3174 establishment controller guidelines 159 37xx SDLC example 180 37xx SDLC guidelines 192 37xx Token-Ring guidelines 53 local 3172 Token-Ring example 76 local 3172 Token-Ring guidlines 90 local 3174 Token-Ring gateway example 112 local 3174 Token-Ring gateway guidelines 125 APPC/MVS TP Profile Example 37xx Token-Ring example 40 ASCH address space configuring and running 21 attributes passed through enq command 14 AUTOGEN keyword 37xx Token-Ring 60

# **B**

BUILDING 9

# **C**

CALL keyword 37xx Token-Ring 60 CALL operand Local 3172 Token-Ring 96 cannot be upload file 30 CASE 11 host server configuration parameters 11 catalog, PSF for AIX message xx CLASS 9 CLOCKNG keyword 37xx SDLC 194 Remote 3174 Token-Ring Gateway 162 common errors 30 CONFIG operand 37xx Token-Ring 53 remote 3174 Token-Ring gateway 159 CONFIG parameter 37xx SDLC 192 configuration parameters supporting AFP Upload 11 configuration profiles verify and update 24 configuration worksheet 37xx SDLC 204 37xx Token-Ring 69 Local 3172 Token-Ring 106 local 3174 Token-Ring gateway 139 remote 3174 Token-Ring gateway 174

configuration worksheet example 37xx SDLC 190 37xx Token-Ring 51 Local 3172 Token-Ring 88 local 3174 Token-Ring gateway 123 remote 3174 Token-Ring gateway 157 configuring host server program 9 contextual help for PSF for AIX SMIT panels xx control AIX client program using PSF for AIX commands 13 control point SNA Server/6000 45, 81, 117, 151 control point for 37xx SDLC SNA Server/6000 184 Control Point profile 37xx Token-Ring 62 specify for 37xx SDLC 197 specify for Local 3172 Token-Ring 98 specify for local 3174 Token-Ring gateway 132 specify for remote 3174 Token-Ring gateway 167 controller guides publications xxii COPIES 9 CPNAME operand 37xx Token-Ring 56 Local 3172 Token-Ring 93 CUADDR operand Local 3172 Token-Ring 96

## **D**

data link control making available 26 DATACK 9 DATACK parameter AIX value 9 overriding PSF/MVS value 9 passing AIX value 13 DEPARTMENT 9 DESTINATION 9 DIAL operand Local 3172 Token-Ring 96 DIALNO operand 37xx Token-Ring 58 Local 3172 Token-Ring 94 documentation for PSF for AIX contextual help for PSF for AIX SMIT panels xx DynaText hypertext data base xx hardcopy publications xix, xx online message catalog xx dtext.brswr option xx psf.online.books xx DynaText hypertext data base xx

## **E**

enq command specifying passed attributes 14 error information 29 example 37xx local SDLC 179 37xx local Token-Ring 39 37xx remote SDLC 179 local 3172 token-ring 75 local 3174 token-ring 111 remote 3174 token-ring 145

## **F**

file system /var 15, 25 FORMDEF 9 FORMS 9

## **G**

GRPNM operand 37xx Token-Ring 58 Local 3172 Token-Ring 94

## **H**

hardcopy publications xix help for PSF for AIX SMIT panels xx host server configuration parameters CASE 11 MIXED 11 specifying values on JCL 12 TRACE 11 hypertext data base xx

# **I**

IBM Print Services Facility for AIX: AFP Upload Configuration Guide xix IBM Print Services Facility for AIX: AIX for Users of Print Services Facility xix IBM Print Services Facility for AIX: Operations xix IBM Print Services Facility for AIX: Print Administration xix IBM Print Services Facility for AIX: Print Submission xix IBM printing publications xxi including MVS password using /var file system 15 insufficient RACF access MVS userid error 16

## **J**

JCL SYSPRINT DD statement 10 JCL statement SYSPRINT DD 53, 90, 125, 159, 192

# **L**

link station calling 26 listening 26 LNCTL keyword 37xx SDLC 194 LOCADD keyword 37xx Token-Ring 59 LOCADDR keyword 37xx SDLC 195 Remote 3174 Token-Ring Gateway 163 LOCADDR operand 37xx Token-Ring 58 Local 3172 Token-Ring 94 Local 3172 Token-Ring ADAPNO operand 96 ADDR operand 93 CALL operand 96 configuration worksheet 106 configuration worksheet example 88 Control Point profile 98 CPNAME operand 93 CUADDR operand 96 DIAL operand 96 DIALNO operand 94 GRPNM operand 94 guidelines 89 LOCADDR operand 94 LU 6.2 Local LU profile 103 LU 6.2 Side Information LU profile 104 MAXDATA operand 94 MAXOUT operand 94 MAXPATH operand 94 MEDIUM operand 96 MODETAB operand 94 partner LU 6.2 location profile 105 SNA DLC profile 99 SSCPFM operand 95 Token-Ring Link Station profile 100 TYPE operand 96 VPACING operand 94 local 3172 Token-Ring example APPC/MVS APPCPMxx parameters 75 APPC/MVS ASCHPMxx Parameters 75 APPC/MVS TP Profile 76 PSF for AIX printer 79 VTAM application program major node 77 VTAM configuration list 77

local 3172 Token-Ring example (continued) VTAM External Communication Adapter Major Node 78 VTAM start option list 77 VTAM switched major node 78 local 3172 Token-Ring guidlines APPC/MVS APPCPMxx parameters 89 APPC/MVS ASCHPMxx parameters 89 APPC/MVS TP profile 90 PSF for AIX printer specification 97 VTAM application program major node 91 VTAM configuration list 90 VTAM External Communication Adapter (XCA) Major Node 96 VTAM start option list 90 VTAM switched major node 92 local 3174 Token-Ring gateway 3174 Establishment controller example 114 3174 establishment controller guidelines 129 APPC/MVS APPCPMxx parameter guidelines 124 APPC/MVS ASCHPMxx parameters 124 APPC/MVS TP profile guidelines 125 configuration worksheet 139 configuration worksheet example 123 Control Point profile 132 guidelines 124 LU 6.2 Local LU profile 136 LU 6.2 Side Information profile 137 partner LU 6.2 location profile 138 specifying the PSF for AIX printer guidelines 131 Token-Ring Link Station profile 134 Token-Ring SNA DLC profile 133 VTAM application program major node guidelines 126 VTAM configuration list guidelines 125 VTAM local major node guidelines 127 VTAM start option list guidelines 125 local 3174 Token-Ring gateway example APPC/MVS APPCPMxx parameters 111 APPC/MVS ASCHPMxx parameters 111 APPC/MVS TP profile example 112 PSF for AIX printer 115 VTAM application program major node example 113 VTAM configuration list example 113 VTAM local major node 114 VTAM start option list example 113 LU 6.2 local LU profile 37xx Token-Ring 66 SNA Server/6000 49, 86, 121, 155, 188 specify for 37xx SDLC 201 specify for Local 3172 Token-Ring 103 specify for local 3174 Token-Ring gateway 136 specify for remote 3174 Token-Ring gateway 171 LU 6.2 side information profile 37xx Token-Ring 67

LU 6.2 side information profile (continued) SNA Server/6000 49, 86, 121, 155, 188 specify for 37xx SDLC 202 specify for Local 3172 Token-Ring 104 specify for local 3174 Token-Ring gateway 137 specify for Remote 3174 Token-Ring gateway 172

### **M**

MAC address 27 MAXDATA keyword 37xx SDLC 195 Remote 3174 Token-Ring Gateway 162 MAXDATA operand 37xx Token-Ring 57 Local 3172 Token-Ring 94 MAXGRP operand 37xx Token-Ring 56 MAXNO operand 37xx Token-Ring 56 MAXOUT keyword 37xx SDLC 195 Remote 3174 Token-Ring Gateway 162 MAXOUT operand 37xx Token-Ring 57 Local 3172 Token-Ring 94 MAXPATH operand 37xx Token-Ring 57 Local 3172 Token-Ring 94 MAXTSL keyword 37xx Token-Ring 59 MEDIUM operand Local 3172 Token-Ring 96 message catalogs online PSF for AIX xx MIXED 11 host server configuration parameters 11 MODETAB keyword 37xx SDLC 195 Remote 3174 Token-Ring Gateway 163 MODETAB operand 37xx Token-Ring 57 Local 3172 Token-Ring 94 MVS password common error symptom 16 determine need 15 specify 15 MVS START command starting APPC address space 21 starting ASCH address space 21 MVS userid common error symptom 16 determine need 15 specify 15 MVS userid error insufficient RACF access 16

## **N**

NAME 9 NCP Definitions remote 3174 Token-Ring gateway example 148 NETID operand 37xx Token-Ring 53 Remote 3174 Token-Ring Gateway 159 NETID parameter 37xx SDLC 192 network control program (NCP) 37xx SDLC example 182 37xx SDLC guidelines 194 37xx Token-Ring example 42 37xx Token-Ring guidelines 59 publications xxii network control program definitions 3174 establishment controller guidelines 161

# **O**

online message catalog xx options dtext.brswr xx ORDER keyword Remote 3174 Token-Ring Gateway 162

## **P**

partner LU 6.2 location SNA Server/6000 50, 87, 122, 156, 189 Partner LU 6.2 Location profile 37xx Token-Ring 68 specify for 37xx SDLC 203 specify for local 3172 Token-Ring 105 specify for local 3174 Token-Ring gateway 138 passing attributes 14 PASSLIM keyword Remote 3174 Token-Ring Gateway 163 passthru option passing class attribute 14 passing destination attribute 14 passing forms attribute 14 PHYPORT keyword 37xx Token-Ring 60 PL/I publications xxii PL/I language specifying run-time options 12 PORTADD keyword 37xx Token-Ring 59 print using enq to pass attributes 14 Print Services Facility/MVS xxi PRINTDEV statement 9 DATACK value override 13

problem uploading PostScript files 31 problem uploading SAP OTF files 31 PSF for AIX documentation contextual help for PSF for AIX SMIT panels xx DynaText hypertext data base xx hardcopy publications xix, xx message catalog xx message catalog xx PSF for AIX command enq 13 psfctl 13 psfstat 13 PSF for AIX DynaText hypertext data base xx PSF for AIX printer 37xx SDLC example 182 37xx Token-Ring example 43 local 3172 Token-Ring example 79 local 3174 Token-Ring gateway 115 remote 3174 Token-Ring gateway example 149 PSF for AIX printer specification 37xx Token-Ring guidelines 61 local 3172 Token-Ring guidlines 97 local 3174 Token-Ring gateway guidelines 131 remote 3174 Token-Ring gateway guidelines 166 specify for remote 3174 Token-Ring gateway 173 PSF for AIX printer value 37xx SDLC guidelines 196 psf.online.books option xx publications AIX xxi APPC/MVS xxi controller guides xxii IBM printing xxi network control program (NCP) xxii PL/I xxii Print Services Facility/MVS xxi PSF for AIX xix SNA communications xxii SNA Server/6000 xxi VTAM xxii PUTYPE keyword 37xx SDLC 195 Remote 3174 Token-Ring Gateway 162

# **R**

RCVBUFC keyword 37xx Token-Ring 60 related publications xxi remote 3174 Token-Ring gateway ADDR keyword 162 ADDRESS keyword 161 APPC/MVS APPCPMxx parameters example 145 APPC/MVS ASCHPMxx parameters example 145 APPC/MVS TP profile example 146

remote 3174 Token-Ring gateway (continued) CLOCKNG keyword 162 CONFIG operand 159 configuration worksheet 174 configuration worksheet example 157 Control Point profile 167 guidelines 158 LOCADDR keyword 163 LU 6.2 Local LU profile 171 LU 6.2 Side Information LU profile 172 MAXDATA keyword 162 MAXOUT keyword 162 MODETAB keyword 163 NCP Definitions example 148 NETID operand 159 ORDER keyword 162 PASSLIM keyword 163 PSF for AIX printer example 149 PUTYPE keyword 162 specifying the PSF for AIX printer 173 SPEED keyword 162 SSCPNAME operand 159 Token-Ring Link Station profile 169 Token-Ring SNA DLC profile 168 VTAM start option list 147 remote 3174 Token-Ring gateway example 3174 establishment controller configuration 149 VTAM application program major node 147 VTAM configuration list 147 remote 3174 Token-Ring gateway guidelines specifying a PSF for AIX printer 166 remote 3174 Token-Ring guidelines APPC/MVS APPCPMxx parameters 158 APPC/MVS ASCHPMxx parameters 158 remote TP end abnormally 30 ROOM 9

## **S**

SDLC 37xx local 191 SDLC EIA232D link station profile SNA Server/6000 187 SDLC EIA232D SNA DLC profile SNA Server/6000 185 SDLC Link Station profile specify for 37xx SDLC 199 SDLC SNA DLC profile specify for 37xx SDLC 198 SMIT contextual help xx SMIT panels for PSF for AIX (see SMIT) SNA communications publications xxii SNA DLC profile specify for Local 3172 Token-Ring 99 SNA Gateway/6000 with AFP Upload 23 SNA node profile SNA Server/6000 44, 80, 116, 150 SNA node profile for 37xx SDLC SNA Server/6000 183 SNA Server/6000 3 /var file system 25 description 3 publications xxi service level for AFP Upload 23 verify and update 24 SNA Server/60000 profile control point 45, 81, 117, 151 control point for 37xx SDLC 184 LU 6.2 local LU profile 49, 86, 121, 155, 188 LU 6.2 side information 49, 86, 121, 155, 188 partner LU 6.2 location 50, 87, 122, 156, 189 SDLC EIA232D link station profile 187 SDLC EIA232D SNA DLC profile 185 SNA node profile 44, 80, 116, 150 SNA node profile for 37xx SDLC 183 Token-Ring link station 48, 85, 120, 154 Token-Ring SNA DLC 46, 82, 118, 152 software prerequisites for APPC/MVS 4 description 4 SPEED keyword 37xx SDLC 194 Remote 3174 Token-Ring Gateway 162 SSCPFM operand 37xx Token-Ring 58 Local 3172 Token-Ring 95 SSCPNAME operand 37xx Token-Ring 53 Remote 3174 Token-Ring Gateway 159 SSCPNAME parameter 37xx SDLC 192 SYSOUT data set attributes use with AFP Upload 17 SYSPRINT DD required attributes on a TP Profile 53, 125, 159, 192 required attributes on TP Profile 90 SYSPRINT DD statement including for AFP Upload 10

## **T**

TITLE 9 Token-Ring 3172 local 89 3174 local 124 37xx local 52 remote 3174 158 Token-Ring link station SNA Server/6000 48, 85, 120, 154 Token-Ring Link Station profile 37xx Token-Ring 64 specify for Local 3172 Token-Ring 100 specify for local 3174 Token-Ring gateway 134 specify for remote 3174 Token-Ring gateway 169 Token-Ring SNA DLC SNA Server/6000 46, 82, 118, 152 Token-Ring SNA DLC profile 37xx Token-Ring 63 specify for local 3174 Token-Ring gateway 133 specify for remote 3174 Token-Ring gateway 168 TP Information Profiles creating VSAM data sets 21 TP profile 146 TRACE 11 host server configuration parameters 11 troubleshooting AFP Upload 29 TYPE keyword 37xx SDLC 194 TYPE operand 37xx Token-Ring 56 Local 3172 Token-Ring 96

# **V**

VPACING operand 37xx Token-Ring 57 Local 3172 Token-Ring 94 VSAM data sets creating 21 VTAM publications xxii VTAM application program major node 3174 establishment controller guidelines 160 37xx SDLC example 181 37xx SDLC guidelines 193 37xx Token-Ring example 41 37xx Token-Ring guidelines 54 local 3172 Token-Ring example 77 local 3172 Token-Ring guidlines 91 local 3174 Token-Ring gateway example 113 local 3174 Token-Ring gateway guidelines 126 remote 3174 Token-Ring gateway example 147 VTAM configuration list 3174 establishment controller guidelines 159 37xx SDLC example 181 37xx SDLC guidelines 192 37xx Token-Ring example 41 37xx Token-Ring guidelines 53 local 3172 Token-Ring example 77 local 3172 Token-Ring guidlines 90 local 3174 Token-Ring gateway example 113 local 3174 Token-Ring gateway guidelines 125 remote 3174 Token-Ring gateway example 147 VTAM External Communication Adapter (XCA) Major Node local 3172 Token-Ring guidlines 96 VTAM External Communication Adapter Major Node local 3172 token-ring example 78 VTAM local major node local 3174 Token-Ring gateway example 114 local 3174 Token-Ring gateway guidelines 127 VTAM start option list 3174 establishment controller guidelines 159 37xx SDLC example 181 37xx SDLC guidelines 192 37xx Token-Ring example 41 37xx Token-Ring guidelines 53 local 3172 Token-Ring example 77 local 3172 Token-Ring quidlines 90 local 3174 Token-Ring gateway example 113 local 3174 Token-Ring gateway guidelines 125 remote 3174 Token-Ring gateway example 147 VTAM switched major node 37xx Token-Ring example 42 37xx Token-Ring guidelines 55 local 3172 Token-Ring example 78 local 3172 Token-Ring guidlines 92

## **W**

WRITER<sub>9</sub> wrong values in MVS JES spool 30

## **X**

XID keyword 37xx SDLC 195

## **Readers' Comments — We'd Like to Hear from You**

**IBM Print Services Facility for AIX: AFP Upload Configuration Guide Using SNA Version 2.1**

#### **Publication No. S544-5422-01**

Use this form to provide comments about this publication, its organization, or subject matter. Understand that IBM may use the information any way it believes appropriate, without incurring any obligation to you. Your comments will be sent to the author's department for the appropriate action. Comments may be written in your language.

**Note:** IBM publications are not stocked at the location to which this form is addressed. Direct requests for publications or for assistance in using your IBM system, to your IBM representative or local IBM branch office.

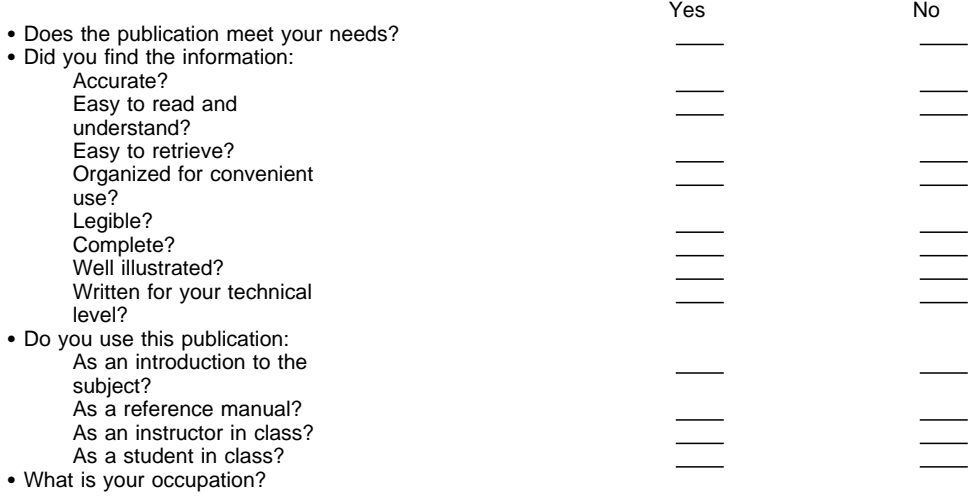

Thank you for your input and cooperation.

**Note:** You may either send your comments by fax to 1-800-524-1519, or mail your comments. If mailed in the U.S.A., no postage stamp is necessary. For residents outside the U.S.A., your local IBM office or representative will forward your comments.

#### **Comments:**

Name Address and Address and Address and Address and Address and Address and Address and Address and Address and Address and Address and Address and Address and Address and Address and Address and Address and Address and A

Company or Organization

Phone No.

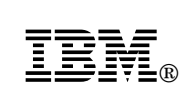

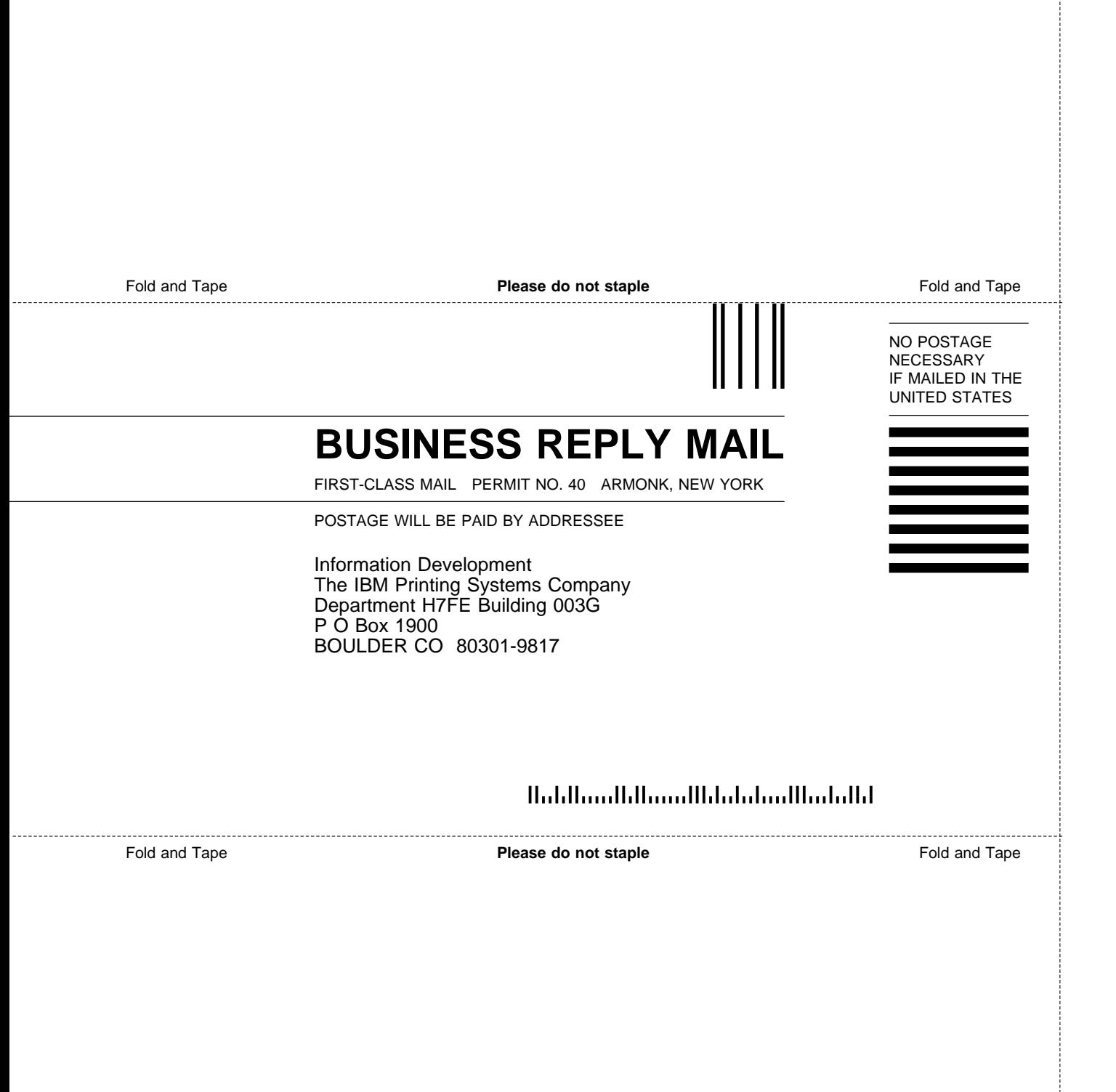

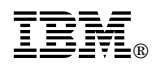

Program Number: 5765-505

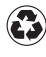

Printed in the United States of America Printed in the United States of Am<br>
on recycled paper containing 10% recovered post-consumer fiber.

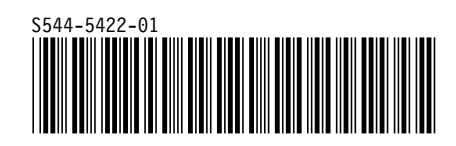